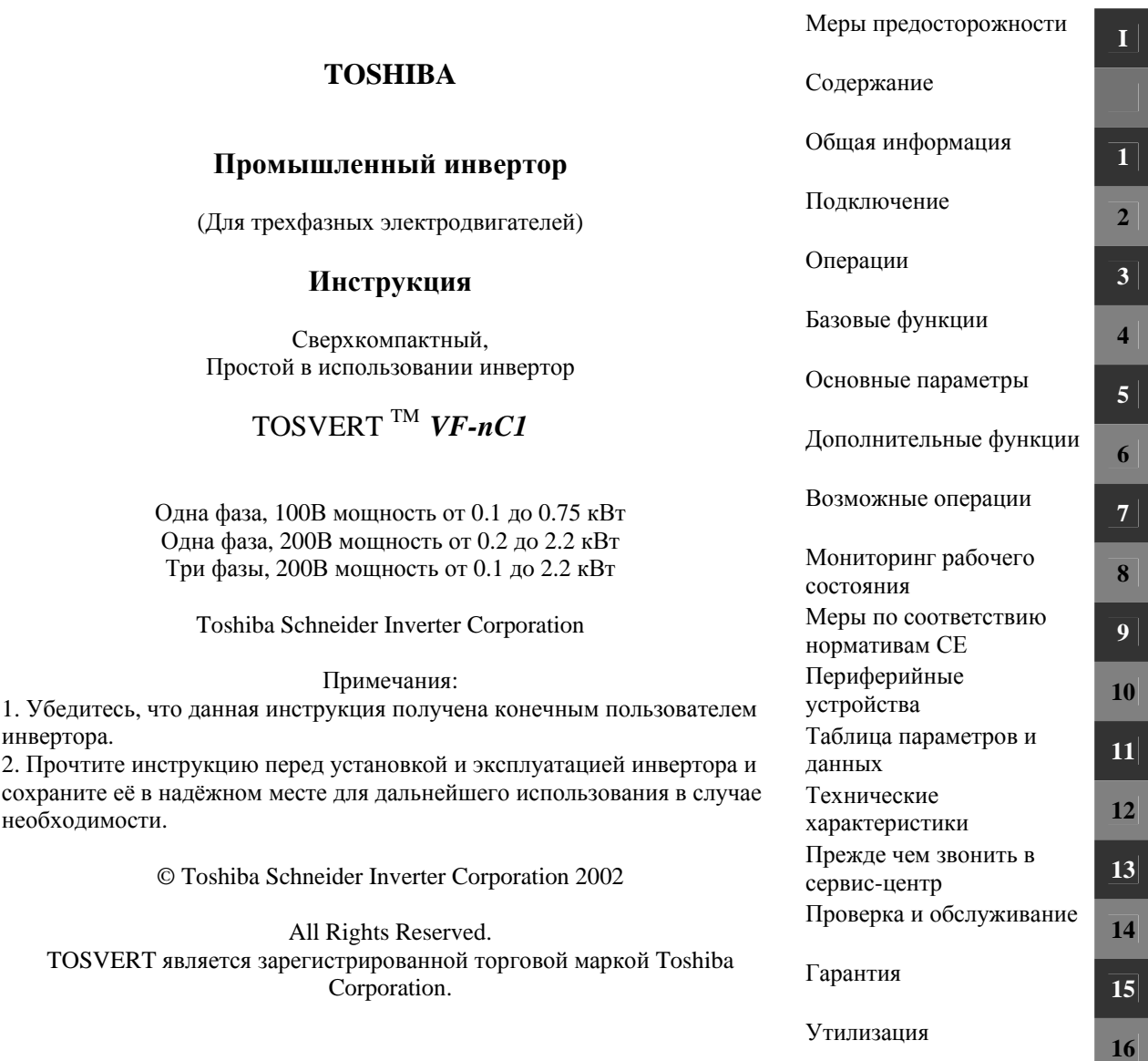

# **Меры предосторожности**

Меры предосторожности, указанные в данной инструкции и на самом инверторе позволят Вам избежать причинения вреда себе, находящимся поблизости людям и имуществу. Внимательно ознакомьтесь со всеми символами и знаками, приведёнными ниже, и затем продолжите изучение инструкции.

#### Значение маркировки

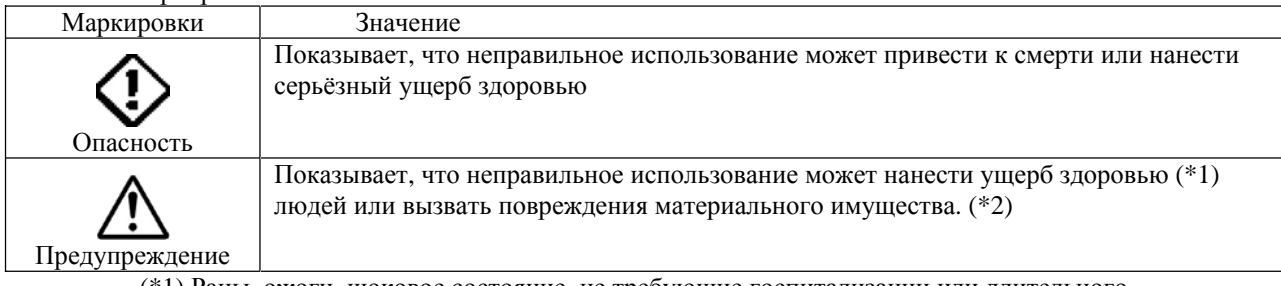

(\*1) Раны, ожоги, шоковое состояние, не требующие госпитализации или длительного амбулаторного лечения.

(\*2) Различные повреждения материальных активов.

#### Значение символов

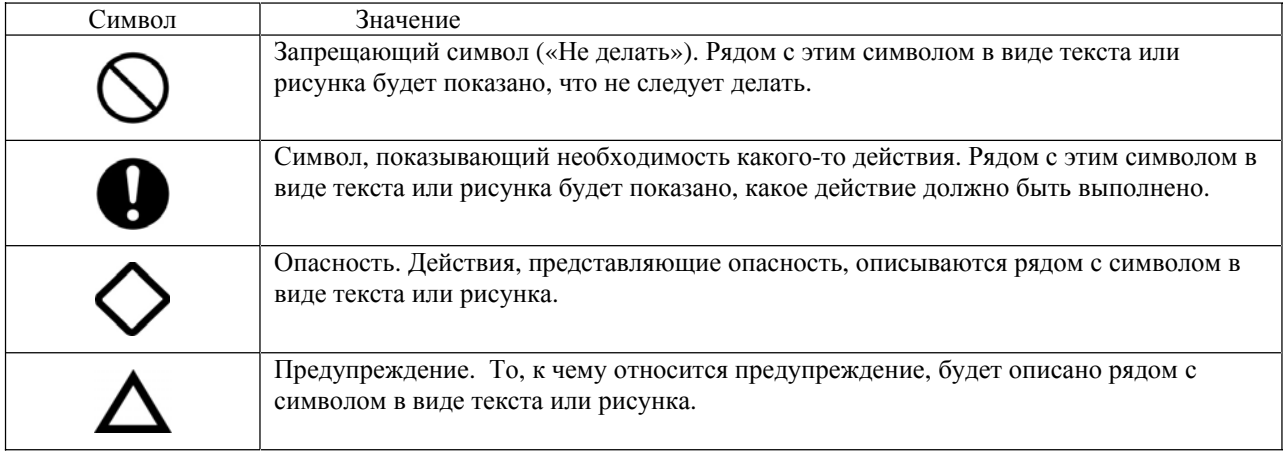

#### **Ограничения в использовании**

Данный инвертор предназначен для контроля скорости трёхфазных электродвигателей промышленного назначения.

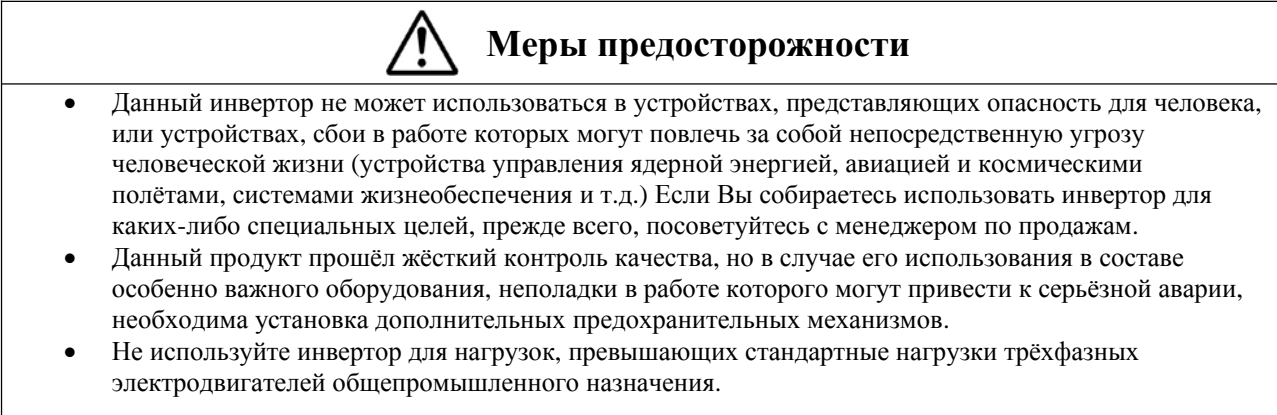

# **Основное использование**

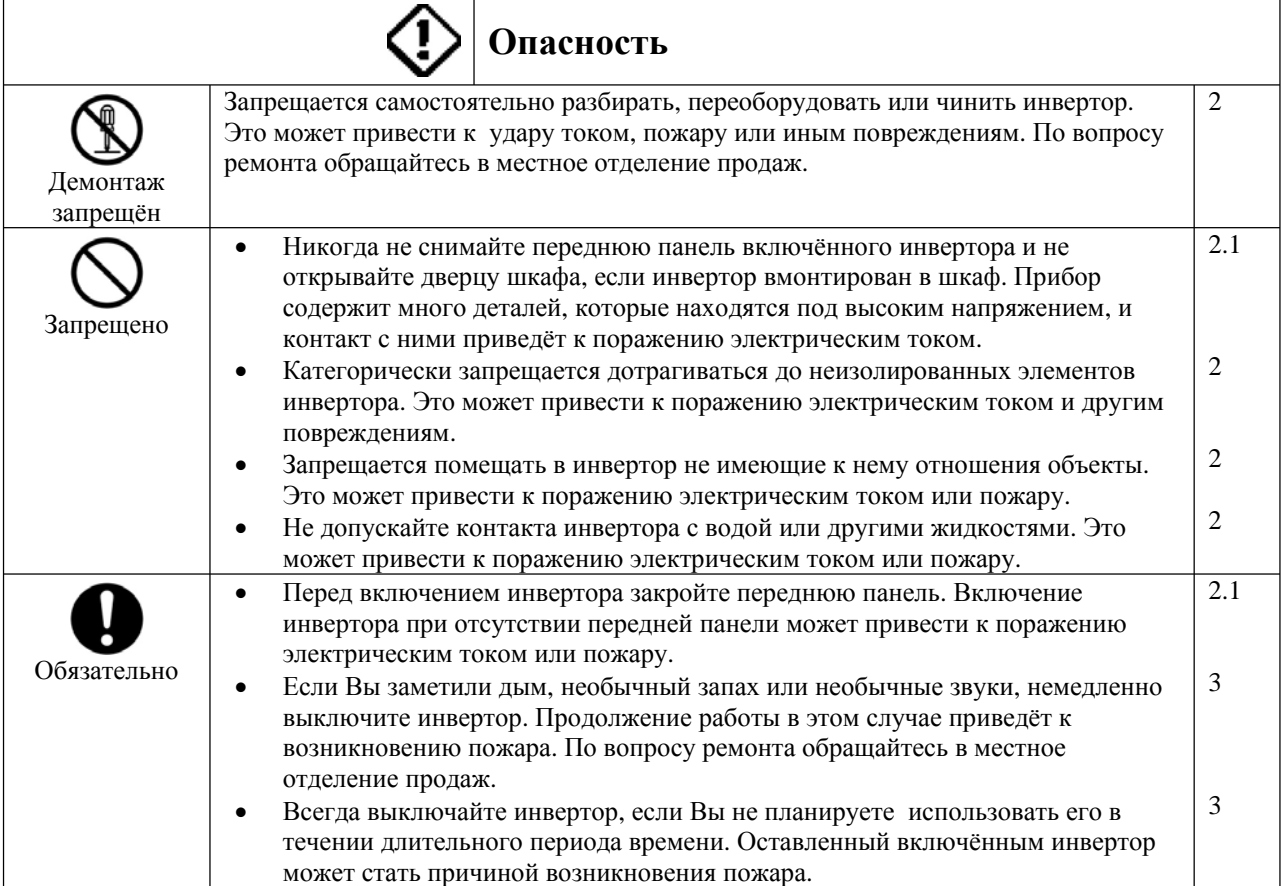

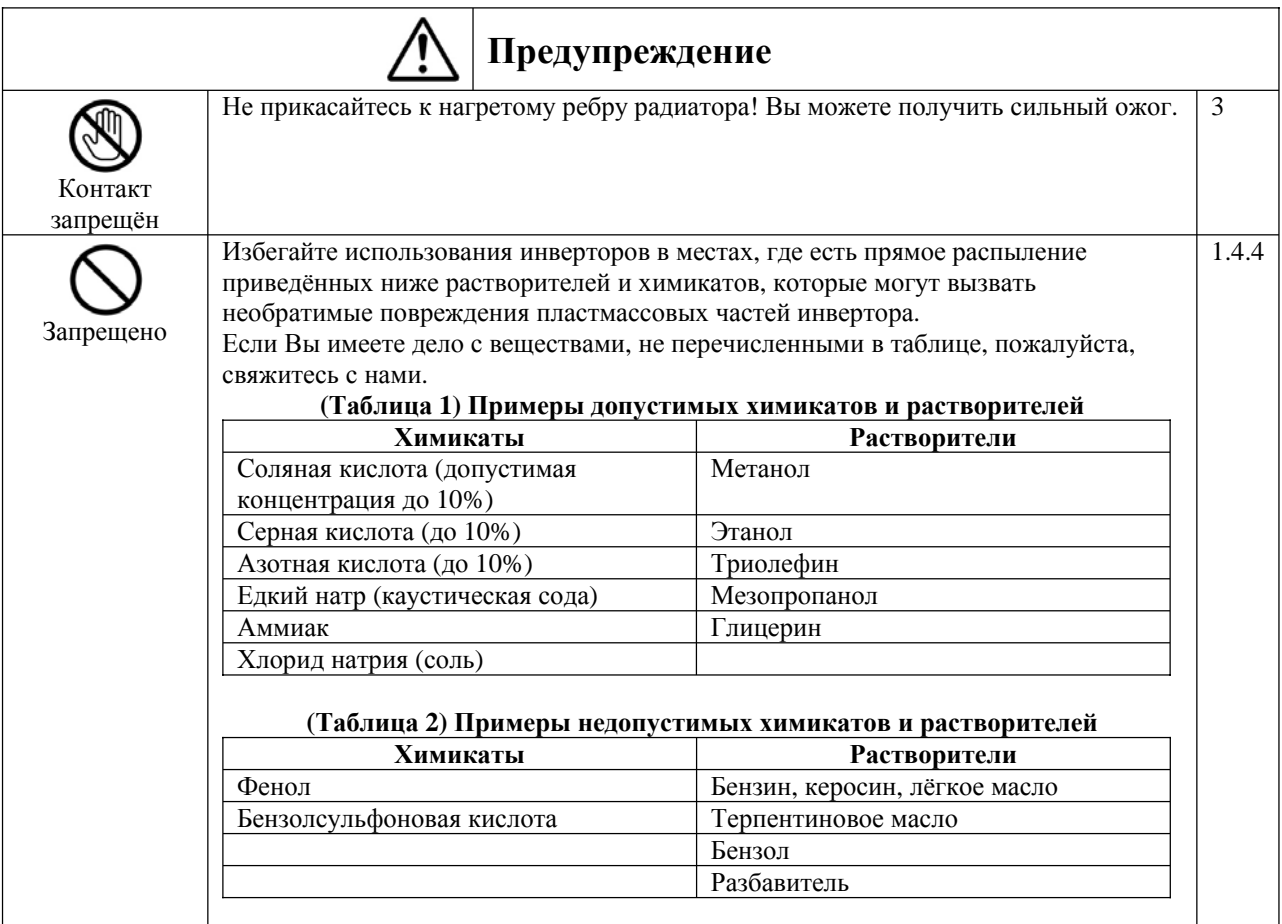

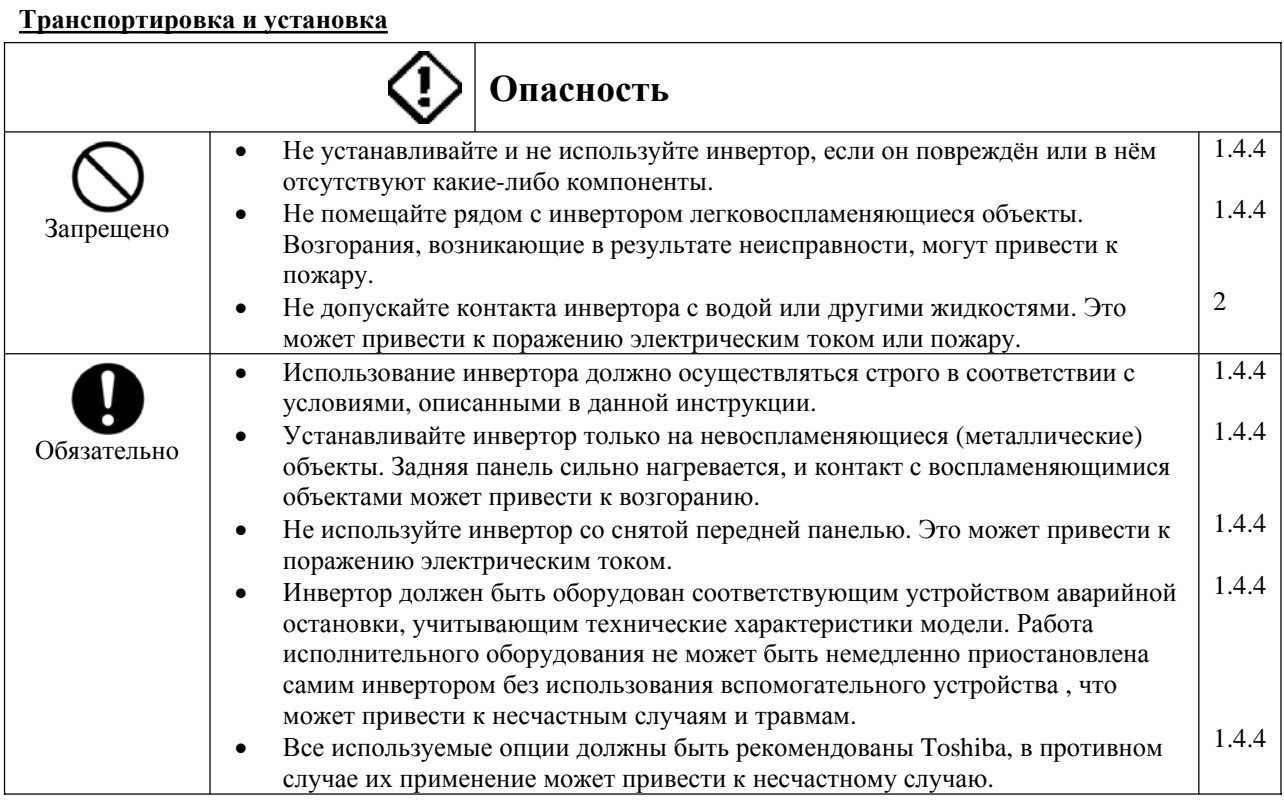

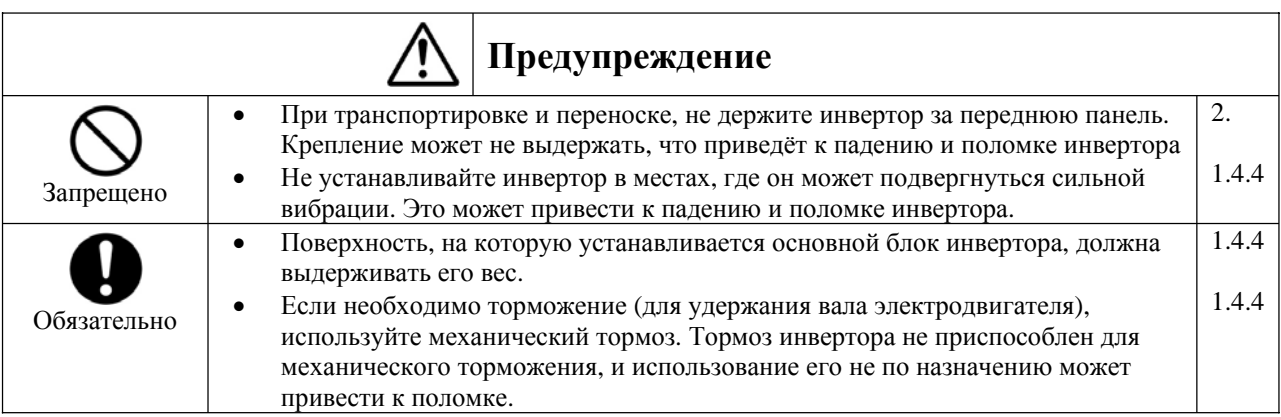

### **Подключение и электропроводка**

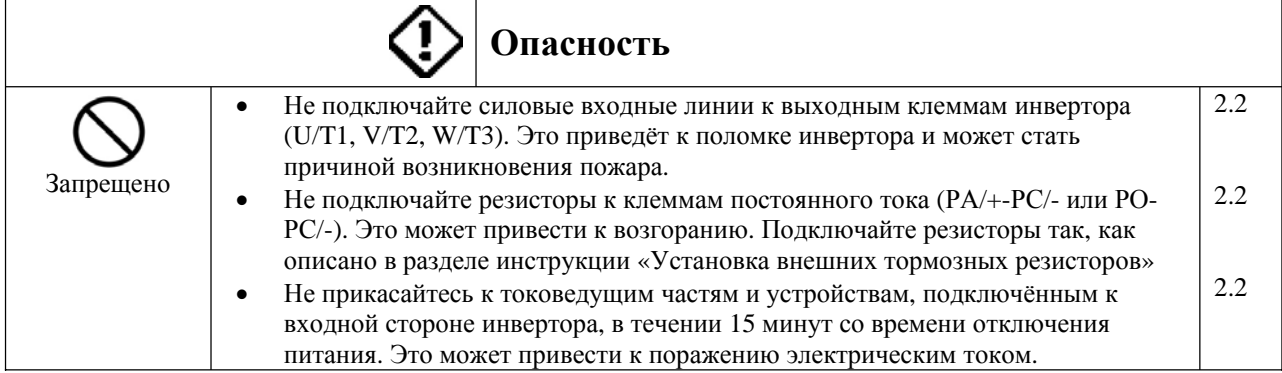

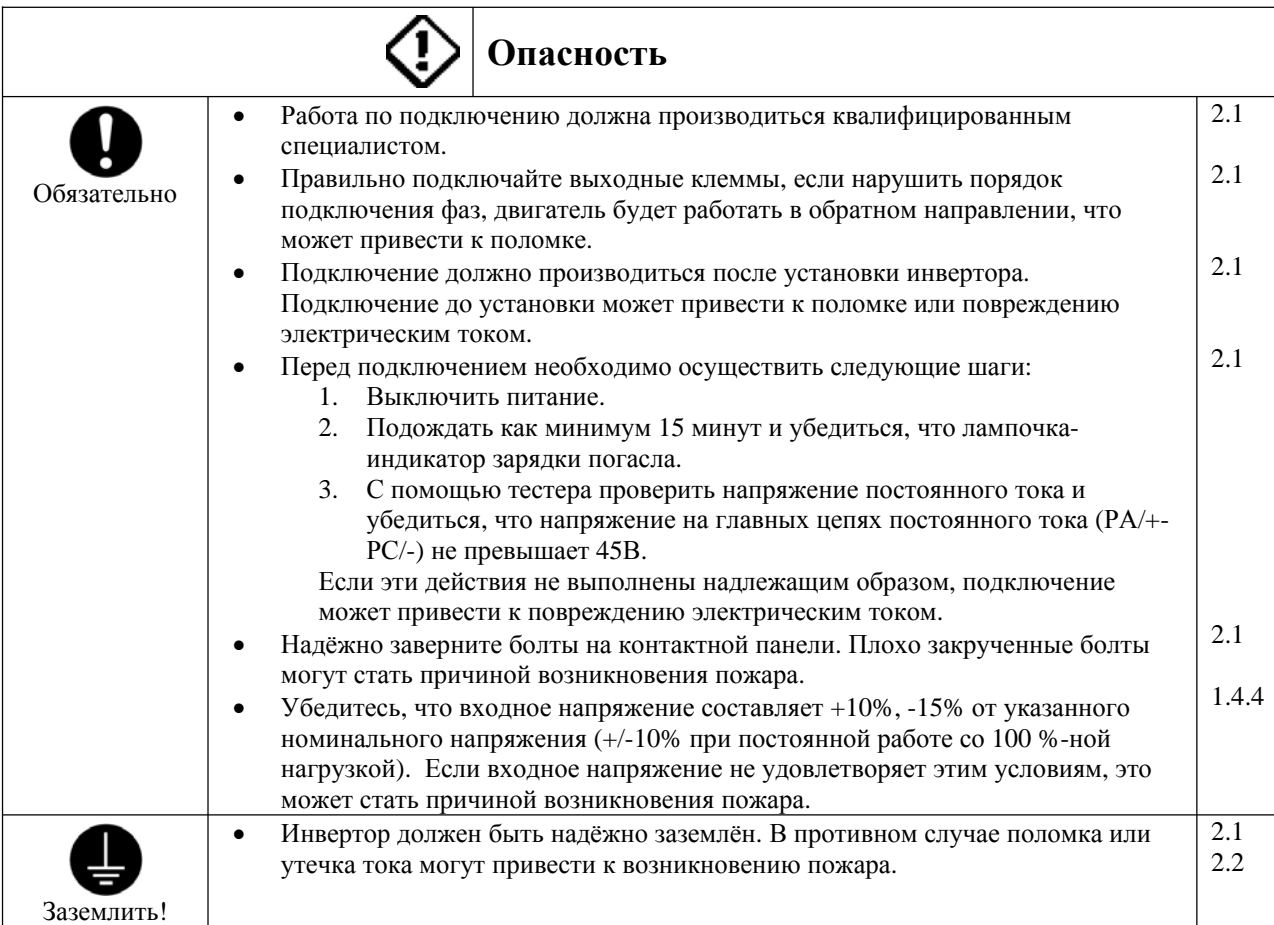

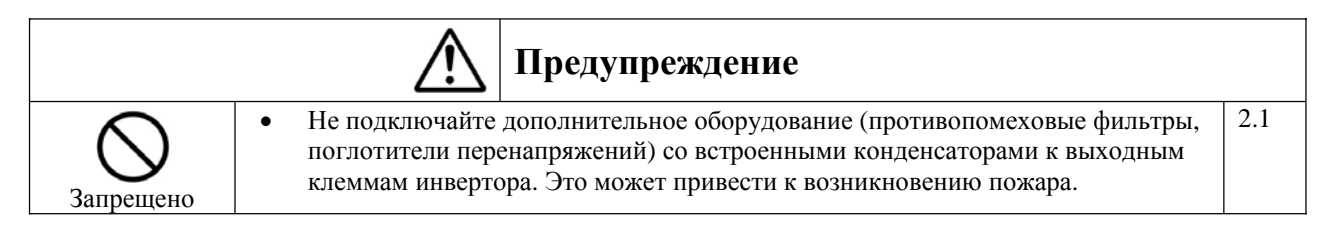

### **Работа**

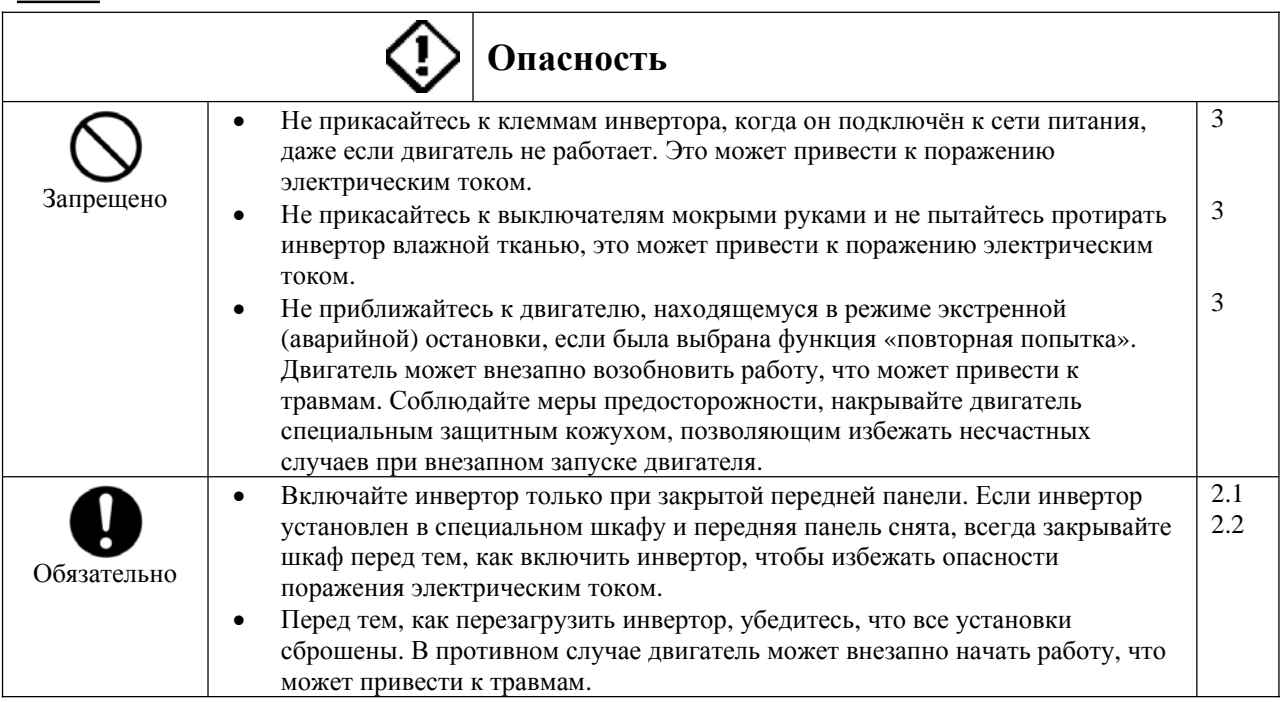

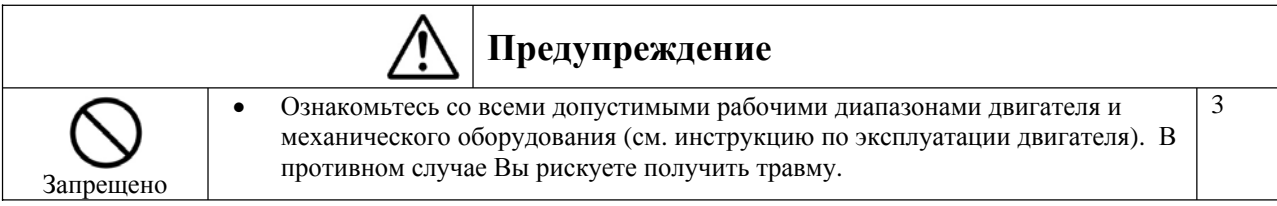

#### **Если выбрана последовательность повторного запуска после кратковременного пропадания питающего напряжения (инвертор)**

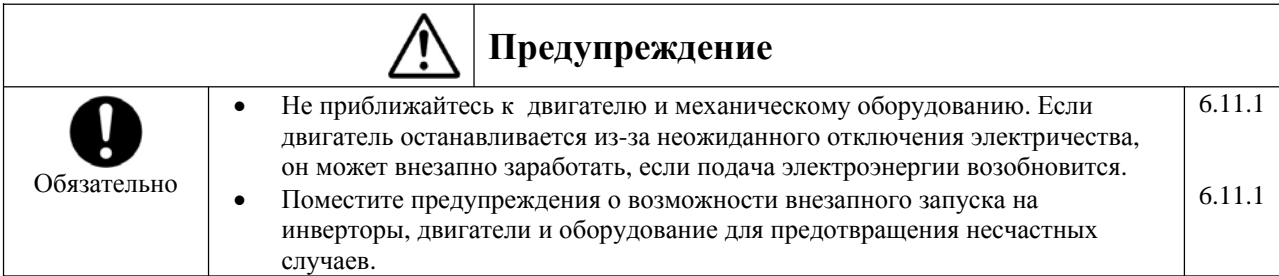

#### **Если выбрана функция повтора (инвертор)**

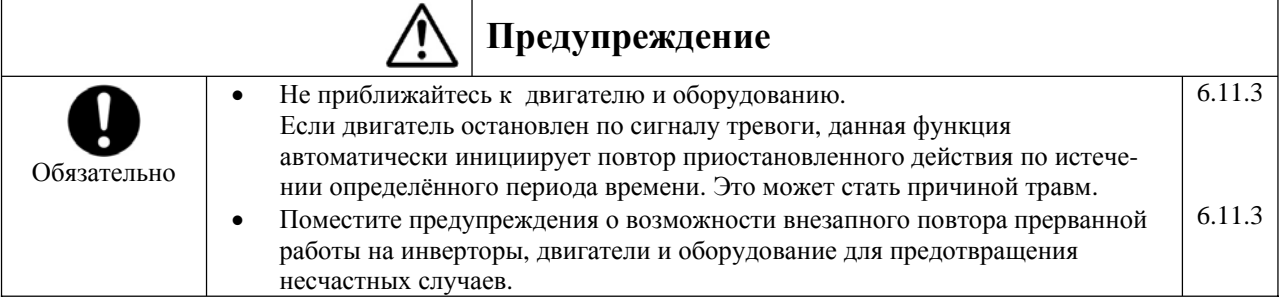

#### **Техническое обслуживание и проверка**

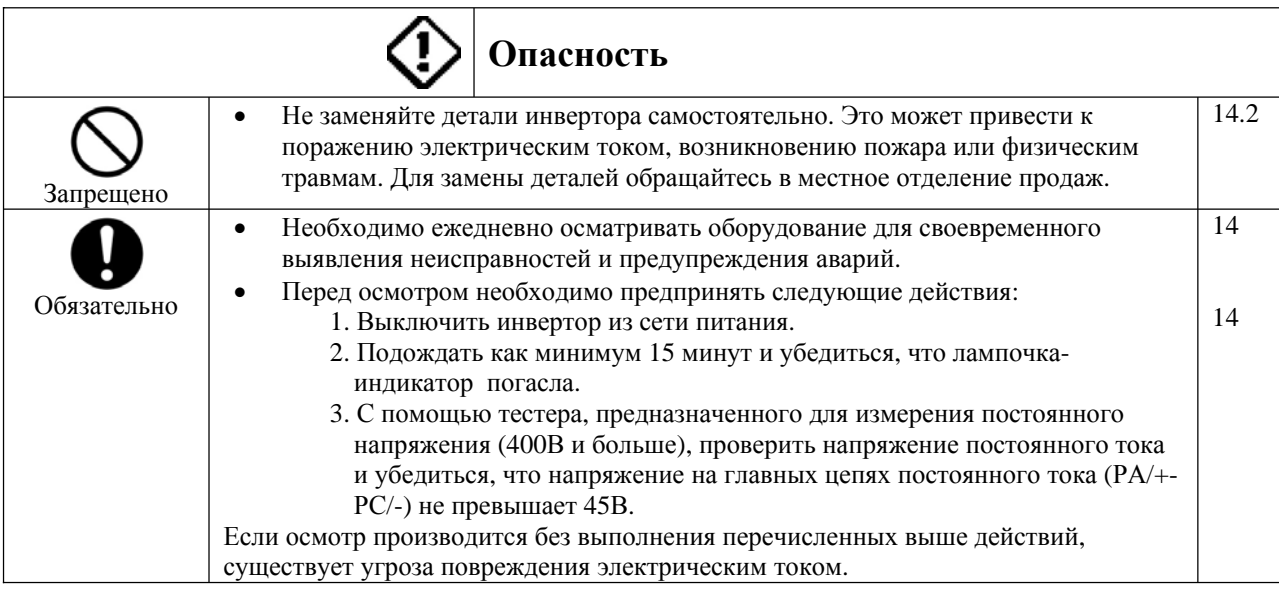

#### **Утилизация**

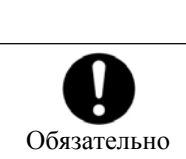

Если Вы хотите избавиться от Вашего инвертора, обратитесь к специалисту по утилизации\*. Если Вы избавитесь от инвертора самостоятельно, это может привести к взрыву конденсатора или выделению ядовитых газов. \* 16

**Предупреждение**

T

# TOSHIBA E6581090

#### **Предупреждающие наклейки**

Ниже приведены примеры предупреждающих наклеек для предотвращения несчастных случаев, связанных с инверторами, двигателями и другим оборудованием.

Если инвертор запрограммирован на автоматический повторный запуск после отключения электричества или повтор прерванной операции, наклейте предупреждения так, чтобы они бросались в глаза и могли быть беспрепятственно прочитаны.

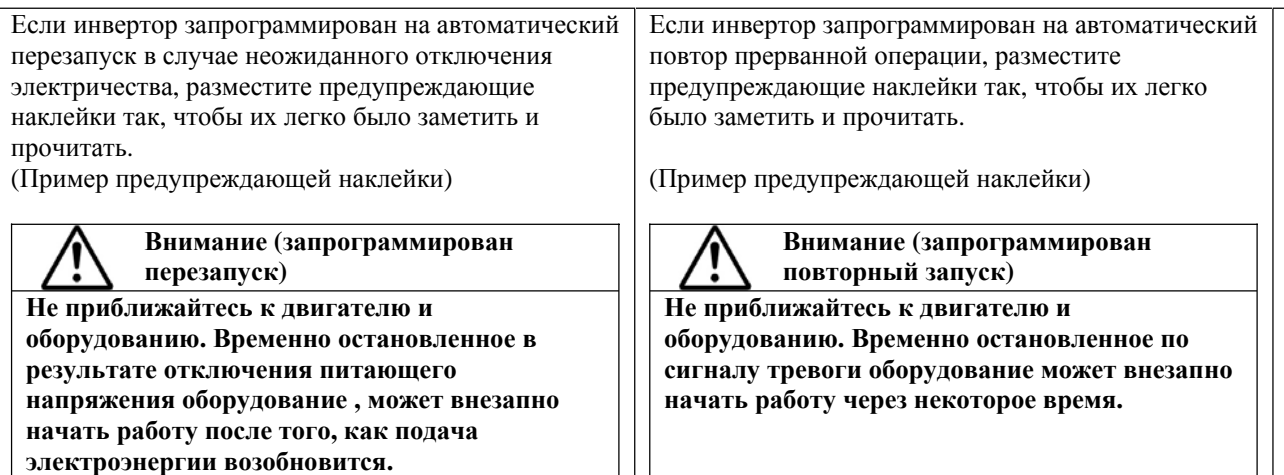

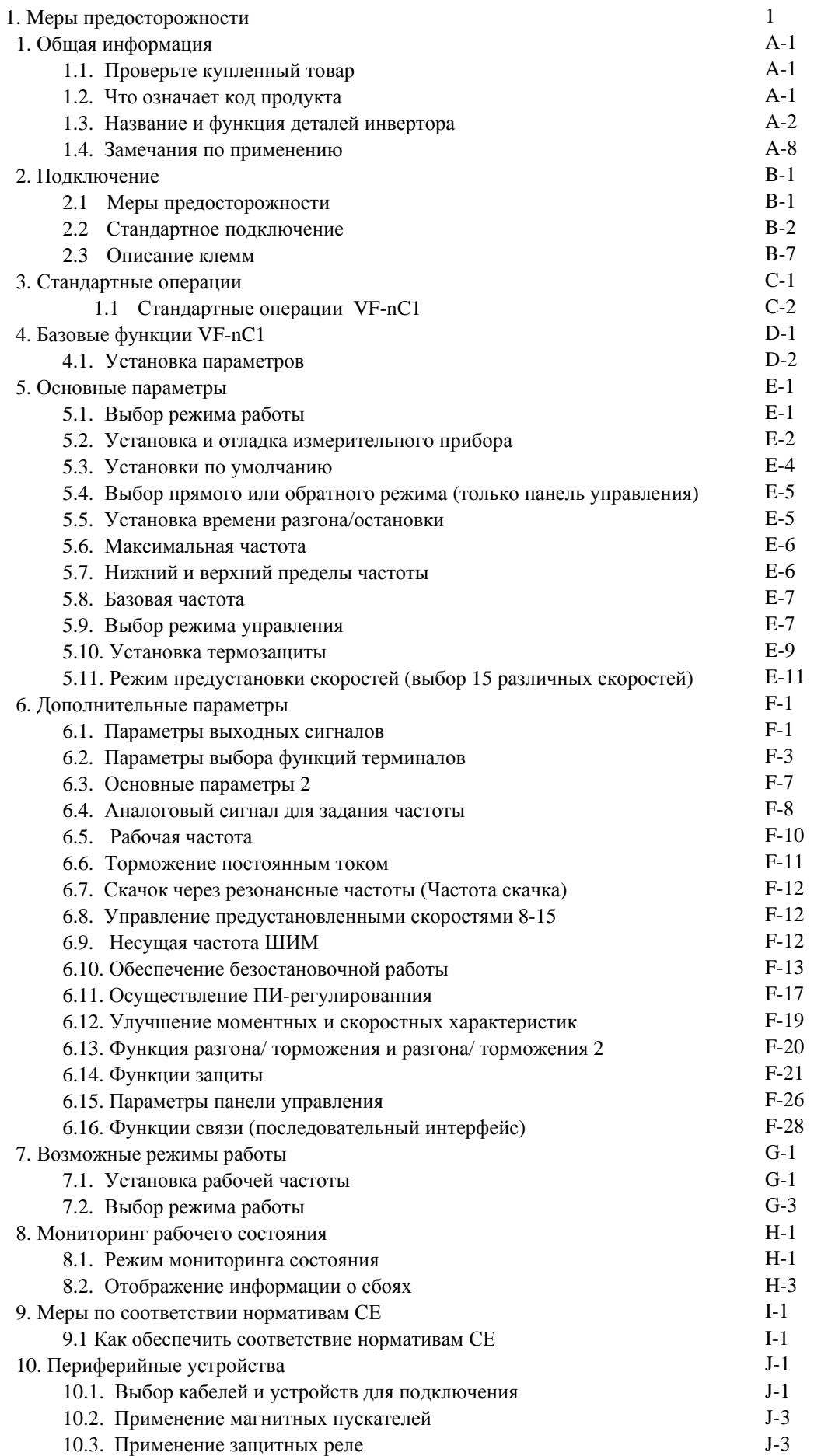

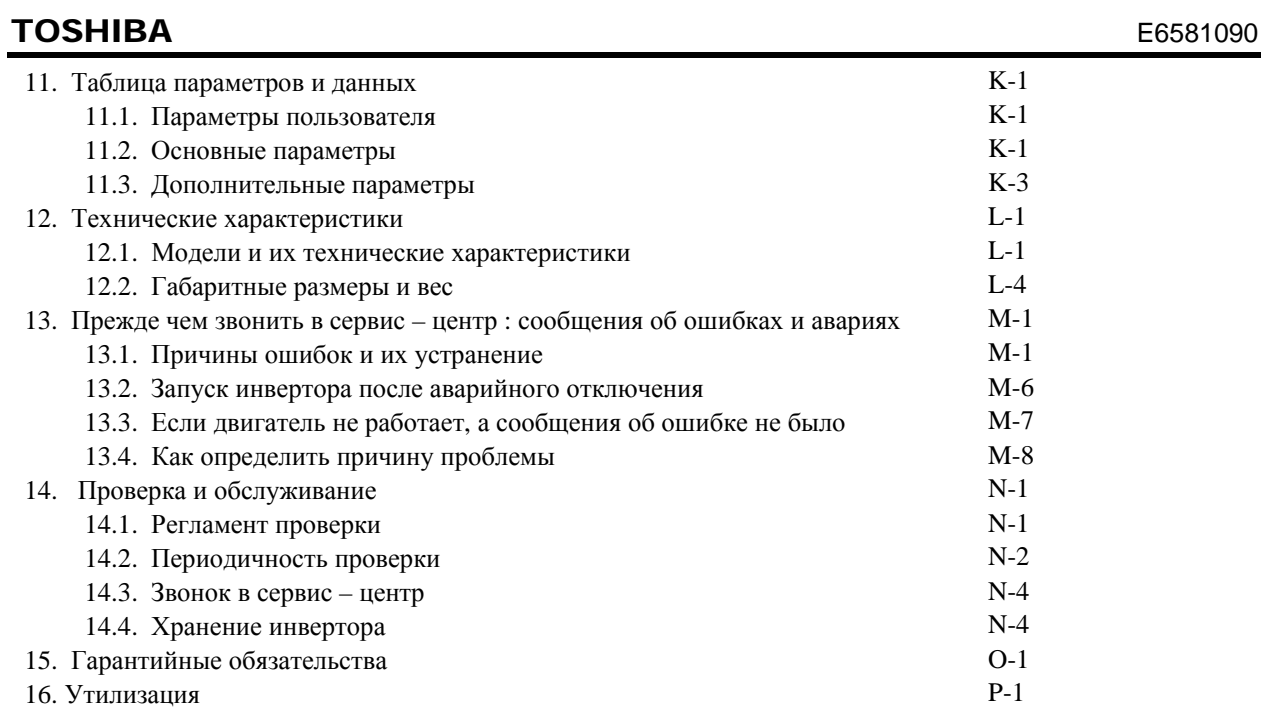

# **A. 1. Общая информация**

# **1.1. Проверьте купленный товар\_\_\_\_\_\_\_\_\_\_\_\_\_\_\_\_\_\_\_\_\_\_\_\_\_\_\_\_\_\_\_\_\_\_\_\_\_\_\_\_\_\_\_\_\_\_\_**

Перед тем, как начать использовать приобретённый товара, убедитесь, что это именно тот продукт, который Вы заказывали.

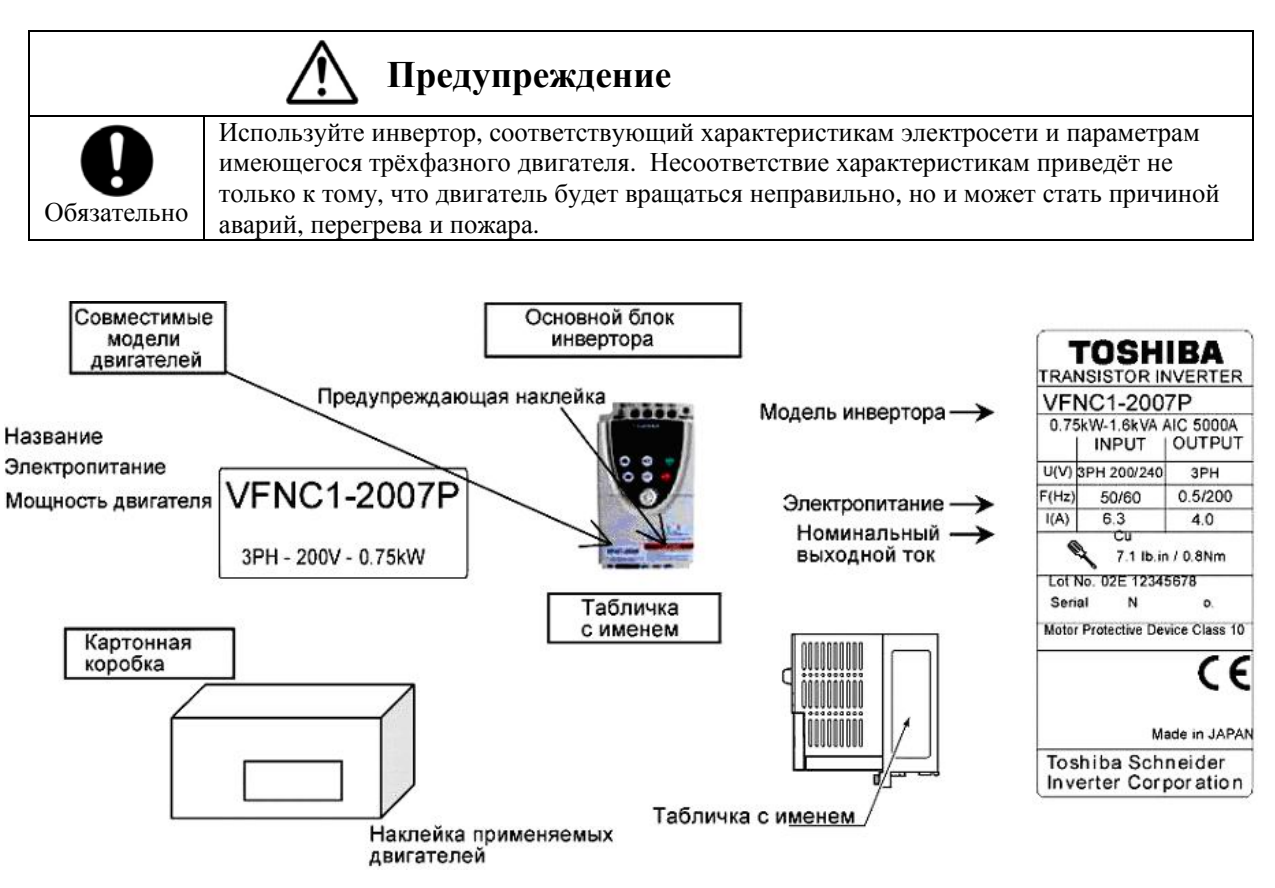

# **1.2. Как расшифровывается код продукта\_\_\_\_\_\_\_\_\_\_\_\_\_\_\_\_\_\_\_\_\_\_\_\_\_\_\_\_\_\_\_\_\_\_\_\_\_\_\_\_**

Модель Tun F N 1 S 2 0 0 Ρ А C 7 Дополнительные Для Название Специальный код Входное Моциюсть функции 2 использования MOGADA напояжение **CAUCATARO** спецификаций **L: ЕМІ фильтр**  $1:100V - 115V$ 001: 0.1kW **TOSVERT** W: no scewy миру **АХХ: ХХ - номер** 002: 0.2kW серия VF-nC 2:200V~240V -∷ только в Японии 004: 0.4kW 007:0.75kW 015: 1,5kW 022: 2.2kW Фазность S: 1 фаза -: 3 фазы Дололнительные функции 1 Операционная паналь включена

Ниже приведена расшифровка кода продукта, указанного на этикетке

Предупреждение: всегда выключайте инвертор, прежде чем изучать маркировку инвертора, вмонтированного в шкаф.

## **1.3. Название и функции различных частей инвертора\_\_\_\_\_\_\_\_\_\_\_\_\_\_\_\_\_\_\_\_\_\_\_\_\_\_\_**

### **1.3.1. Панель управления**

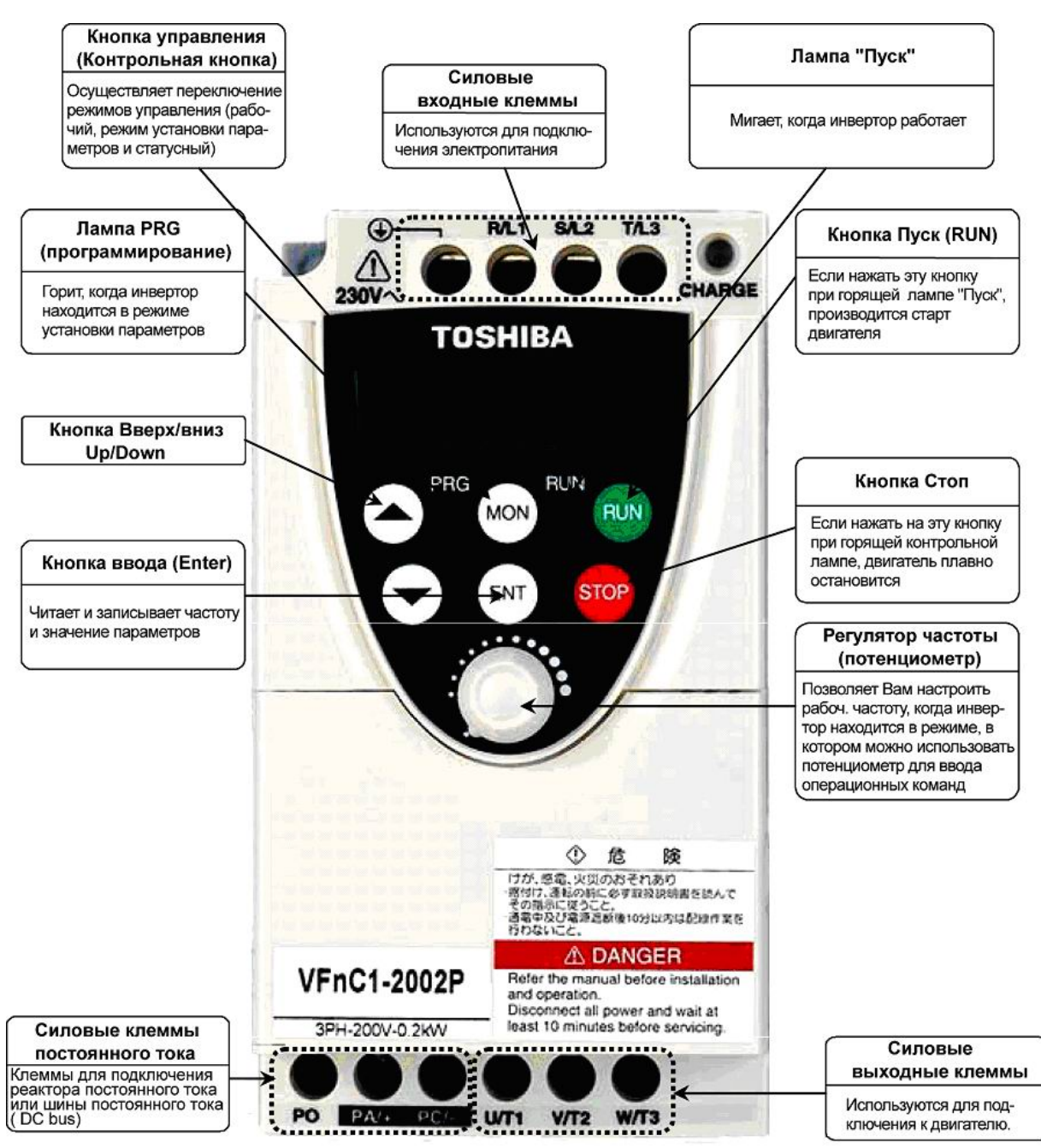

# (Передняя панель 1)

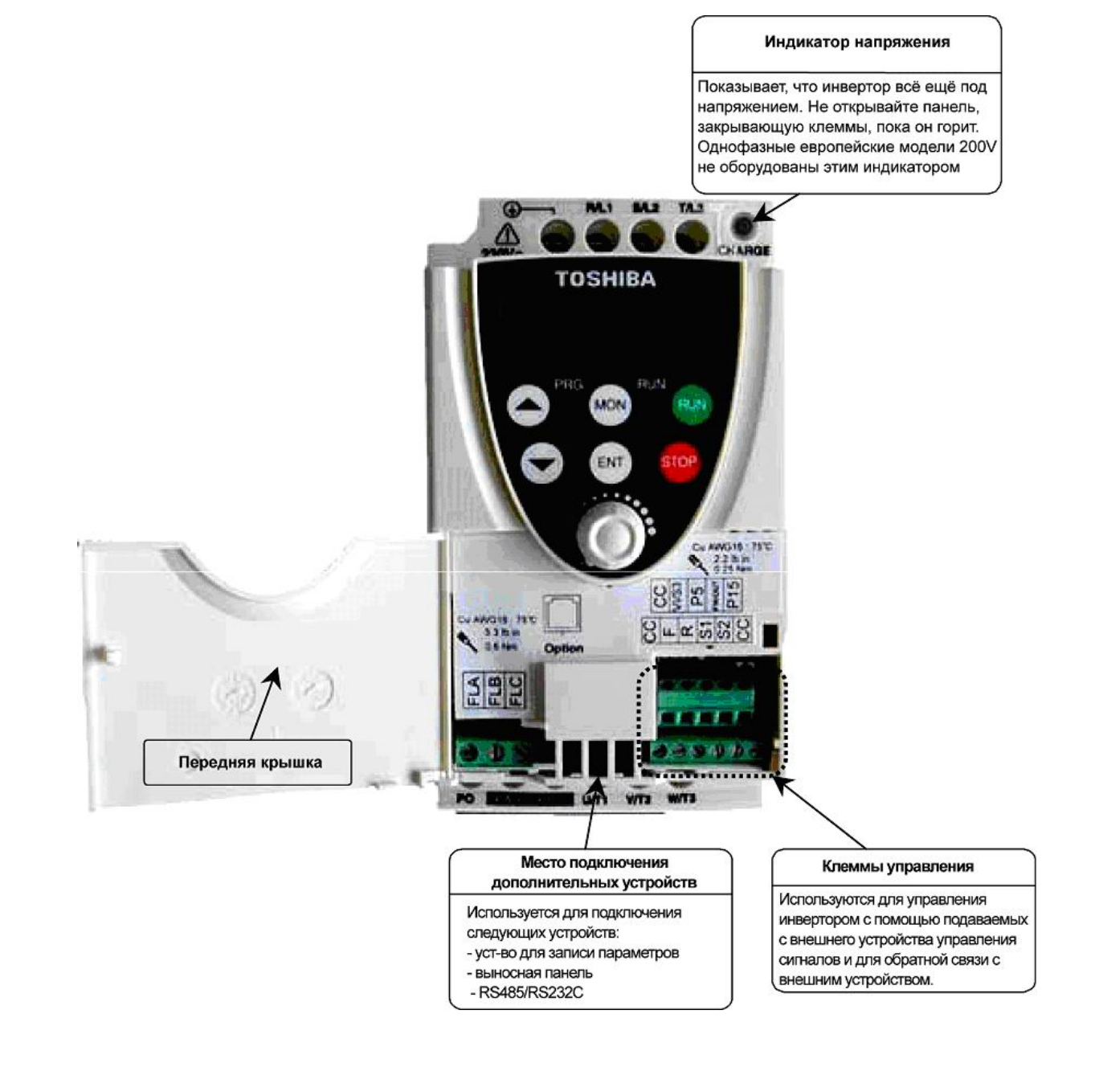

# TOSHIBA E6581090

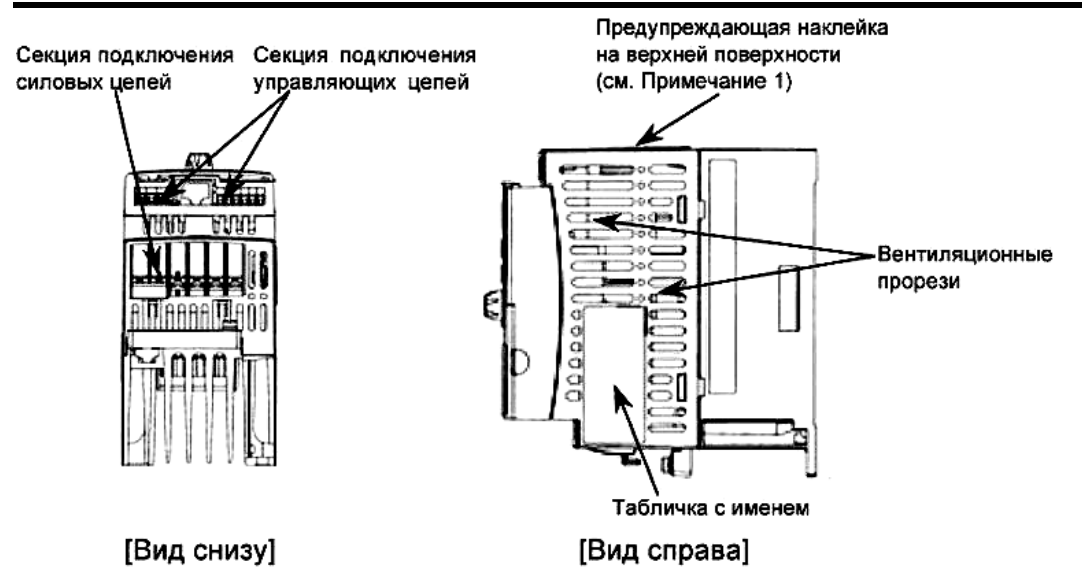

Примечание 1. Удалить наклейку, если температура воздуха в месте установки инвертора может превышать 40°C.

Пример предупреждающей наклейки:

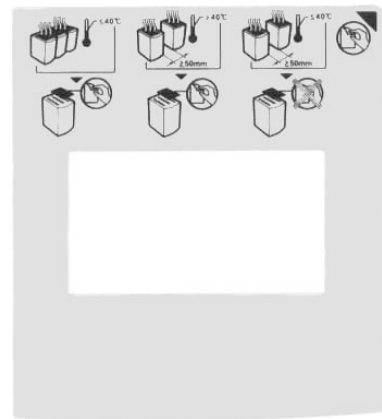

#### **Винтовые клеммы**

Клеммы R/L1, S/L2, (T/L3), U/T1, V/T2 и W/T3 на основной монтажной плате при производстве устанавливаются в положение «открыто» для беспрепятственного подключения кабелей. После того, как Вы подключили кабели к этим клеммам, тщательно затяните их.

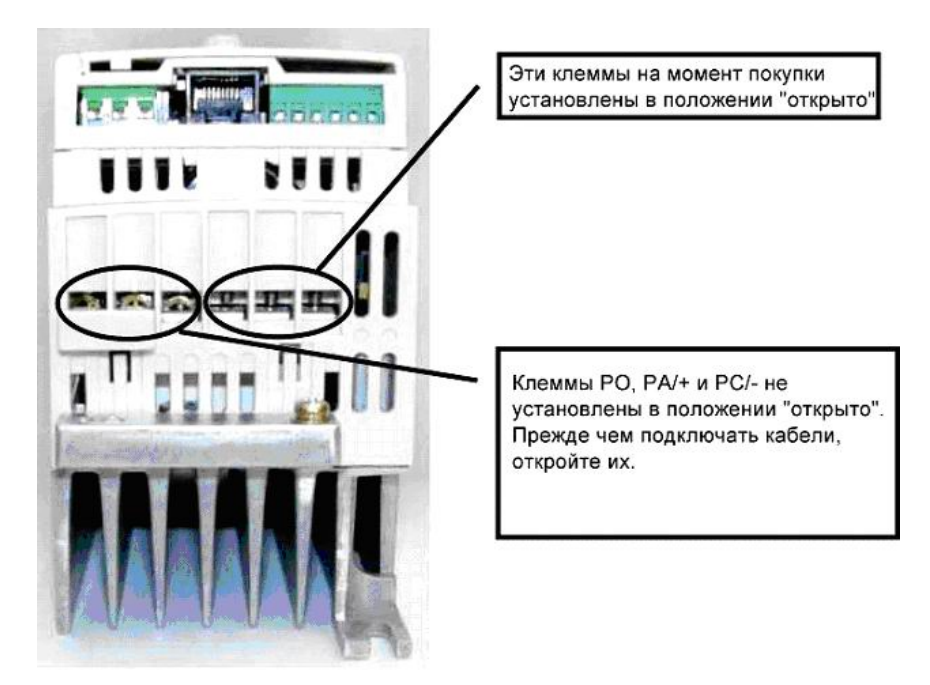

#### **1.3.2. Клеммы подключения силовых и управляющих цепей**

1) Клеммы подключения силовой цепи

При использовании клеммных наконечников, закройте неизолированные части изоляционным материалом или используйте изолированные наконечники.

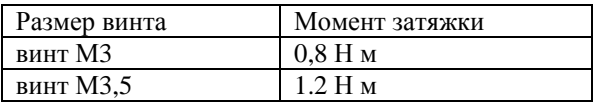

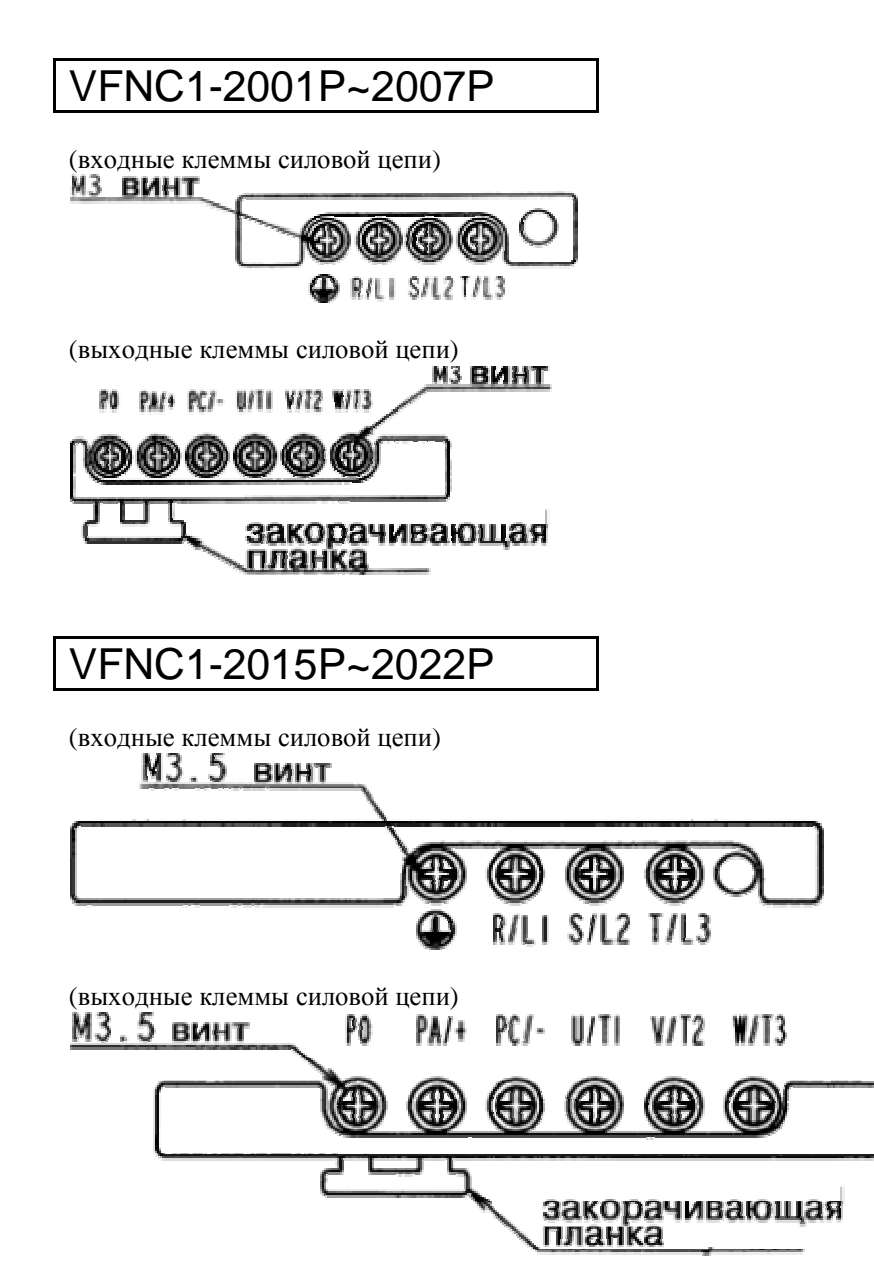

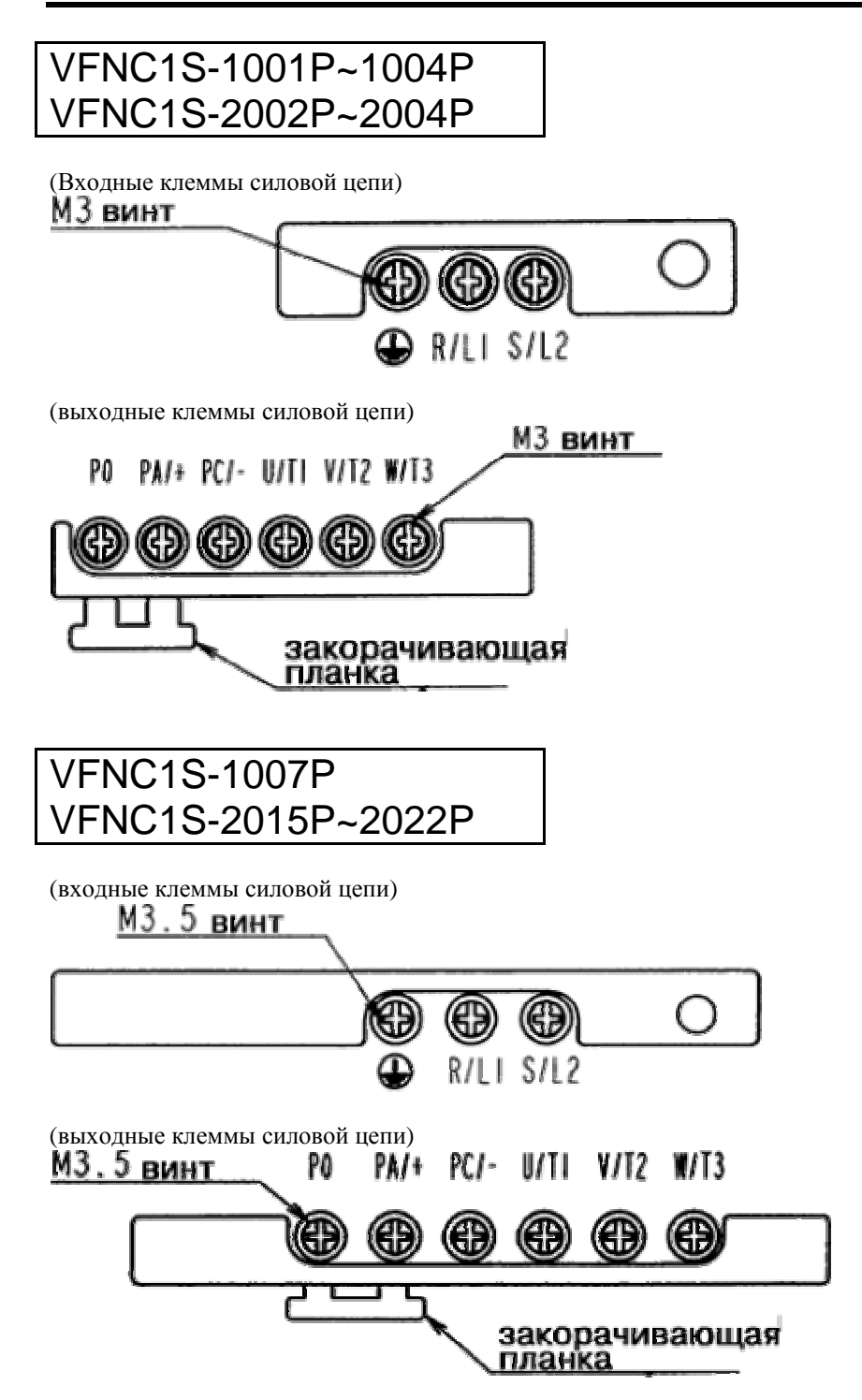

#### 2) Клеммы подключения управляющих цепей

Все модели оборудованы одинаковыми клеммами подключения управляющих цепей.

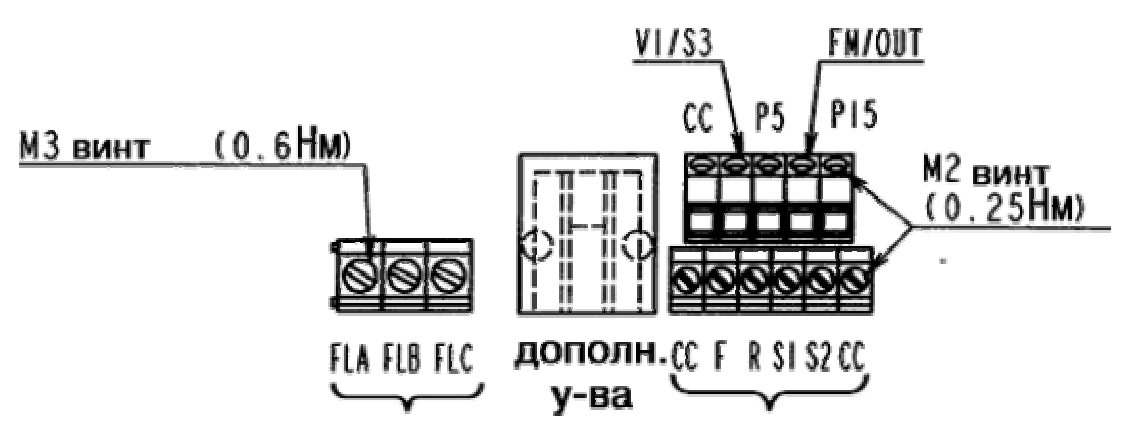

Сечение подключаемых проводов. Одножильный провод: 0,3 – 1,5  $(\text{mm}^2)$ Многопроволочный провод:  $0,3 - 1,5$  (мм<sup>2</sup>) (Американская система оценки проводов: 22-16) Длина зачищенной части – 6мм

Сечение подключаемых проводов. Одножильный провод: 0,3 – 1,5  $(\text{mm}^2)$ Многопроволочный провод:  $0,3 - 1,5$  (мм<sup>2</sup>) (Американская система оценки проводов: 22-16) Длина зачищенной части – 5мм

Более подробную информацию по каждой клемме смотрите в разделе 2.3.2.

# **1.4. Примечания по применению\_\_\_\_\_\_\_\_\_\_\_\_\_\_\_\_\_\_\_\_\_\_\_\_\_\_\_\_\_\_\_\_\_\_\_\_\_\_\_\_\_\_\_\_\_\_\_**

## **1.4.1. Двигатели**

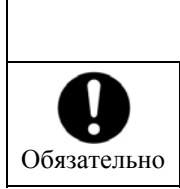

# **Предупреждение**

Используйте инвертор, соответствующий характеристикам электросети и параметрам имеющегося трёхфазного двигателя. Несоответствие характеристикам приведёт не только к тому, что двигатель будет вращаться неправильно, но и может стать причиной аварий, перегрева и пожара

#### **Сравнение с работой от электросети общественного пользования**

Инвертор VF-nC1 использует широтно-импульсное модулирование синусоидального тока. Однако это не означает, что выходное напряжение и выходной ток представляют собой синусоиду – это искажённые кривые, имеющие форму синусоиды. Поэтому, по сравнению с работой от общей сети электроснабжения, возможно незначительное увеличение температуры, шума и вибрации двигателя.

#### **Работа на малых скоростях**

Когда речь идёт о двигателе общего назначения, при постоянной работе на малой скорости возможно снижение эффективности охлаждения двигателя. В этом случае нужно установить выходную мощность ниже номинальной нагрузки.

Если Вам нужна продолжительная работа на малой скорости с номинальным вращающим моментом, используйте двигатель серии VF, разработанный специально под инвертор Toshiba. В этом случае Вам нужно установить на инверторе уровень защиты двигателя от перегрузок «двигательVF (*ОLП*)».

#### **Настройка уровня защиты от перегрузок**

Инвертор серии VF-nC1 защищает двигатель от перегрузок с помощью цепи контроля перегрузки (электронная термозащита). Ток термозащиты соответствует номинальному току инвертора, поэтому если Вы используете двигатель общего назначения, поменяйте настройки на номинальный ток этого двигателя.

#### **Работа на высоких скоростях и частотах свыше 60Гц**

При работе на частотах выше 60Гц увеличиваются показатели шума и вибрации. Кроме того, такая работа может превышать пределы механической прочности элементов двигателя и допустимые пределы работы подшипников, поэтому посоветуйтесь с производителями двигателя.

#### **Методы смазки рабочих механизмов**

При работе редуктора и редукторного двигателя с жидкой смазкой на малых скоростях снижается эффективность смазки. Уточните у производителя редуктора область допустимых скоростей работы.

#### **Предельно низкие нагрузки и низкоинерционные нагрузки**

При небольших нагрузках (менее 50%) или при очень незначительном моменте инерции нагрузки может наблюдаться нестабильная работа двигателя (необычная вибрация, отключение при повышенных токах). В этом случае следует уменьшить несущую частоту ШИМ.

#### **Случаи нестабильности**

Феномен нестабильности может отмечаться в следующих случаях:

- при подключении к инвертору двигателя, мощность которого превышает рекомендуемую производителем инверторов.

- при подключении к специальным двигателям, например, взрывобезопасным. В случае с взрывобезопасным двигателем нужно снизить настройки несущей частоты инвертора

- при использовании для сопряжения двигателя с нагрузкой соединительных муфт с большим люфтом

- при нагрузках, характеризующихся резкими колебаниями при вращении, такими как движения поршня.

#### **Остановка двигателя при отключении электроэнергии**

Когда происходит прекращение подачи электроэнергии, двигатель продолжает какое-то время вращаться по инерции, он не может остановиться немедленно. Для быстрой остановки двигателя при отключении электричества, установите вспомогательный тормоз. Существуют различные виды вспомогательных тормозных устройств, как электрических, так и механических. Выберите тот, что наилучшим образом подходит для вашей системы.

#### **Нагрузки, порождающие отрицательный крутящий момент**

Когда инвертор работает с нагрузками, создающими отрицательный крутящий момент, срабатывает механизм защиты от перегрузок по току и перенапряжения, что может привести к остановкам. В этом случае Вам следует установить устройство динамического торможения или другое устройство, соответствующее данным условиям нагрузки.

#### **Двигатель с тормозом**

Если двигатель, оборудованный тормозом, подключён непосредственно к выходу инвертора, отпустить тормоз не получится, потому что при запуске напряжение на выходе инвертора слишком мало. Подключите тормоз отдельно от двигателя.

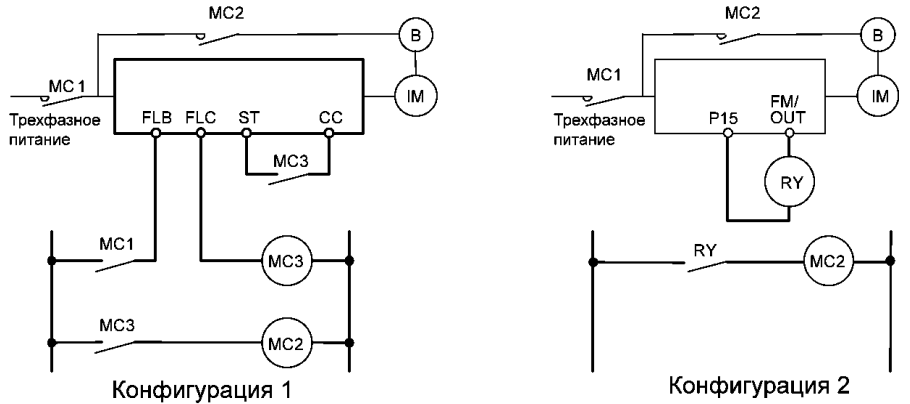

Если конфигурация цепи соответствует той, что показана на левом рисунке, тормоз включается и выключается через контакторы МС2 и МС3. Если цепь сконфигурирована иначе, то из-за задержки срабатывания тормоза может активироваться устройство контроля перегрузки по току из-за заторможенного ротора. Если реализована конфигурация цепи 2, для включения и выключения тормоза используется сигнал малой скорости FM/OUT. Такая схема хорошо подходит для лифтов. Пожалуйста, посоветуйтесь с нами, прежде чем разрабатывать такую систему.

#### **1.4.2. Инверторы**

#### **Защита инверторов от перегрузок по току**

Каждый инвертор имеет функцию защиты от перегрузок по току. Однако из-за того, что запрограммированный уровень тока установлен с учётом наибольшего тока двигателя, совместимого с инвертором, то, если используется двигатель меньшей мощности, настройки уровня перегрузки по току и электронной термозащиты должны быть переустановлены. Для изменения настроек см. раздел 5.9 Главы 5. Производите изменения настроек строго в соответствии с инструкцией.

#### **Мощность инвертора**

Не подключайте маломощный инвертор (кВА) к двигателю большой мощности даже при небольших нагрузках на двигатель. Пульсации тока могут увеличить максимальный выходной ток, что может вывести из строя устройство контроля перегрузок по току инвертора.

#### **Конденсаторы, улучшающие показатели коэффициента мощности**

Не устанавливайте на выходе инвертора конденсаторы, улучшающие показатели коэффициента мощности. Если двигатель имеет встроенные конденсаторы для улучшения коэффициента мощности, удалите их, так как это может привести к сбоям в работе инвертора и выходу из строя конденсаторов.

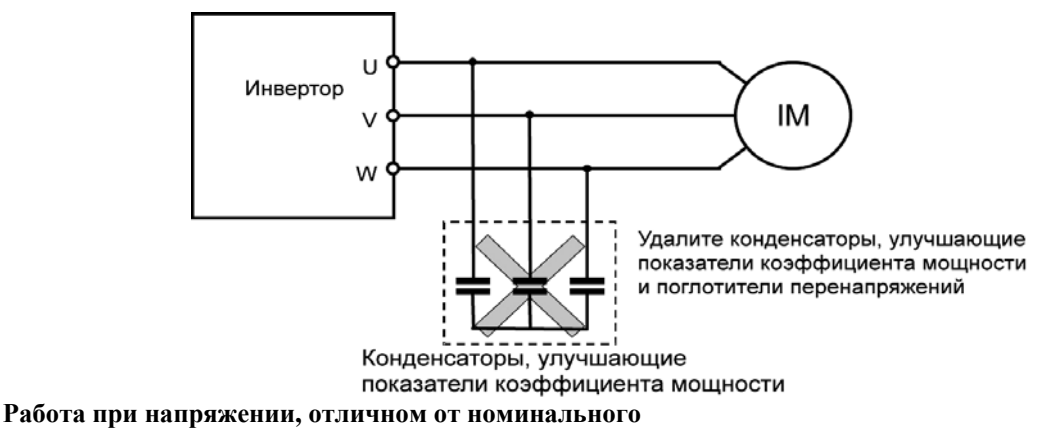

#### Подключение к напряжению, отличному от номинального, указанного на этикетке, недопустимо. Если такое подключение необходимо, используйте трансформатор для повышения или понижения напряжения.

**Отключение цепи питания в случае, когда 2 и более инвертора работают от одного источника питания**

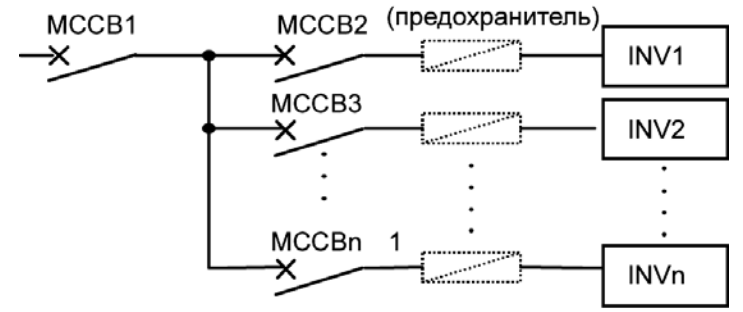

#### Отключение отдельного инвертора

В силовой цепи инвертора нет предохранителя. Поэтому, если Вы подключаете 2 и более инверторов к одной линии питания, Вы должны построить цепь защитного отключения так, чтобы в случае короткого замыкания инвертора (INV1) отключался только МССВ2, а МССВ1 продолжал работать. Если Вам не удаётся построить цепь отключения должным образом, установите предохранитель между MCCB2 и INV1.

#### **Утилизация**

Если инвертор больше не может быть использован, он должен быть утилизирован как промышленные отходы.

#### **1.4.3. Как бороться с утечками тока**

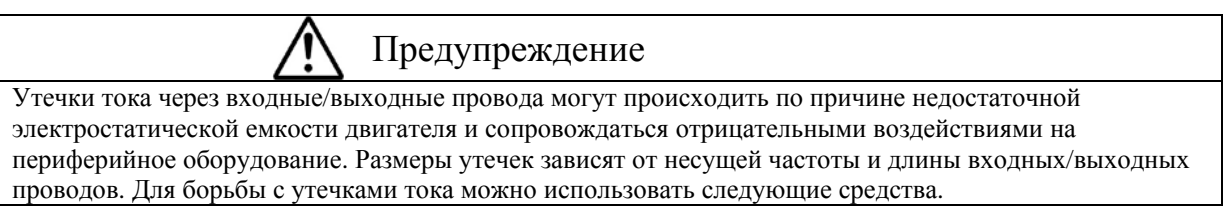

#### **A. Утечка тока из силовой цепи инвертора**

По сравнению с другими инверторами, большие утечки тока из Вашего инвертора могут происходить при соединении треугольником (одна фаза заземлена). Примите это во внимание, когда будете выбирать дифференциальный автомат защитного отключения при утечке на землю.

**Утечка тока при соединении треугольником (одна фаза заземлена) (для справки)** 

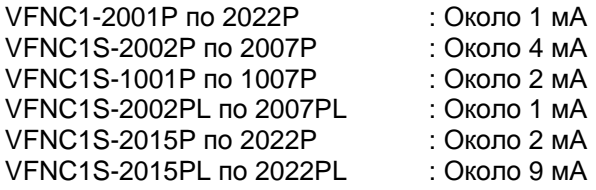

#### **B. Последствия утечки тока через заземление.**

Утечка тока может происходить не только через цепи инвертора, но и через заземляющие провода других устройств. Утечка тока может стать причиной неправильного функционирования автоматов защитного отключения, реле утечки на землю, противопожарных датчиков и сенсоров, навести помехи на ЭЛТдисплее или исказить результаты измерения тока с помощью токового трансформатора (ТТ)

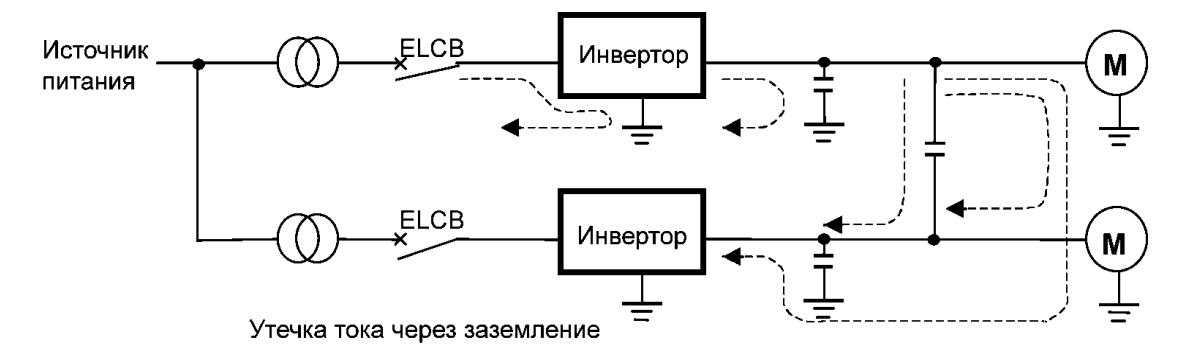

#### Как с этим бороться:

- 1. Уменьшить несущую частоту ШИМ. Задать несущую частоту ШИМ можно с помощью параметра *F300*.
- 2. Использовать подавители ВЧ помех (Toshiba Schneider Electric Ltd.: Серия Esper Mighty) для автоматов защитного отключения. В этом случае нет необходимости уменьшать несущую частоту ШИМ.
- 3. Отрицательное воздействие на работу сенсоров и ЭЛТ можно устранить с помощью уменьшения несущей частоты ШИМ, как сказано в пункте 1. Если же это не помогает из-за увеличения электромагнитных помех двигателя, пожалуйста, проконсультируйтесь с компанией Toshiba.

#### **C. Последствия утечки тока по проводам.**

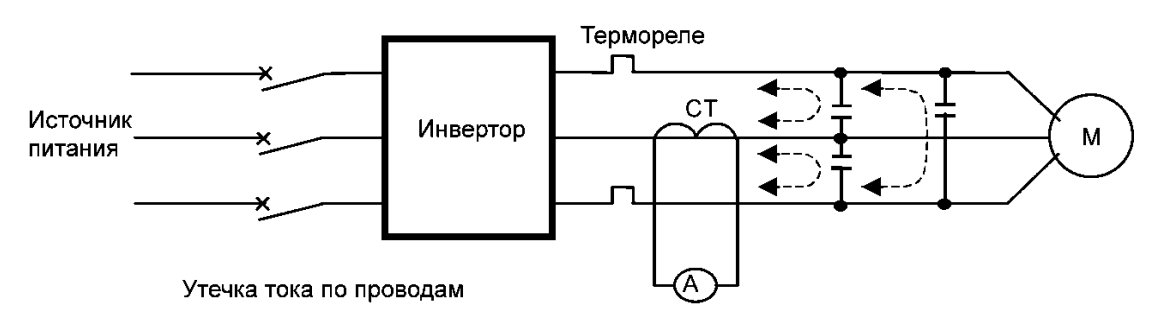

#### **1. Термореле**

Утечка высокочастотной составляющей тока через электростатическую ёмкость между выходными проводами инвертора, увеличивает действующее значение переменного тока и мешает работе внешних термореле, подключённых к инвертору. Если длина проводов превышает 50 м и используется модель инвертора с маломощным двигателем (рабочий ток порядка нескольких ампер и менее), вероятность неправильной работы термореле увеличивается, поскольку утечка тока сравнима с током двигателя. Как с этим бороться:

- 1. Использовать электронную термозащиту, встроенную в инвертор. Настройка термозащиты осуществляется с помощью параметра *OLП* и *tHr*
- 2. Уменьшить несущую частоту ШИМ инвертора (параметр *F300*). Это, однако, может увеличить электромагнитный шум двигателя.
- 3. Установить плёночные конденсаторы 0.1мкФ~0.5мкФ (1000В) на входные/выходные клеммы термореле по каждой фазе.

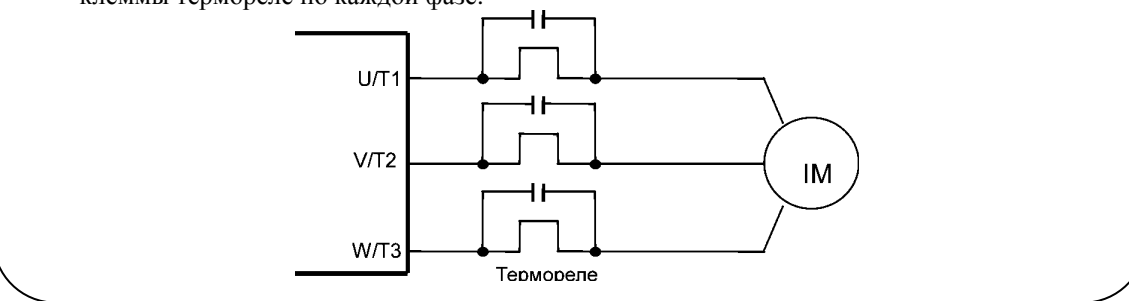

#### **2. Токовый трансформатор (ТТ) и амперметр**

Если к инвертору подключены внешние ТТ и амперметр для замера выходного тока, высокочастотная составляющая утечки тока может вывести из строя амперметр. Если длина проводов превышает 50 м, а используемая модель инвертора имеет низкий номинальный ток (измеряющийся несколькими амперами), высокочастотная компонента с большей вероятностью пройдёт через подключённый внешний ТТ и, наложившись, выведет из строя амперметр, поскольку утечка тока сравнима с током двигателя.

Как с этим бороться:

- 1. Использовать многофункциональный программируемый выход инвертора. Значение выходного ток может сниматься с выхода FM/OUT. Если подключён измерительный прибор, используйте амперметр, рассчитанный на постоянный ток 1 мА или вольтметр со шкалой на 7,5В с током полного отклонения 1мА
- 2. Использовать функции контроля, встроенные в инвертор для измерения величины тока.

# **1.4.4. Установка**

#### **Окружающая среда**

VF-nC1 – это электронный прибор. Поэтому соблюдайте правила установки и выбирайте правильное место для работы инвертора.

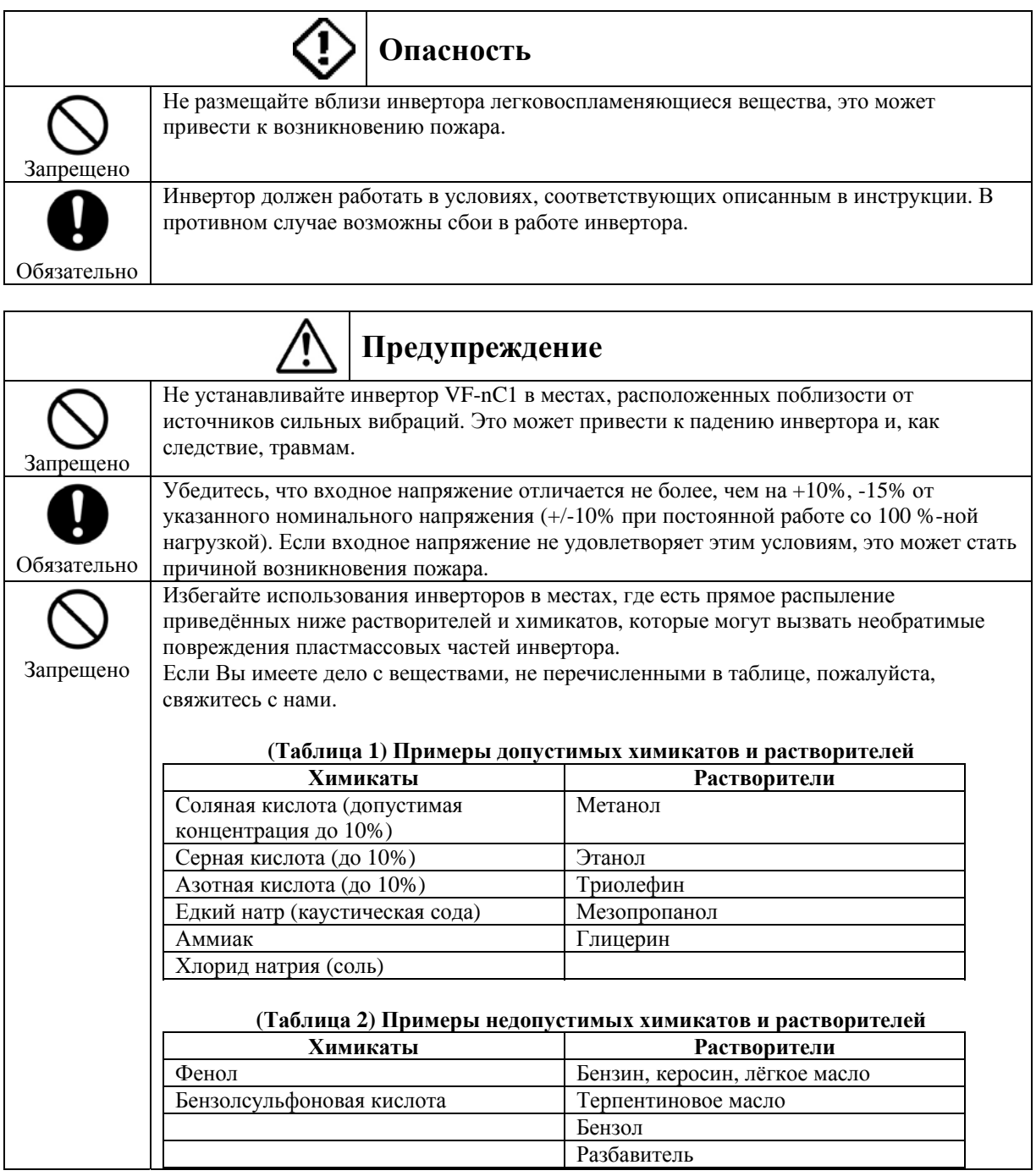

Примечание. Пластиковое покрытие инвертора имеет защиту от растворителей, перечисленных в Таблице 1. Это не значит, что покрытие может противостоять пожару или взрыву.

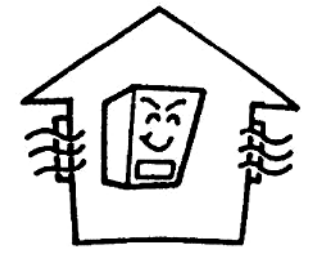

- Не устанавливайте инвертор в местах с высокой или очень низкой температурой, высокой влажностью, насыщенных масляной взвесью, частицами пыли, металла.

- Не устанавливайте инвертор в местах с наличием в воздухе газа и др. примесей, вызывающих коррозию. - Температура окружающей среды должна находиться в интервале от -10 до 20°С. Однако при установке инвертора в местах, где температура окружающей среды превышает 40°С, удалите предупреждающую наклейку с верхней поверхности инвертора.

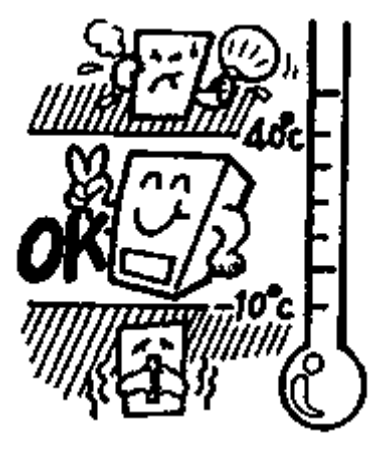

#### Примечание:

Инвертор – тепловыделяющий прибор. При монтаже в шкафу убедитесь, что вокруг достаточно пространства для вентиляции (не менее 5 см).

В этом случае предупреждающую наклейку рекомендуется удалять, даже если температура в шкафу меньше 40°С.

- Не устанавливайте инвертор вблизи источников сильных вибраций.

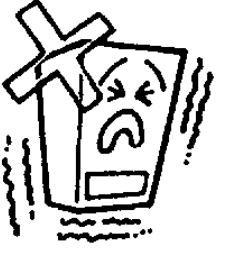

Примечание: если инвертор устанавливается вблизи источника сильных колебаний, необходимо принять специальные меры для снижения вибраций. Пожалуйста, проконсультируйтесь со специалистами компании TOSHIBA.

- Если инвертор установлен рядом с одним из устройств, перечисленных ниже, примите надлежащие меры, чтобы застраховаться от сбоев в работе.

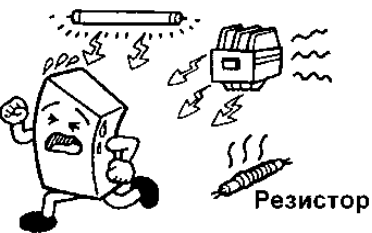

*Соленоиды* – установите фильтр-подавитель импульсных помех *Тормоза* – установите фильтр-подавитель импульсных помех *Магнитные контакторы* – установите фильтр-подавитель импульсных помех *Флуоресцентный свет* – установите фильтр-подавитель импульсных помех

*Резисторы* – переместите на безопасное расстояние от инвертора.

#### ■ **Установка**

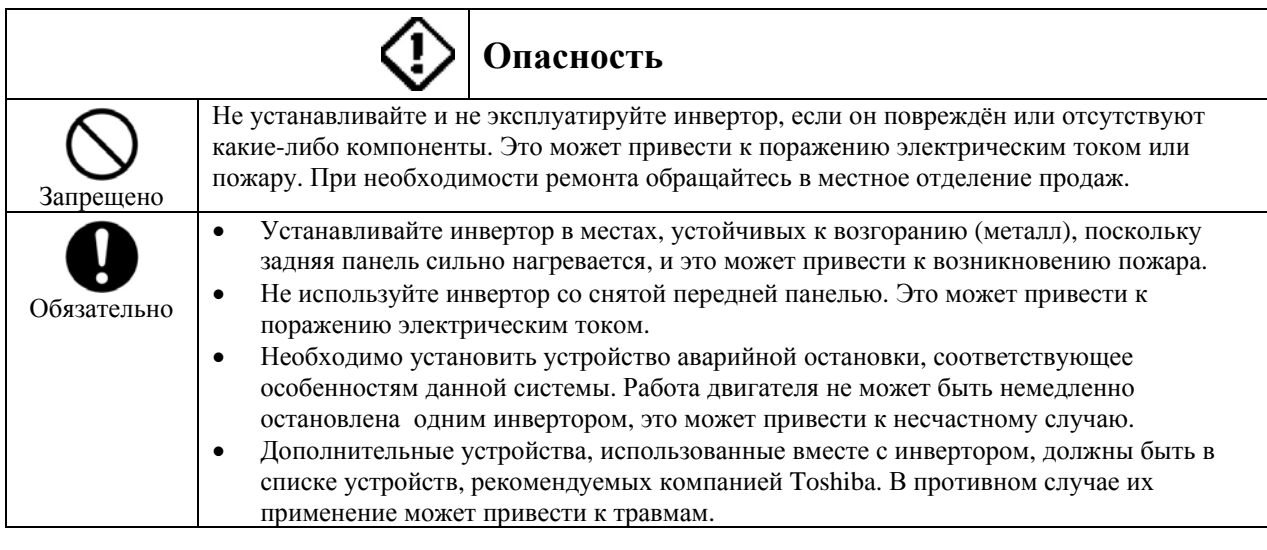

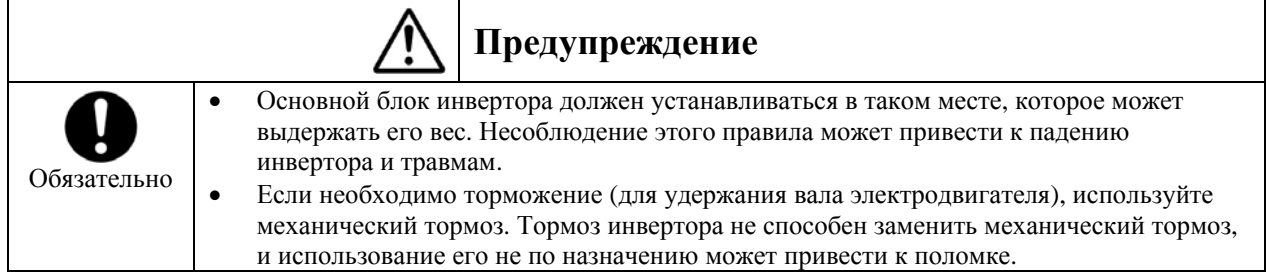

#### **Место установки**

Выберите место с хорошей вентиляцией, установите инвертор вертикально и прикрепите к металлической поверхности.

Если Вы устанавливаете несколько инверторов, расстояние между ними должно быть не менее 5 см, и они должны быть расположены горизонтально в ряд. Если инверторы устанавливаются вплотную друг к другу, снимите вентиляционную изоляцию с верхней стороны инверторов и не эксплуатируйте их при температуре свыше 40°С.

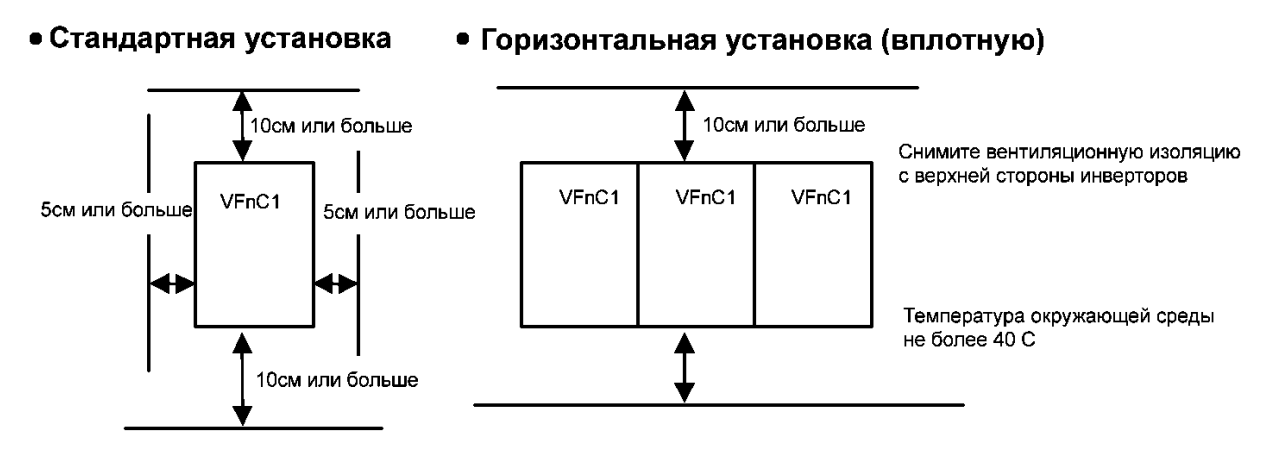

Расстояние, показанное на рисунке – это минимально допустимое расстояние. Поскольку охлаждающие вентиляторы в оборудовании с воздушным охлаждением расположены на верхней или нижней поверхности, оставьте как можно больше места сверху и снизу, чтобы обеспечить свободный ток воздуха.

#### Примечание.

Не устанавливайте инвертор в местах с высокой влажностью, высокой температурой или насыщенных масляной взвесью, частицами пыли или металла. Если Вам необходимо установить инвертор в одном из таких мест, пожалуйста, свяжитесь со специалистами фирмы Toshiba.

### **Тепловыделяющая способность инвертора и необходимая вентиляция**

Потеря энергии при преобразовании переменного тока в постоянный и обратно составляет примерно 5-10%. Чтобы предотвратить повышение температуры в шкафу из-за тепловых потерь, внутреннее пространство шкафа должно хорошо продуваться и вентилироваться.

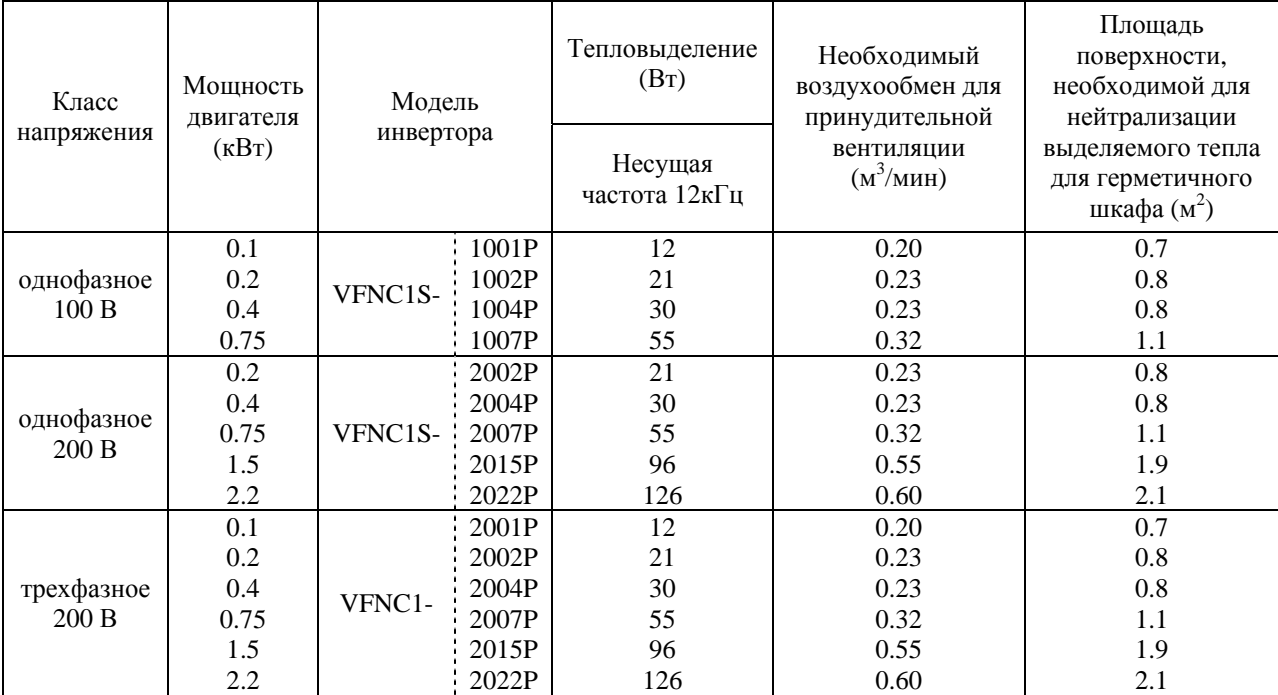

Примечания

B. Потери тепла дополнительными внешними устройствами в таблице не учитываются.

C. Рассматривается ситуация, когда инвертор постоянно работает со 100%-ной нагрузкой.

#### **Эффект высокочастотного шума.**

Инвертор производит высокочастотный шум. При проектировании системы примите это во внимание. Ниже приведены варианты решения этой проблемы:

- Проводка должна быть организована таким образом, чтобы провода силовой и управляющих цепей были разнесены. Не помещайте провода в одну трубу (один канал), ни параллельно, ни в жгуте.
- Используйте экранированный и витой многожильный провод для разводки управляющих цепей.
- Разделите входные (питание) и выходные (двигатель) провода силовой цепи. Не помещайте провода в одну трубу (один канал), ни параллельно, ни в жгуте.
- Заземлите клеммы заземления инвертора.
- Установите подавители импульсных помех на все магнитные контакторы и катушки реле, используемые рядом с инвертором.
- Если это необходимо, установите фильтры помех.

# TOSHIBA E6581090

#### **Установка нескольких блоков в одном шкафу**

Если Вы устанавливаете 2 и более инверторов в один шкаф, обратите внимание на следующие моменты:

- Инверторы могут устанавливаться вплотную друг к другу (без промежутков), но в этом случае необходимо удалить предупреждающую наклейку с верхней поверхности каждого инвертора и следить за тем, чтобы температура окружающей среды не поднималась выше 40°С.
- Если возможно превышение температуры выше 40°С, оставьте между инверторами расстояние не менее 5 см и удалите предупреждающую наклейку с верхней поверхности каждого инвертора.
- Убедитесь, что сверху и снизу оставлено свободное пространство не менее 20 см.
- Установите воздухоотклоняющую пластину, так чтобы тепло, поднимающееся от инвертора, расположенного внизу, не влияло на работу вышерасположенного инвертора.

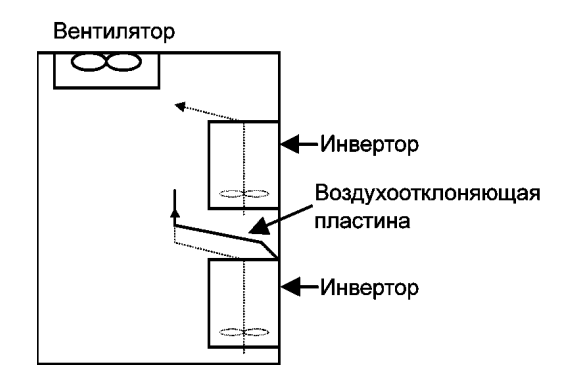

# **B. 2. Подключение**

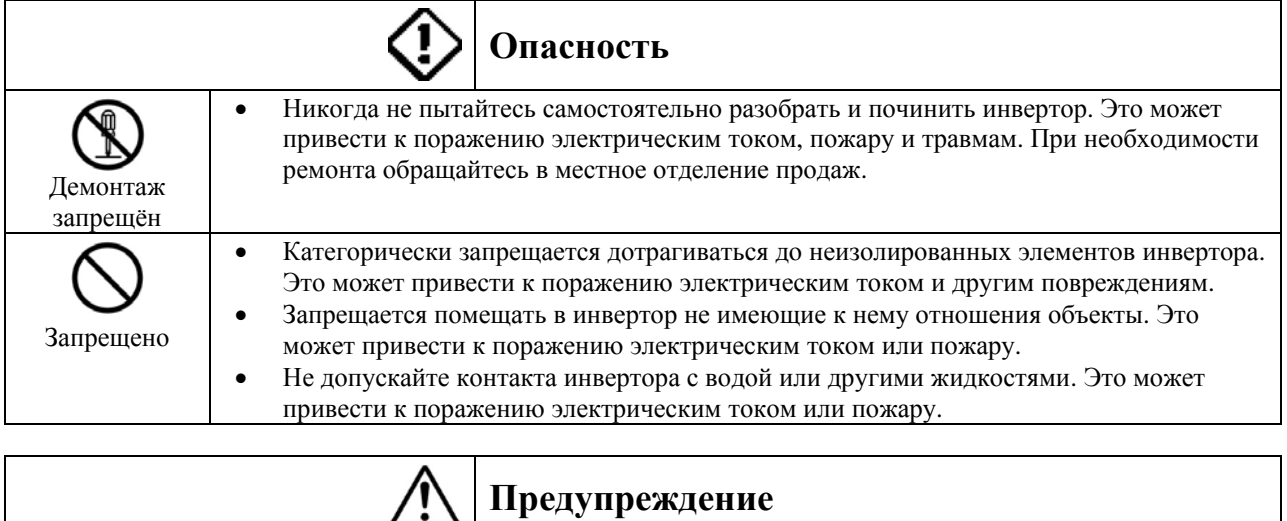

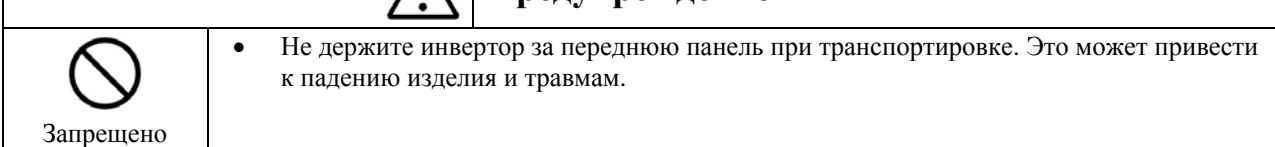

# **2.1. Подключение \_\_\_\_\_\_\_\_\_\_\_\_\_\_\_\_\_\_\_\_\_\_\_\_\_\_ \_**

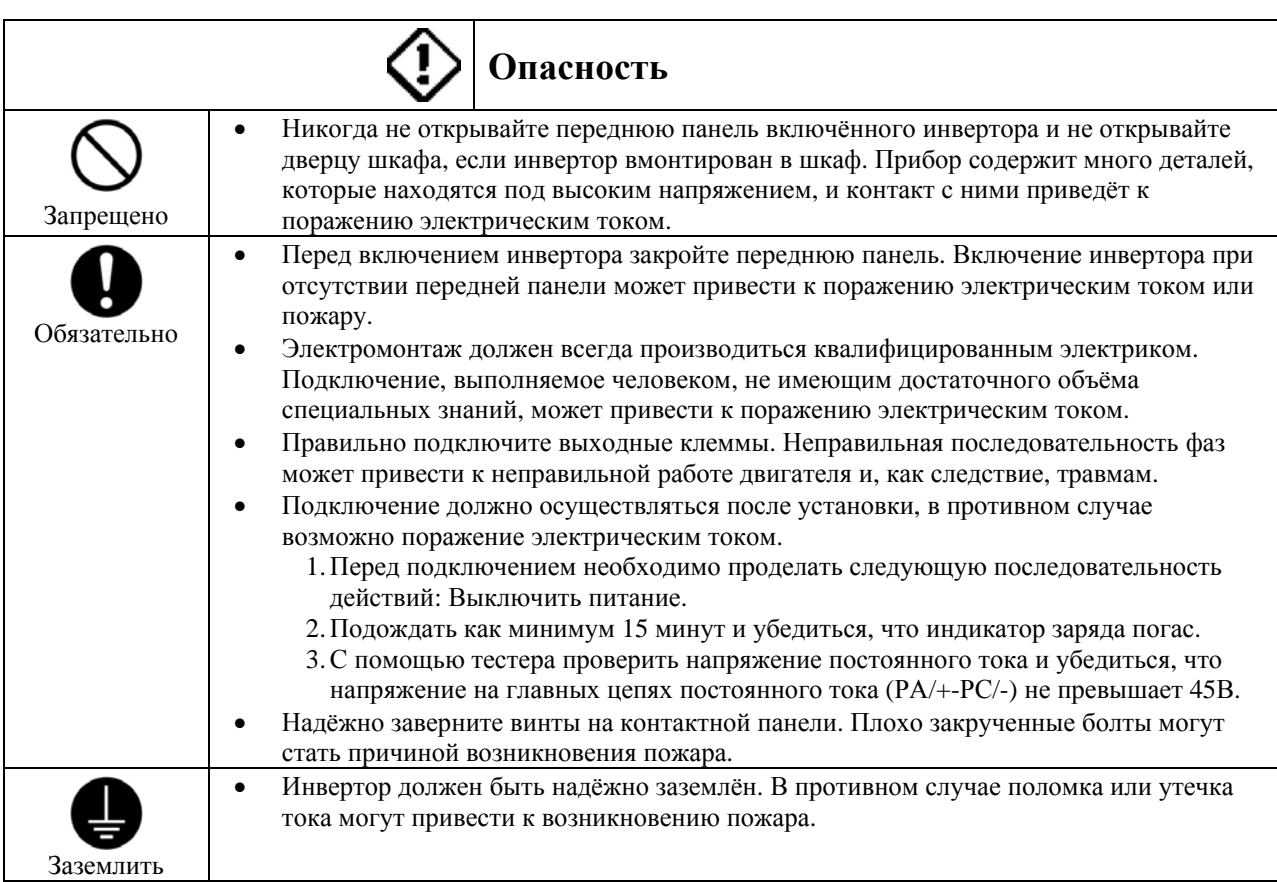

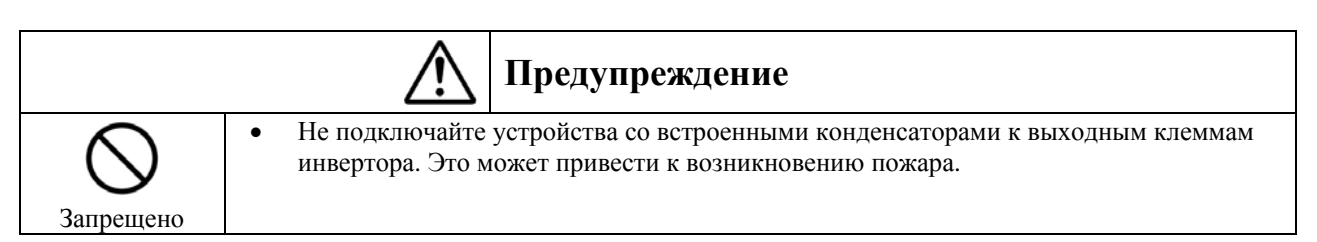

#### **Предотвращение радиопомех**

Для предотвращения электрических помех, подключайте входное питание к клеммам цепи (R/L1, S/L2, T/L3) и электродвигатель к клеммам (U/T1, V/T2, W/T3) отдельными кабелями.

#### **Силовой источник электроэнергии и источник питания системы управления**

Силовой источник электроэнергии и источник питания цепей управления для VF-nС1 объединены, поэтому если случится сбой в работе силовой цепи, он же приведёт к сбою в работе системы управления . Для определения причины неполадок обратитесь к параметрам журнала аварий.

#### **Подключение**

- Поскольку расстояние между клеммами силовой цепи очень невелико, используйте для подключения кабеля клеммные наконечники. Осуществляйте подключение таким образом, чтобы соседние клеммы не соприкасались друг с другом.
- Для шины заземления используйте провода сечением, равным или большим, чем у приведенных в таблице 10-1 и всегда заземляйте инвертор (200В – заземление типа Д (бывш. Тип 3))

Используйте самый короткий провод наибольшего сечения, который только возможно, и заземляйте его как можно ближе к инвертору.

- См. Таблицу в разделе 10-1 (размеры проводов)
- Таблица 10-1 рассчитана на то, что длина провода главной цепи не превышает 30 м. В противном случае сечение провода должно также быть увеличено.

## **2.2. Стандартное подключение \_\_\_\_\_\_\_\_\_\_\_\_\_\_\_\_\_\_\_\_\_\_\_\_\_\_ \_**

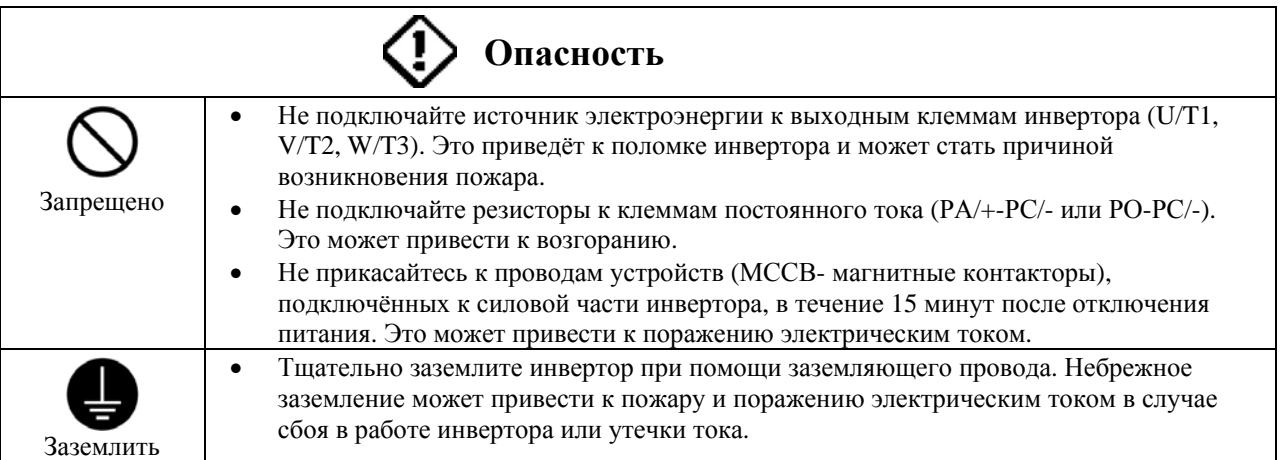

## **2.2.1. Схема стандартного подключения (1)**

На схеме показано стандартное подключение силовой цепи.

#### (1) Сток <общий: CC>

Когда порт V1/S3 используется как аналоговый вход (*F109* = 0 или 1)

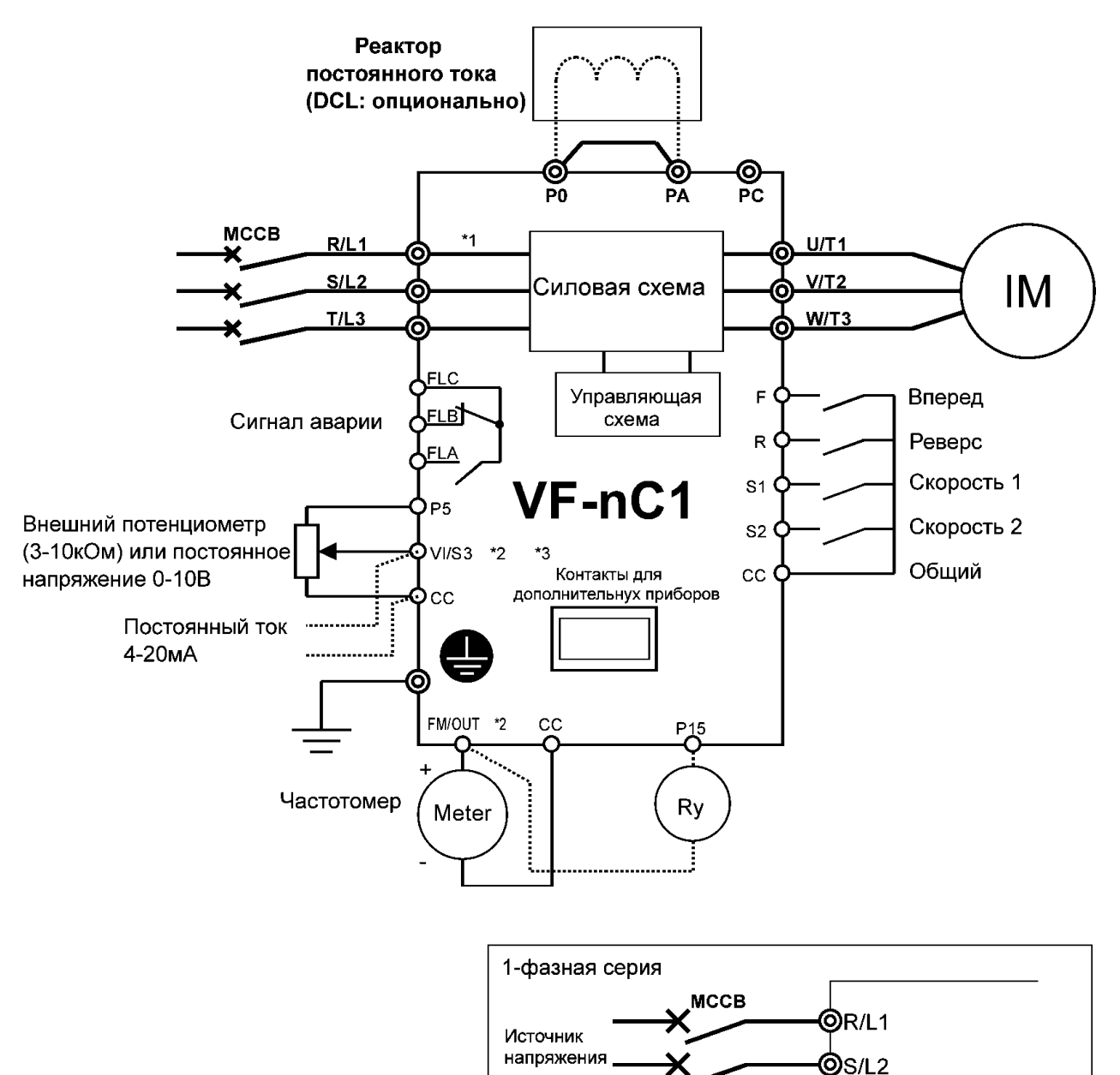

1-фазная серия не имеет T/L3 выхода

- 1\* Только европейские модели оборудованы встроенным электромагнитным фильтром.
- 2\* Порт может переключаться с FM/OUT на VI/S3 с помощью изменения параметра.
- 3\* Порт также может быть использован в качестве входного терминала с помощью изменения параметра.

Когда порт V1/S3 используется как логический вход (*F109* = 2)

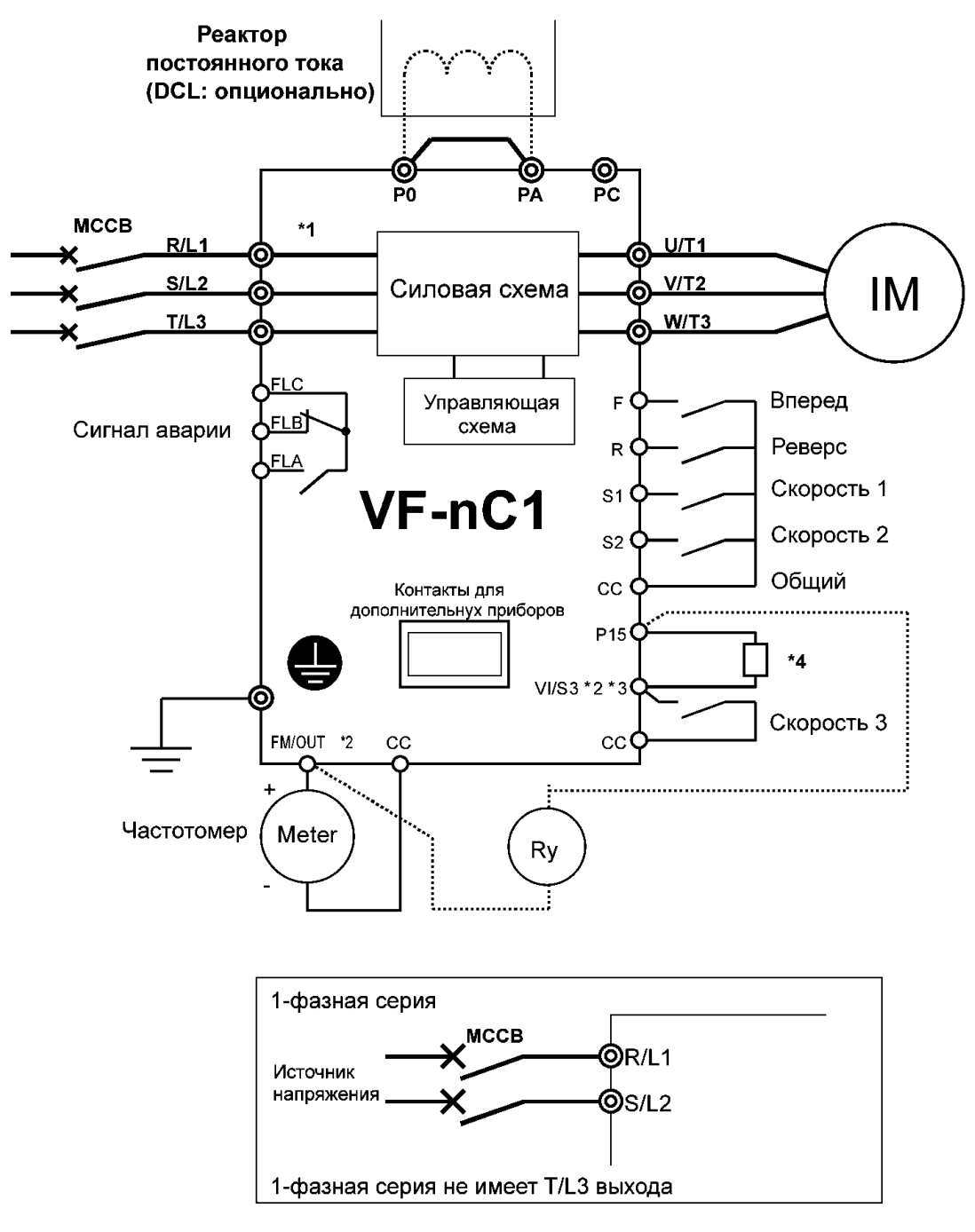

- 1\* Только европейские модели оборудованы встроенным электромагнитным фильтром.
- 2\* Порт может переключаться с FM/OUT на VI/S3 с помощью изменения параметра.
- 3\* Порт также может быть использован в качестве входного терминала с помощью изменения параметра.
- 4\* Для того, чтобы использовать Порт VI/S3 как входной терминал, Р15 и VI/S3 должны быть замкнуты с помощью резистора (рекомендуемое сопротивление: 4,7 кОм, 0,25 Вт).

### **2.2.1. Стандартное подключение, схема 2.**

Исток <общий: P15>

Когда порт V1/S3 используется как аналоговый вход (*F109* = 0 или 1)

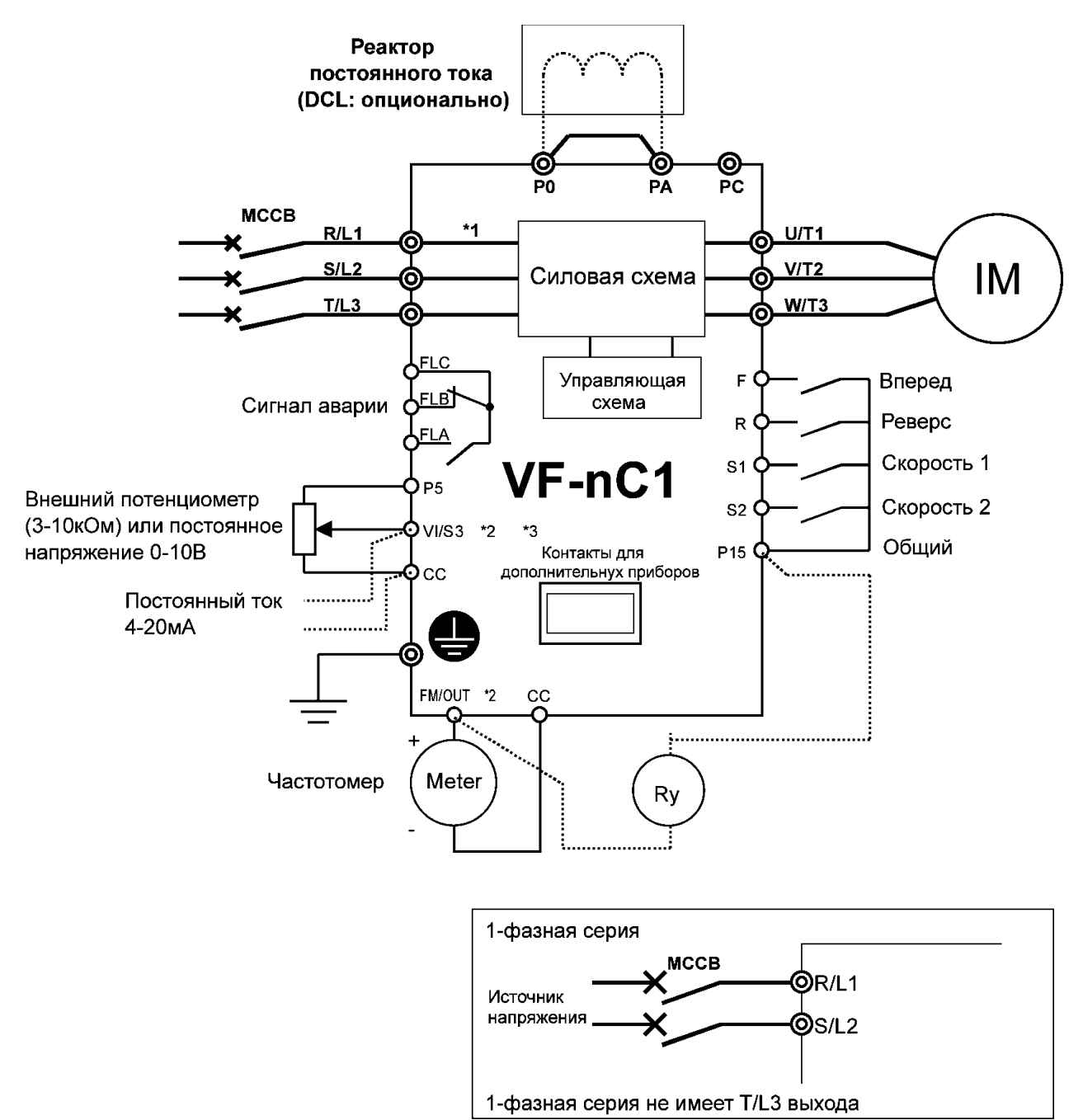

- 1\* Только европейские модели оборудованы встроенным электромагнитным фильтром.
- 2\* Порт может переключаться с FM/OUT на VI/S3 с помощью изменения параметра.
- 3\* Порт также может быть использован в качестве входного терминала с помощью изменения параметра.

Когда порт V1/S3 используется как логический вход (*F109* = 2)

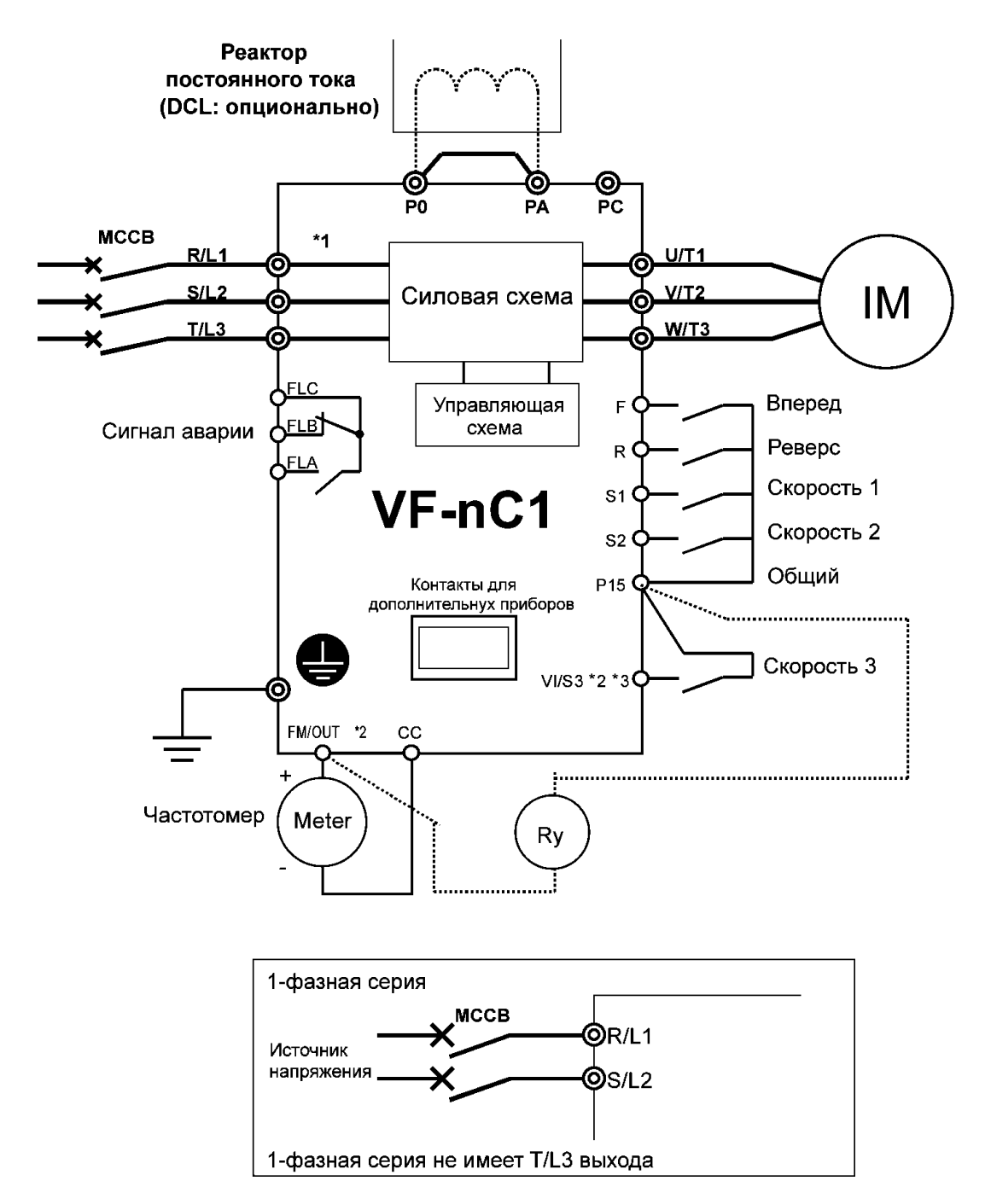

- 1\* Только европейские модели оборудованы встроенным электромагнитным фильтром.
- 2\* Порт может переключаться с FM/OUT на VI/S3 с помощью изменения параметра.
- 3\* Порт также может быть использован в качестве входного терминала с помощью изменения параметра.

## **2.3. Описание клемм \_\_\_\_\_\_\_\_\_\_\_\_\_\_\_\_\_\_\_\_\_\_\_\_\_\_ \_**

#### **2.1.1. Клеммы силовой цепи.**

На схеме показано подключение силовой цепи. Используйте опциональные устройства при необходимости.

Подключение к источнику питания и двигателю

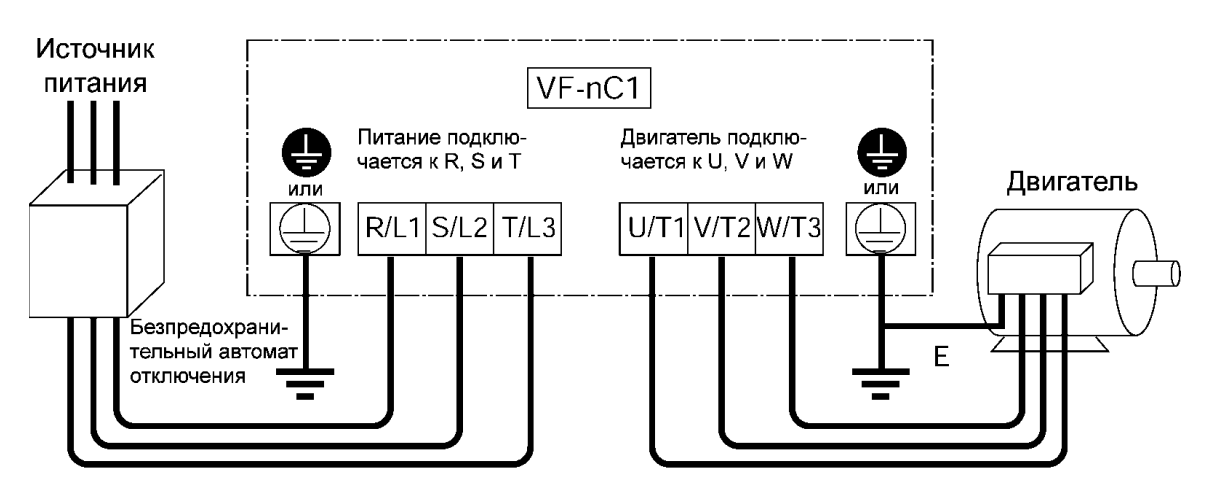

Подключение периферийного оборудования

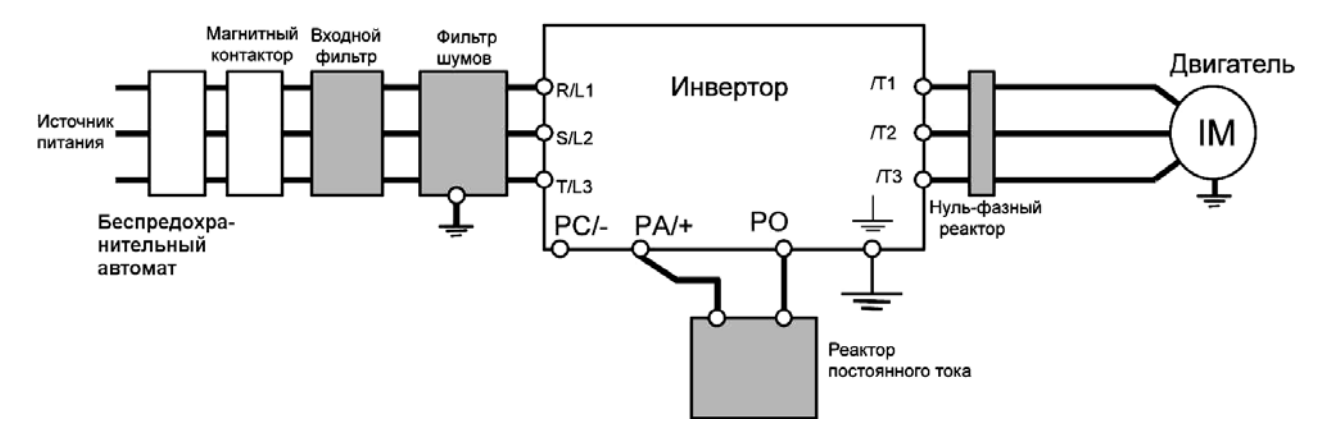

#### **Силовая цепь:**

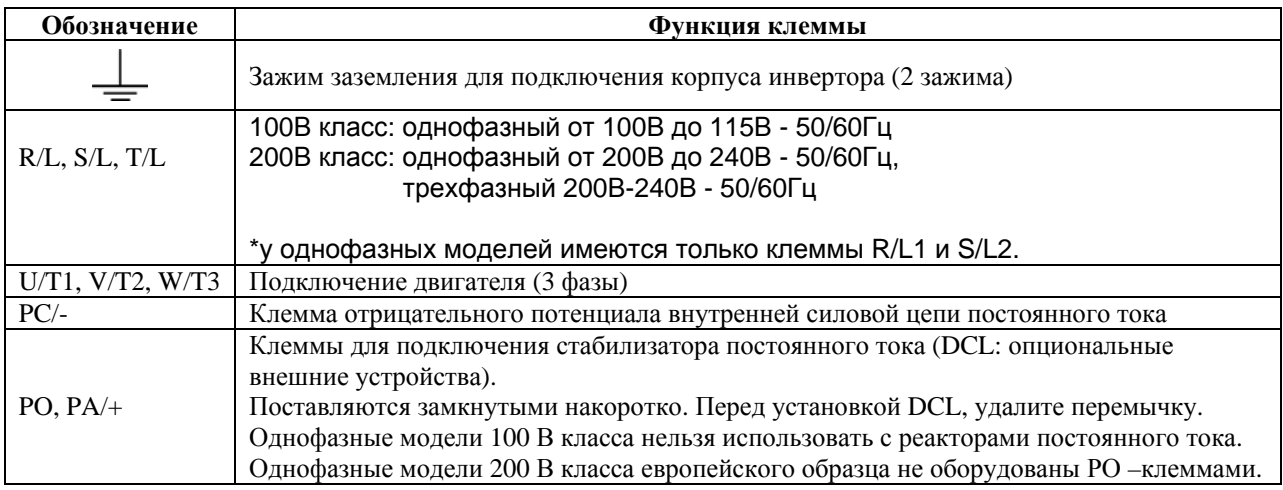

### **2.1.3. Клеммы управляющих цепей (Стоковая логика: общий CC).**

 $\frac{1}{2}$ 

FLA

Клеммы управляющих цепей одинаковы у всех моделей.

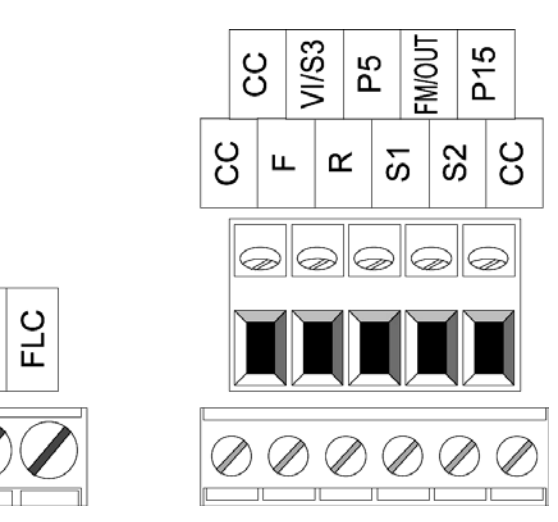

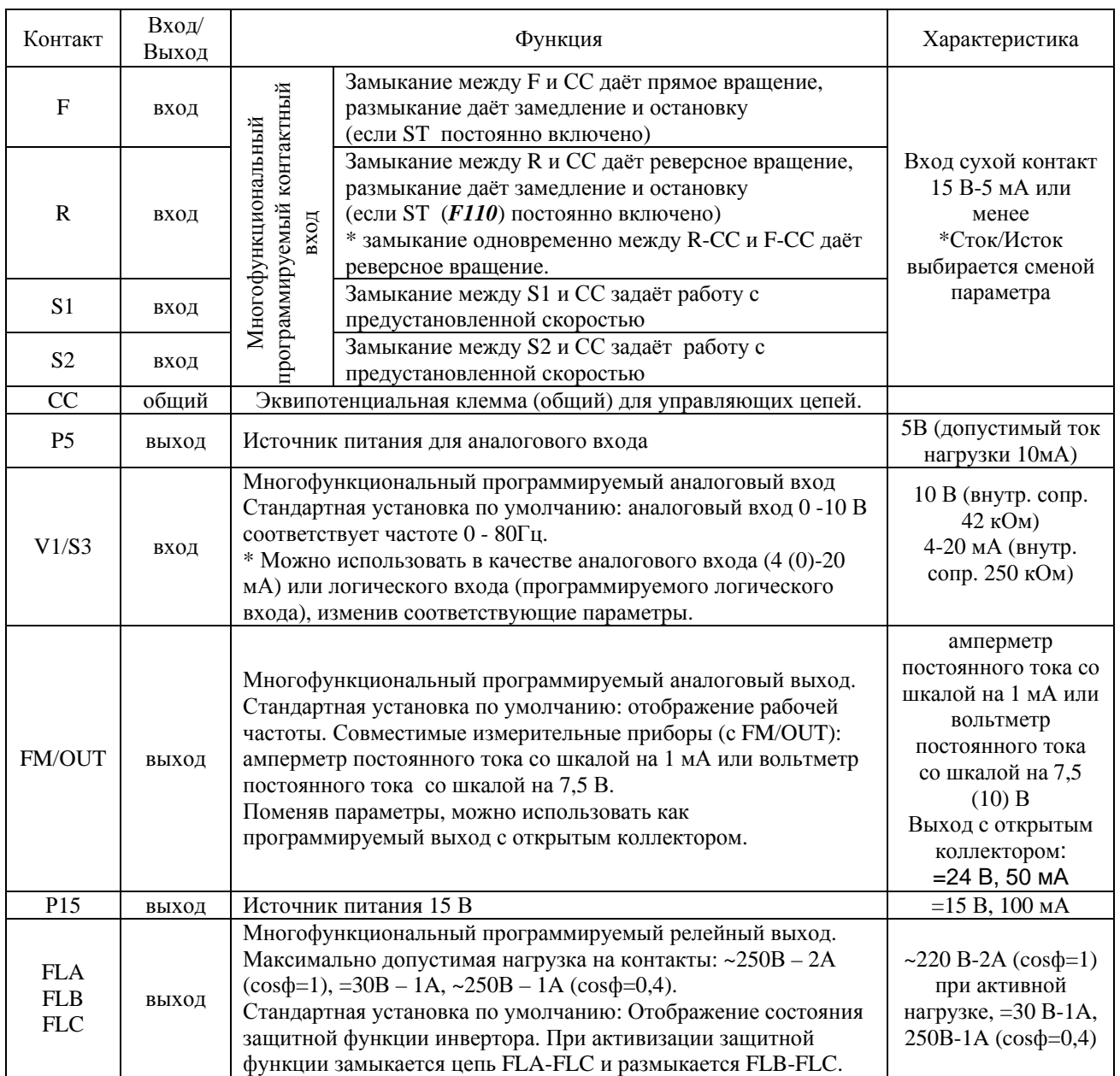

#### **Стоковая логика (общий «минус») /истоковая логика (общий «плюс»)**

#### **… Смена логики входных/выходных терминалов**

Вытекающий электрический ток активирует управляющий входной терминал. Такая логика называются **«стоковой» логикой**. (Для всех моделей, кроме моделей со встроенным противопомеховым фильтром, управляющие входные терминалы настраиваются при производстве на «**стоковую» логику)**. В Европе общепринятым является **«истоковая» логика**, при которой входной ток, поданный на входные клеммы активирует управляющий входной терминал.

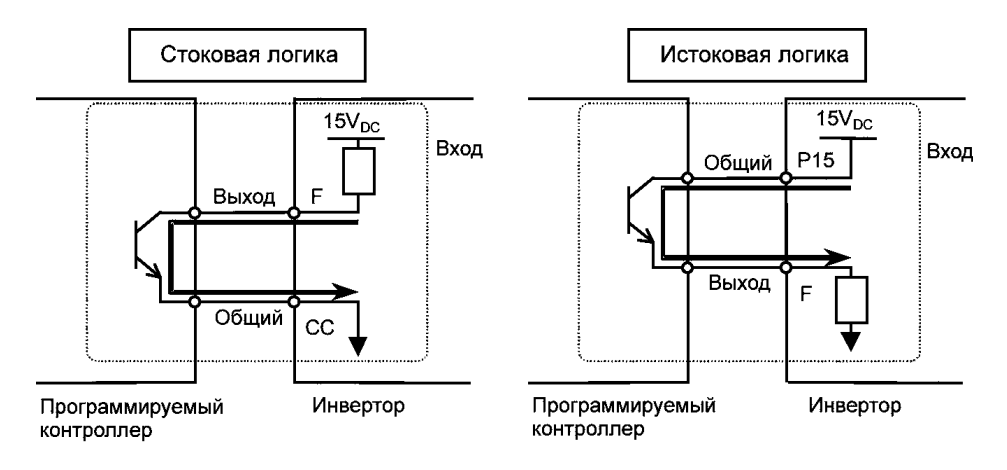

Выходные терминалы нельзя переключить со «стоковой» логики на «истоковую» логику. См. схемы подключения к клеммам «стоковой» логики и «истоковой» логики

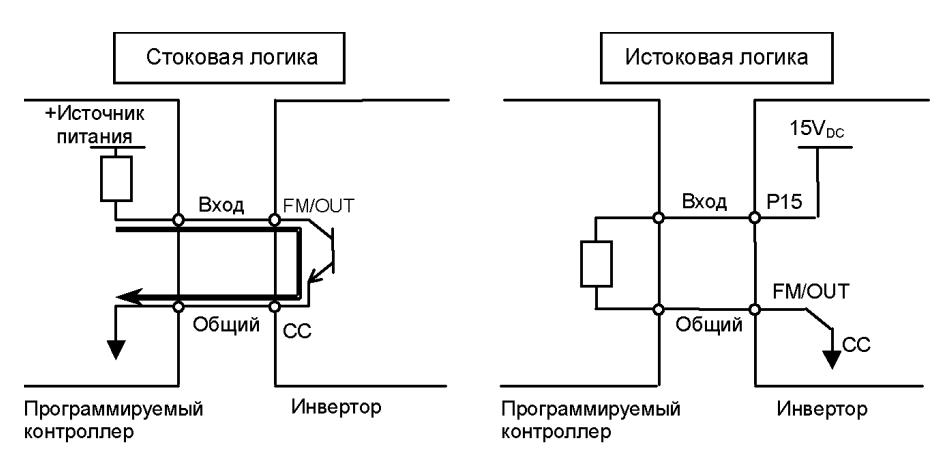

#### **Переключение логики входных терминалов со «стоковой» логики на «истоковую».**

Входные клеммы инвертора могут переключаться со «стоковой» логики на «истоковую» с помощью параметра *F127*. Осуществляйте переключение со «стоковой» логики на «истоковую» перед подключением проводов к управляющим терминалам инвертора. Если после переключения логики с помощью параметра *F127* на дисплее высветилось подтверждение (*Е50* или *Е51*), перезагрузите инвертор, выключив питание на панели управления или подав команду перезагрузки с внешнего устройства управления.

#### **Переключение функции входного терминала VI/S3 с логического входа на аналоговый вход.**

Терминал инвертора VI/S3 может переключаться с дискретного на аналоговый вход с помощью изменения настроек параметров. Осуществляйте переключение перед подключениями к управляющим терминалам инвертора (*F109*). В противном случае переключение может привести к повреждению инвертора и/или внешнего устройства. Перед включением инвертора убедитесь, что провода к управляющим терминалам подключены должным образом.

Если Вы используете терминал VI/S3 в качестве дискретного входа («стоковая» логика»), обязательно установите нагрузочный резистор между клеммами P15 и VI/S3. (рекомендуемое сопротивление – 4.7 кОм, 0,25 Вт).

#### **Переключение функции выходного терминала FM/OUT с аналогового выхода на выход с открытым коллектором**

Выход FM/OUT может переключаться с аналогового выхода на выход с открытым коллектором. Осуществляйте переключение перед подсоединением к инвертору внешних устройств. После переключения, с помощью параметра *FПSL* убедитесь, что желаемая функция закреплена за FM/OUT выходом, и затем выключите инвертор. После этого подключите к терминалу провода и включите инвертор. Если переключение функций будет осуществляться после подключения проводов, то это может привести к поломке инвертора.

# **C. 3. Простые операции**

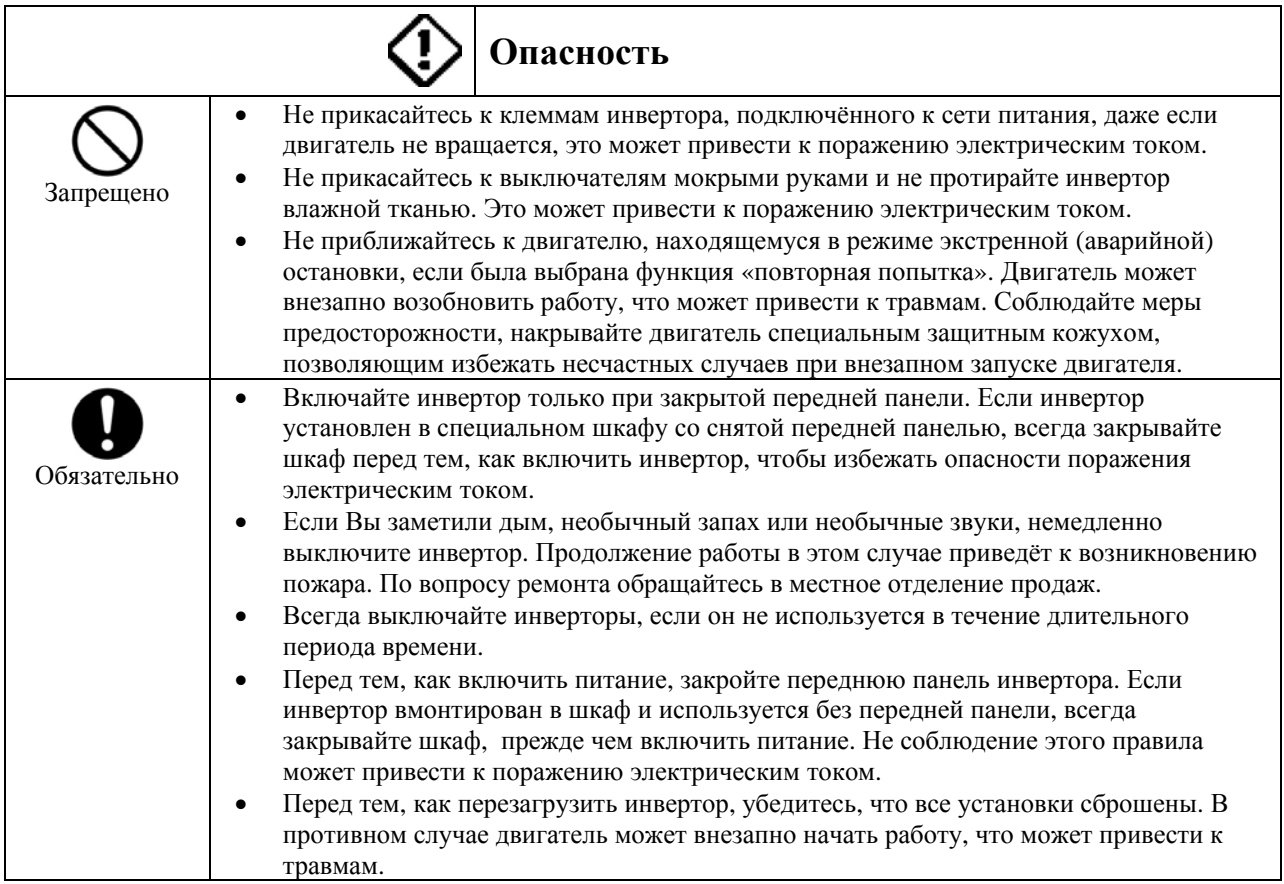

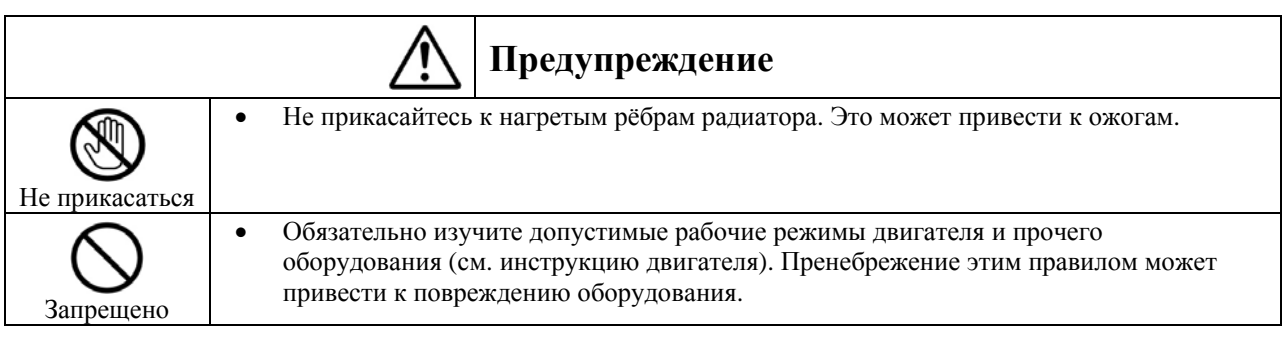
## 3.1. Простые операции

Способы установки рабочей частоты и методы работы:

## Run/Stop (Пуск/Стоп)

- 1. Запуск и останов с помощью панели управления.
- 2. Запуск и останов с помощью внешних сигналов, подаваемых на терминалы.
- 3. Запуск и останов по последовательной сети от дополнительного внешнего устройства.

## Установка частоты:

- 1. Установка частоты с помощью потенциометра на корпусе инвертора.
- 2. Установка частоты с помощью кнопок Up и Down на панели управления.
- 3. Установка частоты с помощью внешних сигналов, подаваемых на терминалы (0-10В, 4-20 мА)
- 4. Установка частоты по последовательной сети от дополнительного внешнего устройства.

Используйте базовые параметры СПОА (выбор режима команд) и FПОА (выбор режима установки частоты) для выбора.

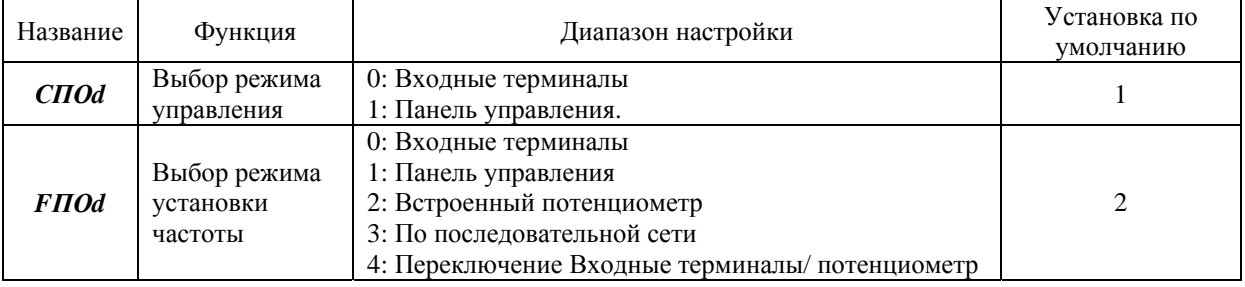

#### Этапы установки параметров

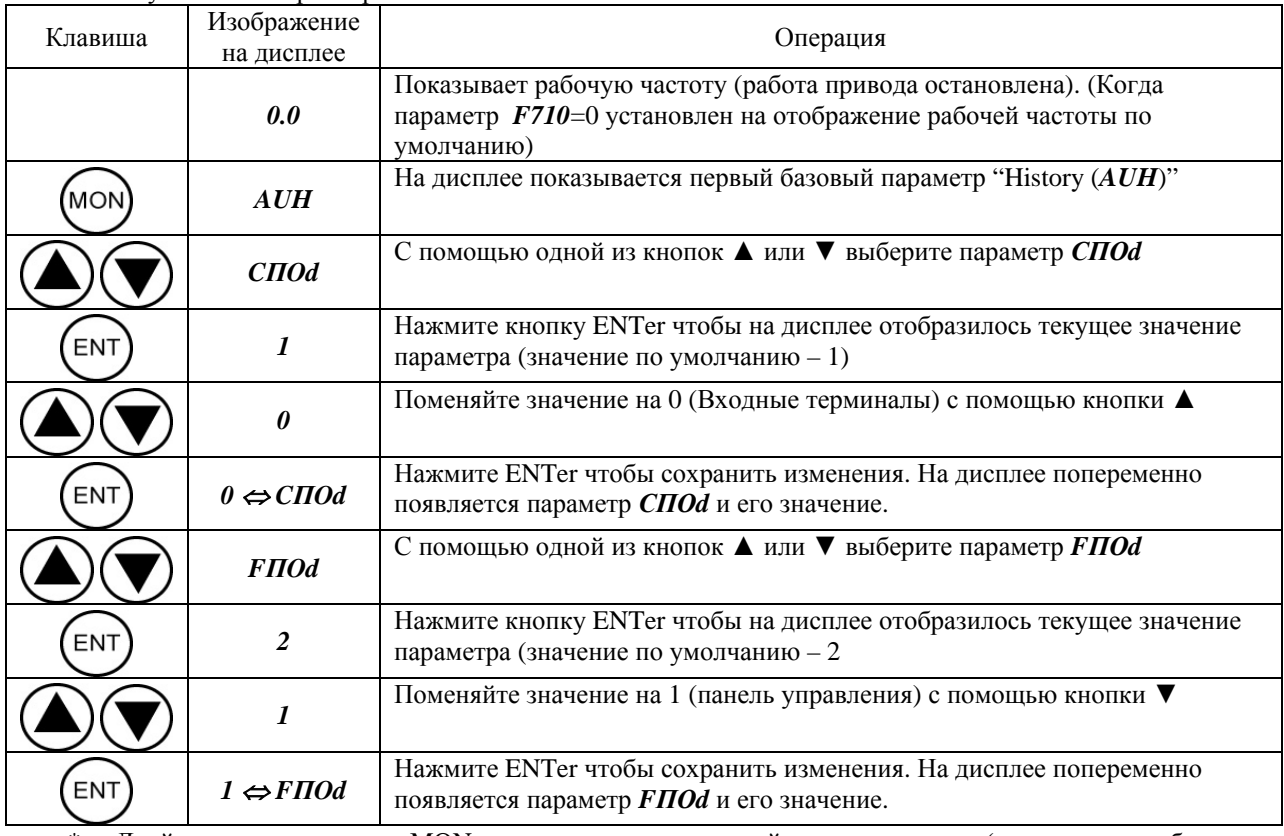

Двойное нажатие кнопки MON возвращает в стандартный режим монитора (на дисплее - рабочая частота)

## **3.1.1. Запуск и остановка**

#### **(1) Запуск и останов с помощью кнопок панели управления (***СПОd* **=** 1**)**

Используйте кнопки RUN и STOP на панели управления для запуска и останова двигателя.

RUN : Двигатель запускается.

STOP : Двигатель останавливается (остановка с замедлением).

(1) Запуск и останов с помощью внешних сигналов, подаваемых на входные терминалы (*СПОd =* 0) Для запуска и останова двигателя используйте внешние сигналы, подаваемые на входные терминалы инвертора (подключение по «стоковой» логике).

Замкните клеммы F и СС: прямое вращение.

Разомкните клеммы F и СС: замедление и остановка.

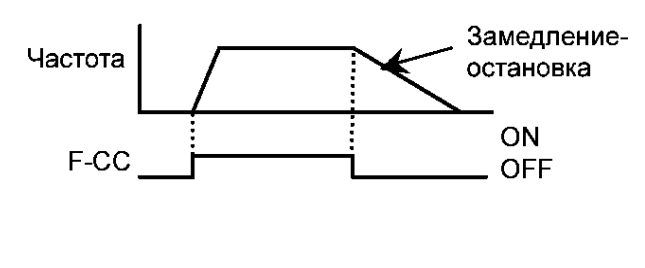

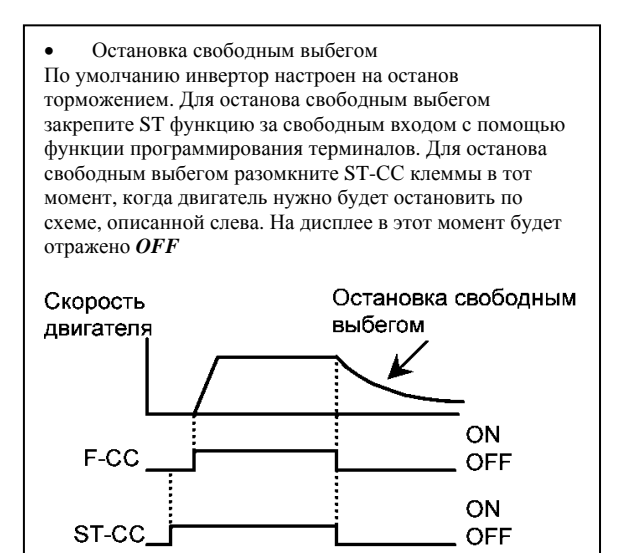

## **3.1.2. Как задать частоту**

(1) Установка частоты с помощью потенциометра на основном корпусе инвертора (*FПОd* = 2)

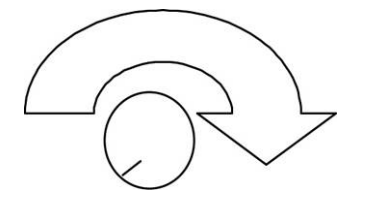

Задайте частоту, вращая потенциометр. Вращайте ручку потенциометра по часовой стрелке для увеличения частоты.

Поскольку потенциометр имеет гистерезис, после выключения и включения питания инвертора установки могут сбиться.

## **(2) Установка частоты с помощью панели управления (***FПОd* **=** 1**)**

Установите частоту с помощью панели управления.

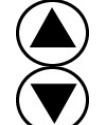

Увеличивает частоту

Уменьшает частоту

#### Пример управления частотой с помощью панели управления

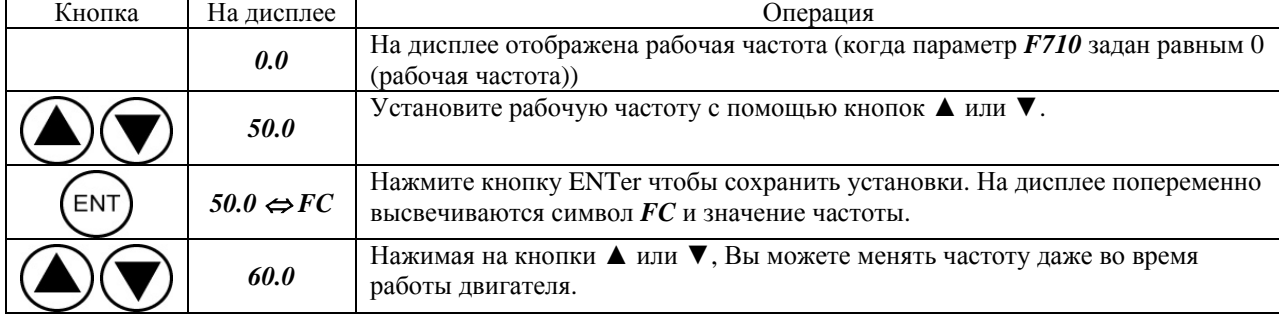

После установки частоты, обязательно нажмите кнопку ENTer, в противном случае установка не сохранится после выключения инвертора, несмотря на то, что она отображена на дисплее.

#### **(3) Установка частоты с помощью внешних сигналов, подаваемых на входные терминалы инвертора.**

#### **Установка частоты.**

1) Установка частоты с помощью внешнего потенциометра:

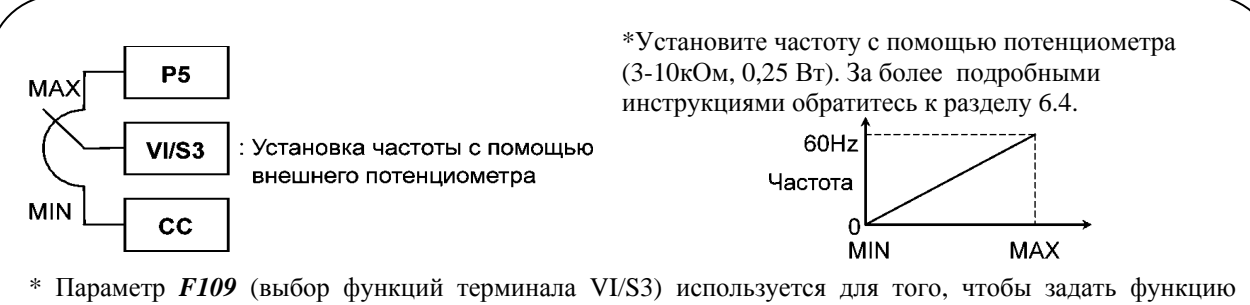

входного сигнала с терминала VI/S3. Функция FCHG (принудительное переключение источников сигнала управления частотой) делает возможным использование как аналогового входного сигнала установки частоты, так и сигнала установки частоты, подаваемого с помощью встроенного потенциометра. Переключение осуществляется по включению/выключению входных терминалов. Подробности см. в разделе 5.1

Примечание: Функции токового входа и входа, управляемого напряжением не могут использоваться одновременно.

## TOSHIBA E6581090

2) Установка частоты с помощью входного напряжения (0-10В)

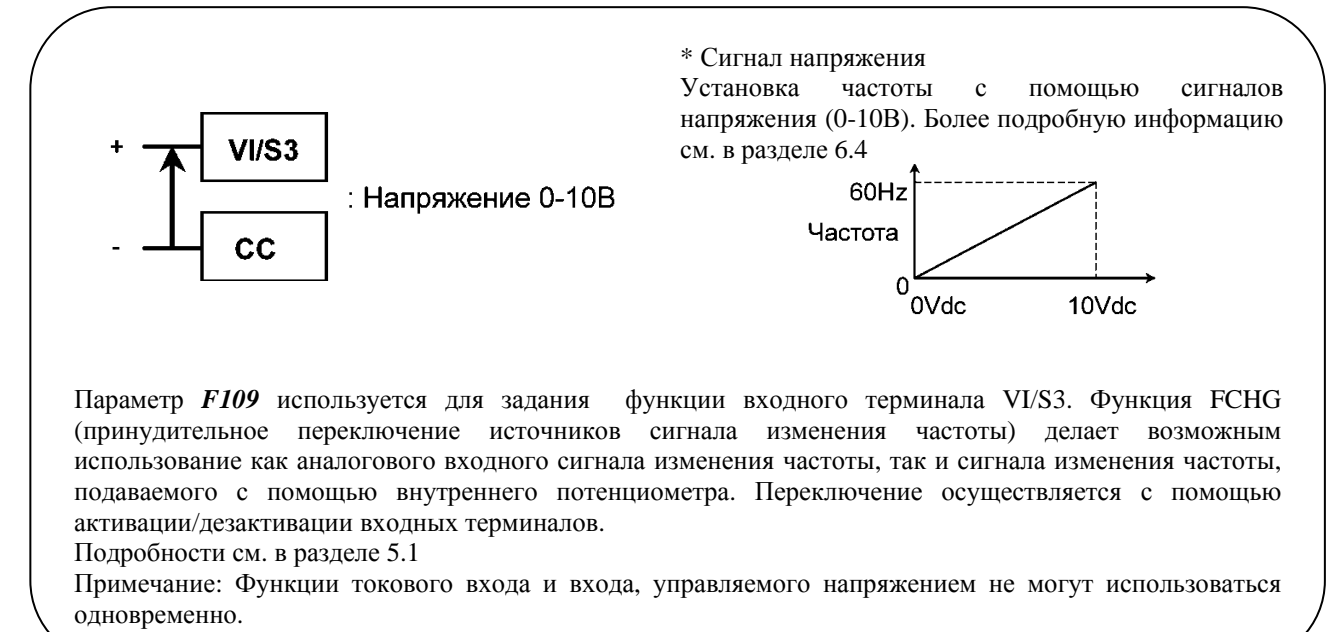

#### 3) Установка частоты с помощью входного тока (4-20мA)

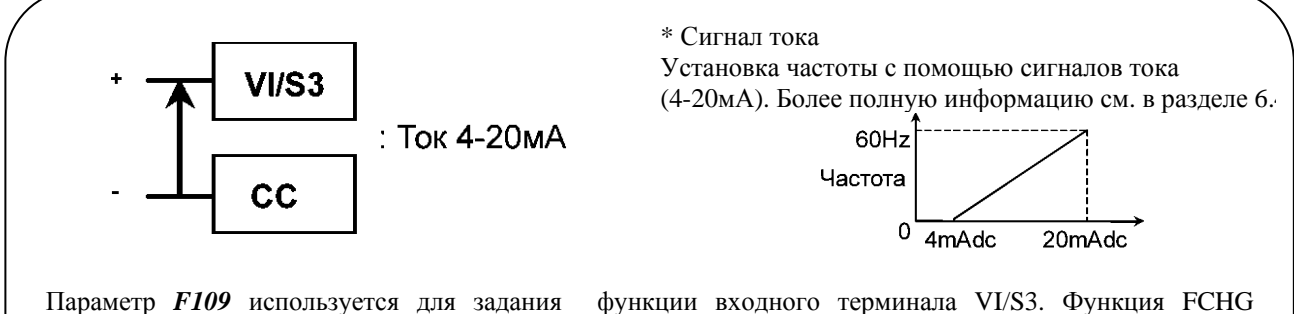

(принудительное переключение источников сигнала изменения частоты) делает возможным использование как аналогового входного сигнала изменения частоты, так и сигнала изменения частоты, подаваемого с помощью внутреннего потенциометра. Переключение осуществляется с помощью активации/дезактивации входных терминалов.

Подробности см. в разделе 5.1

Примечание: Функции токового входа и входа, управляемого напряжением не могут использоваться одновременно.

#### **(4) Установка частоты с помощью последовательного порта связи (***FПОd* **=** 3**)**

Частотой также можно управлять от внешнее устройства управления с помощью опционально доступных конверторов связи RS232 и RS485 (RS2001Z, RS2002Z , RS4001Z)

## 4. Основные функции

Режимы монитора:

Стандартный режим отображения: стандартный режим инвертора. Этот режим автоматически устанавливается, когда Вы включаете инвертор.

Данный режим предназначен для отображения выходной частоты и для установки выбранного значения частоты с

на панели управления. В этом режиме также отображается информация о сигналах помощью кнопок тревоги при сбоях.

- Установка выбранного значения частоты см. п. 3.2.2

- Сигнал тревоги

Если в работе инвертора произошел сбой, на дисплее попеременно будут отображаться сигнал тревоги и частота.

 $C$ : Если выходной ток превышает максимально допустимое значение или равен ему.

 $P$ : Если напряжение в постоянной цепи превышает максимально допустимое значение или равно ему.

 $L$ : Если нагрузка достигает или превышает 50% пороговой величины перегрузки.

 $H$  : Если температура внутри инвертора поднимается до уровня, граничащего с перегревом. (Для всех инверторов молели VF-nC1 – около  $110^{\circ}$ C)

## Режим установки параметров: режим установки параметров инвертора.

Для получения более подробной информации, см. раздел 4.1

Режим статуса: режим для мониторинга общего состояния инвертора. Позволяет контролировать установленные частоты, выходной ток/напряжение, информацию о входных/выходных терминалах. Для получения более подробной информации см. раздел 8.1

Нажатие кнопки MON переключает режимы монитора.

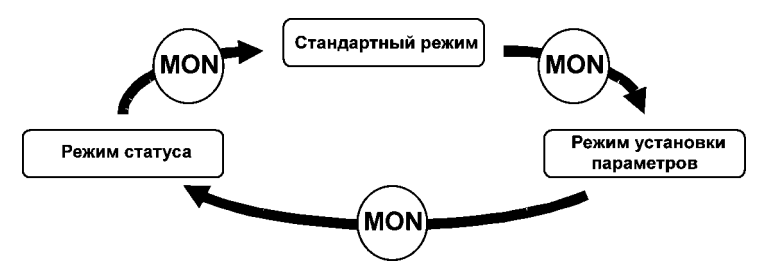

## 4.1. Как настраивать параметры

Стандартные настройки параметров по умолчанию запрограммированы при производстве инвертора. Параметры можно разделить на три основных группы. Выберите параметр, который Вы хотите поменять либо найти и ROCCTSHORNTL'

Параметры запуска: параметры, необходимые для определения логики управляющих входных сигналов и базовой частоты подаваемой на двигатель при первом включении инвертора.

Базовые параметры: параметры, необходимые для работы инвертора

Дополнительные параметры: параметры, необходимые для использования различных дополнительных функциональных возможностей.

Специальные параметры: параметры, необходимые для использования специальных функций. Три специальных параметра включены в базовые параметры модели VF-nC1

#### \*1. Три специальных параметра

 $AUF:$  Вызывает только функции, необходимые пользователю для настройки инвертора.

 $A U H$ : Показывает пять послелних изменённых параметров в обратном порядке (начиная с самого послелнего). Это очень удобно, когда перенастройка инвертора происходит с использованием одних и тех же параметров.

 $Gr.U:$  Отображает параметры, значение которых отличны от значений по умолчанию, установленных при произволстве. Используйте этот параметр, чтобы проверить, какие настройки были слеланы или что Вы хотите изменить.

\* Лопустимый диапазон изменения параметров

Н1: Была произведена попытка присвоить значение, превышающее максимально допустимое, или в результате смены других параметров, значение данного параметра превышает максимально допустимое.

LO: Была произведена попытка присвоить значение параметра ниже минимального допустимого или в результате смены других параметров значение данного параметра вышло за минимальные границы допустимого диапазона.

Если на дисплее мигает одно из этих предупреждений, это значит, что невозможно установить значение, превышающее или равное *H1* или меньшее или равное L0.

Пока на дисплее мигает один из этих сигналов, изменять настройки параметров невозможно.

## 4.1.1. Как настроить параметры запуска

После того, как Вы установили значение базового параметра tУP = 3 (Установки по умолчанию) или после первой подачи питания, инвертор переходит в режим инициализации параметров. Когда инвертор находится в этом режиме, Вам, для того чтобы подготовить инвертор к работе, нужно настроить параметры запуска, следуя приведённым ниже инструкциям, .

Настройте параметры запуска согласно используемой (принятой) логике управляющих входных сигналов и базовой (номинальной) частоте двигателя. Если Вы сомневаетесь, какой из параметров *n50*, P50 и n60 выбрать, или какие значения должны быть установлены, посоветуйтесь с Вашим поставщиком. Каждый параметр установки автоматически настраивает все параметры в соответствии с используемой логикой контроля входных сигналов и базовой частотой двигателя.

Этот этап установки параметров нужен только для модели VF-nC1 (S)-\_\_\_P\_-W

Выполните следующую последовательность действий, чтобы изменить параметры установки. (Пример: переключение с n50 на n60: стоковая логика: общий «минус», базовая частота 60 Гц)

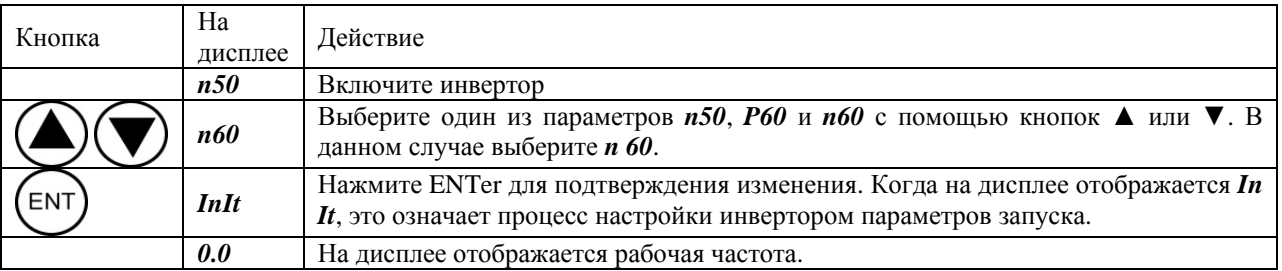

- Вы можете изменить этот алгоритм установки параметров, установив базовый параметр tУР на значение 3  $\ast$ (Установки по умолчанию)
- $\ast$ Даже после настройки параметров запуска, Вы можете также изменить параметры, представленные ниже в таблице, индивидуально.

Установки перечисленных ниже параметров меняются с помошью параметра запуска. Когда Вы вызываете параметры GrU, только параметры, расположенные в серых ячейках будут отображаться как изменённые.

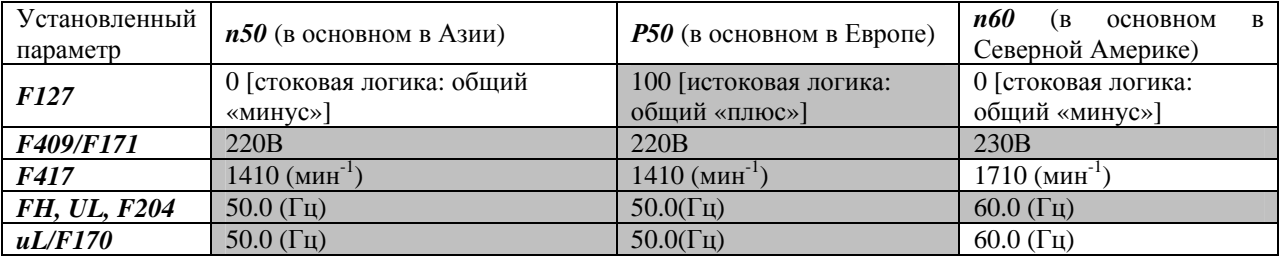

## 4.1.2. Как настроить базовые параметры

Все базовые параметры настраиваются одной и той же последовательностью действий.

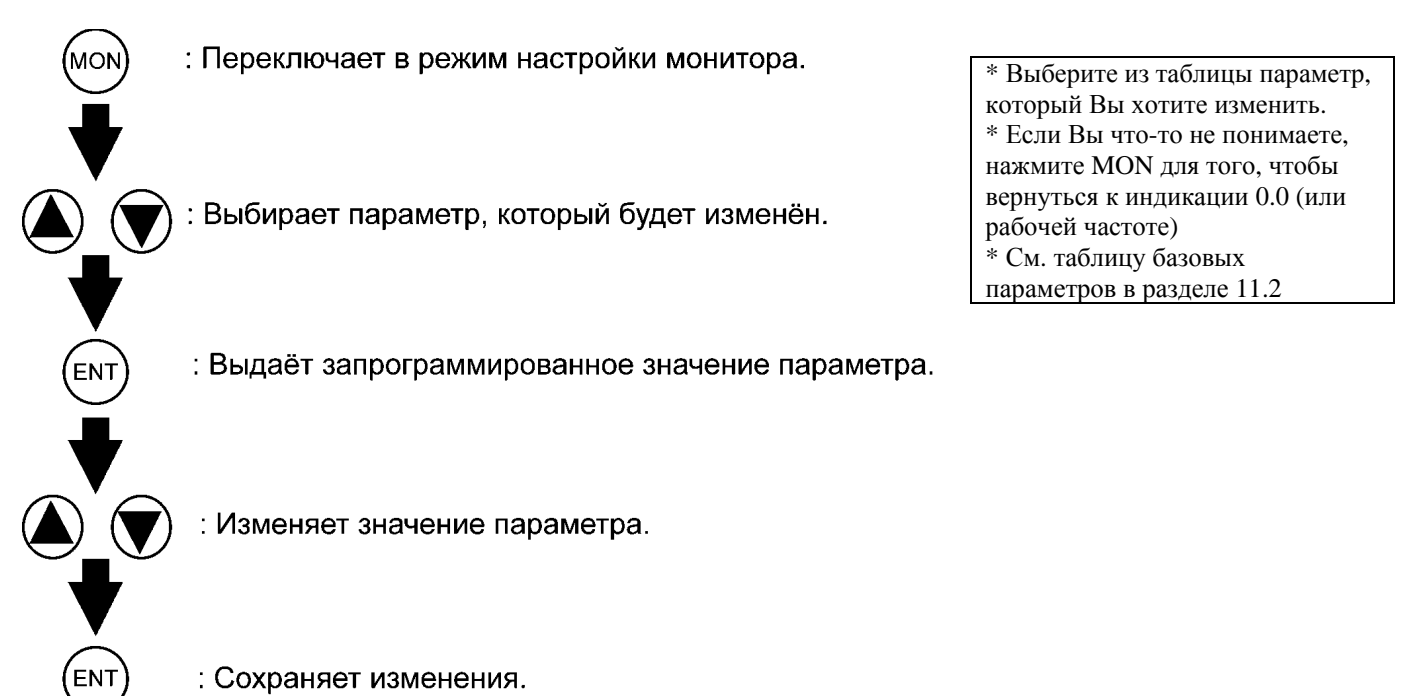

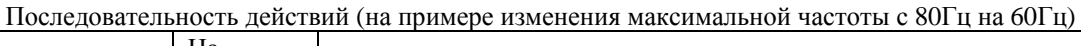

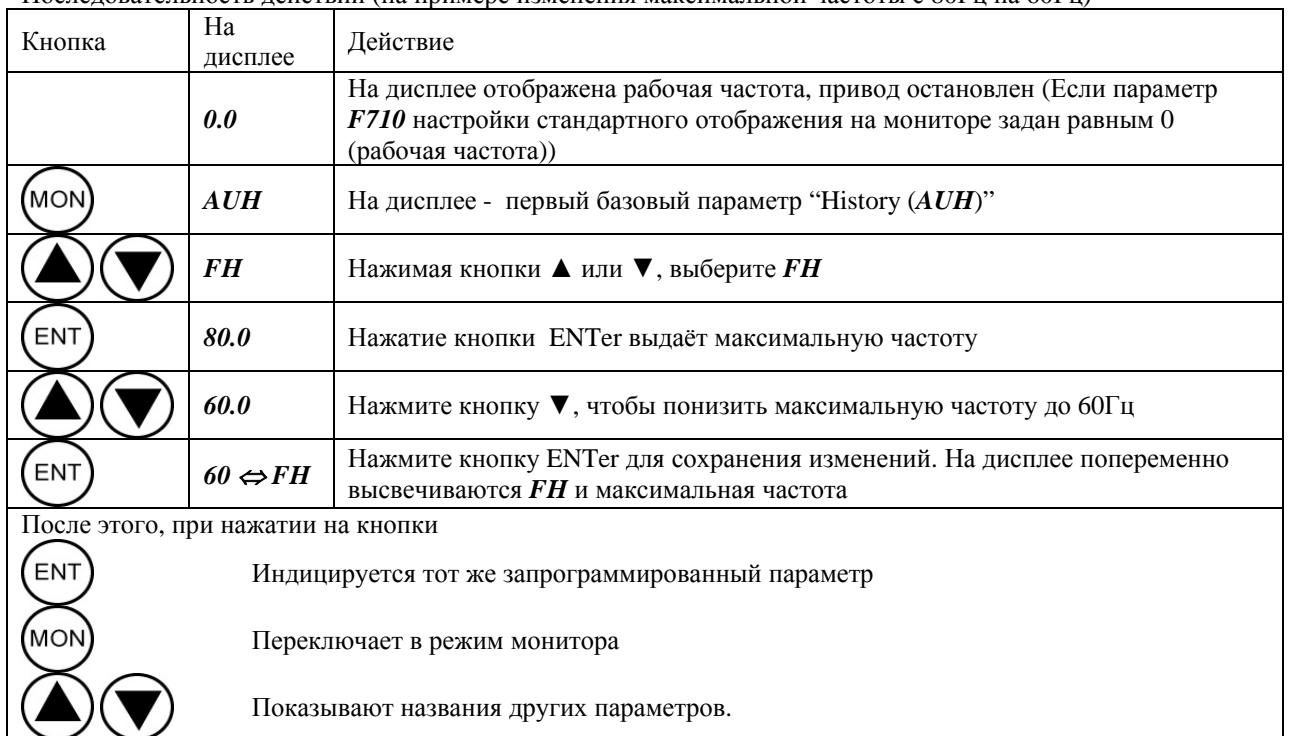

## **4.1.3 Как настроить дополнительные параметры**

У инверторов серии VF-nC1 есть ряд дополнительных параметров, позволяющих полностью использовать все его функции. Все дополнительные параметры обозначаются буквой *F* и тремя цифрами.

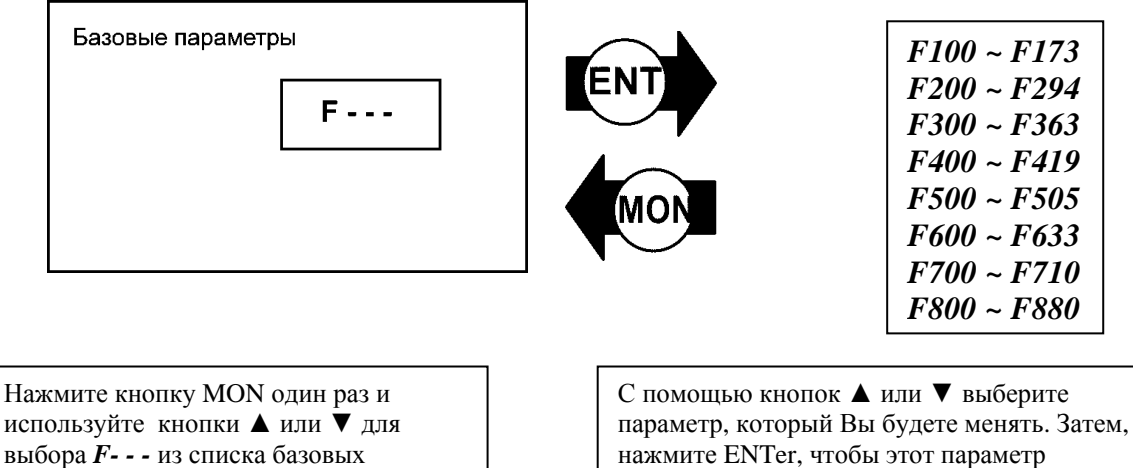

нажмите ENTer, чтобы этот параметр отобразился на дисплее.

Последовательность установки дополнительных параметров

параметров.

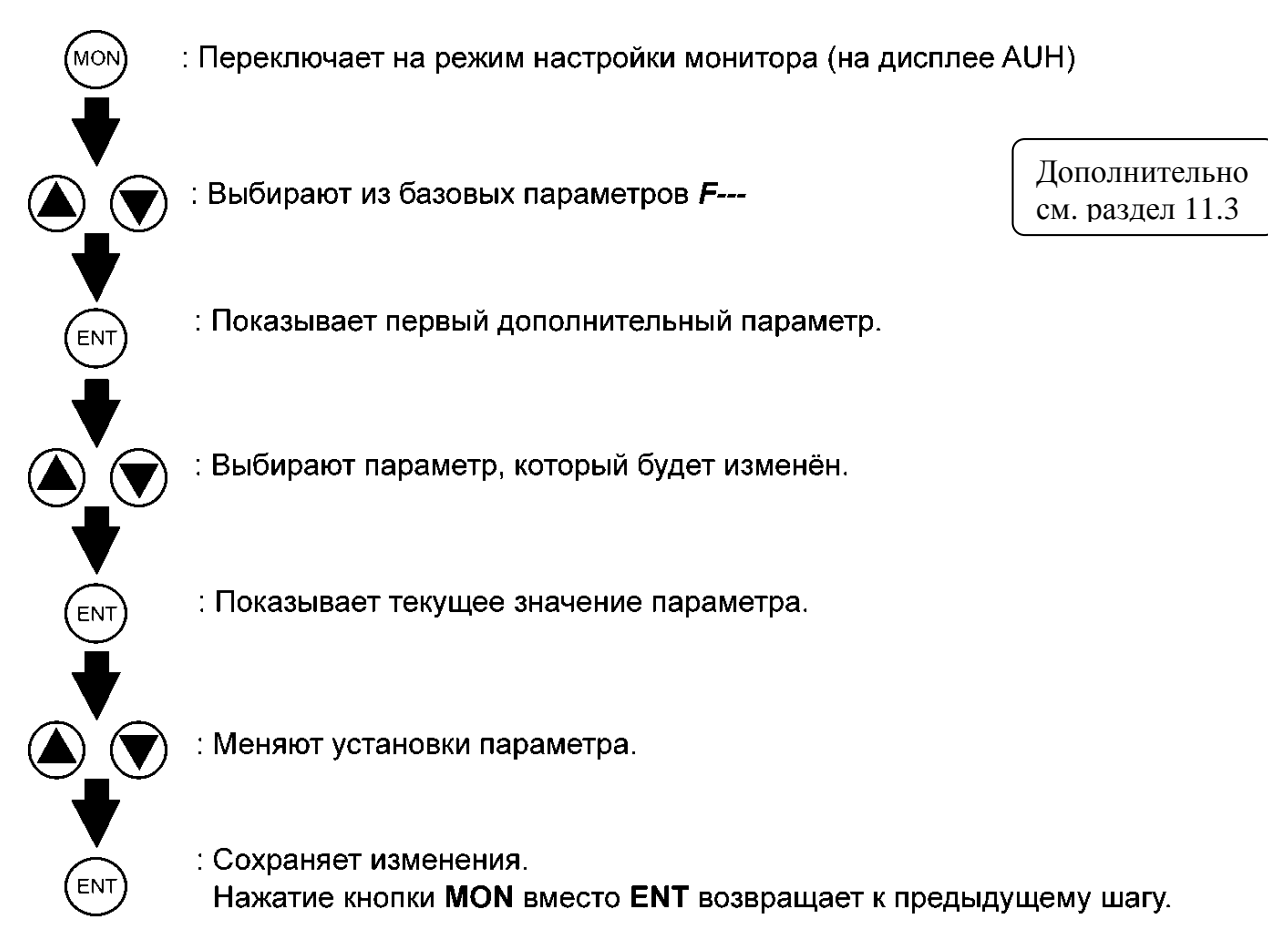

## Пример установки параметра

Последовательность действий (на примере изменения параметра F240 с 0.5 на 1.0)

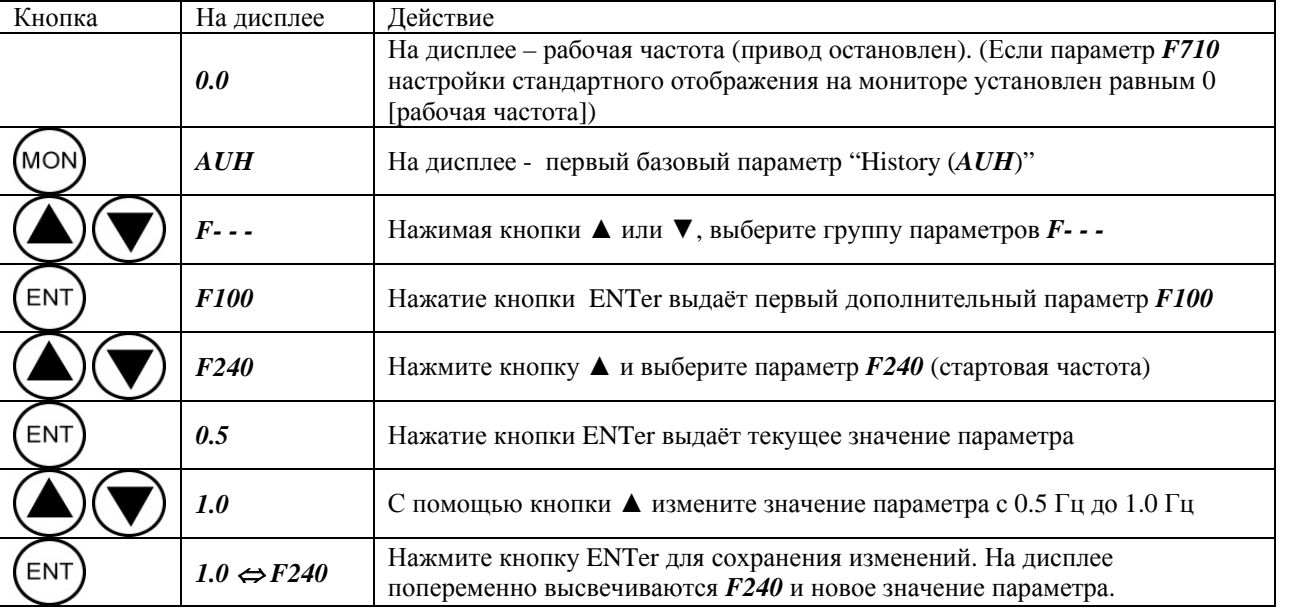

Если Вы запутались на каком-то этапе, нажмите несколько раз кнопку MON чтобы вернуться к параметру AUH на дисплее.

### 4.1.4. Как настроить (использовать) специальные параметры

### (1) Установка параметров с помощью мастера функций АUF

### Мастер функций (AUF)

Мастер функций относится к специальным параметрам, позволяющим вызывать только те функции, которые постоянно требуются для настройки инвертора в соответствии с потребностями пользователя. Когда Вы выбираете специализированного «мастера», формируется группа параметров, необходимых для настройки данного режима, и инвертор автоматически отображает эту группу параметров. Вы легко можете настроить Ваш инвертор, устанавливая значения параметров по группам – одну за другой. Мастер функций предлагает четыре специализированных мастера.

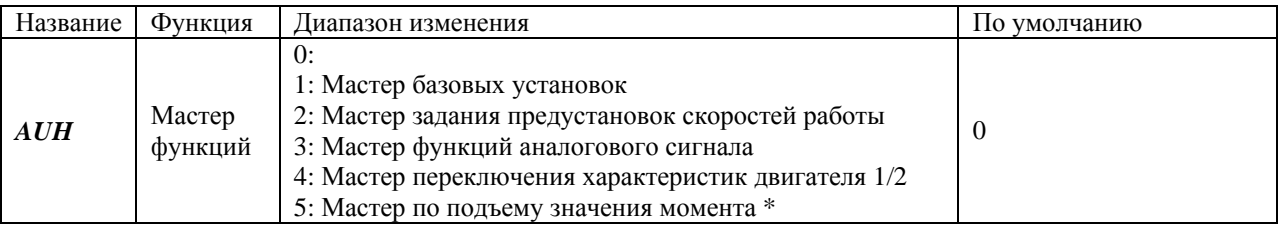

\* Этот параметр действует только для моделей VFnC1 (S)- \_\_\_P\_-W

Как пользоваться мастером функций

Ниже представлена последовательность действий, необходимых для установки параметров с помощью мастера функций (когда параметр AUH установлен равным 1)

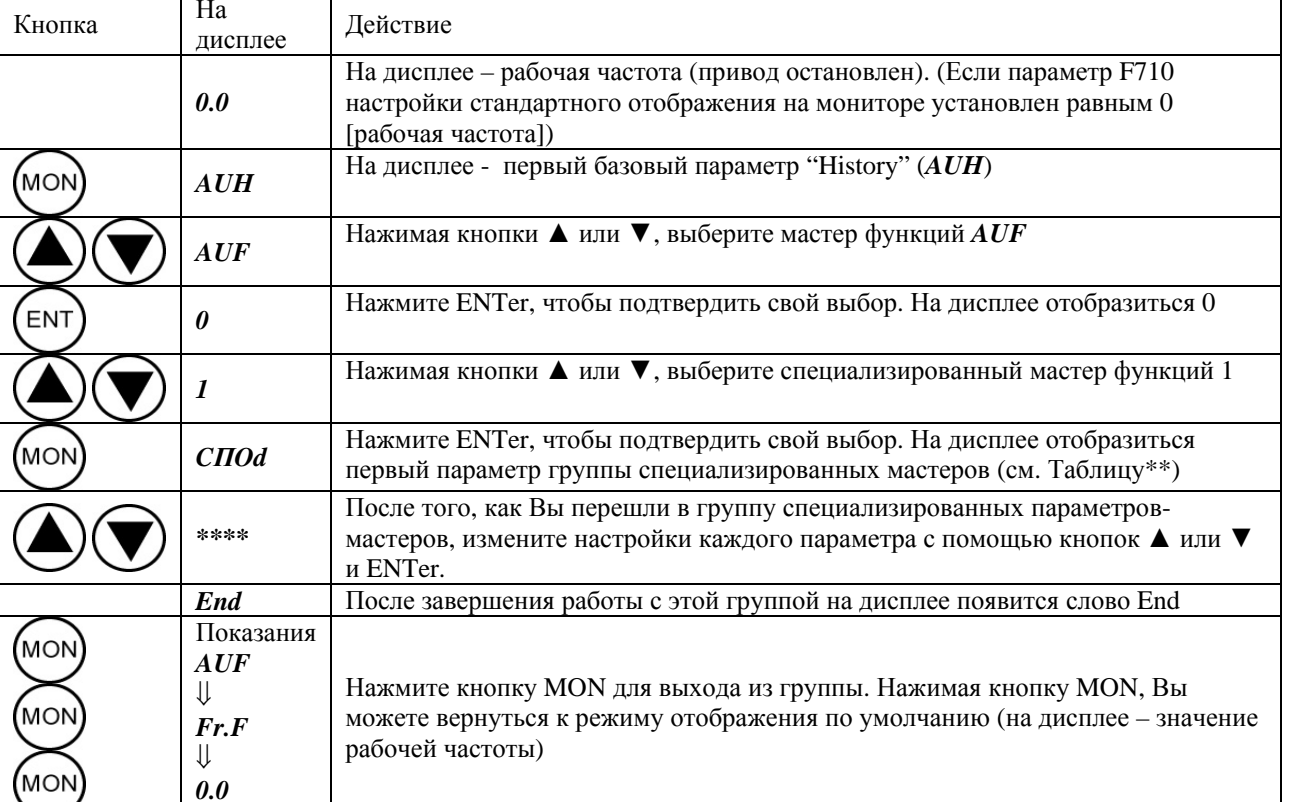

Если Вы запутались на каком-то этапе, нажмите несколько раз кнопку MON чтобы вернуться к параметру AUH на дисплее.

**HEAD** или END появятся соответственно в начале и конце списка параметров в каждой группе мастера функций.

Таблина параметров, которые можно настраивать при помощи мастера функций

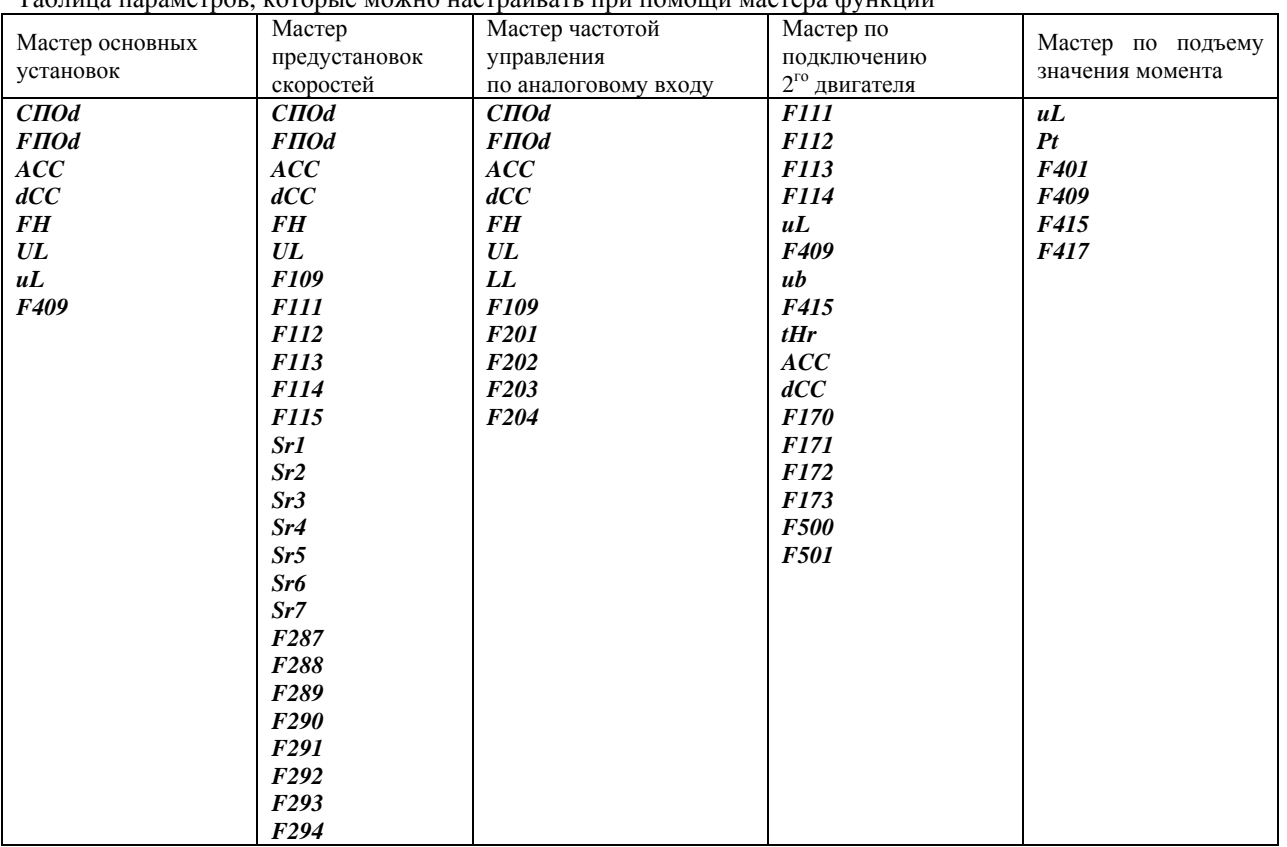

## (2) Просмотр сделанных изменений с помощью функции «истории» (AUH)

## Функция «истории» (AUH)

Функция «истории» автоматически отыскивает пять самых последних измененных параметров и отображает их в обратном порядке (начиная с того, который изменялся последним). Этот параметр также может быть использован для установки или изменения параметров.

Примечания

 $\bullet$ Параметры, изменённые с помощью параметра установки, также включаются в число отображаемых измененных параметров

**HEAD** или END появятся соответственно в начале и конце списка измененных параметров

Как использовать функцию «истории»

| Кнопка                           | На дисплее                                  | Действие                                                                                                    |
|----------------------------------|---------------------------------------------|----------------------------------------------------------------------------------------------------|
|                                  | 0.0                                         | На дисплее - рабочая частота (привод остановлен). (Если параметр F710<br>настройки стандартного отображения на мониторе установлен равным 0<br>[рабочая частота])                                                                                                    |
| <b>MON</b>                       | A U H                                       | На дисплее - первый базовый параметр "History (AUH)"                                                                                                    |
| ENT                              | ACC                                         | Нажмите ENTer, чтобы найти и отобразить следующий параметр или<br>последний изменённый параметр.                                                                                                    |
| ENT                              | 8.0                                         | Нажмите ENTer, чтобы отобразить значение этого параметра                                                                                                    |
|                                  | 5.0                                         | Нажимая кнопки ▲ или ▼, измените значение параметра                                                                                                    |
|                                  | $5.0 \Leftrightarrow ACC$                   | Нажмите ENTer, чтобы подтвердить свой выбор. На дисплее будут<br>попеременно отображаться название параметра и его новое значение,<br>которое запоминается                                                                                                    |
|                                  | *****                                       | Точно также, используя кнопки ▲ или ▼, выберите следующий параметр,<br>который Вы хотите изменить, измените его значение и подтвердите<br>изменения.                                                                                                    |
|                                  | End                                         | После окончания поиска на дисплее появится слово End                                                                                                    |
| MON)<br><b>MON</b><br><b>MON</b> | Показания<br>AUF<br>⇓<br>$Fr-F$<br>⇓<br>0.0 | Чтобы прервать операцию поиска параметра, нажмите кнопку MON. Чтобы<br>вернуться к режиму установки, нажмите MON один раз во время поиска.<br>Аналогично, нажимая кнопку MON, Вы можете вернуться к режиму<br>монитора по умолчанию (на дисплее - значение рабочей частоты) |

## (3) Поиск и изменение параметров с помощью функции группы параметров пользователя Gr.U

Функция группы параметров пользователя Gr.U:

Функция группы параметров пользователя Gr. U автоматически отыскивает те параметры, настройки которых отличаются от тех, что были установлены при производстве, и показывает их как параметры группы Gr.U. Функция Gr. U также может использоваться для установки или изменения параметров группы Gr. U.

Примечания:

- Параметры, значения которых после покупки менялись, но потом были опять изменены на заводские установки, не отображаются в данной группе.

- Параметры, которые были установлены с помощью параметра запуска, также включаются в группу  $Gr. U.$ 

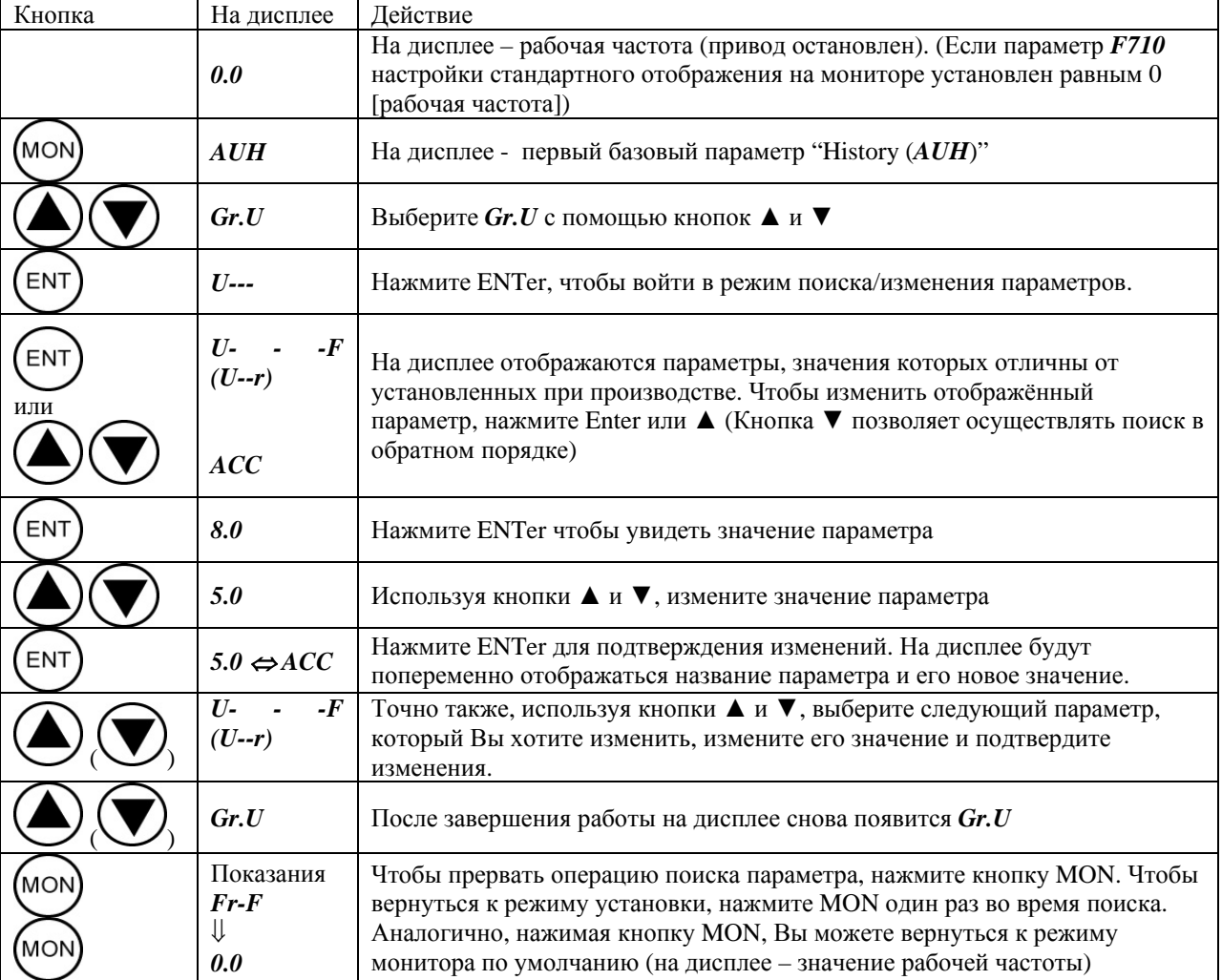

#### Последовательность действий

Если Вы запутались, нажмите несколько раз MON, чтобы вернуться к началу, и повторите все шаги ещё раз.

#### **4.1.5. Параметры, которые нельзя изменить во время работы инвертора**

По соображениям безопасности, параметры, приведённые ниже, не могут быть перепрограммированы во время работы инвертора.

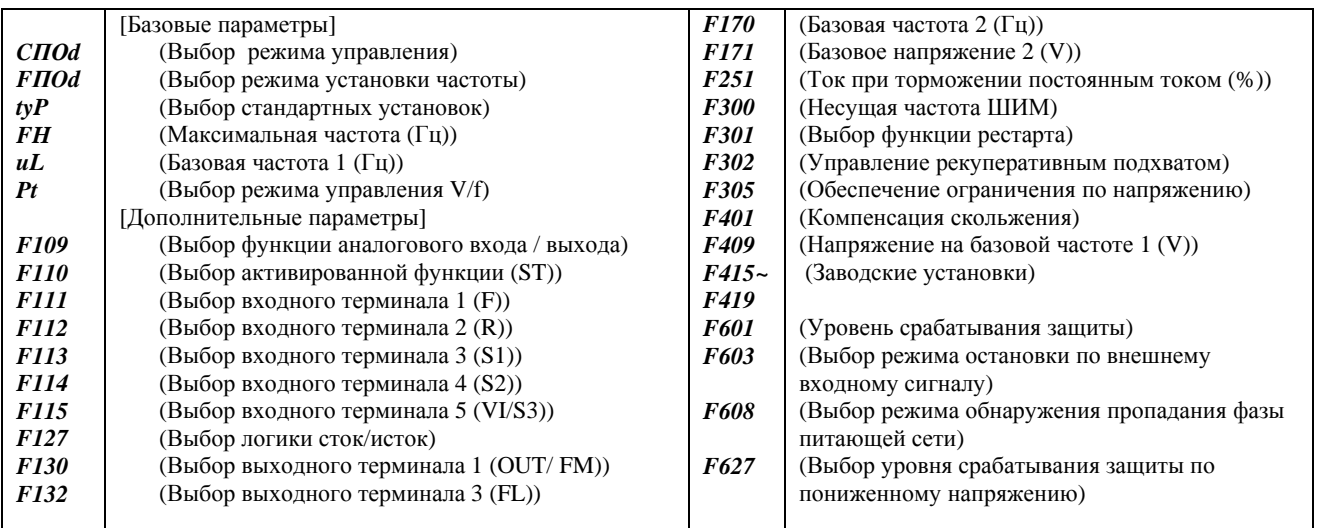

#### **4.1.6. Возвращение заводских установок инвертора**

Присвоив параметру возвращения заводских установок…*tУP* значение 3, Вы вернёте все параметры к тем значениям, которые были установлены при производстве.

Для получения более подробной информации см. раздел 5.3

#### Примечание:

Мы рекомендуем, перед применением этой команды, записать значения всех параметров, потому что потом они все вернутся к первоначально установленным значениям.

Последовательность действий

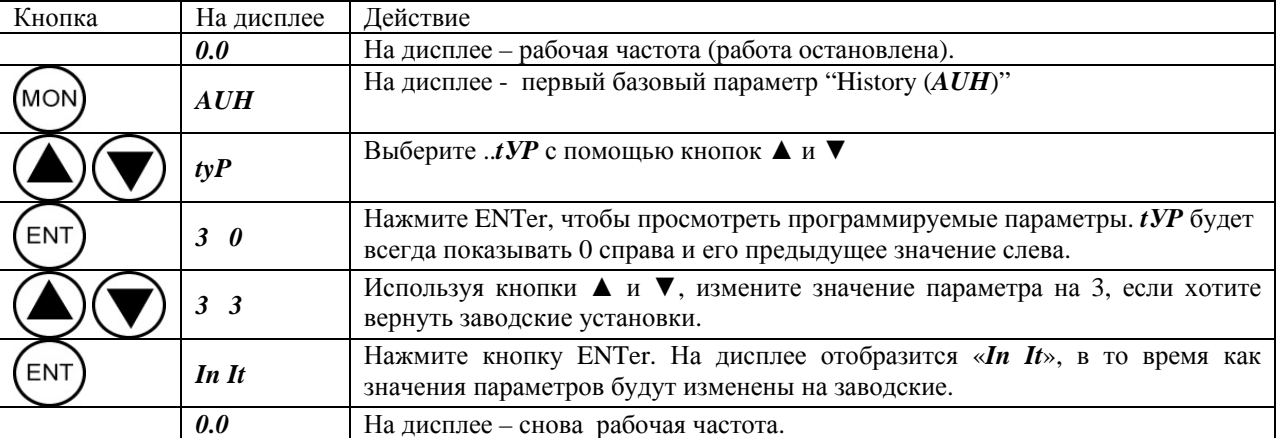

Если Вы запутались, нажмите несколько раз MON, чтобы вернуться к началу, и повторите все шаги ещё раз.

## **E. 5. Базовые параметры**

Базовыми считаются те параметры, которые необходимо настроить до начала эксплуатации инвертора.

## **5.1. Выбор режима работы**

#### *СПОd* : Выбор режима управления

*FПОd* : Выбор режима установки частоты

Функции:

*СПОd* (Выбор режима управления):

Используется для выбора режима ввода команд Run и Stop (с панели управления или с входных терминалов) *FПОd* (Выбор режима установки частоты):

Используется для выбора режима задания частоты (встроенный потенциометр, панель управления, входные терминалы, внешние управляющие устройства по последовательному порту связи, переключение встроенного потенциометра / входной терминал).

Выбор режима управления

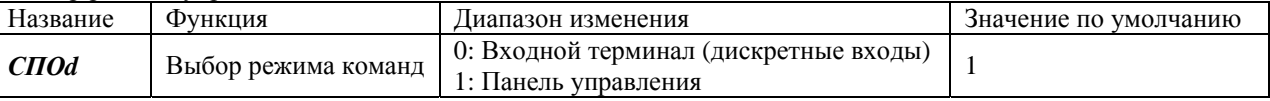

Установки

- 0: Работа по дискретным входам: Команды Run и Stop подаются с помощью сигналов включения и выключения с внешнего устройства управления.
- 1: Работа с панелью управления. Команды Run и Stop даются с помощью нажатия кнопок RUN и STOP на панели управления.

#### \* Существует два вида функций: функция ответа на сигналы, подаваемые устройством, определённым с помощью *СПОd* параметра, и функция по сигналам, определяемым исключительно состоянием дискретных входов.

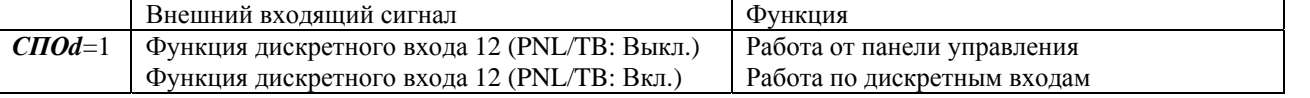

Если с внешнего устройства управления или с дискретных входов поступает команда первостепенного значения, она имеет приоритет перед командами устройства, определённого параметром *СПОd* 

#### Выбор режима настройки частоты

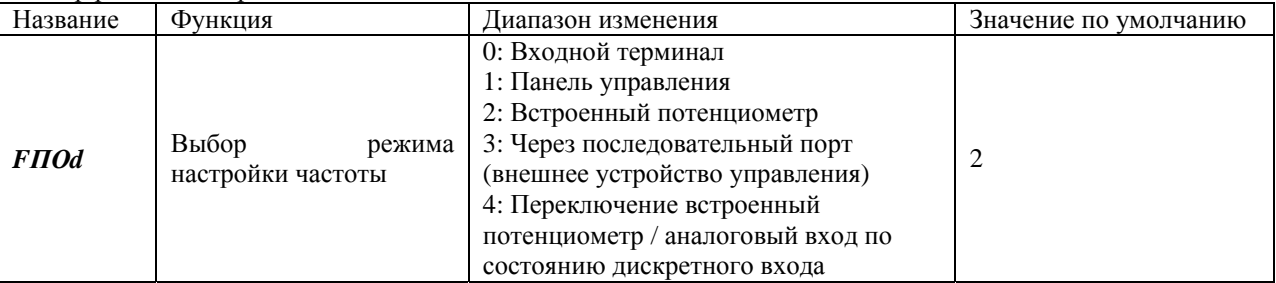

Установки:

- 0: Входной терминал (аналоговый вход): Команда изменения частоты подается с помощью входного сигнала с внешнего устройства управления (вход VI/S3: 0 - (5)10В или 4 - 20мА)
- 1: Панель управления: рабочая частота настраивается с помощью кнопок ▲ и ▼ на панели управления инвертора или дополнительной панели управления.
- 2: Встроенный потенциометр : Рабочая частота задаётся с помощью встроенного в инвертор потенциометра. Поворачивая ручку потенциометра по часовой стрелке, Вы увеличите частоту.
- 3: Последовательный порт связи (внешнее устройство управления): Рабочая частота задаётся с помощью последовательной связи через дополнительное внешнее устройство управления.
- 4: Переключение задания частоты от встроенного потенциометра или по аналоговым сигналам осуществляется с помощью включения/выключения дискретных входов (многофункциональные программируемые входные терминалы)

\* Перечисленные ниже управляющие входные сигналы действуют всегда, независимо от того, как настроены параметры *СПОd* (выбор режима команд) и *FПОd* (выбор режима настройки частоты)

- Сигнал «Сброс» – используется только при сбросе аварийного состояния инвертора.

- Сигнал «Готовность»

- Внешний сигнал аварийного останова.

\* Перед тем, как поменять настройки параметров *СПОd* (выбор режима команд) и *FПОd* (выбор режима настройки частоты), убедитесь, что инвертор остановлен. В случае, если параметру *F700* присвоено значение 2, изменение содержимого параметров может происходить и во время работы.

- Существует два вида функций: функция ответа на сигналы, подаваемые устройством, определённым с помощью *FПОd* параметра, и функция ответа на сигналы, подаваемые исключительно с входных терминалов.

- Если с внешнего устройства управления или входного терминала поступает команда первостепенного значения, она имеет приоритет перед командами устройства, определённого параметром *FПОd*

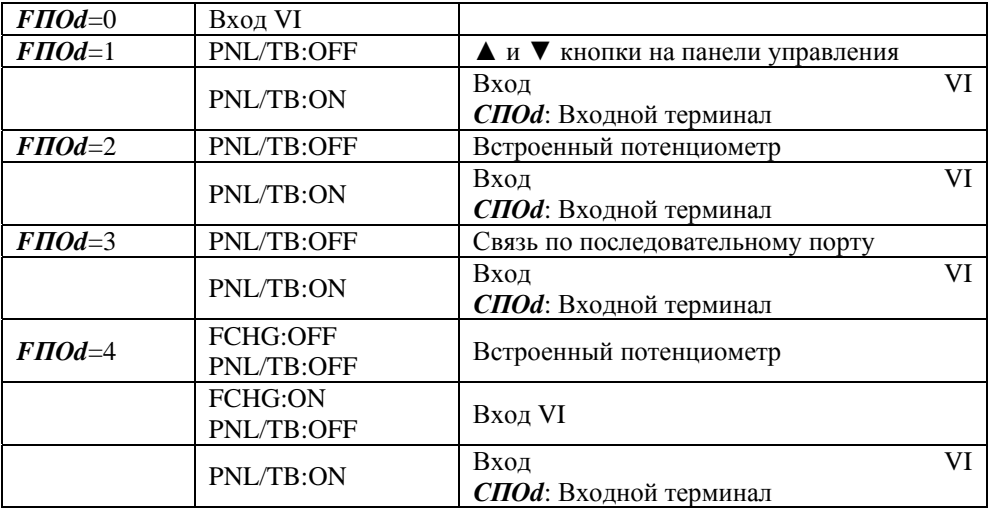

• Для того, чтобы переключиться с токового входа на вход, управляемый напряжением, используйте параметр *F109* (выбор функции клеммы VI/S3)

## **5.2. Установка и настройка измерительного прибора**

*FПSL*: Выбор функций терминала FM/OUT

*FП* : Подстройка шкалы измерительного прибора

#### Функция:

Терминал FM/OUT может выполнять функции аналогового выхода и выхода с открытым коллектором. При подключении к нему измерительного устройства, присвойте параметру *FПSL* любое значение, отличное от -1 (выход с открытым коллектором) и подключите измерительный прибор между клеммами FM/OUT ( «плюс») и CC ( «минус») Если Вам нужно подключить к инвертору измерительный прибор, рекомендуем Вам остановить свой выбор на амперметре постоянного тока со шкалой на диапазон 0-1 мА или вольтметре постоянного напряжения со шкалой на диапазон 0-7,5 В.

## TOSHIBA E6581090

Настройка измерительной шкалы с помощью параметра настройки измерителя *FП*. Подключите измерительное устройство так, как это показано на схеме.

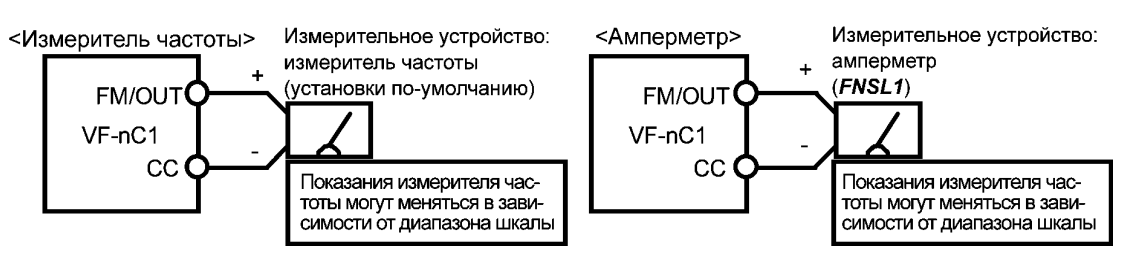

 $*$  Дополнительный измеритель частоты: QS-60T  $*$  Максимальная шкала амперметра – 150% от номинального выходного тока инвертора

Параметры выбора подключаемого измерительного прибора

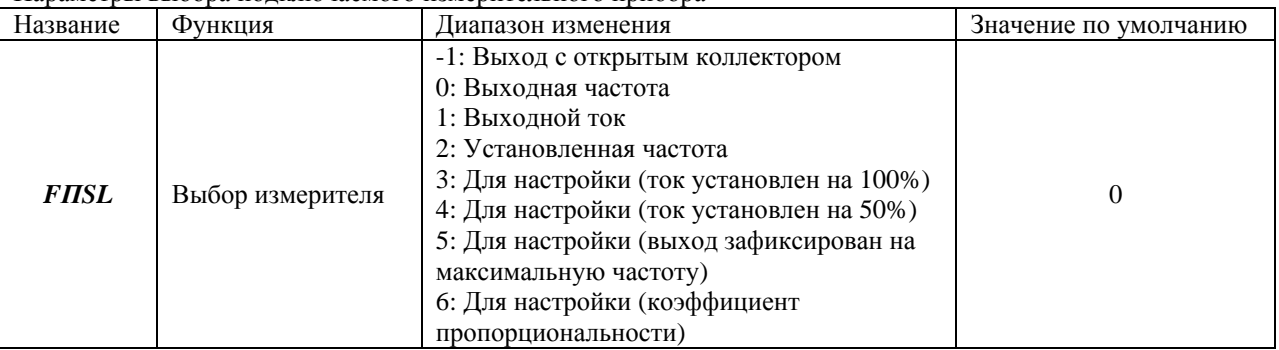

Разрешение

Разрешение выходного сигнала максимум 1/256

[Пример того, как настроить терминал FM под измеритель частоты]

\* Используйте подстроечный винт измерительного прибора, чтобы установить нулевое значение.

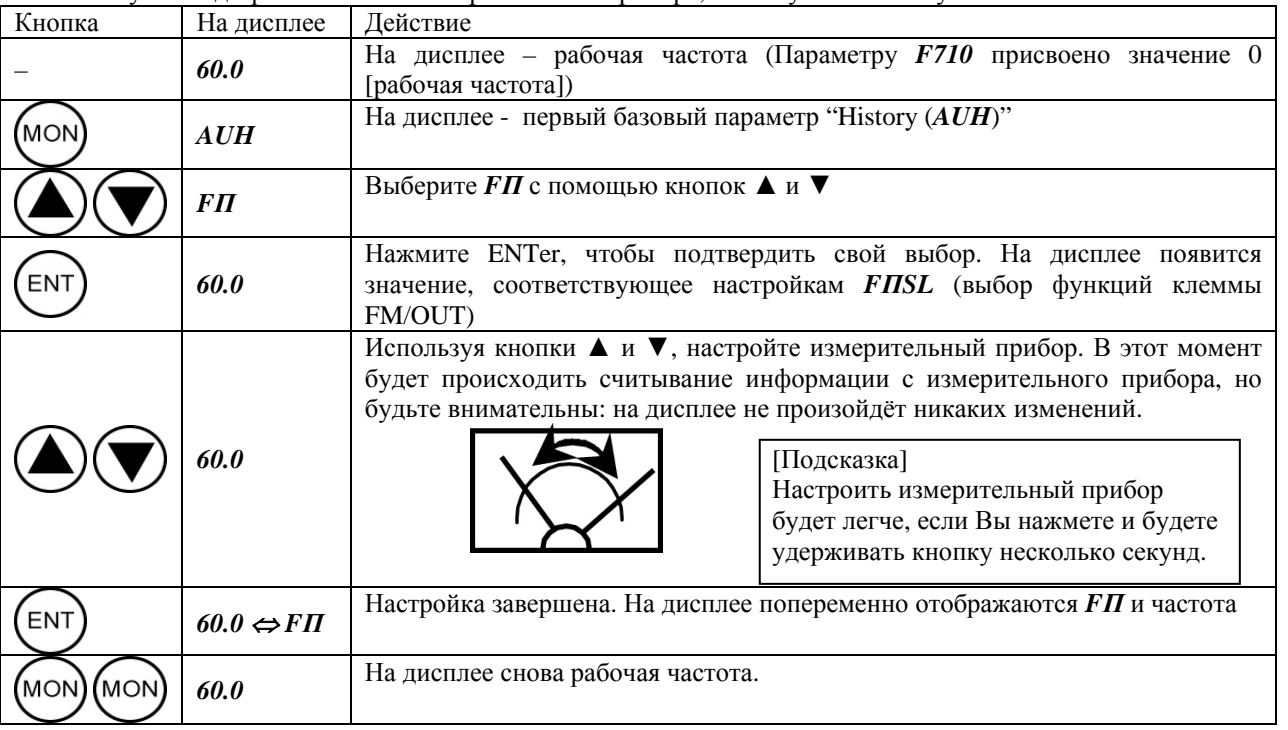

Настройка измерительного прибора с остановкой работы инвертора

Если при настройке возможны значительные колебания показателей, мешающие настройке, следует остановить работу инвертора. Если *FПSL* = 3 («Для настройки (ток установлен на 100%)»), инвертор подаёт сигналы через FM выход, исходя из предпосылки, что электрический ток составляет 100% (номинальный ток инвертора). В этом случае измерительный прибор настраивается с помощью параметра *FП*. (*FMSL*: 4,5,6,7 могут быть настроены таким же образом)

После того, как настройка измерительного прибора завершена, установите *FПSL* = 1 (выходной ток)

## **5.3. Стандартные установки по умолчанию**

*tУP* : Выбор режима стандартных установок

Функция:

Позволяет настроить все параметры на стандартные заводские установки одновременно (за исключением настройки *FП*)

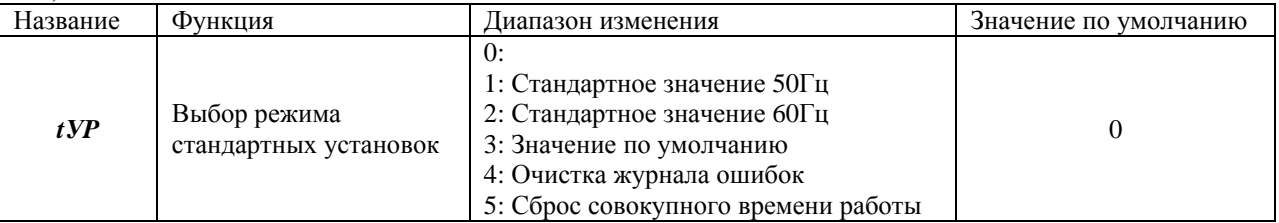

\* Во время считывания информации справа будет выведено значение функции (0), а слева – предыдущее значение (Например: 3 0)

\* *tУP* нельзя настроить во время работы инвертора. Всегда останавливайте инвертор и потом программируйте.

Настройка значений

Стандартное значение 50Гц *tУP*=1

Чтобы настроить следующие параметры на базовую частоту 50Гц, присвойте параметру *tУP* значение 1. (эта установка не влияет на установки других параметров)

- Максимальная частота *FH*: 50Гц
- Базовая частота 2 *F170*: 50Гц
- Базовая частота 1 *uL*: 50Гц • Верхняя граница частоты *UL*: 50Гц
- Номинальная частота оборотов *F417*: 1410 о/мин
- Стандартное значение 60Гц *tУP*=2

Чтобы настроить следующие параметры на базовую частоту 50Гц, присвойте параметру *tУP* значение 2. (эта установка не влияет на установки других параметров)

- Максимальная частота FH: 60Гц
- Базовая частота 2 *F170*:60Гц
- Частота контрольной точки 2 (VI/S3) *F204*:60Гц

• Частота контрольной точки 2 (VI/S3) *F204*:50Гц

- Базовая частота 1  $uL$ : 60Гц
- Верхняя граница частоты *UL*: 60Гц
- Номинальная частота оборотов *F417*: 1410 о/мин

Установка значений по умолчанию *tУP*=3

Если параметр *tУP* = 3, все параметры вернутся к заводским значениям, установленным при производстве. \* Когда Вы запрограммировали значение 3, на дисплее на короткое время отобразится *In It*…, после чего снова появится первоначальное изображение *n50* (параметр настройки). (Только для модели VFnC1 (S) - \_ \_ \_ \_ P \_ -W). Эта установка стирает всю информацию о сбоях, но не стирает информацию о совокупном времени работы привода. Эта установка не меняет значения следующих параметров:

- Выбор функции терминала FM/OUT (*FПSL*) Настройка измерителя *FП*
- Выбор функции аналогового/логического входа *F109* Выбор логики «сток»/ «исток» *F127*
- Свободные пометки *F880*

Cм. Раздел 4.1.1 (настройка параметров установки)

Очистка журнала ошибок (*tУP* = 4) Задав величину параметра *tУP*, равную 4, Вы обнулите четыре записи о последних ошибках и сбоях в работе. Параметры при этом не меняются.

Сброс совокупного времени работы Задав величину параметра *tУP*, равную 5, можно перезапустить отсчёт совокупного времени работы (начать новый отсчёт с нуля).

Параметры при этом не меняются.

## **5.4. Выбор прямого и обратного (реверсивного) вращения (только с панели управления)**

*Fr* : Выбор прямого/реверсного вращения (панель управления)

Функция:

Программирует направление вращения в случае, когда запуск и остановка двигателя производятся с использованием кнопок RUN и STOP на панели управления.

Действует только при *CПOd* (режим управления) = 1 (панель управления)

#### Настройка параметра

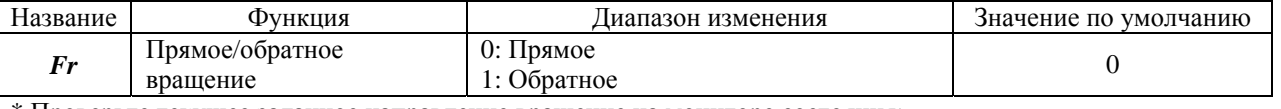

\* Проверьте текущее заданное направление вращение на мониторе состояния:

*Fr- F* – прямое вращение,  $Fr - r$  - реверсное вращение.  $\Rightarrow$  см. раздел 8.1.

\* Когда для переключения направления вращения уже используются клеммы F и R клеммной колодки, переключение направления с панели управления невозможно.

Цепь F-CC замкнута - Прямое вращение.

Цепь R-CC замкнута - Реверсное вращение.

\*Эта функция действительна только при *CПOd* = 1.

## **5.5. Установка времени разгона/торможения**

*АСС*: Время разгона 1 (Сек)

*dEC*: Время торможения 1 (Сек)

#### Функция

- 1) Параметр *АСС* позволяет запрограммировать время, которое понадобится инвертору для того, чтобы увеличить выходную частоту с 0 до максимальной частоты *FH*.
- 2) Параметр *dEC* позволяет запрограммировать время, которое понадобится инвертору для того, чтобы снизить выходную частоту с максимальной до 0.

Установка времени разгона с 0Гц до максимальной частоты *FH* и времени замедления, за которое рабочая частота снижается с максимальной до 0Гц.

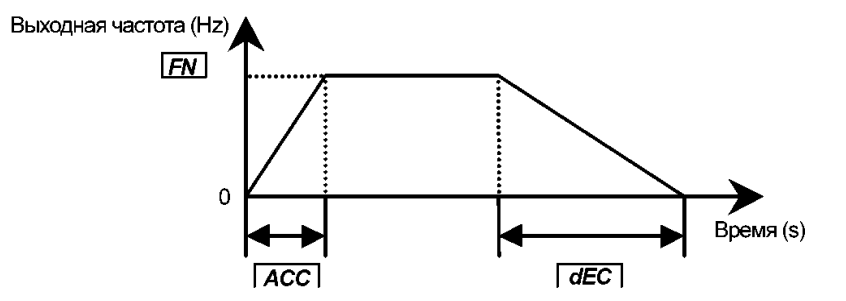

Настройка параметра

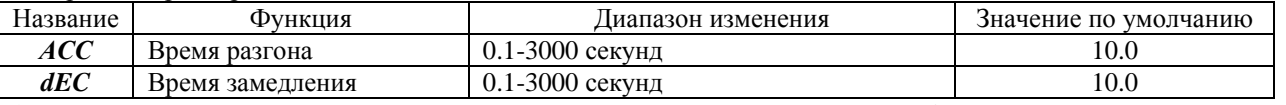

\* Если запрограммированная величина меньше, чем оптимальное время разгона/торможения, определяемое режимом нагрузки, функция токовой перегрузки или перенапряжения может самостоятельно увеличить время разгона и торможения. Если запрограммированная величина слишком мала, может произойти аварийный останова, призванная защитить инвертор от перегрузок. (см. раздел 13.1).

## 5.6. Максимальная частота

**FH**: Максимальная частота (Гц)

Функция:

- 1) Позволяет запрограммировать диапазон выходных частот инвертора (максимальные выходные значения).
- $(2)$ Эта частота используется как базис для вычисления инвертором времени разгона/торможения.

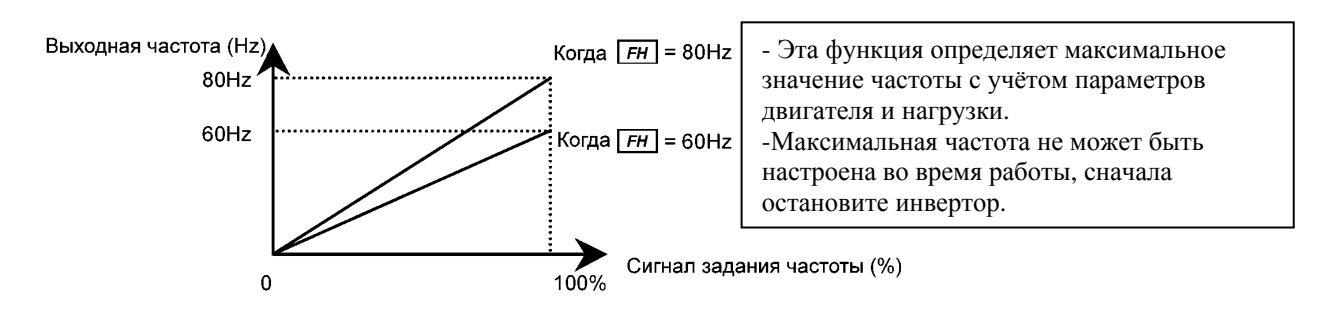

\* Если Вы увеличиваете  $FH$ , по необходимости настройте соответственно верхний предел частоты  $UL$ .

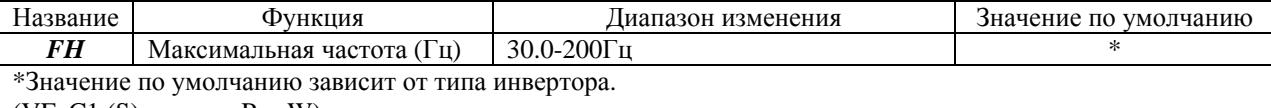

(VFnC1 (S) - \_ \_ \_ \_ P-\_-W)  $80\Gamma$ ц для модели (VFnC1 (S) - Р- -W)

## 5.7. Верхний и нижний пределы частоты

 $UL$ : Верхний порог частоты, Гц.

LL : Нижний порог частоты, Гц.

Функции:

Программирует нижний порог, определяющий нижние границы выходной частоты, и верхний порог, определяющий верхние границы выходной частоты.

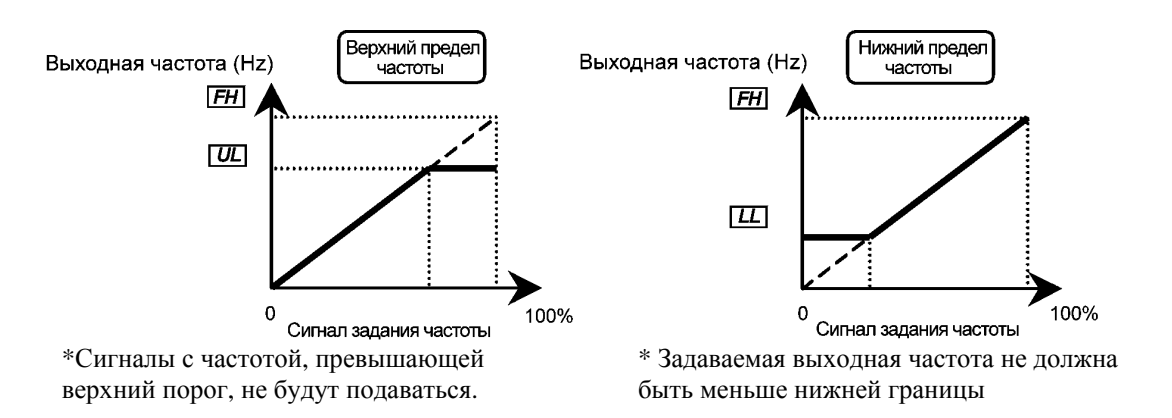

#### Настройка параметра

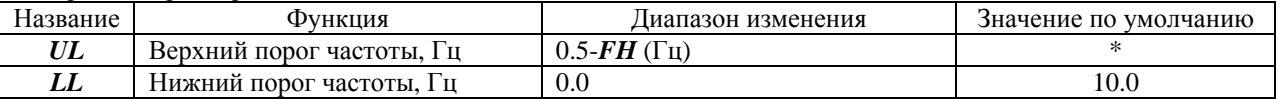

\* Значение по умолчанию меняется в зависимости от других установок.

(VFnC1 (S) - \_ \_ \_ \_ P-\_-W)

80Гц для модели (VFnC1 (S) - \_ \_ \_ \_ P-\_-W)

## 5.8. Базовая частота

 $|uL|$ : Базовая частота 1 (Гц)

Функции:

Устанавливает базовую частоту в соответствии с нагрузкой и параметрами двигателя.

Примечание: Это важный параметр, который определяет область управления постоянным моментом.

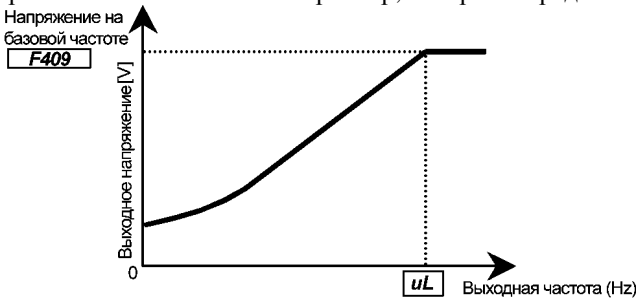

\* Даже если параметр **F409** установлен на напряжение ниже входного, напряжение, превышающее установленное в  $F409$ , не будет подаваться на двигатель на частотах, превышающих базовую частоту, заданную параметром *uL*.

Настойка параметра

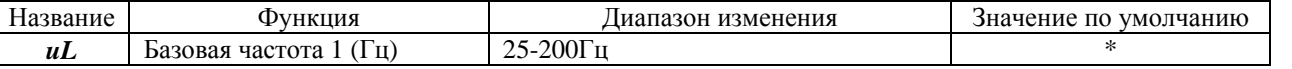

Если инвертор работает при  $Pt = 3$  (бессенсорное векторное управление), кроме настройки  $uL$ , измените значение параметра  $F417$  на значение, указанное на табличке номинальных параметров двигателя.

\* Значение по умолчанию меняется в зависимости от лругих установок.

 $(VF-nC1 (S) - _ - - _ - P - _ - W)$ 

60Гц для модели (VFnC1 (S) - \_ \_ \_ \_ P-\_-W)

## 5.9. Выбор режима управления

: Выбор режима управления V/F

 $\overline{Pt}$  $\boldsymbol{u}$ **F401** 

: Подъём вращающего момента 1 (%)

: Коэффициент компенсации скольжения

#### Функции:  $\bullet$

У инвертора модели VF-nC1 могут быть выбраны следующие варианты управления V/F:

о - V/F константа

о - Корректировка скольжения частоты

\* Когда на малых скоростях не обеспечивается достаточный момент, отрегулируйте скорость вращения с помощью параметра подъёма крутящего момента *ub*. Для того, чтобы скорректировать скольжение ротора, используйте параметр F401 (компенсация скольжения).

#### Настройка параметра

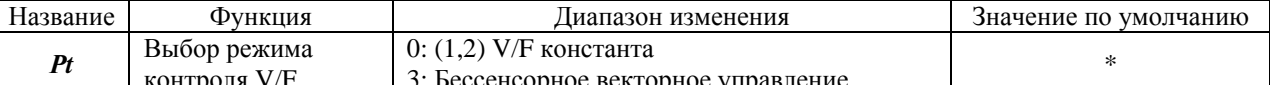

Для того, чтобы настроить параметр Рt, выполните следующую последовательность действий.  $V/T / D \triangle$ 

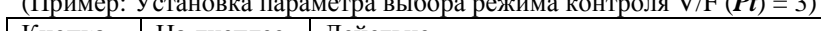

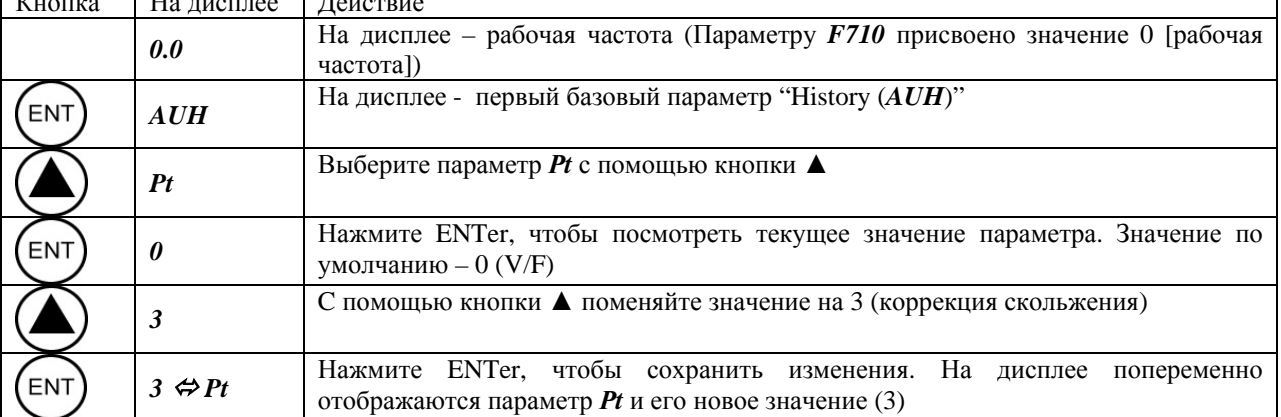

1) Характеристики режима «постоянный момент»

 $Pt = 0$  (V/F константа)

Эта установка применяется при работе с конвейерами и кранами, которым требуется, чтобы момент всё время был равен номинальному, даже на малых скоростях.

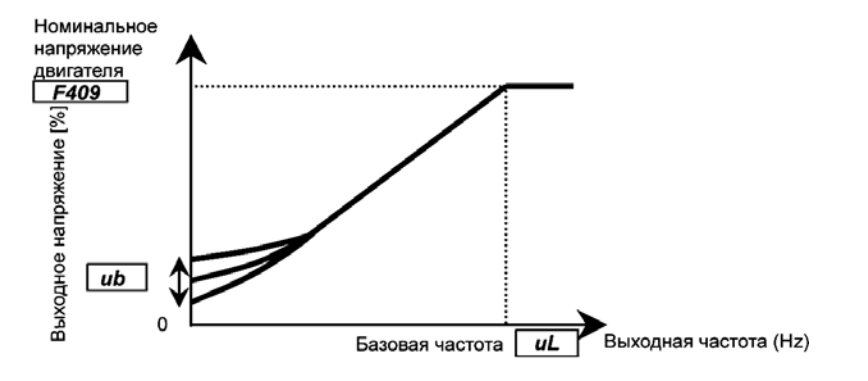

Для дальнейшего увеличения момента, увеличьте значение параметра  $ub$ .

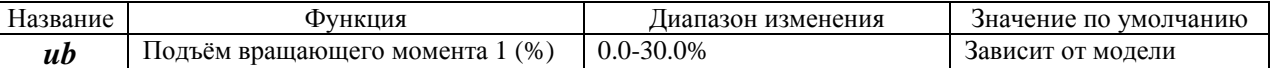

Значение по умолчанию основаны на характеристиках момента 4P двигателей серии World Energy, производимых компанией Toshiba Industrial Machinery.

Если Вы используйте двигатель с 6 или более полюсами, установите параметр **ub** равным примерно 80% от значения по умолчанию.

Если инвертор используется со специальным двигателем, обладающим каким-то специфическим соотношением V/F, необходима дополнительная настройка.

Чрезмерный подъём момента может привести к перегрузке и останову по аварии. Чтобы этого не случилось, не задавайте момент, больше чем в 1,2 раза превышающий значение по умолчанию.

2) Корректировка отклонения в скорости вращения, вызываемого скольжением ротора

 $Pt = 3$  (Компенсация скольжения)

Если задать этому параметру значение 3, инвертор сам будет контролировать ток нагрузки и автоматически корректировать ошибки, происходящие из-за скольжения ротора. См. раздел 6.12.

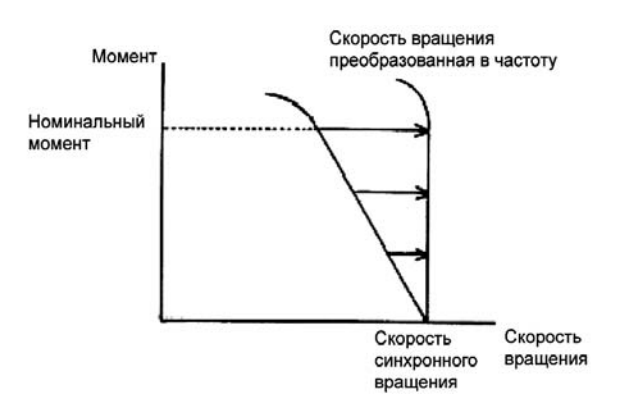

## **5.10. Установка электронной термозащиты**

*OLП* : Характеристики электронной термозащиты

*tHr* : Уровень тепловой защиты двигателя 1 (%)

Функции

Выбирает характеристики электронной термозащиты, соответствующие параметрам и характеристикам двигателя.

#### Настройка параметра

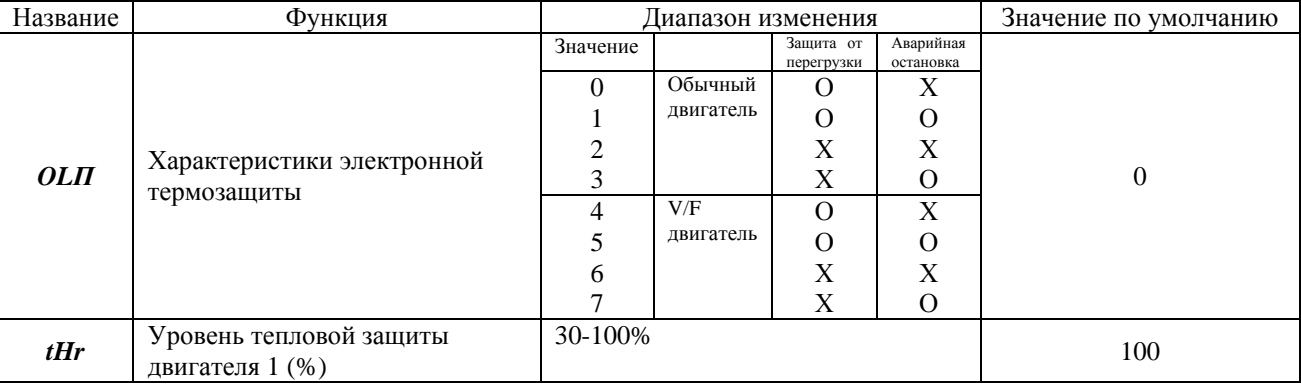

\* о – действительно, х - недействительно

1) Настройка параметра выбора характеристик электронной термозащиты (*OLП*) и уровня температурной защиты двигателя 1 (%) (*tHr*)

Параметр выбора характеристик электронной термозащиты (*OLП*) используется для того, чтобы активировать или деактивировать функцию аварийного останова по перегрузке *OL2* и функцию защиты от перегрузок.

Хотя функция аварийного отключения инвертора (*OL1*) будет постоянно находиться в режиме слежения, используя параметр *OLП* можно выбрать функцию аварийного отключения при перегрузках двигателя *OL2*.

Используемые термины:

#### Защита от перегрузок

Когда инвертор обнаруживает перегрузку, то, при использовании этой функции, инвертор автоматически понижает выходную частоту, прежде чем активизировалась функция останова при перегрузке (*OL2*). Функция снижения скорости при перегрузках позволяет сбалансировать нагрузку, не останавливая двигатель. Это оптимальная функция для вентиляторов, насосов и турбокомпрессоров с переменными характеристиками момента, у которых ток нагрузки снижается при уменьшении рабочей скорости.

Примечание: не используйте эту функции при работе с нагрузками, характеризующимися постоянным моментом сопротивления, такими как ленты конвейера, у которых ток нагрузки – фиксированная величина, не зависящая от скорости.

Использование общепромышленных двигателей (не предназначенных специально для работы с инверторами) При работе инвертора на частотах ниже номинальной, происходит снижение охлаждающего эффекта вентилятора двигателя. Поэтому, когда используется обычный двигатель, необходимо сначала активировать функции диагностики перегрузок, чтобы защитить двигатель от перегрева.

Настройка функций электронной термозащиты *OLП*

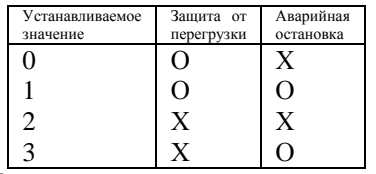

О: действительно, X – недействительно.

Установка уровня тепловой защиты двигателя 1 *tHr*

Если мощность двигателя меньше, чем мощность инвертора или номинальный ток двигателя меньше, чем номинальный ток инвертора, настройте уровень тепловой защиты двигателя 1 *tHr* таким образом, чтобы он соответствовал номинальному току двигателя.

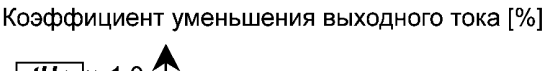

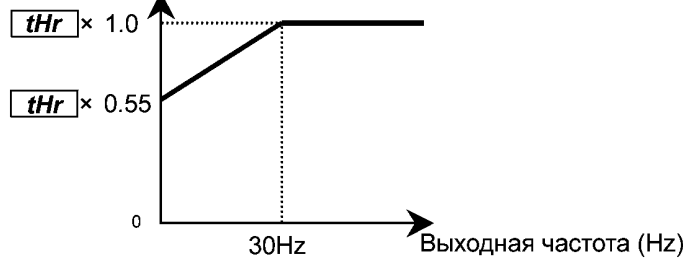

Примечание: защита двигателя от перегрузки начинает действовать с 30 Гц Использование V/F двигателей, специально разработанных для работы с инвертором.

Настройка функций электронной термозащиты *OLП*

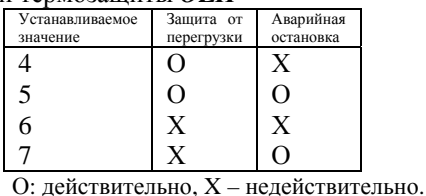

Двигатель V/F может использоваться на более низких частотах, чем обычный двигатель, однако, если частота будет слишком низкой, охлаждающий эффект двигателя также снизится.

Установка уровня температурной защиты двигателя 1 *tHr*.

Если мощность двигателя меньше, чем мощность инвертора или номинальный ток двигателя меньше, чем номинальный ток инвертора, настройте уровень температурной защиты двигателя 1 *tHr* таким образом, чтобы он соответствовал номинальному току двигателя.

\* Если эти величины указаны в процентах, за 100% принимается номинальный выходной ток инвертора (А)

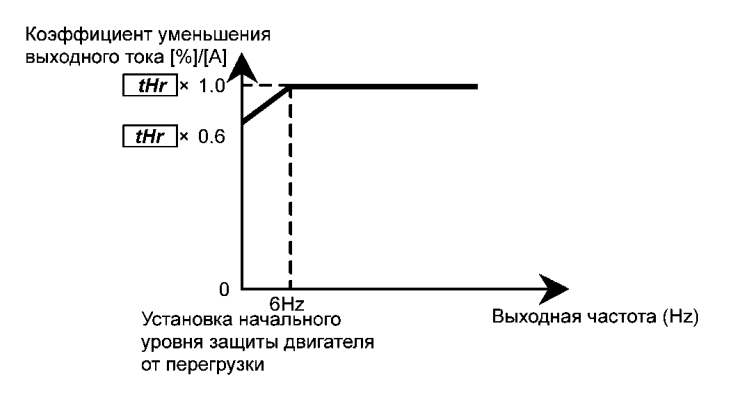

2) Характеристики перегрузки инвертора.

Устанавливаются для защиты инвертора. Не могут быть изменены или отключены. Если функция останова при перегрузках *OL 1* задействуется слишком часто, можно снизить уровень срабатывания защиты *F601* или увеличить время разгона и замедления (*АСС* и *dEC*)

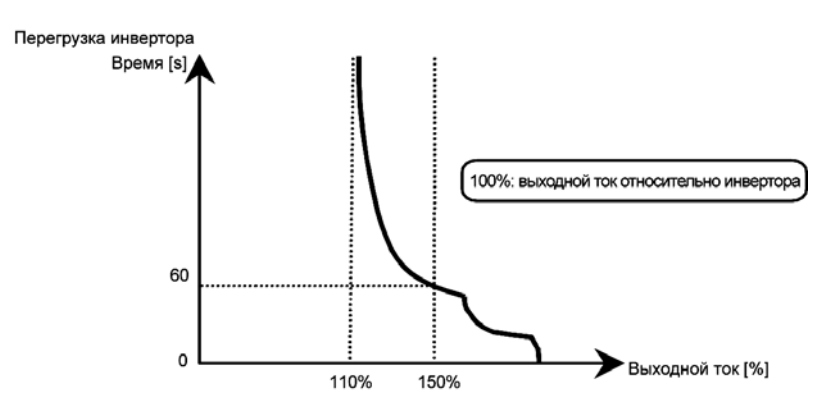

Для защиты инвертора функция останова при перегрузках активизируется через некоторый промежуток времени, если выходной ток достигает или превышает 150%.

Характеристики защиты инвертора от перегрузок.

Временной интервал работы при 150%-ной перегрузке двигателя *F607*

Используя параметр *F607* (временной интервал работы 150%-ной перегрузке двигателя), Вы можете выбрать временной интервал (от 10 до 800 секунд), после которого при перегрузке двигателя, превышающей 150%, произойдёт остановка (*OL2*).

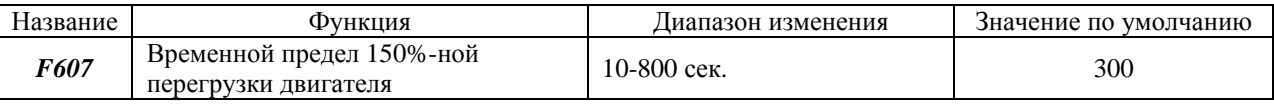

## **5.11. Работа по предустановленным скоростям (15 настроек)**

*Sr 1*-*Sr 7* : Предустановленные частоты для скоростей 1-7 (Гц). *F287-F294* : Предустановленные частоты для скоростей 8-15 (Гц)

Функция.

Просто переключая внешние сигналы, Вы можете выбрать одну из 15 предустановленных скоростей. Запрограммировать можно любые частоты, соответствующие этим скоростям, в диапазоне от минимальной *LL* до максимальной *UL*

Метод установки

1) Пуск-стоп.

Команды пуск и стоп подаются с дискретных входов

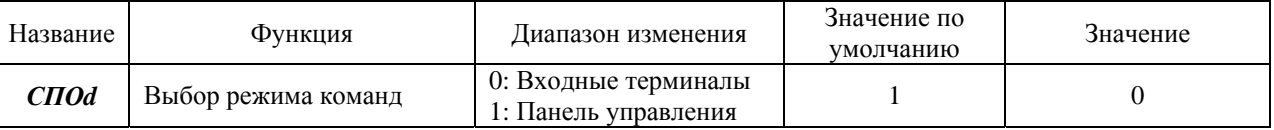

Примечание: Если команды управления скоростью (аналоговые сигналы или дискретные) задаются в соответствии с предустановленными скоростями, выберите входные терминалы используя режим установки частоты *FПОd*.

#### 2) Предустановленные настройки скорости (частоты)

#### Переключение скорости с 1 по 7-ю.

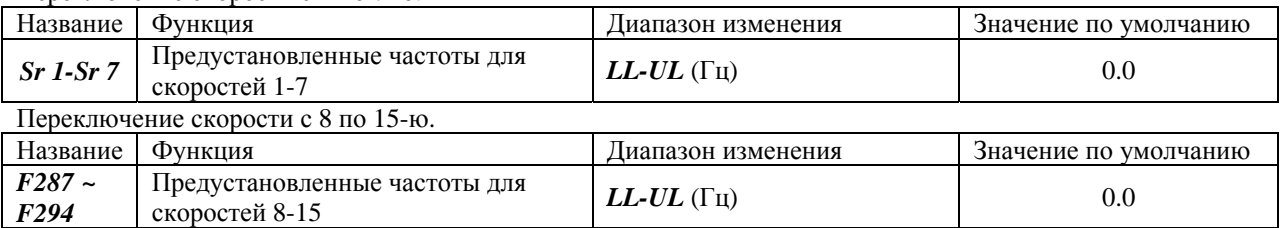

Пример установки частоты для прямого вращения на 15-й скорости

Пример дискретных входных сигналов для предустановок скоростей работы: когда входные терминалы коммутируются в соответствии со стоковой логикой.

О : включено, - : выключено (когда всё выключено, действуют скоростные команды, отличные от предустановленных)

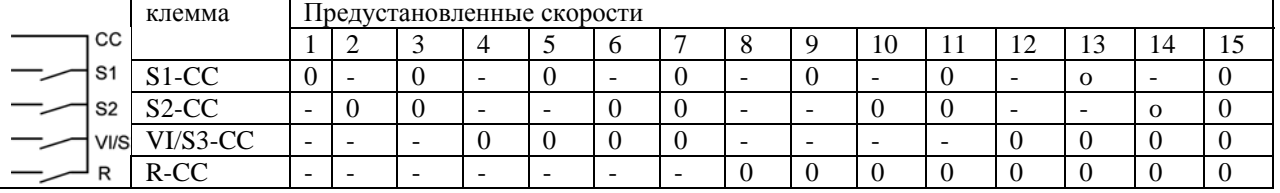

\* Функции терминалов:

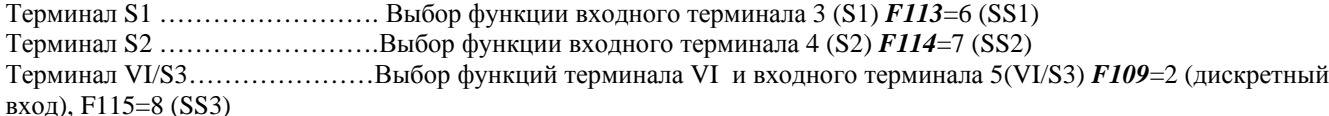

Терминал R……………………Выбор функции входного терминала 2 (R) *F112=9* (SS4)

\*SS3 (предустановленная скорость 3) и SS4 (предустановленная скорость 4) не закреплены за одной из клемм при производстве. Поэтому перед использованием закрепите SS3 и SS4 за выбранными входами с помощью параметра выбора функции входного терминала. В вышеприведённом случае эти функции закреплены за терминалами R и VI/S3.

(Схема подключения. Когда входные терминалы коммутируются в соответствии со стоковой логикой)

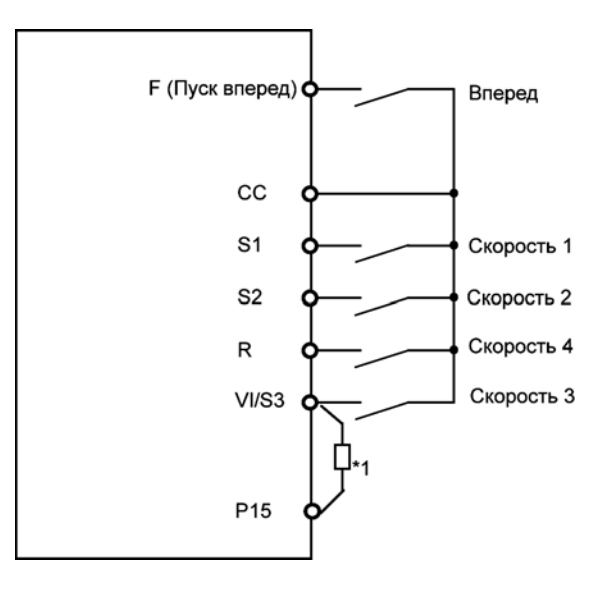

\*1 При использовании VI/S3 в качестве дискретного входного терминала, удостоверьтесь, что между P15 и VI/S3 установлен резистор (\*Рекомендуемое сопротивление: 4.7 кОм, 0,25 Вт)

3) Использование обычных и предустановленных команд задания скорости.

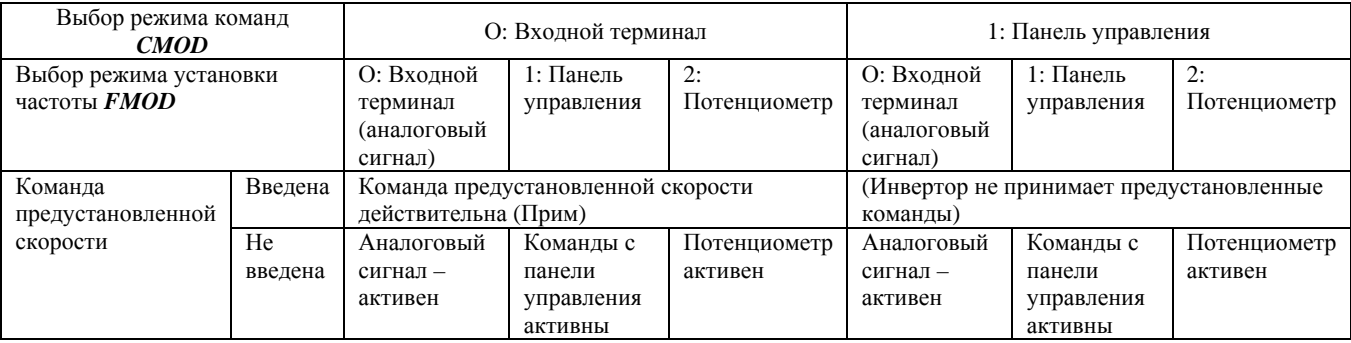

Примечание: Команды предустановленных скоростей всегда имеют приоритет, если подаются одновременно с другими командами.

Ниже приведён пример трёхступенчатой установки скорости при стандартных установках по умолчанию.

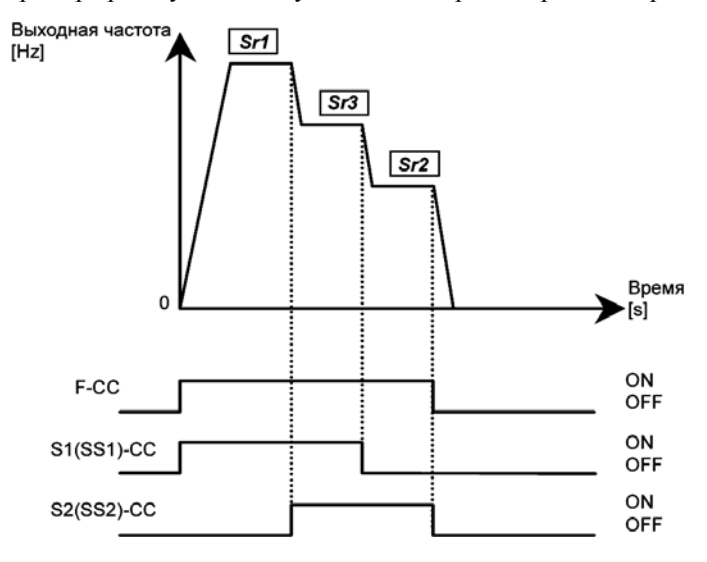

Пример трёхступенчатой установки скорости

# **F. 6. Дополнительные (расширенные) параметры**

Расширенные параметры используются для более сложных операций, более точной настройки и других специальных целей. Поменяйте настройки параметров соответствующим образом. (см. таблицу расширенных параметров в разделе 11).

## **6.1. Параметры, относящиеся к выходным сигналам.**

## **6.1.1. Сигнал низкой скорости**

*F100* : Выходная частота сигнала низкой скорости (Гц)

*F130* : Выбор выходного терминала 1 (OUT/FM)

*FПSL* : Выбор функций выходного терминала FM/OUT

*F132* : Выбор выходного терминала 3 (FLA, FLB, FLC)

Функции

Если выходная частота превышает частоту, заданную параметром *F100*, на выход подаётся сигнал Вкл. Этот сигнал можно использован в качестве сигнала включения/выключения электромагнитного тормоза. Если Вы используете сигнал низкой скорости для изменения направления вращения двигателя, значение параметра *F100* (выходная частота сигнала низкой скорости) должно быть больше 1Гц.

\* Функция выходной частоты сигнала низкой скорости (Гц) по умолчанию закреплена за выходом FM/OUT \* Перед тем, как использовать выход FM/OUT, Вам нужно решить, как его использовать, выбрав между аналоговым выходом и выходом с открытым коллектором.

Чтобы использовать клемму FM/OUT как выход с открытым коллектором, установите *FПSL* = -1 (выход с открытым коллектором)

\* Меняя настройки параметра, Вы можете подавать сигналы на релейные выходные клеммы FLA, FLB и FLC.

Настройка параметра

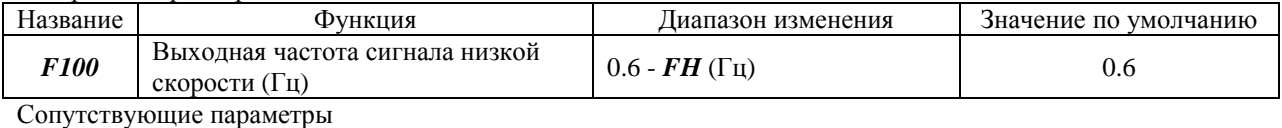

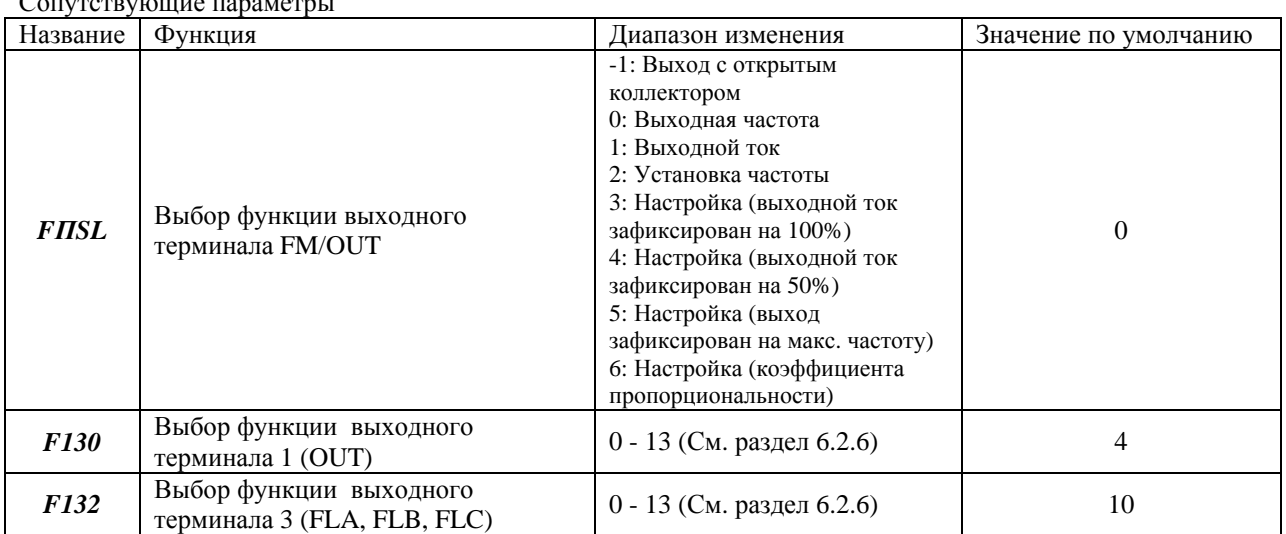

Настройки выходного терминала

Параметр *F130* (выбор выходного терминала 1 (OUT)) по умолчанию установлен на сигнал низкой скорости (сигнал Вкл.)

Чтобы переключиться с сигнала Вкл. на сигнал Выкл. и наоборот, поменяйте настройки логики выходного терминала.

Настройка параметра

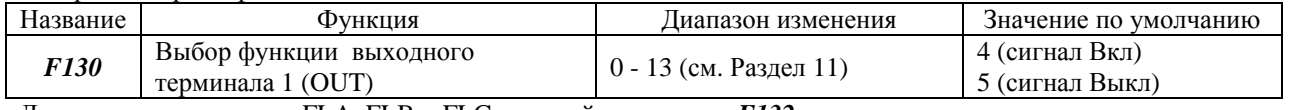

Для выходных сигналов FLA, FLB и FLC, настройте параметр *F132*.

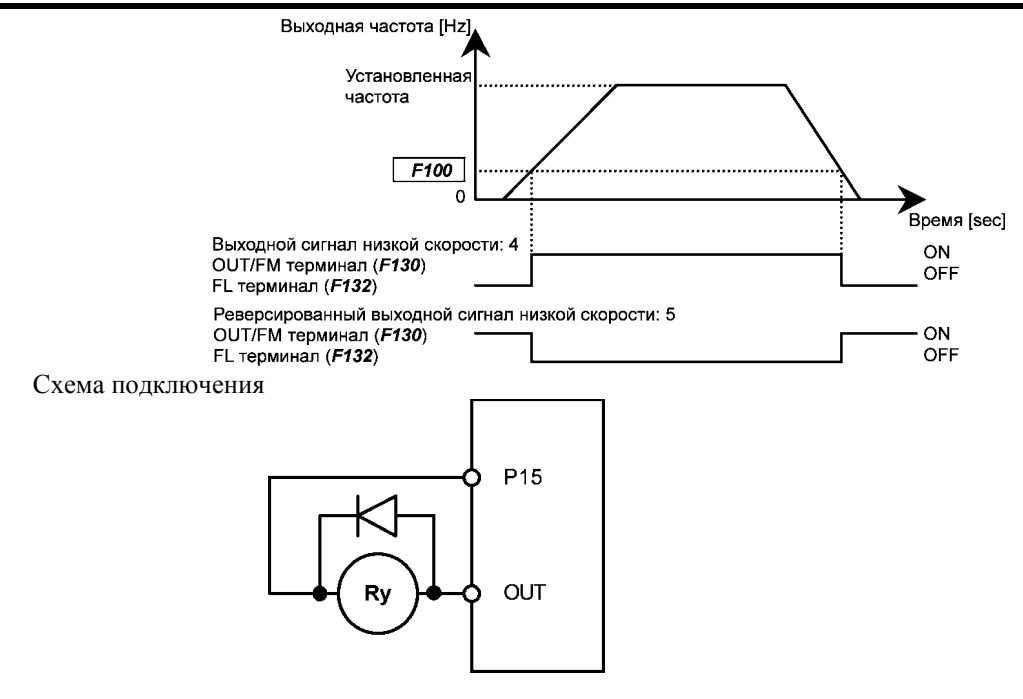

## **6.1.2. Выход сигнала достижения заданной скорости**

*F101* : Настройка выходной частоты сигнала достижения заданной скорости (Гц)

*F130* : Выбор функции выходного терминала 1 (OUT/FM)

*FПSL*: Выбор функции выходного терминала FM/OUT

*F132* : Выбор функции выходного терминала 3 (FLA, FLB, FLC)

Функции

Если выходная частота отличается от значения в параметре *F101* менее, чем на ± 2,5 Гц, на выход подаётся сигнал Вкл.

\* За терминалом FM/OUT по умолчанию закреплена функция выходного сигнала низкой скорости.

\* Перед тем, как использовать терминал FM/OUT, Вам нужно решить, как её использовать, выбрав между аналоговым выходом и выходом с открытым коллектором.

Чтобы использовать терминал FM/OUT как выход с открытым коллектором, установите *FПSL* = -1 (выход с открытым коллектором)

\* Изменив настройки параметра, Вы можете использовать релейный выходной терминал FLA, FLB и FLC. Параметр для уточнения частоты

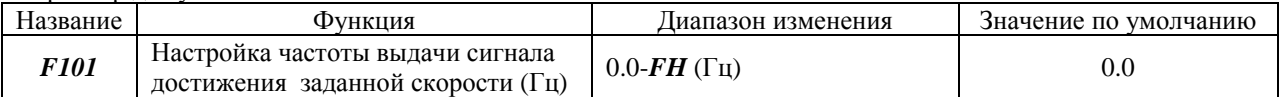

#### Сопутствующие параметры

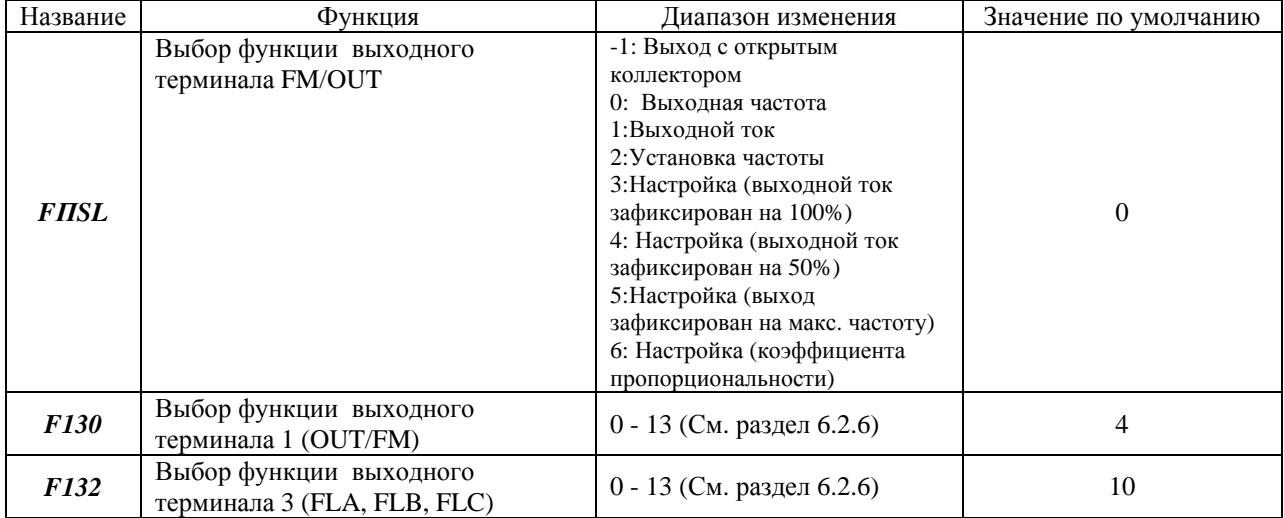

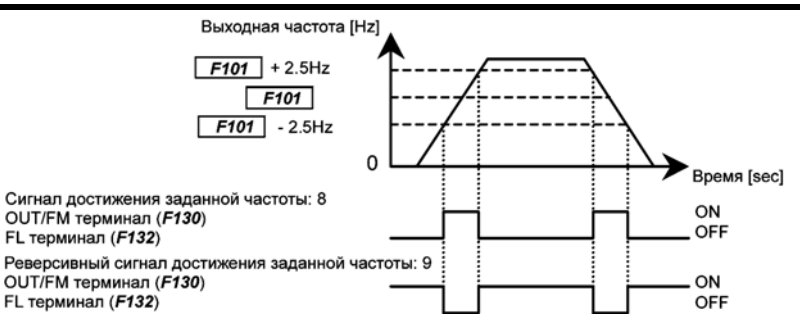

Примечание: С помощью параметра *F130* настройте выходной терминал OUT/FM или установите *F132* = 8 или 9 для подачи выходных сигналов с терминалов FLA, FLB и FLC.

## **6.2. Параметры, относящиеся к выбору функций терминалов**

## **6.2.1. Смена функций терминала VI/S3**

*F109* : выбор между функциями аналогового входа и дискретного (логического) входа.

Функции:

Этот параметр используется для переключения функций терминала VI/S3 (аналоговый вход или дискретный вход).

Настройка параметра

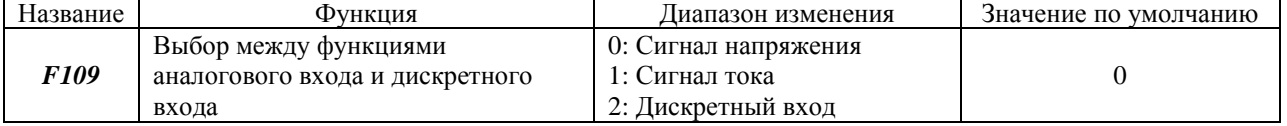

\* Для того, чтобы использовать клемму VI/S3 в качестве входного терминала при стоковой логике, обязательно поместите резистор между Р15 и VI/S3 (рекомендуемое сопротивление – 4.7кОм-0,25Вт)

#### **6.2.2. Режим постоянной активации входной функции терминала**

*F110* : Выбор постоянно активированной функции (ST)

Функция

Этот параметр позволяет выбрать функцию, которая постоянно будет активизирована. Может быть выбрана только одна функция.

#### Настройка параметра

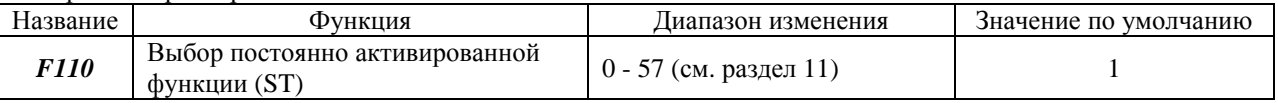

#### **6.2.3. Выбор функции входного терминала**

- *F111* : Выбор функции входного терминала 1 (F)
- *F112* : Выбор функции входного терминала 2 (R)
- *F113* : Выбор функции входного терминала 3 (S1)
- *F114* : Выбор функции входного терминала 4 (S2)
- *F109* : Выбор между функциями аналогового входа и дискретного входа \*1
- *F115* : Выбор функции входного терминала 5 (VI/S3)

Функции

Эти параметры используются для закрепления определённой функции за каждым входным терминалом. Используя эти параметры, возможно выбрать одну из 57 функций для каждого терминала, что позволит Вам создать удобную и гибкую систему. (Для параметра *F115* Вы можете выбирать одну из 13 функций). Используя параметр *F109*, Вы можете выбрать одну из двух функций терминала VI/S3 – дискретный вход и аналоговый вход (для задания частоты). Терминал VI/S3 по умолчанию настроен на входной сигнал напряжения. Для использовании терминала VI/S3 в качестве дискретного входа Вам надо установить параметр *F109* = 2, а потом определить функцию этого дискретного входа с помощью параметра *F115*.

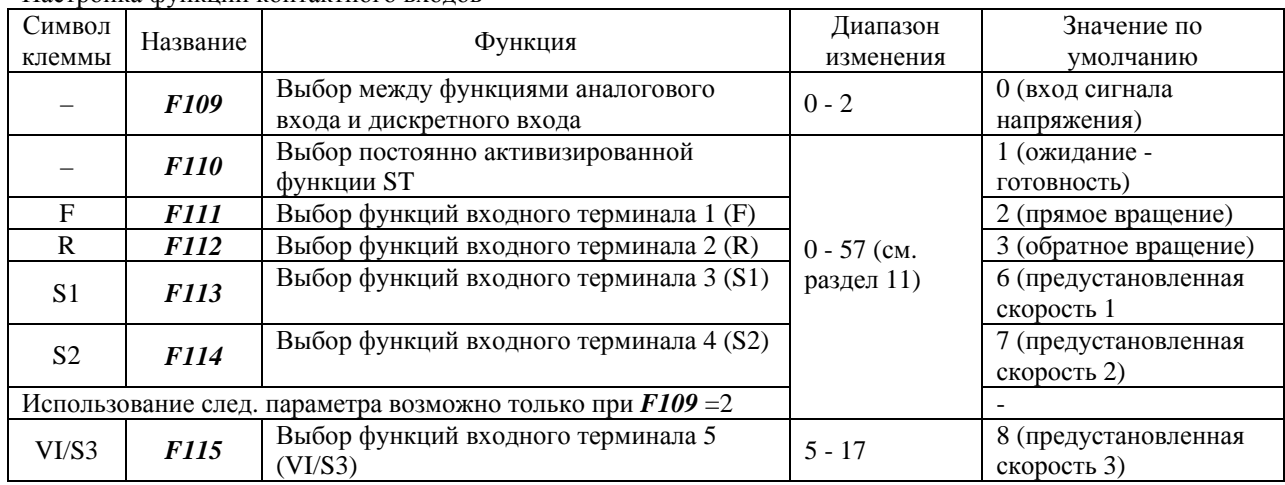

Настройка функций контактного входов

Примечание 1. Параметр *F110* позволяет выбрать функцию, которая будет постоянно активна Примечание 2: Параметр *F115* можно использовать только в том случае, если *F109*=2

### Метод подключения

1) Вход с нормально-разомкнутым контактом

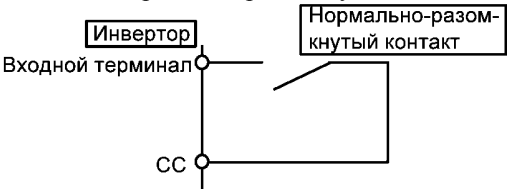

\* Сигнал активен, когда входной терминал и СС (общий) замкнуты. Эта функция используется для команд пуска / останова вращения (прямое/реверсное) или выбора предустановленной скорости

2) Подключение к транзисторному выходу (стоковая логика)

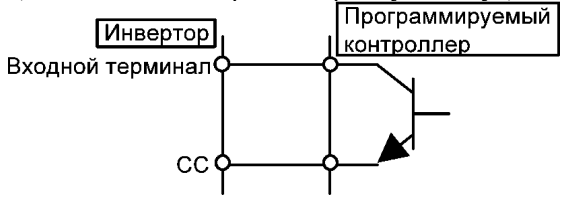

\* Работой инвертора можно управлять, подключив входную и СС клеммы к выходу программируемого контроллера. Эта функция используется для команд пуска / останова вращения (прямое/реверсное) или выбора предустановленной скорости. Используйте транзисторный выход, работающий при 15В - 5мА

\* Соединение инвертора с программируемым контроллером

Когда для управления работой инвертора используется программируемый контроллер с выходом с открытым коллектором, выключение контроллера при включённом инверторе может привести к подаче на инвертор неверных сигналов из-за разницы потенциалов напряжений питания, как показано на схеме ниже. Чтобы избежать этого, подключите программируемый контроллер к инвертору таким образом, чтобы контроллер нельзя было выключить, не обесточив предварительно инвертор.

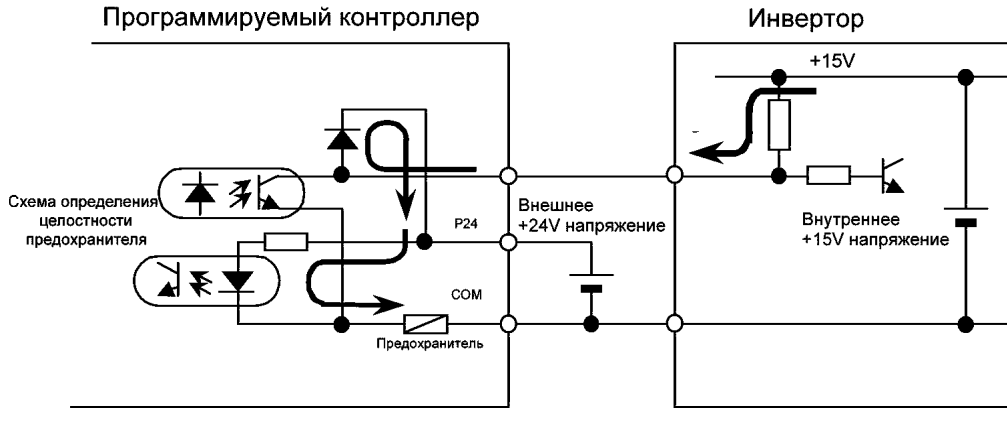

#### 3) Выбор входной логики

Возможно переключение между стоковой и истоковой логикой

## **6.2.4. Толчковый режим работы**

#### Функция

Инвертор модели VF-nC1 может работать в толчковом режиме, если установить параметр выбора функции входного терминала соответствующим образом. Входной сигнал «толчковый режим» заставляет инвертор серии VF-nC1 воспроизводить выходной сигнал толчкового режима (фиксированной частотой 5Гц) с темпом разгона 0.1 сек. (фиксировано), независимо от заданного времени разгона. При снятии сигнала толчкового режима, двигатель останавливается самовыбегом.

Двигатель продолжает работать в толчковом режиме до тех пор, пока продолжают поступать сигналы толчкового режима и сигнал работы. Для того, чтобы можно было пользоваться функцией толчкового режима, необходимо закрепить её за свободным входным терминалом.

Для модели VFnC1 все установки для толчкового режима фиксированы, как это показано ниже:

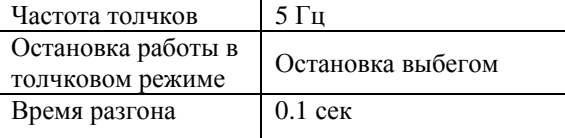

<Примеры толчковой работы> (Когда функция толчкового режима закреплена за терминалом S1: *F113*=4) S1-CC (JOG) Вкл. + F-CC Вкл.: прямое толчковое вращение

S1-CC (JOG) Вкл. + R-CC Вкл.: реверсное толчковое вращение (Вход сигнала нормальной работы + F-CC Вкл.: прямое вращение) (Вход сигнала нормальной работы + R-CC Вкл.: прямое вращение)

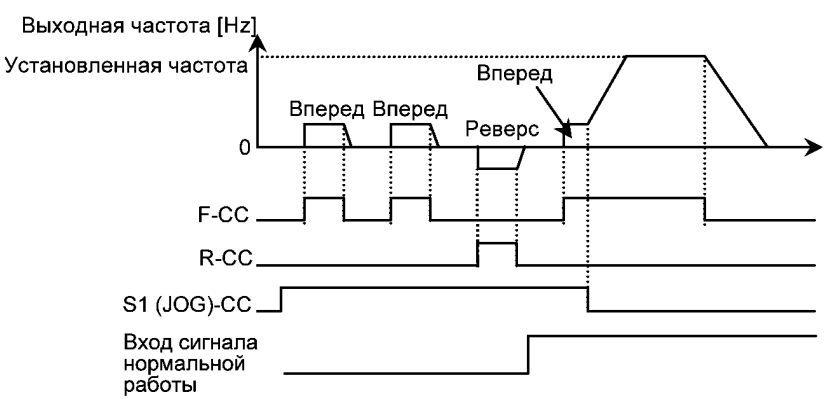

- Вход толчкового режима (S1-CC) включаются, когда рабочая частота ниже 5Гц. Режим не функционирует при более высокой частоте.
- Двигатель продолжает работать в толчковом режиме до тех пор, пока терминалы толчкового режима (S1-CC) электрически замкнуты.
- Толчковый режим имеет приоритет и продолжает действовать, даже если подаётся другая рабочая команда.

Примечание: Во время толчковой работы инвертор может выдавать сигнал низкой скорости, но не может выдавать сигнала достижения заданной скорости, а потому ПИД - регулирование невозможно.

#### **6.2.5. Переключение логики управления**

*F127* : Выбор стоковой и истоковой логики

Функции

Этот параметр используется для переключения стоковой (общий «минус») и истоковой (общий «плюс») логики.

Настройка параметра

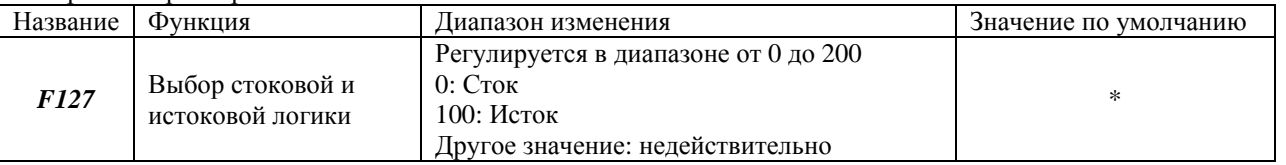

\* Величина меняется в зависимости от значения других параметров. (VFnC1 (S) - \_ \_ \_ \_ P-\_-W)

0 (сток) для модели (VFnC1 (S) - \_ \_ \_ \_ P-\_-W)

## **6.2.6. Выбор функции выходного терминала**

*F130* : Выбор функции выходного терминала 1 (OUT/FM) *F132* : Выбор функции выходного терминала 3 (FLA, FLB, FLC)

Функции

Эти параметры используются для подачи с инвертора различных сигналов на внешние устройства. С их помощью можно создать гибкую систему, выбрав для каждого выходного терминала одну из 14 функций.

**■ Как это использовать**

**Функция выходного терминала FM/OUT: Используйте параметр** *F130* **для выбора функции.** 

**Функции выходного терминала FLA, FLB, FLC: Используйте параметр** *F132* **для выбора функций.** 

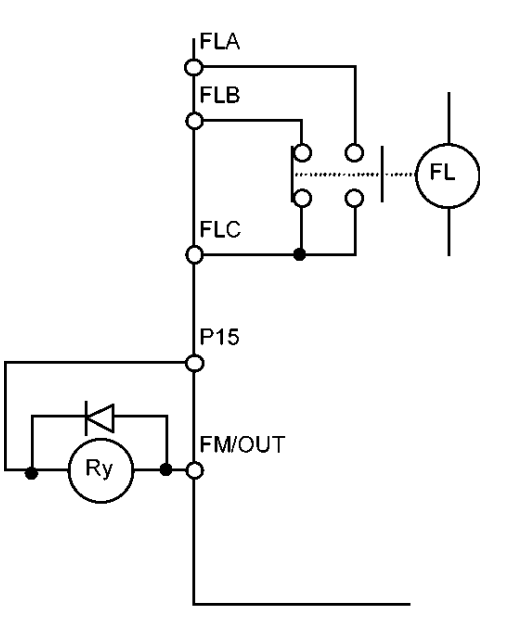

• Функция терминала FM/OUT может переключаться между аналоговым выходом и выходом с открытым коллектором. Чтобы использовать терминал FM/OUT как выход с открытым коллектором, установите  $F$ *IISL* =1.

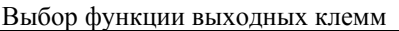

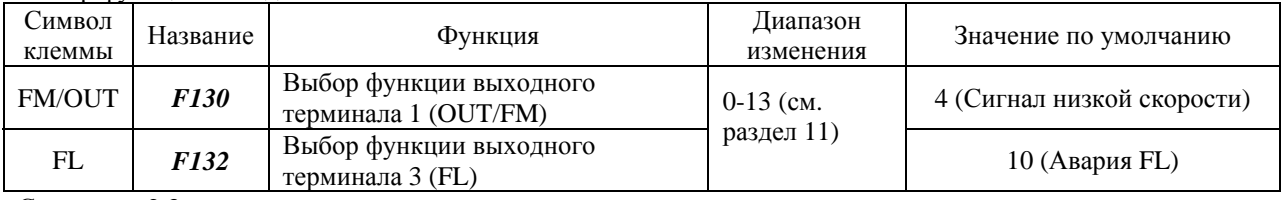

См. раздел 2.3.

#### Сопутствующие параметры

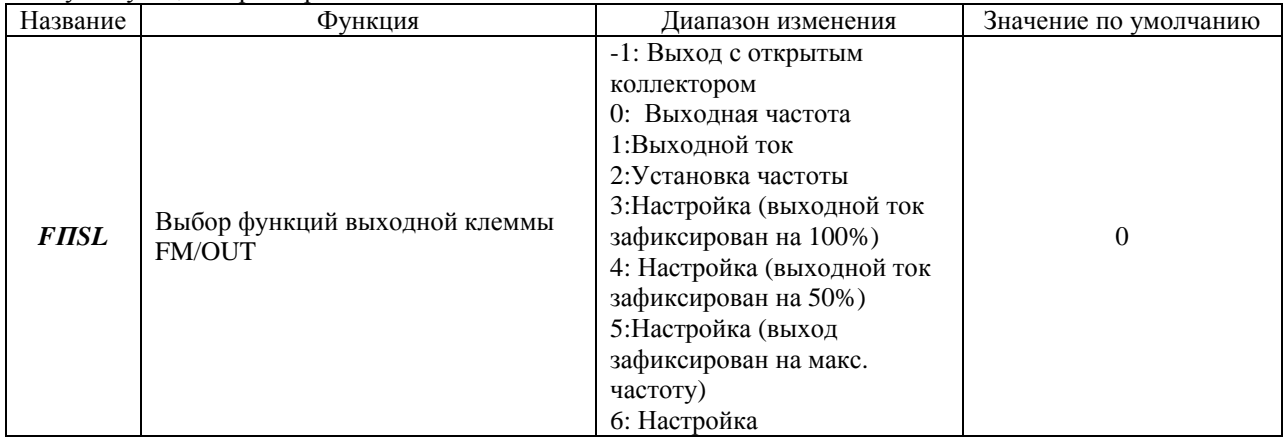

## **6.3. Базовые параметры 2**

### **6.3.1. Переключение характеристик двигателя через входные терминалы**

- *F170* : Базовая частота 2 (Гц)
- *F171* : Напряжение базовой частоты 2 (В)
- *F172* : Подъём вращающего момента 2 (%)
- *F173* : Уровень термозащиты двигателя 2 (%)

#### Функции

Эти параметры используются для переключения между двумя различными типами двигателей, подключённых к инвертору, или для смены V/F характеристик двигателя в соответствии с условиями эксплуатации или режимом работы.

Примечание

Параметр *Рt* (выбор режима управления V/F) действует только для двигателя 1. Если выбран двигатель 2, V/F управление будет выбрано независимо от значения параметра *Рt*

Настройка параметров

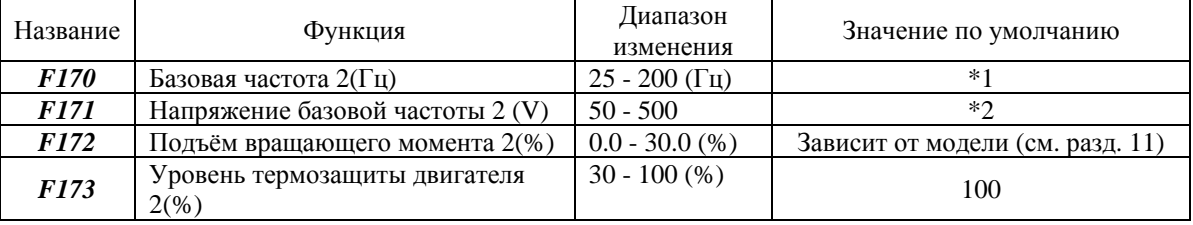

\*1 \*2 Величина меняется в зависимости от значения других параметров.

(модель VFnC1 (S) - \_ \_ \_ \_ P-\_-W)

\*1 60 Гц для модели (VFnC1 (S) - \_ \_ \_ \_ P-\_-W)

\* 2 200 В для модели (VFnC1 (S) - \_ \_ \_ \_ P-\_-W)

Настройка переключающих терминалов

Функция переключения с двигателя типа 1 на двигатель типа 2 не закреплена по умолчанию ни за одним из терминалов. Поэтому при необходимости самостоятельно закрепите эту функцию за свободным терминалом.

Параметры, меняющиеся при переключении типа двигателя, сильно различаются в зависимости от номера функции, присвоенной входному терминалу.

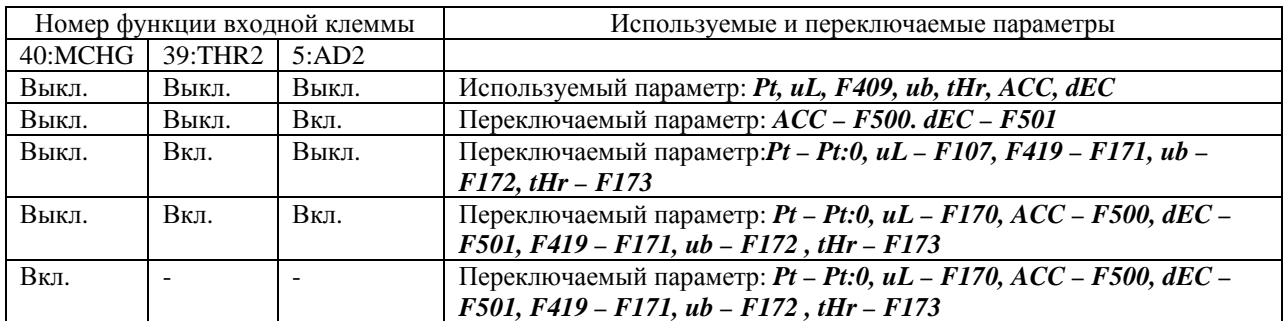

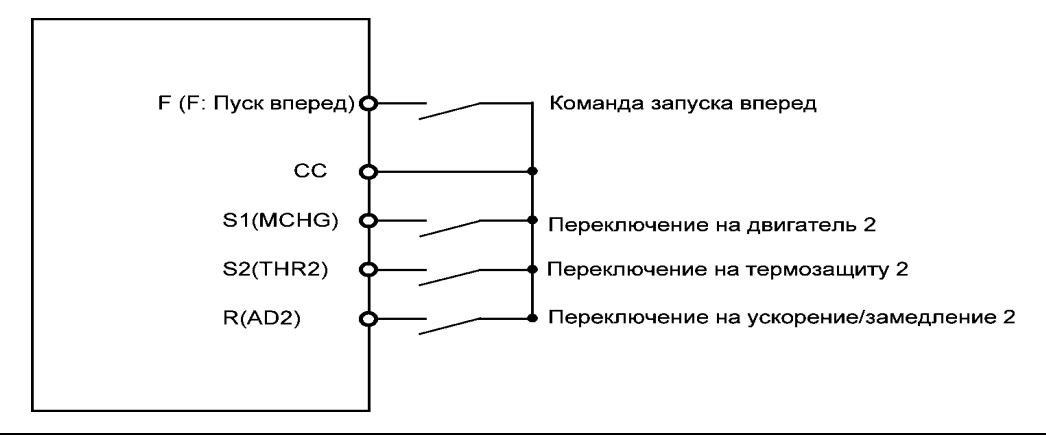

## **6.4. Аналоговые сигналы для установки частоты**

#### **6.4.1. Характеристики команд настройки частоты**

- *F109* : Выбор функции аналогового/дискретного входа
- *F201* : Настройка контрольной точки (ориентира) 1 VI/S3 (%)
- *F202* : Частота контрольной точки (ориентира) 1 VI/S3 (Гц)
- *F203* : Настройка контрольной точки (ориентира) 2 VI/S3 (%)
- $F204$ : Частота контрольной точки (ориентира) 2VI/S3 (Гц)

#### Функции

Меняя значение параметра *F109*, Вы можете переключать функции терминала VI, выбирая между входным сигналом напряжения 0 - (5)10В или тока 4-20мА. Параметры *F201* и *F204* используются для настройки выходной частоты в соответствии с аналоговым сигналом (напряжения: 0 - (5)10В, тока - 4-20мА) с внешнего устройства.

Настройка параметров

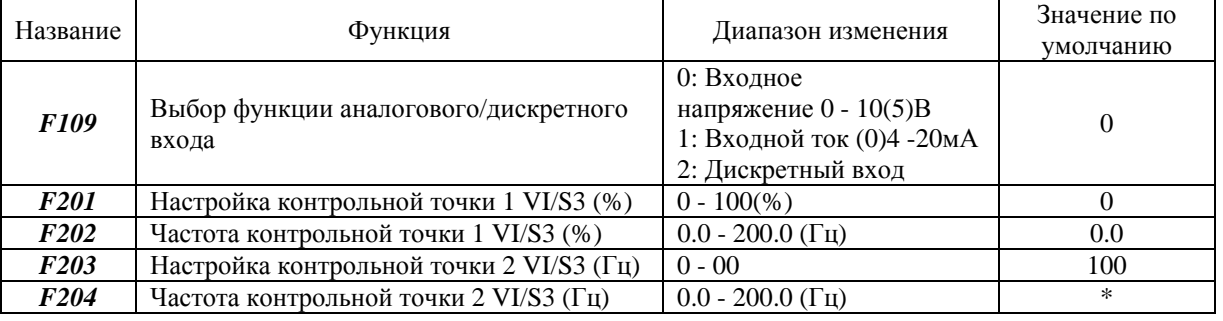

Примечание 1. Не задавайте одну и ту же величину для точек 1 и 2. Если так сделать, на дисплее отобразится знак «Ошибка» *Err 1*

\* Величина меняется в зависимости от значения других параметров.

(модель VFnC1 (S) - \_ \_ \_ \_ P-\_-W)

80 Гц для модели (VFnC1 (S) - \_ \_ \_ \_ P-\_-W)

## TOSHIBA E6581090

1) Настройка входа по напряжению 0-10В постоянного тока

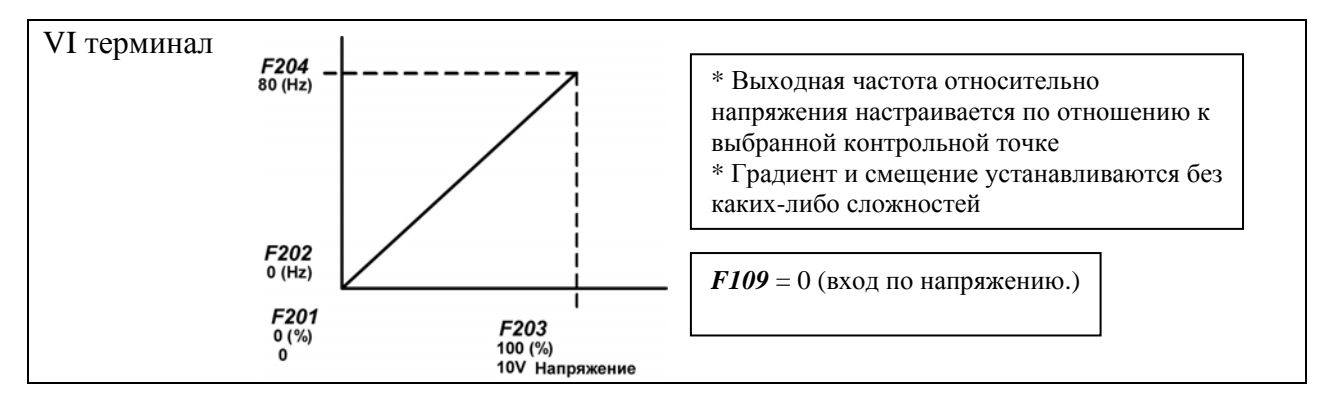

2) Настройка входа по току 4-20мA постоянного тока

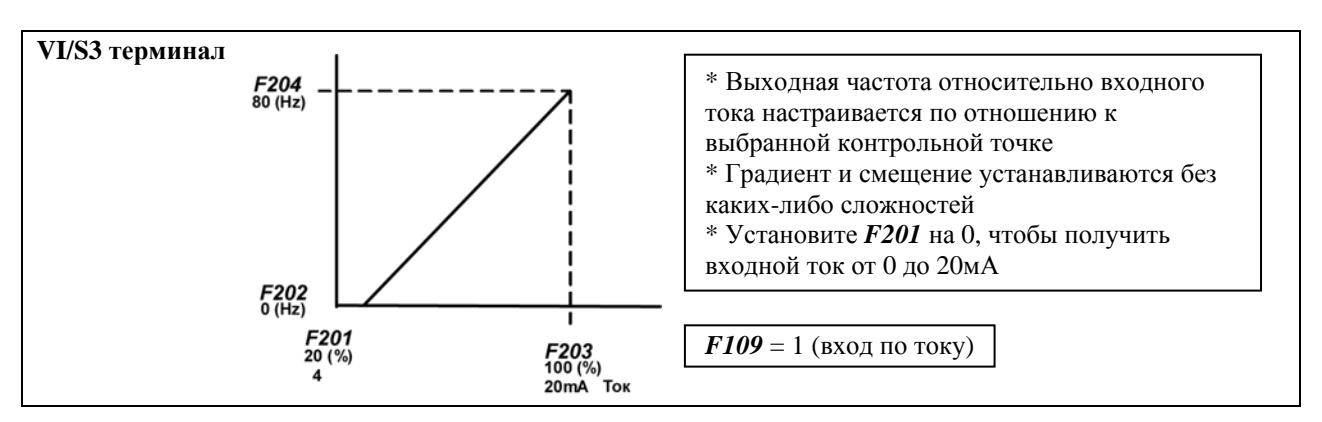

3) Настройка входа по напряжения 0-5В и внешнего потенциометра (Р5-VI/S3-CC)

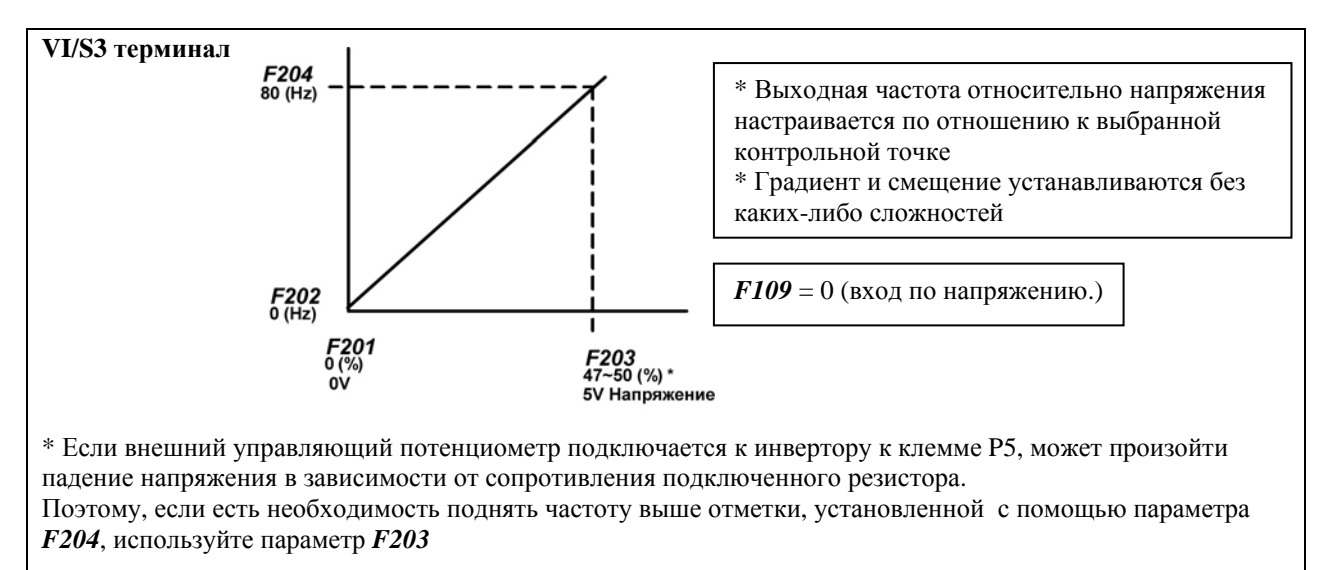

## **6.5. Рабочая частота**

## **6.5.1. Стартовая частота**

*F240* : Установка стартовой частоты (Гц)

Функция

Частота, заданная с помощью параметра *F240*, начинает действовать сразу после установки. Настройка параметра

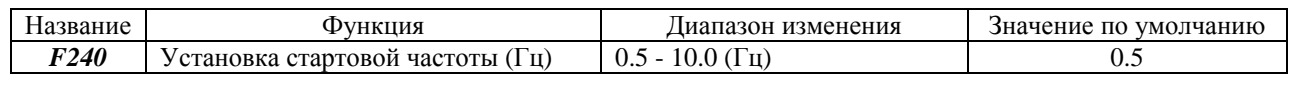

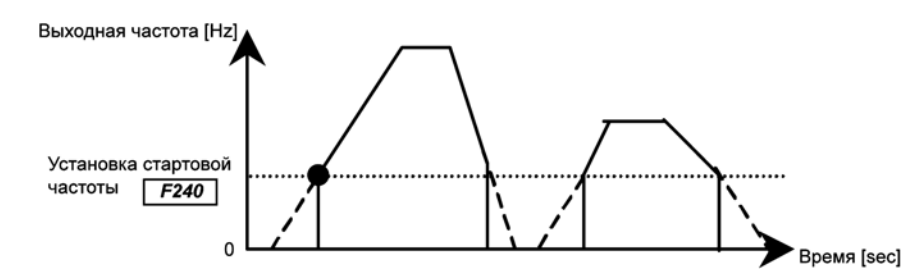

## **6.5.2. Управление пуском/остановом с помощью сигналов установки частоты**

*F241* : Стартовая частота (Гц)

*F242* : Гистерезис стартовой частоты (Гц)

#### Функция

Операциями пуска/останова можно управлять простым использованием сигналов установки частоты

Настройка параметра

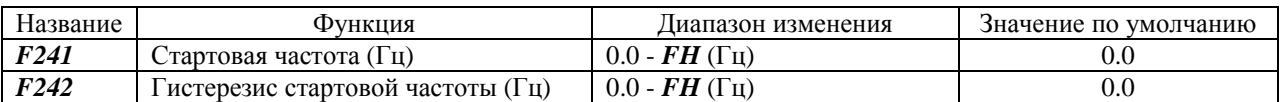

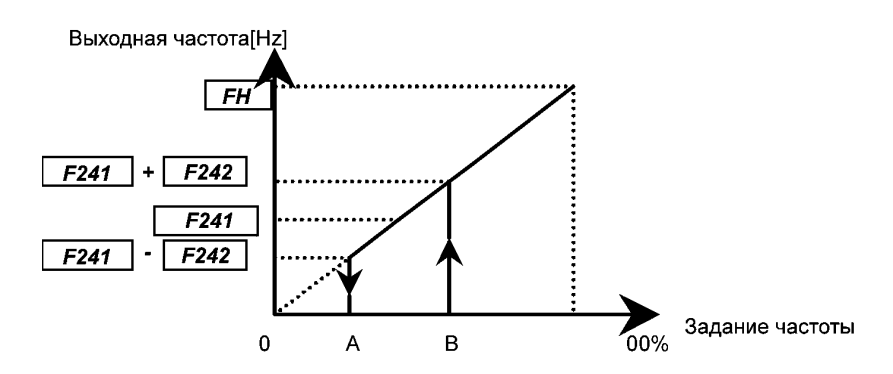

Инвертор начинает ускорение, когда сигнал задания частоты достигает точки В. Торможение начинается, когда сигнал задания частоты достигает точки А.
# **6.6. Торможение постоянным током**

# **6.6.1. Торможение постоянным током**

*F250* : Стартовая частота торможения постоянным током (Гц)

*F251* : Ток торможения (%)

*F252* : Время торможения постоянным током (сек)

Функция

С помощью постоянного тока, подаваемого на обмотки двигателя, можно добиться увеличения тормозного момента. Эти параметры используются для задания величины постоянного тока, подаваемого на двигатель, времени торможения и стартовой частоты.

#### Настройка параметров

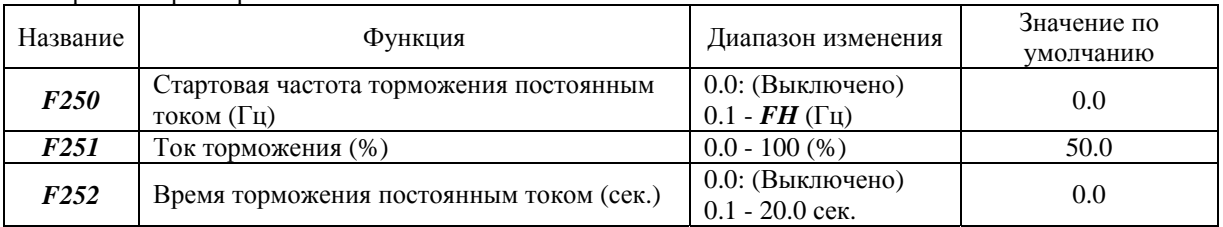

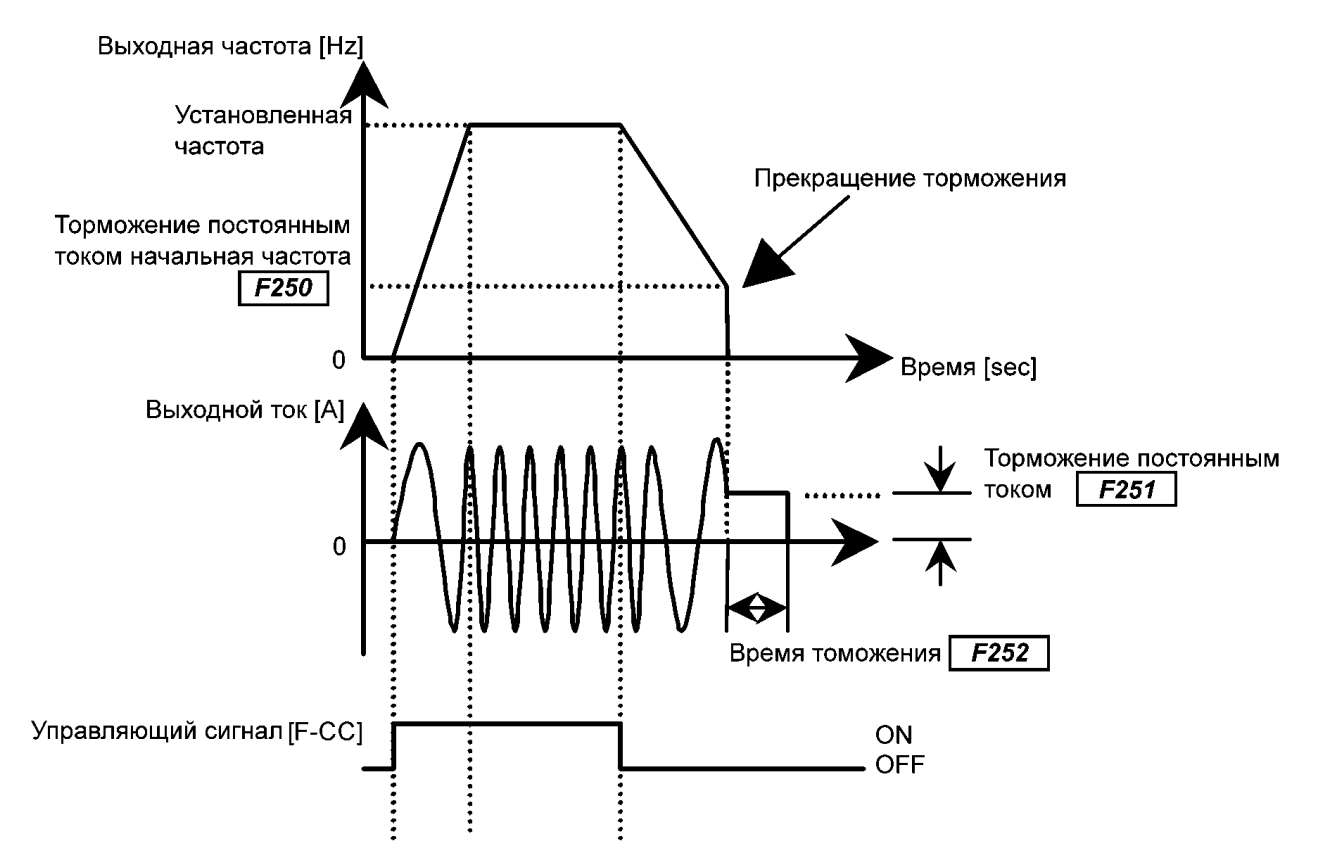

Примечание: Во время торможения постоянным током повышается чувствительность функции защиты двигателя от перегрузок. Для того чтобы избежать аварийных остановов двигателя, ток торможения в ряде случаев устанавливается автоматически.

# **6.7. Скачкообразное изменение частоты**

*F270* : Частота скачка 1 (Гц) *F271* : Длительность скачка 1 (Гц)

Функции

С помощью скачкообразного изменения частоты, можно избежать резонанса, являющегося следствием собственных резонансных частот работающего механизма. Во время скачка в подаваемом на двигатель напряжении появляется петля гистерезиса относительно резонансной частотой.

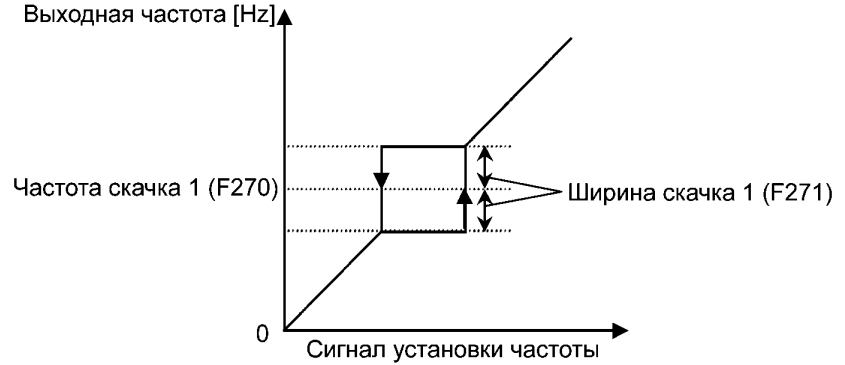

#### Настройка параметров

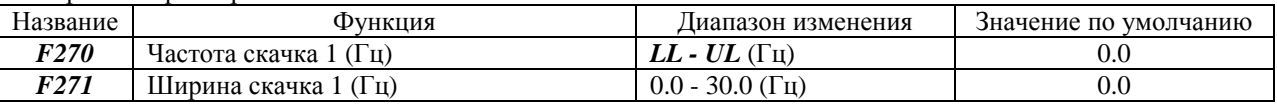

\* Не устанавливайте перекрывающие друг друга границы частоты скачка

\* Во время разгона и торможения функция скачкообразного изменения частоты не осуществляется.

# **6.8. Рабочие частоты для предустановленных скоростей 8-15**

*F287-F294* : Рабочие частоты для предустановленных скоростей

(см. раздел 5.11)

# **6.9. Несущая частота ШИМ**

#### *F300* : Несущая частота ШИМ

Функции:

- 1) Этот параметр используется для изменения значения несущей частоты с целью изменения тона магнитного шума, производимого двигателем. Этот параметр также эффективно предохраняет двигатель от резонанса с нагрузкой или кожухом вентилятора.
- 2) Кроме того, этот параметр используется для уменьшения электромагнитных помех, производимых инвертором. Для этого необходимо уменьшить несущую частоту. Примечание: Это снижает уровень электромагнитных помех, но увеличивает магнитный шум двигателя.
- 3) Если несущая частота ШИМ превышает 4 кГц, во время разгона или при определённых обстоятельствах (перегрузка по току) она может быть понижена автоматически.

Настройка параметра

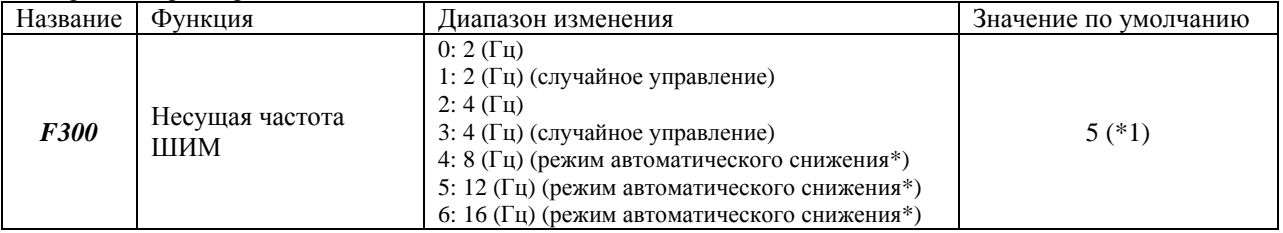

\*1 2(4кГц) для модели VFnC1 (S) - PL-

\*2 У некоторых моделей изменение несущей частоты приводит к снижению номинального тока нагрузки. См. таблицу ниже.

# TOSHIBA E6581090

# Снижение номинального тока нагрузки

Когда несущая частота ШИМ выше 4Кгц, номинальный ток нагрузки может снизиться.

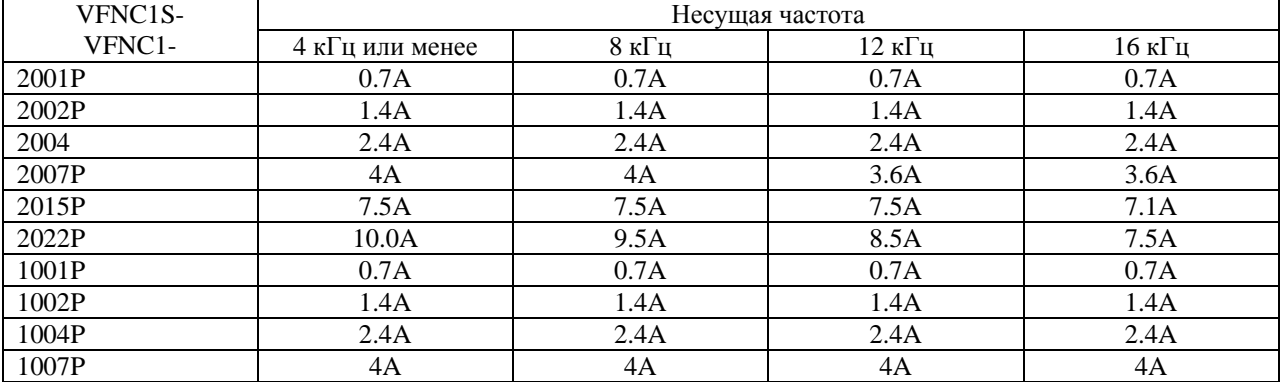

Примечание:

Хотя в таблице номиналов указан номинальный ток при 4 кГц, несущая частота ШИМ по умолчанию установлена на 12 кГц.

# **6.10. Обеспечение безостановочной работы**

#### **6.10.1. Авто-перезапуск (перезапуск в процессе движения по инерции)**

*F301*: Выбор режима управления авто-перезапуском

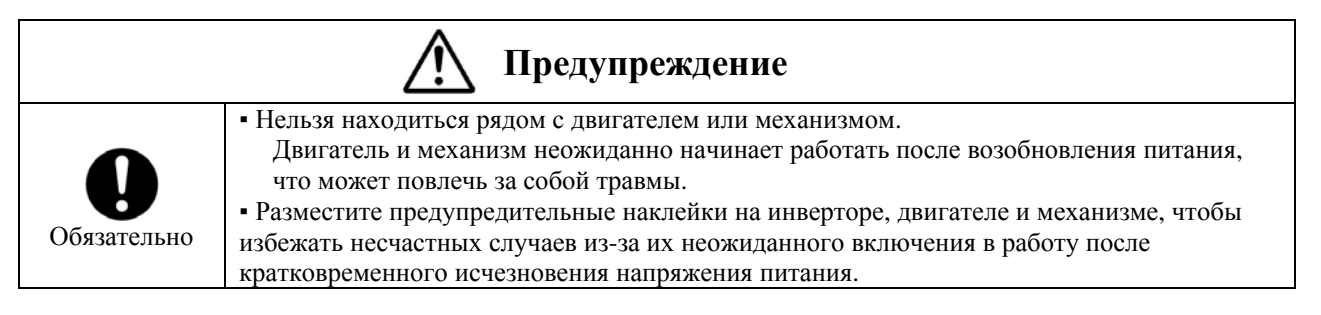

Функции:

Этот параметр определяет скорость и направление вращения двигателя во время движения по инерции в случае неожиданного отключения электричества, и, при возобновлении подачи электроэнергии, обеспечивает плавный перезапуск двигателя (функция определения скорости двигателя). Кроме того, этот параметр позволяет переключиться с электроснабжения от сети общего пользования на работу от инвертора без остановки двигателя.

Во время процесса перезапуска на дисплее будет отображено *rtrУ*

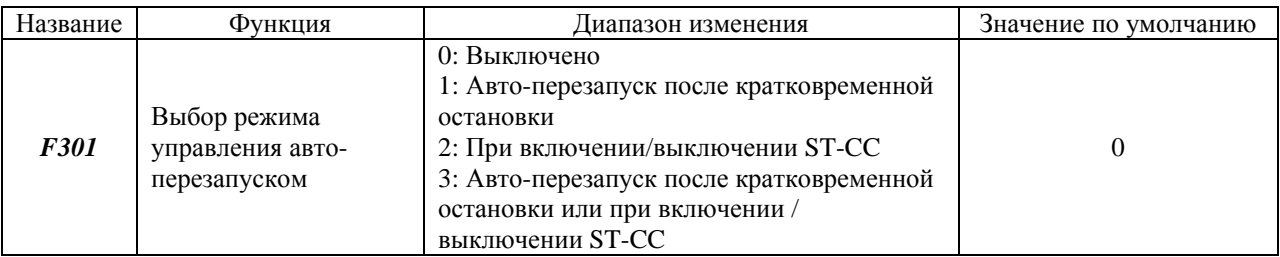

\* Когда перезапуск двигателя осуществляется в режиме повторного запуска, эта функция активируется автоматически, независимо от установок параметра.

1) Авто-перезапуск после кратковременного отключения электроэнергии (функция авто-перезапуска)

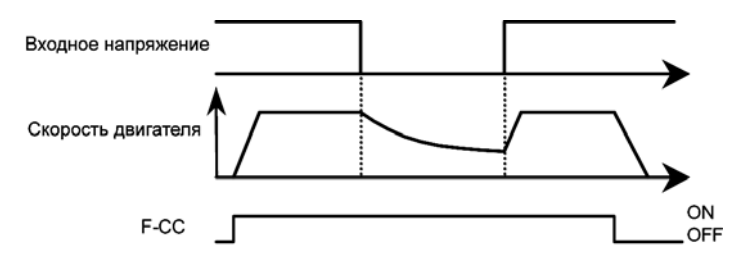

\* Параметр *F301* установлен равным 1 (3): Эта функция активируется, когда подача электроэнергии возобновляется.

2) Запуск двигателя во время инерционного вращения (функция определения скорости двигателя)

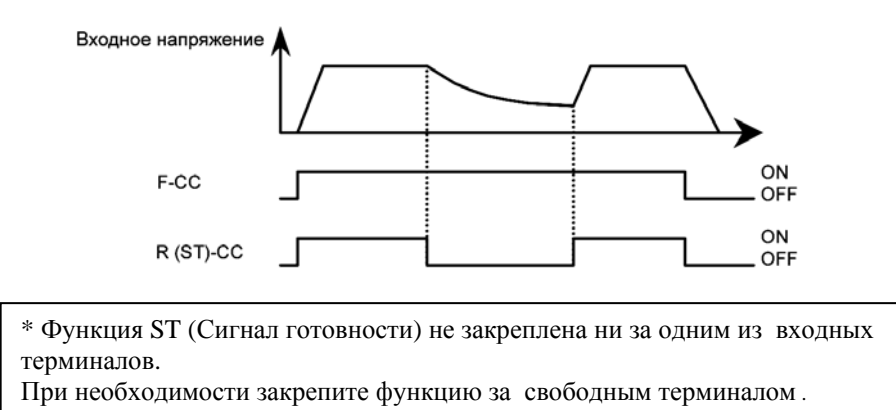

\* Параметр *F301* установлен равным 2 (3): Функция авто-перезапуска активируется, когда клеммы R(ST)- CC замыкаются после того, как они были разомкнуты.

#### Примечания

- Для того чтобы остаточное напряжение в двигателе снизилось до определённого уровня при перезапуске, необходимо от 200 до 1000 мсек. Поэтому пуск в этом случае требует больше времени, чем в обычных условиях.

- Используйте эту функцию при работе с системой, состоящей из одного инвертора, подключённого к одному двигателю. Если инвертор подключён к нескольким двигателям, эта функция невыполнима.

При работе с краном или лифтом

Кран или подъемник могут под воздействием груза начать двигаться вниз за то время, пока инвертор, получивший стартовую команду, начинает работу. Если инвертор управляет работой такого рода грузоподъёмного оборудования, установите параметр выбора управления авто-перезапуском равным 0 (запрещено) и избегайте использования функции перезапуска.

#### **6.10.2. Управление регенеративной (рекуперационной) энергией/ плавной остановкой**

*F302* : Управление регенеративной энергией

Функции:

Управление регенеративной энергией:

Функция, позволяющая инвертору в случае кратковременного отключения электроэнергии продолжать работу, используя регенеративную энергию, снимаемую с вращающегося по инерции двигателя (*F302* = 1) Управление плавной остановкой:

Функция, позволяющая быстро остановить двигатель в случае неожиданного отключения электричества. Регенеративная энергия используется для принудительного останова двигателя.

#### $(F302 = 2)$

Принудительно остановленный двигатель будет стоять до тех пор, пока действует команда управления или пока не отключится питание.

# TOSHIBA E6581090

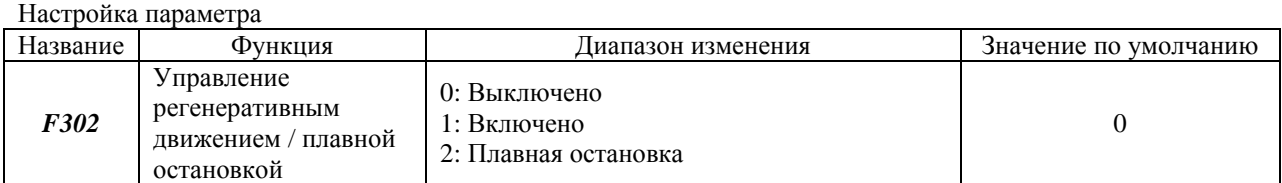

Примечание: Даже если этот параметр установлен равным 1, двигатель может плавно останавливаться при определённых условиях нагрузки. В этом случае используйте эту функцию вместе с функцией автоперезапуска.

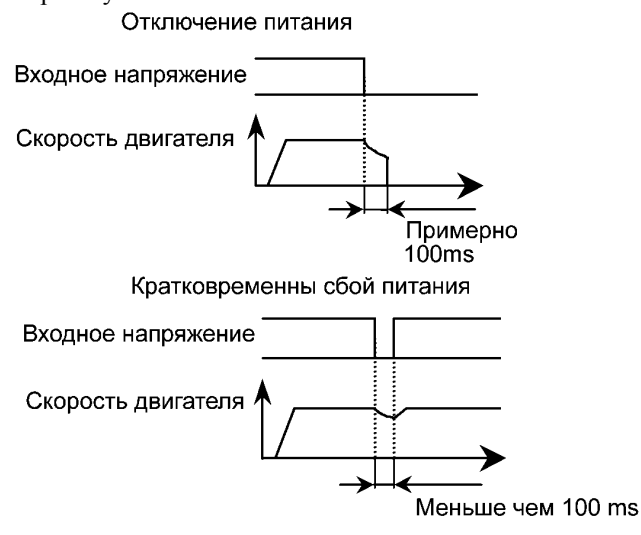

- Время, в течение которого двигатель продолжает работу, зависит от инерции и условий нагрузки. Прежде чем использовать эту функцию, проведите испытания инерционных параметров и условий нагрузки.
- Использование функции перезапуска вместе с данной, позволяет автоматически перезапускать двигатель, не дожидаясь окончательной остановки.
- Управление регенеративным движением выполняется примерно за 10 мсек (при *F302*=1)

# **6.10.3. Функция перезапуска**

*F303* : Настройка перезапуска (выбор количества повторных перезапусков)

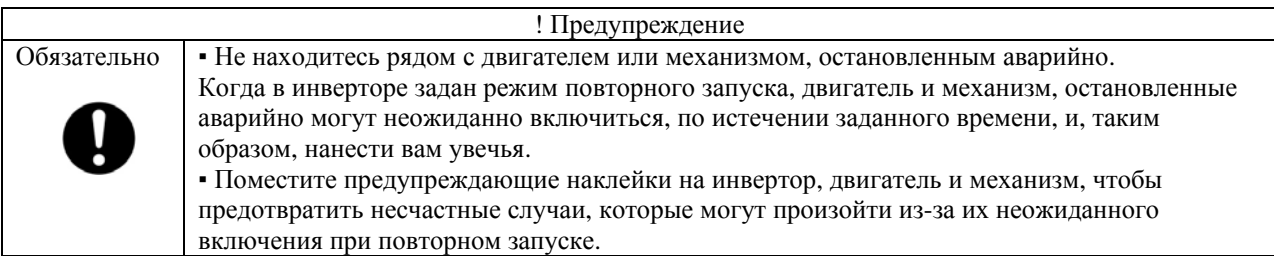

Функции

Этот параметр автоматически сбрасывает ошибку инвертора, когда инвертор останавливается по сигналу аварии. Во время перезапуска автоматически срабатывает функция поиска скорости двигателя, если это необходимо для плавного перезапуска.

Настройка параметра

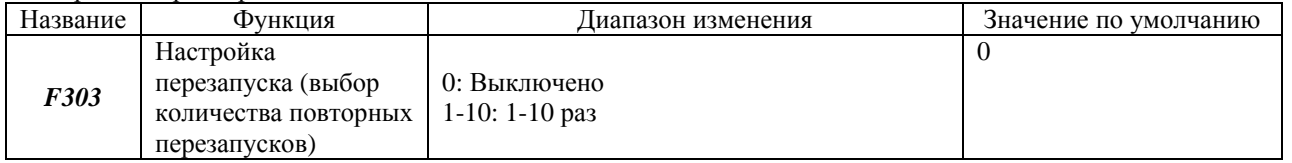

Ниже представлены типичные случаи аварийных остановов и соответствующие им процессы перезапуска.

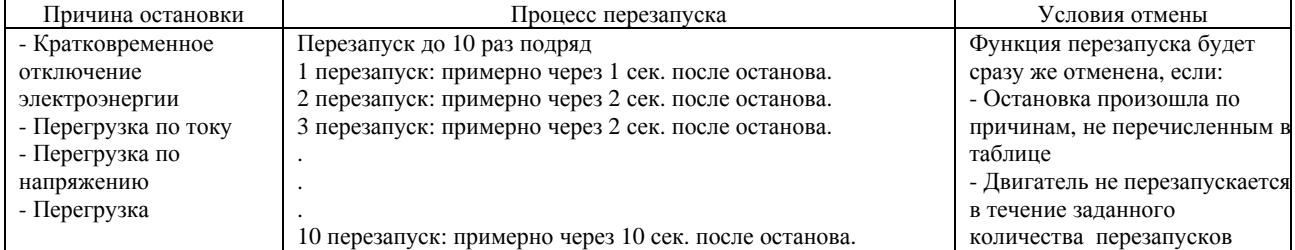

# TOSHIBA E6581090

\* Функция перезапуска не осуществляется, если останов произошел по следующим причинам:

*ОСА:* Токовая перегрузка на выходе привода при запуске

*ОСL:* Токовая перегрузка на входе при запуске

- *ЕРНО:* Обрыв фазы на выходе
- *Е:* Останов по сигналу внешней аварии
- *UP I:* Останов из-за пониженного напряжения
- *ЕF2:* Останов из-за короткого замыкания на землю
- *ЕPH1:* Обрыв фазы на входе
- *Err2:* Неисправность ОЗУ основной платы
- *Err3:* Неисправность ПЗУ основной платы
- *Err4:* Неисправность центрального процессора
- *Err5:* Неисправность дистанционного управления
- *Err7:* Неисправность драйвера
- *EEP1:* Неисправность электрически-перепрограммируемой постоянной памяти

\* Сигналы реле аварийного состояния (терминалы FLA, FLB, FLC) не отрабатываются во время процесса перезапуска.

\* В случае останова в результате перегрузки (*ОL 1-ОL3*), процесс перезапуска начнётся только после фактического времени охлаждения и времени перезапуска.

\* В случае останова в результате перенапряжения (*ОР 1-OР3*), процесс перезапуска начнётся только после фактического времени охлаждения и времени перезапуска.

\* В случае останова из-за перегрева (*ОН*), инвертор не будет работать до тех пор, пока его внутренняя температура не снизится до разрешённого уровня.

\* Даже если параметр *F602* (параметр сохранения аварий) = 1, функция перезапуска работает, если установить кол-во попыток с помощью параметра *F303*.

\* Во время перезапуска на дисплее попеременно отображаются сигнал *rtrY* и параметр, выбранный с помощью параметра выбора статуса монитора *F710*

#### **6.10.4. Как избежать остановов из-за перенапряжения**

*F305* : Ограничение перенапряжения

#### Функции:

Этот параметр используется для того, чтобы автоматически поддерживать постоянную выходную частоту или увеличивать её с целью предотвратить останов в результате перенапряжения в цепи постоянного тока инвертора во время торможения или при работе на постоянной скорости. В этом случае время торможения может увеличиться.

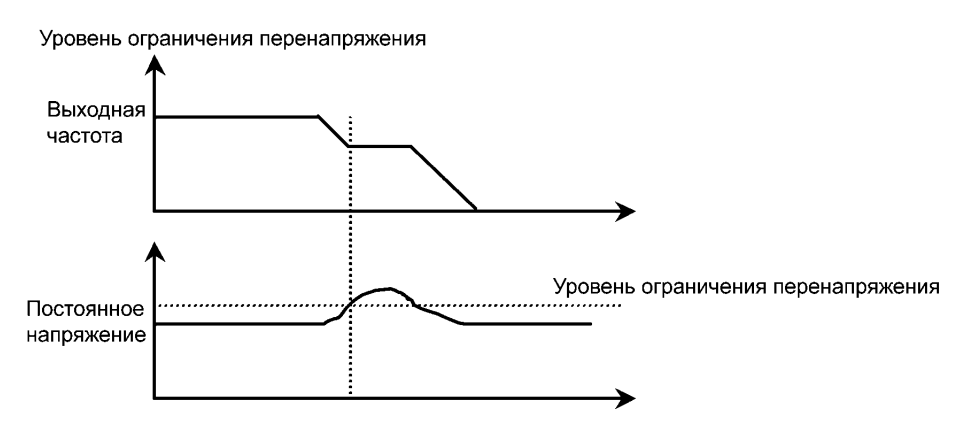

# Настройка параметра

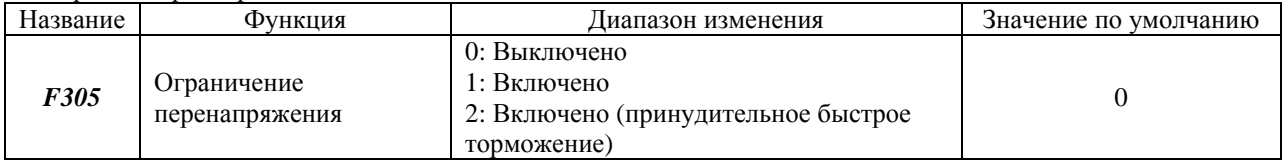

# **6.11. Осуществление ПИ- регулирования (пропорционально-интегрального регулирования)**

*F362* : Коэффициент передачи пропорционального регулятора (Р)

*F363* : Коэффициент передачи интегрального регулятора (I)

Функции:

Эти параметры используются для регулирования различного рода технологических процессов, таких как поддержание определённого количества воздуха, расхода или постоянного давления, с помощью сигналов обратной связи с датчика.

#### Настройка параметров

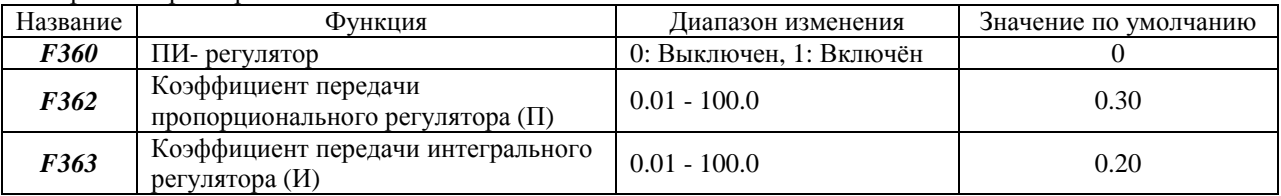

# **1) Внешнее подключение**

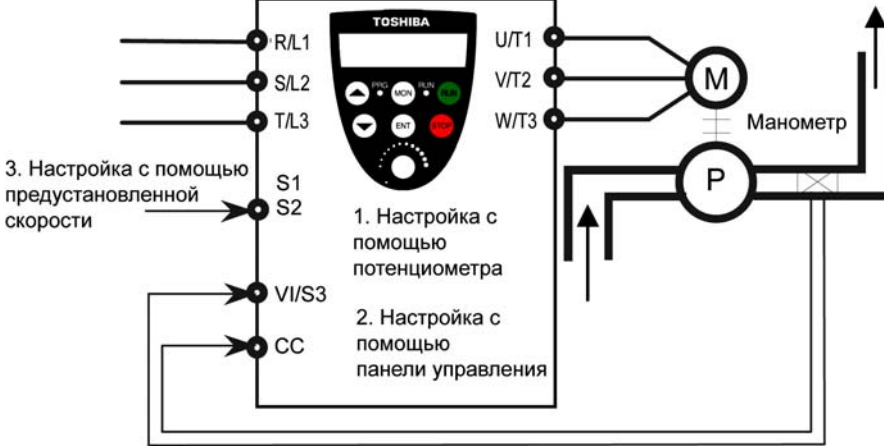

Обратный сигнал: 4~20mA, 0~10V

# **2) Виды интерфейса ПИ-регулирования**

Для осуществления ПИ-регулирования могут быть введены следующие комбинации количественных данных о технологических процессах (настройки задания) и данных обратной связи.

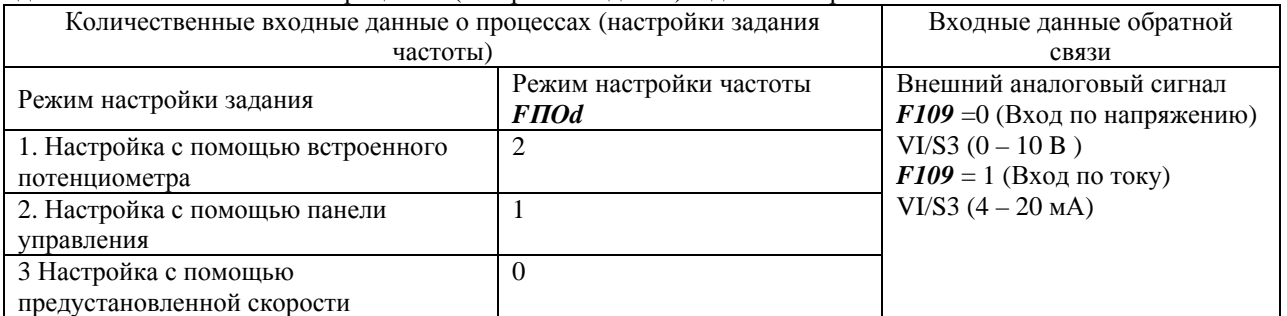

Примечание: Когда активизирована функция ПИ-регулирования (*F360*=1), терминал VI/S3 используется исключительно для входных сигналов обратной связи.

# **3) Настройка параметра ПИ - регулятора**

Установите параметр *F360* (ПИ - регулятор) =1 (включён).

- (1) Рекомендуется при этом присвоить параметрам *АСС* (время разгона) и *dЕС* (время замедления) как можно меньшие значения.
- (2) Если существует необходимость ограничить выходную частоту, настройте параметры *UL* (максимальная частота) и *LL* (минимальная частота). Когда параметры задания для процесса настраиваются с панели управления, их диапазон изменения будет ограничен пределами *UL* и *LL*.

*F360* : ПИ- регулятор

Настройте уровень коэффициентов ПИ-регулятора в соответствии со значениями технологического параметра, сигналом обратной связи и объектом управления.

| Название | Функция                                                  | Диапазон изменения | Значение по умолчанию |
|----------|----------------------------------------------------------|--------------------|-----------------------|
| F362     | Коэффициент передачи<br>пропорционального регулятора (П) | $0.01 - 100.0$     | 0.30                  |
| F363     | Коэффициент передачи интегрального<br>регулятора (И)     | $0.01 - 100.0$     | 0.20                  |

Для этого используются следующие параметры

*F362* (Коэффициент передачи пропорционального регулятора (П))

Этот параметр используется для настройки коэффициента передачи пропорционального регулятора в процессе ПИ- регулирования. Поправочный коэффициент, пропорциональный отклонению (разнице между установленной частотой и той, что фактически имеется по результатам обратной связи), получается путём умножения этого отклонения на установленное значение параметра.

Увеличение коэффициента передачи пропорционального регулятора увеличивает чувствительность системы (ускоряет отклик на отклонение). Однако чрезмерное его увеличение может привести к нежелательным последствиям, таким как автоколебания.

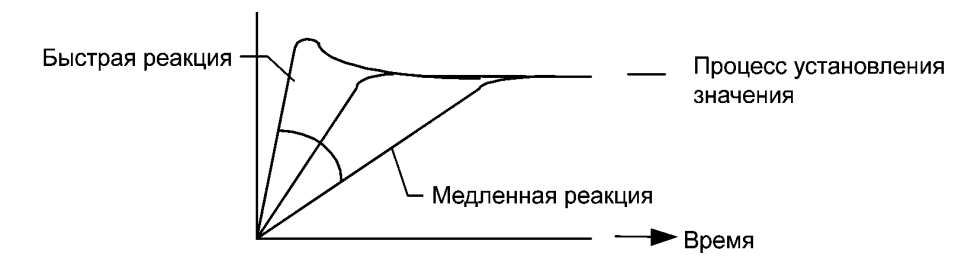

*F363* (Коэффициент передачи интегрального регулятора (И))

Этот параметр используется для настройки коэффициента передачи интегрального регулятора в процессе ПИ-регулирования. Устраняются все отклонения, оставшиеся после пропорционального контроля (функция коррекции остаточных отклонений). Увеличение И - коэффициента ускоряет отклик. Однако чрезмерное его увеличение может привести к нежелательным последствиям, таким как автоколебания.

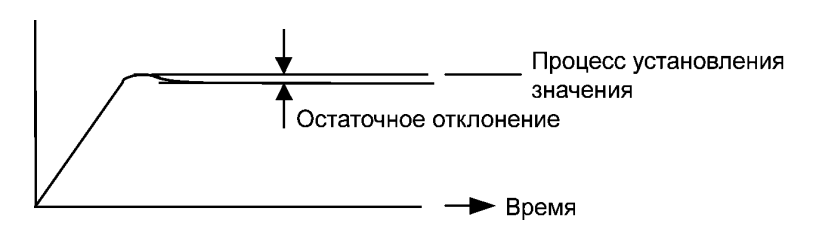

5) Настройка величины напряжения управления

Для того чтобы использовать вход обратной связи (терминал VI/S3), осуществите настройку

масштабирования напряжения, как того требует инструкция (см. раздел 6.4.1).

Если величина обратной связи слишком мала, масштабирование напряжения может быть использовано для настройки коэффициента передачи.

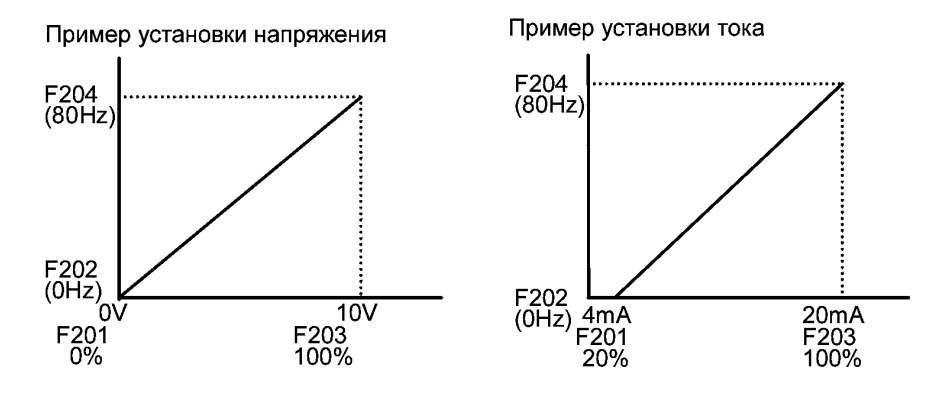

# **6.12. Улучшение характеристик момента и скорости**

### **6.12.1. Настройка постоянных характеристик двигателя**

#### *Рt* : Выбор режима управления V/f

*uL* : Базовая частота 1 (Гц)

*F401* : Коэффициент частоты скольжения

*F409* : Напряжение базовой частоты 1 (В) (номинальное напряжение двигателя)

\* При настройке параметра *Pt* (Выбор режима управления V/f) на 3 (компенсация скольжения), настройте также следующие параметры:

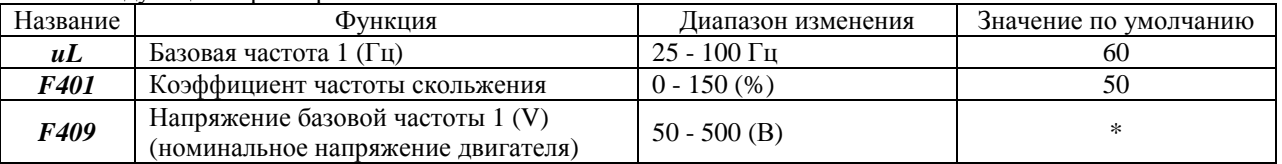

\* Величина зависит от значений других параметров.

200 В для модели VFnC1  $(S)$  -  $P-$ 

#### *F401* :

Используется для установки коэффициента частоты скольжения двигателя. При нормальных условиях работы нет необходимости менять стандартные заводские установки. Однако, если есть существенные колебания скорости двигателя и нагрузки, увеличьте коэффициент, чтобы снизить колебания скорости. *F409*:

Используется для установки номинального напряжения двигателя. Если Вы используете обычный двигатель, нет необходимости менять стандартные заводские установки. Однако, если Вы используете двигатель с номинальным напряжением и базовой частотой, отличными от 200В-50Гц, 200В-60Гц и 220В-60Гц, введите фактическое номинальное напряжение двигателя и его базовую частоту, указанные в таблице номиналов.

### **6.12.2. Оптимизация характеристик управления**

Хотя при нормальных условиях работы нет необходимости менять стандартные заводские настройки нижеприведённых параметров, характеристики управления могут быть улучшены путём настройки параметров с учётом характеристик двигателя и нагрузки.

- *F415* : Номинальный ток двигателя
- *F416* : Ток холостого хода двигателя
- *F417* : Номинальная скорость двигателя
- *F418* : Коэффициент усиления системы управления скоростью
- *F419* : Коэффициент устойчивости управления скоростью.

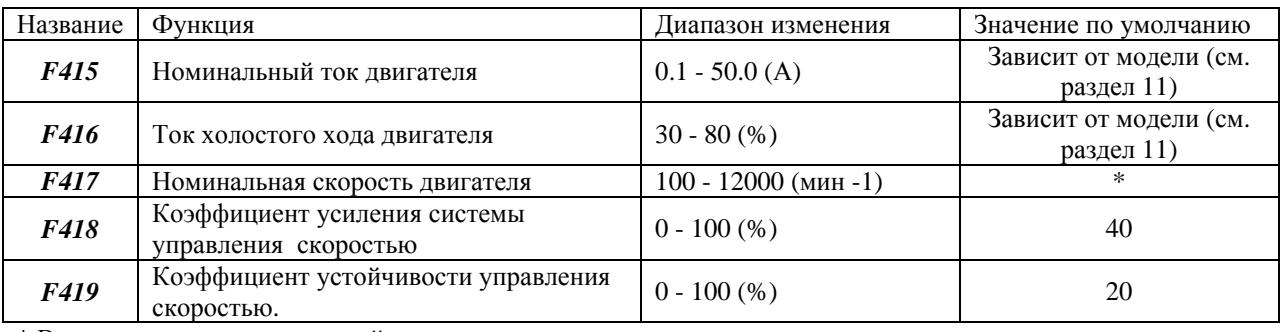

\* Величина зависит от значений других параметров.

1710 (мин<sup>-1</sup>) для модели VFnC1 (S) -  $\_\_$ P-

\* Активизируются при параметре выбора режима управления V/f *Pt* = 0 (V/f)

*F418* : Используется для настройки эффективного реагирования на управление частотой .

- Увеличение значения ведёт к ускорению реакции.

- Уменьшение значения ведёт к замедлению реакции.

Изменяйте значение в пределах 10%, проверяя реакцию.

*F419* : Используется для настройки эффективного реагирования на управление частотой.

- Увеличьте значения при отклонениях или колебаниях в работе.

- Увеличьте значении, если редуктор скорости производит шум зацепления шестерен.

- Увеличьте значения в случае остановов из-за перенапряжения по завершении торможения.

Изменяйте значение в пределах 10%, проверяя реакцию.

# TOSHIBA E6581090

\* Активизируются при *Pt* = 3 (компенсация скольжения)

*F415* : Используется для настройки номинального тока (А) двигателя. Введите значение, указанное на табличке параметров двигателя.

*F416* : Используется для установки тока холостого хода в процентах от номинального тока двигателя. Введите значение, рассчитанное из результатов испытаний двигателя или коэффициента мощности, взятых

из таблицы номиналов инвертора.

 $FA17$ : Используется для установки номинальной скорости вращения (мин<sup>-1</sup>) двигателя. Введите значение, указанное в таблице номиналов двигателя.

*F418* : Используется для настройки реакции управления частотой

- Увеличение значения ведёт к ускорению реакции.

- Уменьшение значения ведёт к замедлению реакции.

Изменяйте значение в пределах 10%, проверяя реакцию.

*F419* : Используется для настройки эффективной реакции на управление частотой.

- Увеличьте значения при отклонениях или колебаниях в работе.

- Увеличьте значении, если редуктор скорости производит шум зацепления шестерен.

- Увеличьте значения в случае остановки из-за перенапряжения по завершении торможения.

Изменяйте значение в пределах 10%, проверяя реакцию.

# **6.13. Функции разгона/ торможения и разгона / торможения 2**

*АСС* : Время разгона 1 (сек)

*dEC* : Время торможения 1 (сек)

*F500* : Время разгона 2 (сек)

*F501* : Время торможения 2 (сек)

*F505* : Частота переключения времени разгона / торможения 1 и 2.

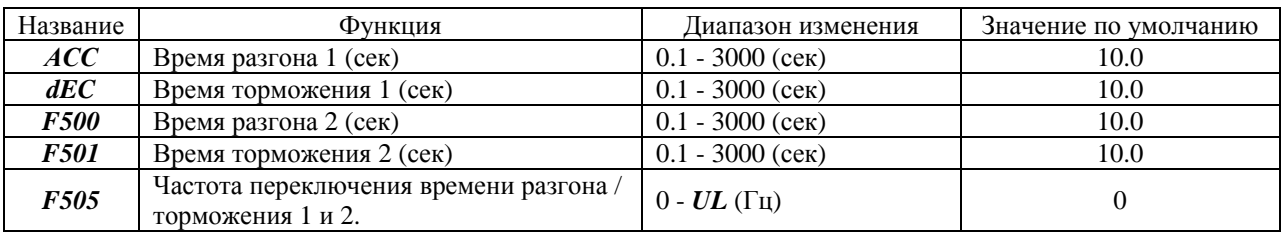

Переключение между разгоном и торможением.

1) Изменение времени разгона/торможения по достижении частоты (*F505*)

- Изменение времени разгона/торможения на частоте, настроенной с помощью параметра *F505*.

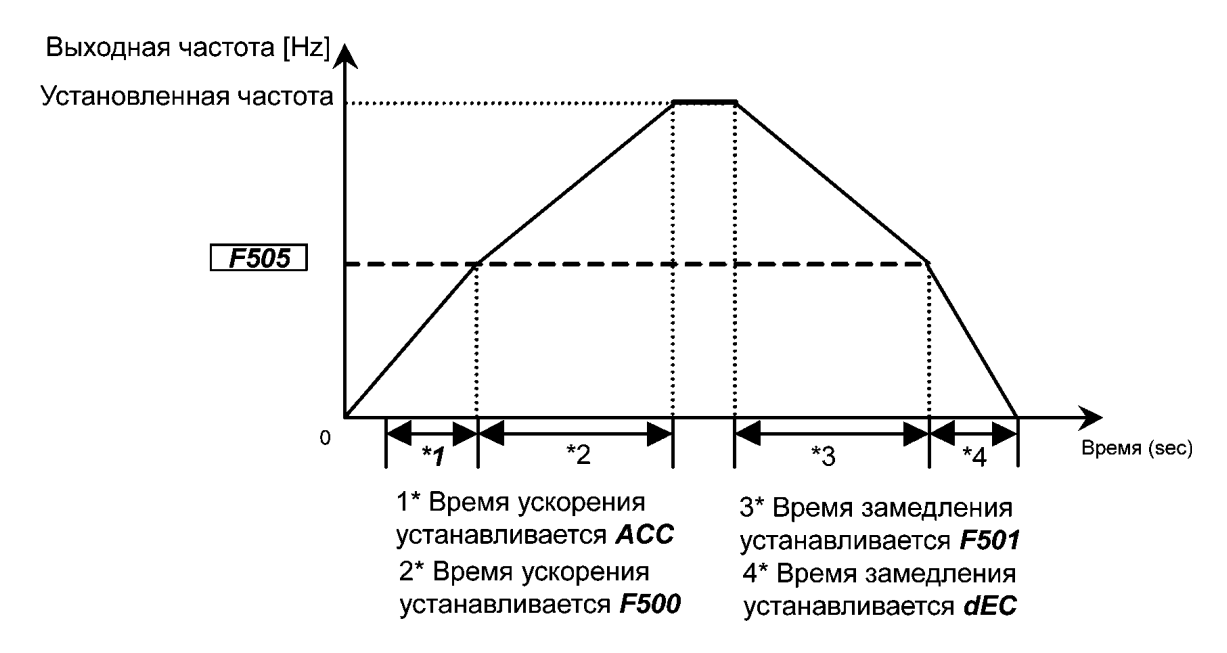

# **TOSHIBA**

- 2) Изменение времени разгона/торможения с помощью настроек дискретного входного сигнала
- Изменение времени разгона/торможения с помощью внешних терминалов

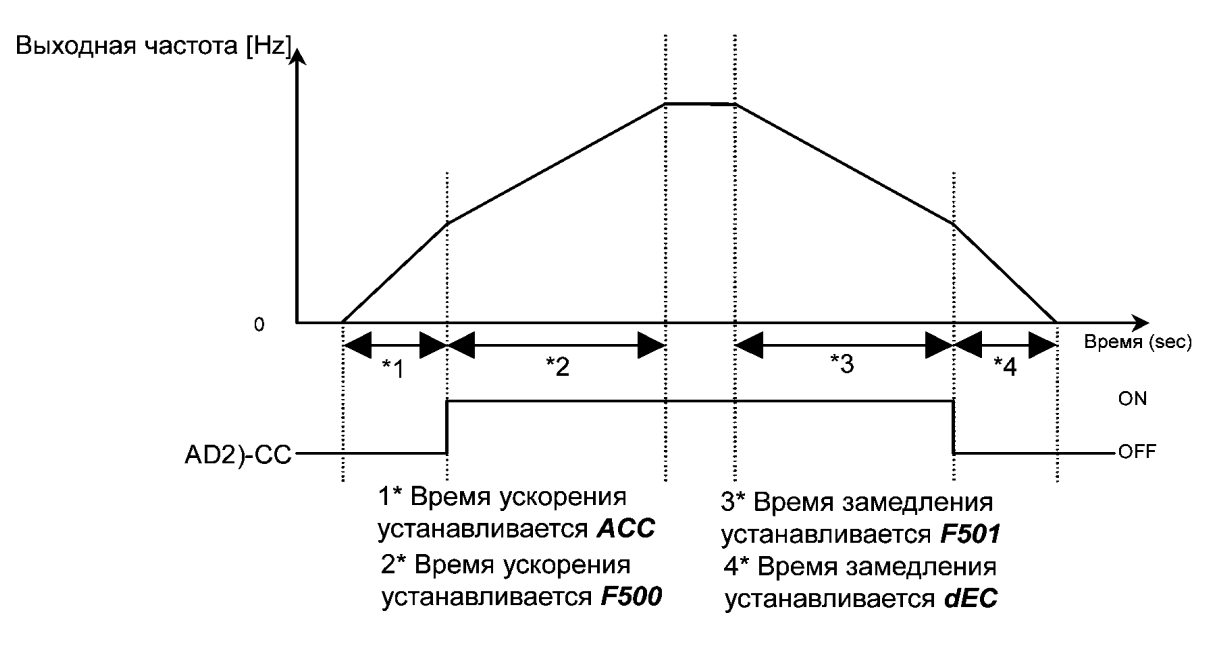

Когда функция переключения разгона / торможения 2 (AD2) закреплена за терминалом R (F112=5), переключение осуществляется при подаче сигнала на этот терминал. В этом случае параметр СПО и устанавливается равным 0 (входные терминалы) По умолчанию сигнал для переключения не установлен. При необходимости закрепите функцию 5 (AD2) за свободным терминалом, используя функцию выбора терминала.

# 6.14. Защитные функции

# 6.14.1. Настройка токовой защиты

# **F601**: Уровень предотвращения останова

# Функция

Если величина выходного тока превышает установленный в параметре F601 уровень, активируется функция предотвращения останова, позволяющая снизить выходную частоту.

Если задаваемая величина выше 100(%), установите также должным образом параметр thr (уровень электронной термозащиты двигателя).

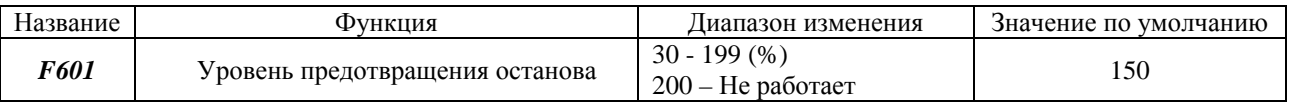

(Сообщение отображается вместе с сигналом тревоги  $OC$ )

Если появляется сигнал тревоги  $OC$  (при превышении током уровня предотвращения останова), выходная частота на дисплее будет изменена, а слева от неё будет мигать буква  $C$ .

Пример индикации: С60

## **6.14.2. Сохранение режима аварийной остановки инвертора**

*F602*: Сохранение режима аварийной остановки инвертора

Функции

Этот параметр используется для предотвращения внезапного возобновления работы инвертора после устранения причины аварийной остановки (возобновляется подача электроэнергии). В этом случае инвертор перезапускается вручную с панели управления.

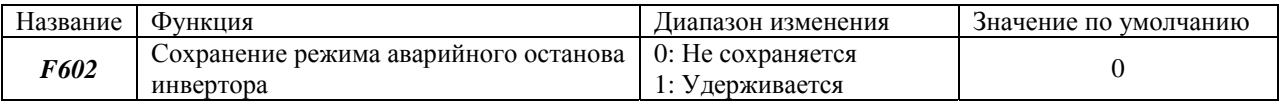

- В памяти инвертора хранится информация о четырёх последних остановках
- Когда подача электроэнергии возобновлена, информация об остановке (ток и напряжение), хранимая в инверторе, будет удалена.

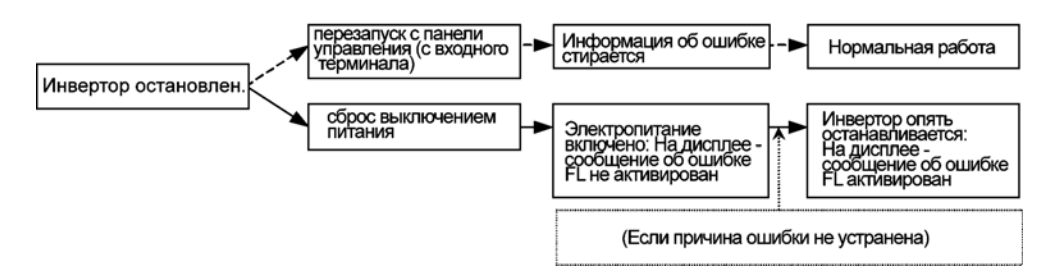

# **6.14.3. Внешние входные команды остановки**

*F603* Выбор режима остановки по поступающей извне команде *F252* Время торможения постоянным током (сек)

Функции:

Эти параметры позволяют задать метод остановки инвертора при получении им внешнего сигнала остановки через входные терминалы или сигнала аварийной остановки с панели управления. Когда инвертор останавливается, на дисплее появляется сообщение об ошибке «*Е*» и срабатывает реле FL (выход сигнала аварии). Когда параметр *F603* установлен равным 2 (аварийное торможение постоянным током), необходимо установить также время аварийного торможения с помощью параметра *F252*.

1) Внешняя аварийная остановка по сигналу с входного терминала

Внешняя аварийная остановка может быть осуществлена по сигналу с входного терминала. Проделайте следующие действия, чтобы закрепить за одним из терминалов эту функцию и выбрать метод остановки.

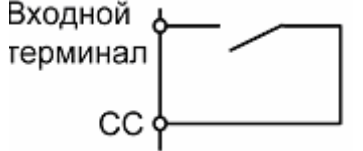

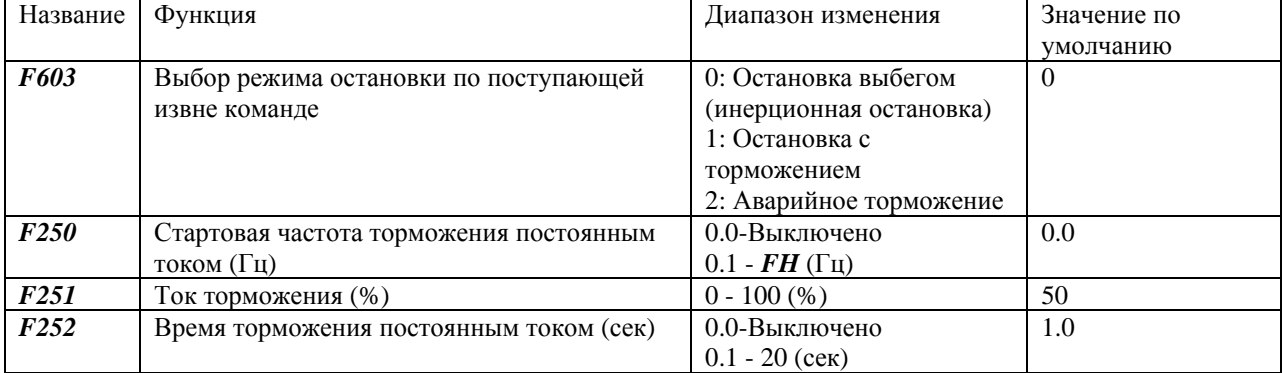

# **TOSHIBA**

(Пример: закрепление функции аварийного останова за терминалом R)

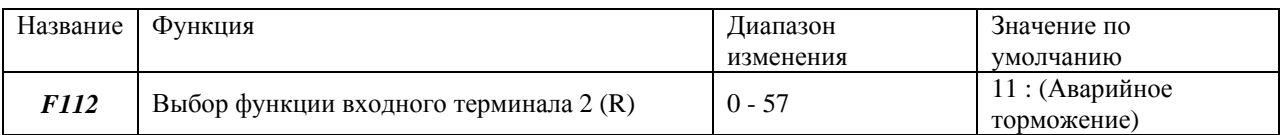

Примечания:

- 1) Аварийное торможение с помощью выбранного терминала возможно даже когда управление работой осуществляется с панели управления.
- 2) Если F250 (стартовая частота торможения постоянным током) установлен равным 0.0 (Гц) и F252 (время торможения постоянным током) равным 0 (сек), функция торможения не будет активирована, даже если  $F603 = 2$  (Аварийное торможение постоянным током)

2) Аварийный останов с панели управления

Функция аварийного останова может осуществляться с панели управления, даже если кнопки RUN и STOP не используются для управления работой (бездействуют)

Для того, чтобы активизировать функцию аварийного останова, дважды нажмите кнопку STOP на панели управления.

- 1. Нажмите кнопку STOP на дисплее мигает «**EOFF**»
- 2. Нажмите кнопку STOP повторно работа будет остановлена в соответствии с установками параметра F603. На дисплее появится «E», а на выход будет подаваться сигнал обнаружения неисправностей или аварии.

# 6.14.4. Обнаружение обрыва выходной фазы

**F605**: Выбор режима обнаружения обрыва выходной фазы

Функции

Этот параметр позволяет выбрать режим обнаружения обрыва выходной фазы. Если обрыв фазы длится больше секунды, автоматически срабатывают функция аварийного останова и FL реле, а на дисплее появляется сообщение об аварии «ЕРНО»

Установите параметр  $F602 = 2$ , если двигатель отключается от инвертора для переключения на работу от промышленной сети.

При работе со специальными (например, высокоскоростными) двигателями могут проявиться ошибки в обнаружении обрыва выходной фазы.

 $F605 = 0$  Аварийный останов не предусмотрен (FL реле не срабатывает)

 $F605 = 1$  Когда после возобновления подачи электричества работа восстанавливается, происходит проверка линии (фазы). Инвертор остановится, если обрыв фазы длится секунду или больше. (Срабатывает FL реле)  $F605 = 2$  Проверка линии (фазы) происходит каждый раз, когда начинается работа. Инвертор остановится, если обрыв фазы длится секунду или больше. (Срабатывает FL реле)

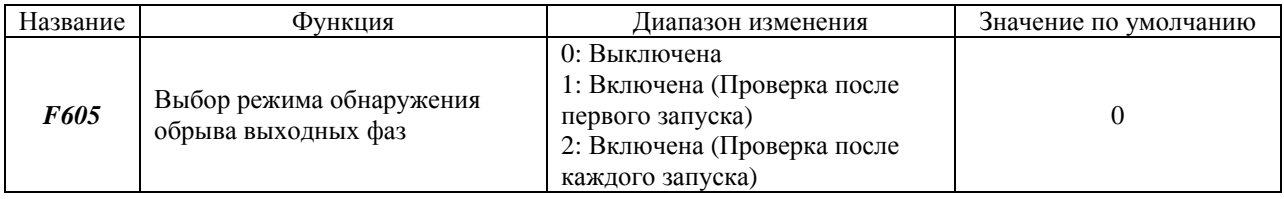

# 6.14.5. Ограничение времени работы при 150% перегрузке двигателя

 $F607$ : Ограничение времени работы двигателя при 150%-ной перегрузке двигателя

Функции

Этот параметр используется для установки времени, в течение которого при нагрузке 150% инвертор будет продолжать работать до аварийного останова.

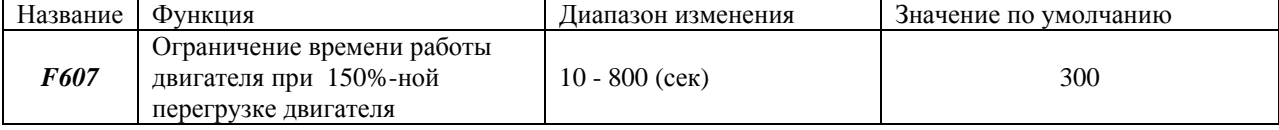

# **6.14.6. Обнаружение обрыва фазы питания**

*F608* : Выбор режима обнаружения обрыва фазы питания

Функции

Этот параметр позволяет выбрать режим обнаружения обрыва фазы питания. Если пульсирующее напряжение на конденсаторе силовой цепи остаётся очень высоким в течение некоторого промежутка времени, инвертор остановится и сработает реле FL. На дисплее отобразится *ЕРРI*.

Если мощность сети питания намного больше, чем мощность инвертора (более чем на 200кВА или больше чем в 10 раз), может произойти сбой в обнаружении обрыва фазы питания. В этом случае, установите реактор постоянного или переменного тока.

Если мощность двигателя очень мала по сравнению с мощностью инвертора, обрывы фаз обнаружены не будут.

 $F608 = 0$  (выключена) Аварийный останов не предусмотрен (FL реле не срабатывает)

*F608* = 1 Во время работы производится проверка фаз. Инвертор останавливается, если пульсирующее напряжение на конденсаторе силовой цепи остаётся высоким в течение некоторого промежутка времени (срабатывает FL реле)

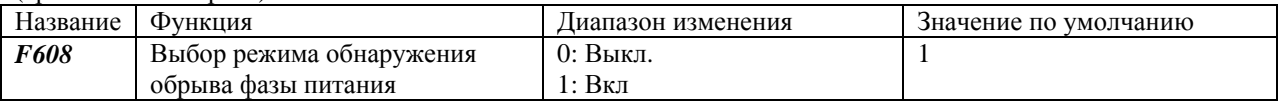

### **6.14.7. Перегрузка по моменту**

*F616* : Уровень перегрузки по моменту

*F618* : Время диагностики перегрузки по моменту

*F130* : Выбор выходного терминала 1 (OUT/FM)

*F132* : Выбор выходного терминала 3 (FL))

Функции

Сигнал перегрузки по моменту подаётся, когда крутящий момент превышает уровень, заданный с помощью параметра *F616* (Уровень перегрузки по моменту) в течение периода времени, выходящего за рамки установленного с помощью параметра *F618*.

Чтобы сигнал подавался с терминалов FM/OUT или FL, нужно закрепить за ними эту функцию заранее, используя параметр *F130*.

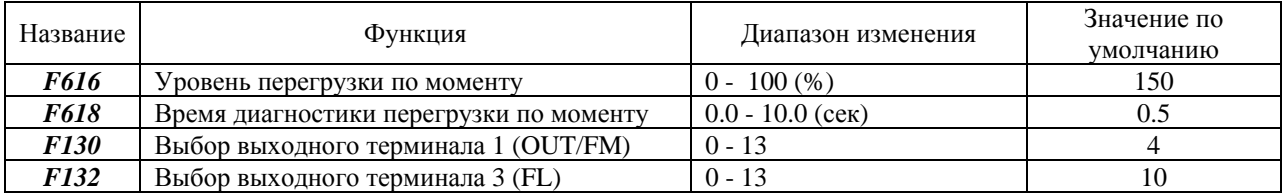

# TOSHIBA E6581090

# Пример

1) Когда функция 12 (ОТ: Обнаружение перегрузки по моменту) закреплена за терминалом FM/OUT с помощью параметра *F130*.

Параметр *F130* (выбор терминала 1 FM/OUT) : функция 12 (ОТ: обнаружение перегрузки по моменту)

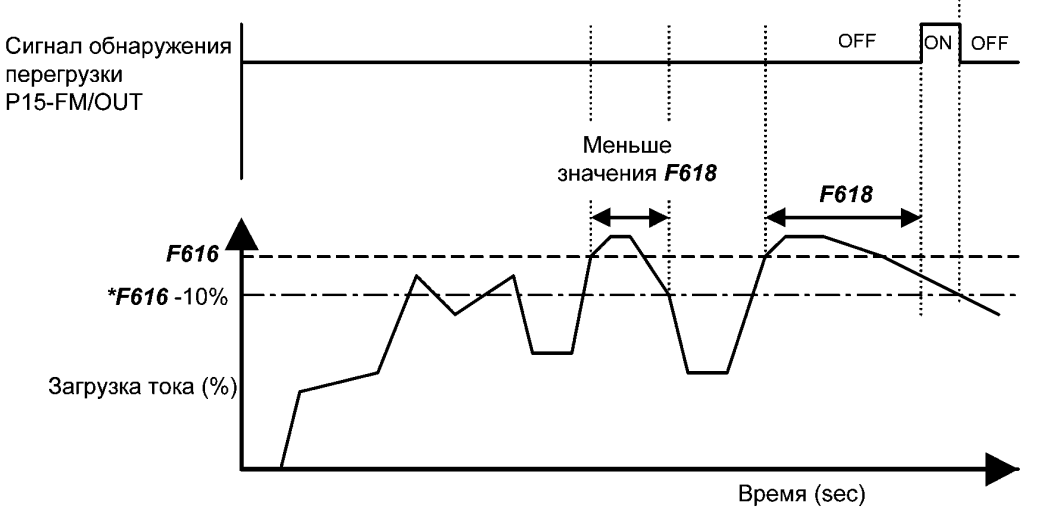

\* Инвертор серии VF-nC1 имеет 10%-ный гистерезис для предотвращения сбоев из-за перегрузки по моменту. Поэтому сигнал перегрузки отключается при уровне на 10% ниже установленного в параметре *F616*.

# **6.14.8. Останов из-за пониженного напряжения**

*F627* : Останов из-за пониженного напряжения

Функции:

Этот параметр используется для выбора режима управления, активизирующегося при обнаружении недостаточности напряжения. Если инвертор останавливается из-за пониженного напряжения, на дисплее появляется сообщение об аварии *UP 1*.

*F627*=0 (Выкл.) Инвертор отключается, но аварийной остановки не происходит (FL реле не срабатывает) Инвертор отключается, когда напряжение падает ниже 64% от номинала.

*F627*=1 (Вкл.) Инвертор отключается. Если напряжение падает ниже 64% от номинала, FL реле активируется и происходит аварийная остановка инвертора.

*F627*=2 (Выкл) Инвертор отключается, но аварийного останова не происходит (FL реле не срабатывает) Инвертор отключается, когда напряжение падает ниже 50% от номинала. Когда *F627* =1 , установите входной стабилизатор, как это описано в разделе 10.4

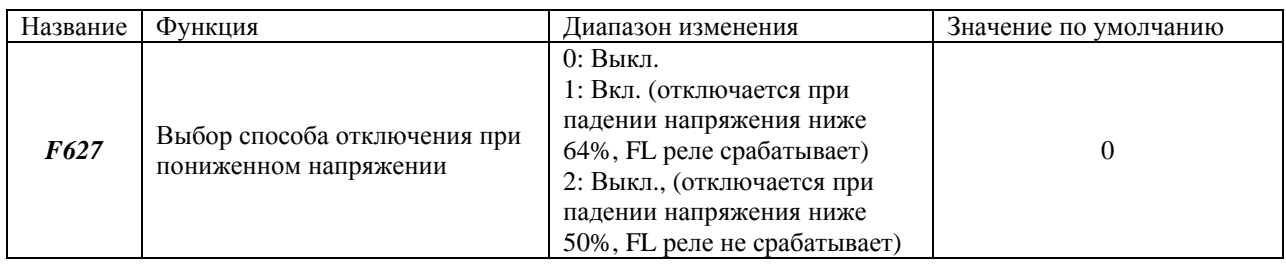

#### **6.14.9. Обнаружение отключения аналогового входа**

*F633* : Обнаружение отключения аналогового входа

Функции

Этот параметр используется для диагностики обрыва в цепи аналогового сигнала, подаваемого на входной терминал VI/S3. Если аналоговый сигнал меньше уровня, установленного с помощью параметра *F633* в течении более чем 0,3 секунды, инвертор будет считать, что сигнал оборвался и остановится, а на дисплее отобразится сообщение об ошибке *Е-18*.

(Если *F633*=0, функция обнаружения отключения аналогового входа выключена)

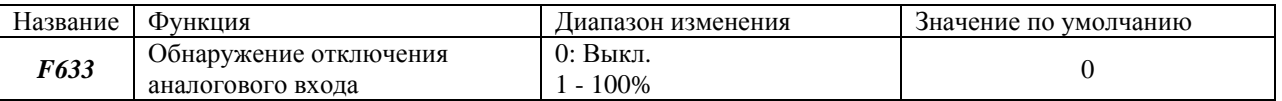

# **6.15. Параметры панели управления**

#### **6.15.1. Запрет на изменения настроек параметров**

*F 700* : Запрет на изменения настроек параметров

Функции

Этот параметр позволяет разрешить изменение настроек или нет.

Способы установки

Настройка параметра

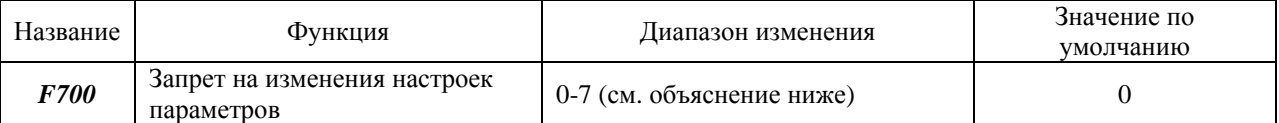

0: Разрешено – Настройки параметров *СПОd* и *FПОd* не могут быть изменены во время работы (по умолч.)

1: Запрещено – Все параметры защищены от чтения/записи.

2: Разрешено – Настройки параметров *СПОd* и *FПОd* могут быть изменены даже во время работы.

3: Запрещено – Частоту можно настроить с панели управления, но все остальные параметры защищены от чтения/записи.

4: Разрешено – Функция аварийного останова не может выполняться с панели управления, а настройки параметров *СПОd* и *FПОd* не могут быть изменены во время работы.

5: Запрещено - Функция аварийного останова не может выполняться с панели управления, а настройки всех параметров защищены от чтения/записи.

6: Разрешено - Функция аварийного останова не может выполняться с панели управления, а настройки параметров *СПОd* и *FПОd* могут быть изменены даже во время работы

7: запрещено - Функция аварийного останова не может выполняться с панели управления, частота может настраиваться с панели управления, а настройки всех параметров защищены от чтения/записи.

Примечание: Некоторые параметры нельзя настраивать во время работы, каким бы ни было значение *F700* (см. раздел 4.1.4).

Сброс настроек

Только параметр *F700* может быть настроен в любое время, независимо от своего значения.

# **6.15.2. Изменение единиц измерения, отображаемых на дисплее (A/В/мин-1)**

*F701* : Выбор единиц измерения

*F702* : Выбор множителя частоты

Функции:

Этот параметр используется для изменения единиц измерения, отображаемых на дисплее.

**%** - А (амперы) – **В** (вольты) Частота - обороты двигателя или нагрузки

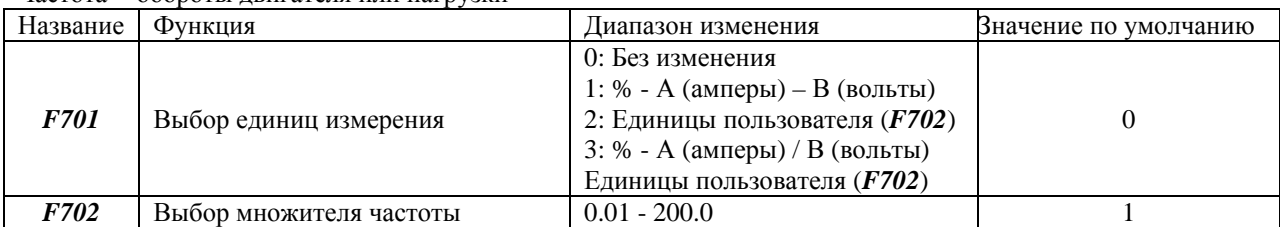

Примечание: Когда речь идёт о настройках параметров, нельзя изменить единицы измерения с % на амперы или вольты. Все изменения относятся исключительно к режиму отображения.

Пример изменения единиц измерения напряжения/тока с % на А/В:

Установите параметр *F701* равным 1 или 3.

(когда инвертор серии VFnC1 -2007P - (выходной ток 4А) работает при полной (номинальной) нагрузке)

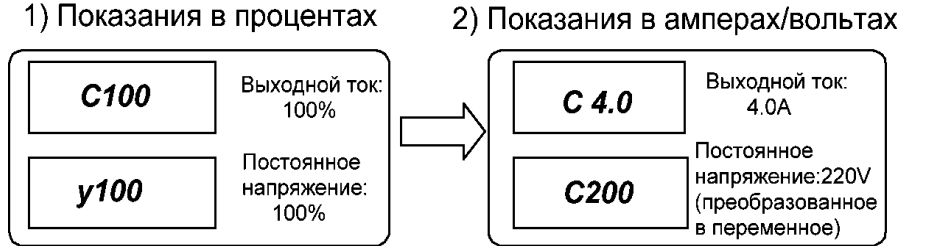

\* Переход с % на А/В может касается только режима отображения. Когда речь идёт о настройках параметров, нельзя изменить единицы изменения с % на амперы или вольты.

Пример установки отображения скорости двигателя или скорости нагрузки:

Установите параметр *F701* равным 2 или 3.

На дисплее отобразится величина, получаемая путём умножения рабочей частоты на значение параметра *F702*.

#### **Отображаемое значение = частота х значение** *F702*

1) Отображение скорости вращения двигателя

Переключает с отображения частоты (по умолчанию – 60Гц) на отображение скорости (скорости вращения 4Р двигателя 1800 мин-1)

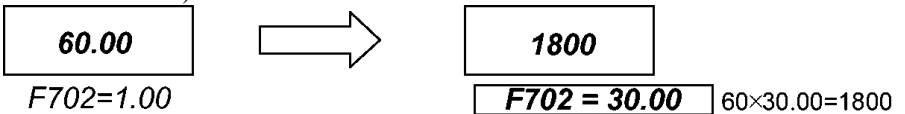

2) Отображение скорости под нагрузкой

Переключает с отображения частоты (по умолчанию – 60Гц) на отображение скорости (скорости конвейера: 6 м/мин)

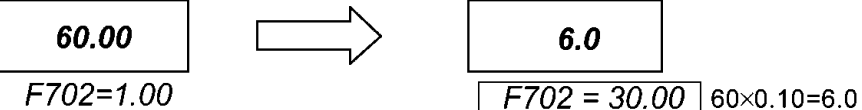

Примечание: Этот параметр предназначен для отображения величины, полученной путём умножения выходной частоты инвертора на целое. Поэтому, даже если скорость вращения двигателя колеблется из-за условий нагрузки, выходная частота всегда будет отображена.

Используя параметр *F701*, можно конвертировать следующие параметры:

- отображение А отображение контролируемого тока.
- отображение В отображение контролируемого напряжения.
- свободные единицы измерения отображение контролируемой частоты.

## 6.15.3. Смена стандартного отображаемого параметра на дисплее

F710 : Выбор стандартного отображаемого на дисплее параметра

Функция:

Этот параметр используется для выбора параметра, отображаемого при включении инвертора.

\* Когда инвертор включается, по умолчанию на лисплее отображается рабочая частота: «0.0» или «OFF». С помощью параметра F710 Вы можете изменить эту установку.

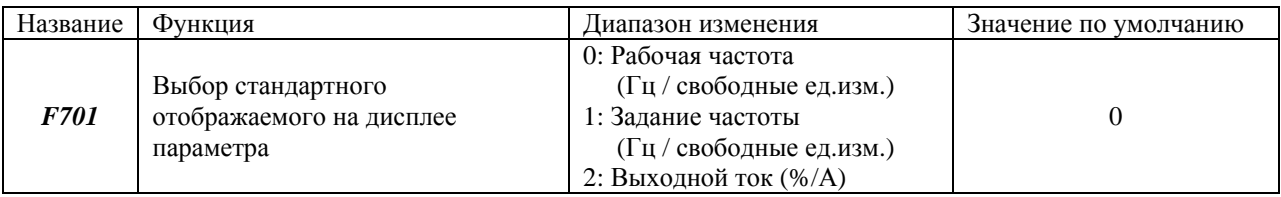

# 6.16. Функция связи (последовательный интерфейс)

**F800**: Скорость передачи (данных) в бодах

 $F801$ : Четность

 $F802$ : Номер инвертора

**F803**: Время ожидания при ошибке связи

Для более подробной информации см. Протокол связи

Функции:

Инверторы серии VF-nC1 могут быть подключены к главному компьютеру, контроллеру и т.д. через конвертеры RS232C или RS485 и работать в сети.

<Функция подключения к компьютеру>

Происходит обмен данными между инвертором и компьютером:

1. Мониторинг рабочего состояния инвертора (выходной частоты, тока и напряжения)

2. Подача команд на инвертор (таких как RUN и STOP)

3. Чтение, изменение и запись настроек параметров инвертора

<интерфейс RS232C >

Обмен данными между одним инвертором и одним компьютером

 $\epsilon$ интерфейс RS485C >

Обмен данными между одним компьютером и несколькими инверторами (максимальное число – 64, 63 для двоичных кодов)

\* Лля связи через послеловательный интерфейс можно использовать следующие кабели и устройства - RS232C конвертерный блок (модель RS2001Z)

Коммуникационный кабель (Модель САВ0011 (1м), САВ0013 (3м) и САВ0015 (5м))

- Кабель со встроенным конвертерным блоком RS232C (модель RS20035)
- RS485C конвертерный блок (модель RS4001Z, RS4002Z)

- Коммуникационный кабель (Модель САВ0011 (1м), САВ0013 (3м) и САВ0015 (5м))

Примечание: используйте для подключения инвертора и дополнительного устройства связи кабель не длиннее 5 м.

# TOSHIBA E6581090

#### Параметры связи:

Скорость передачи данных в бодах, тип четности, ID номер инвертора и время ожидания при ошибке связи могут быть изменены с панели управления или с компьютера.

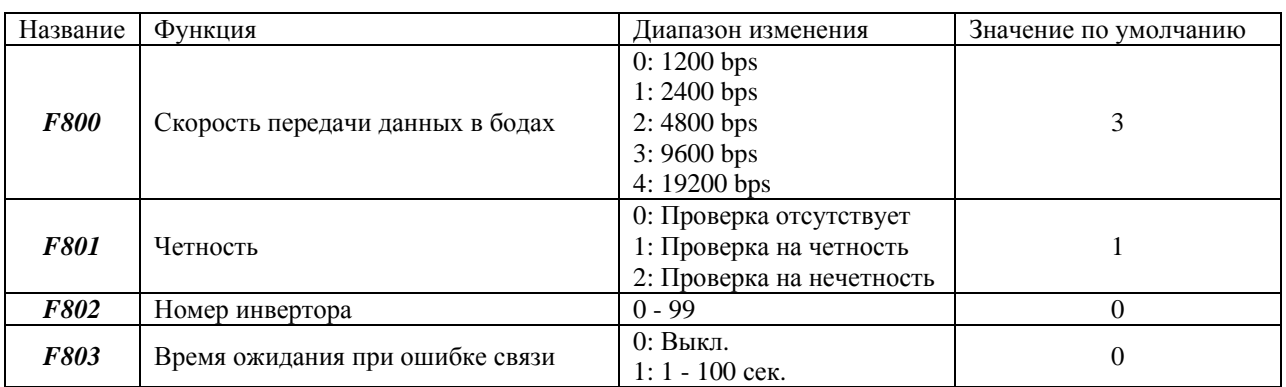

• Выкл. – означает, что инвертор не останавливается при обнаружении ошибок в коммуникациях

• Остановка – инвертор остановится, если истечёт максимальное время ожидания (в этом случае на дисплее будет мигать *Err5*)

### **6.16.1. Использование конвертерных блоков RS232C или RS485**

Настройка коммуникационных функций:

Команды Пуск/Стоп, подаваемые по сети, имеют приоритет перед другими командами, подаваемыми с панели управления или входных терминалов.

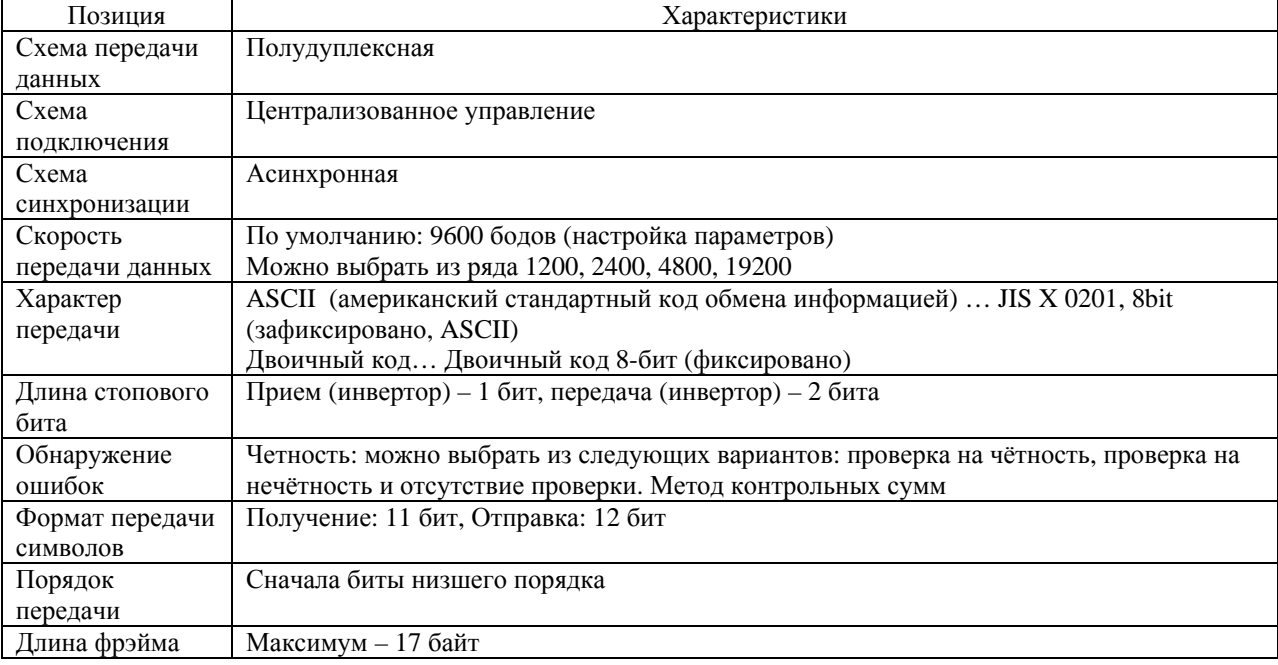

Примеры подключений по RS485 Пример подключения

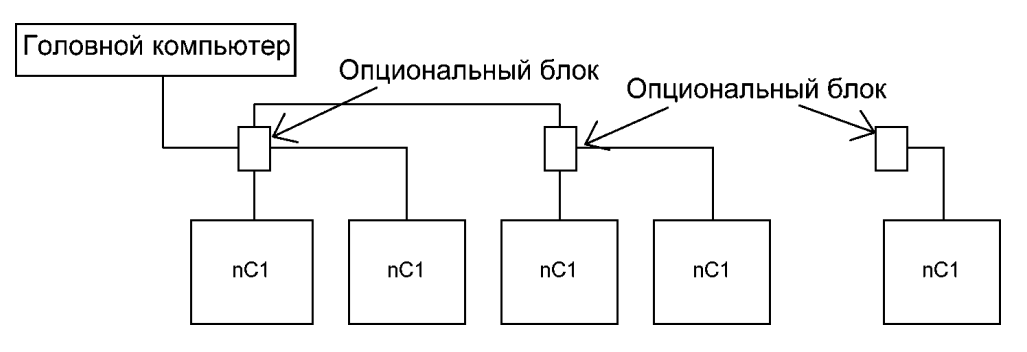

# Адресная связь

Когда команда, задающая рабочую частоту, посылается с главного компьютера на инвертор №3

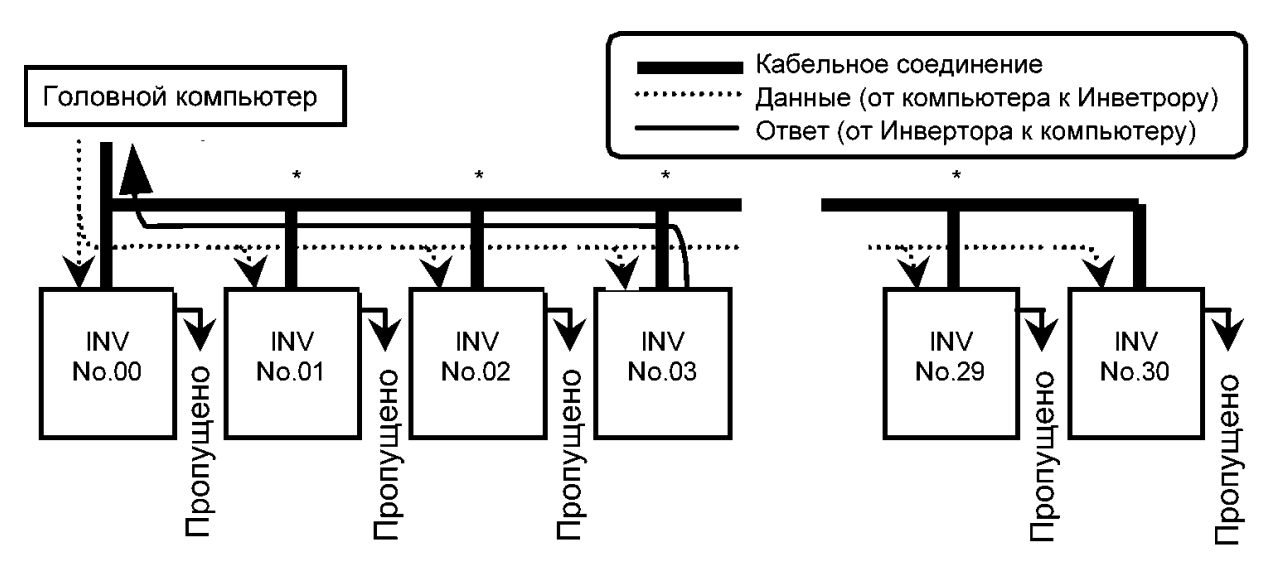

«Пропущено»: по получении данных с главного компьютера рабочие команды выполняются инверторами с указанными идентификационными номерами, а остальные пропускают информацию и ждут, когда придёт следующая партия информации.

\* используйте кабельные наконечники (разъемы) для разводки кабелей.

- 1. Главный компьютер посылает данные на все инверторы сети
- 2. Получив данные, каждый инвертор сверяет содержащийся в них ИД- номер инвертора.
- 3. Тот инвертор, чей идентификационный номер совпадает с переданным (в нашем примере №3), расшифровывает команду и выполняет требуемую операцию.
- 4. Инвертор №3 посылает результаты на главный компьютер вместе со своим идентификационным номером.
- 5. Таким образом, инвертор №3 работает в соответствии с полученной от главного компьютера командой рабочей частоты.

#### **6.16.2. Свободные пометки**

*F880*: Свободные пометки

Функции

Этот параметр позволяет присвоить идентификационный номер каждому инвертору для удобства эксплуатации и управления.

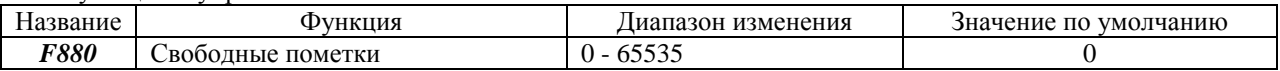

# **G. 7. Виды операций**

# **7.1. Установка рабочей частоты**

Эта операция может быть выполнена выбором режима настройки частоты инвертора с помощью параметра *FПOd* (Выбор режима настройки частоты)

1. Управление встроенным потенциометром.

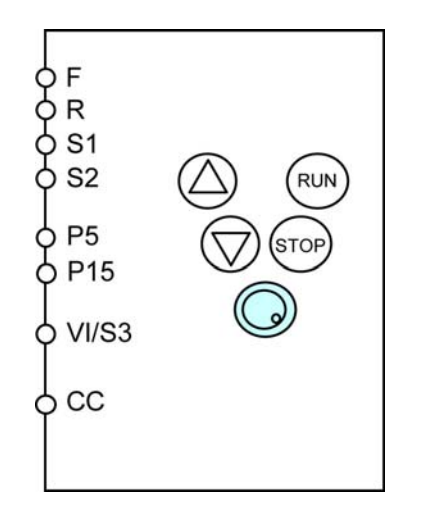

2. Управление кнопками на операционной панели.

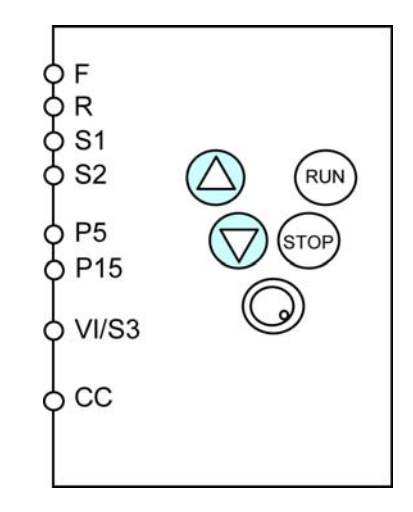

# *FПOD=1*

Введите число с помощью кнопок настойки, затем нажмите ENTer.

3. Управление внешним потенциометром.

*FПOD=2* 

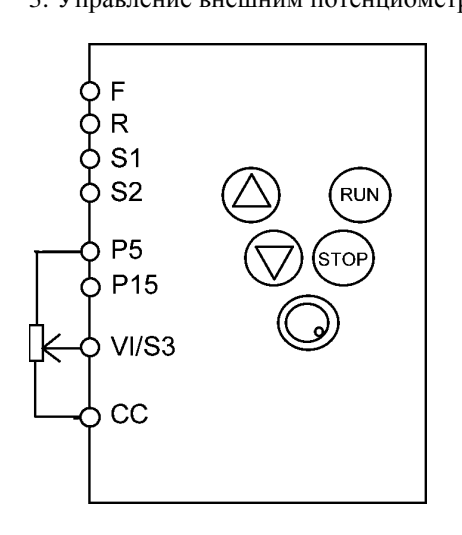

 $F$  $I$  $I$  $O$  $D = 0$  $F109 = 0$  (входное напряжение) Используйте параметры *F201* - *F204* для установки. При подключении к P5, установите *F203* равным примерно 50%

4. Управление внешним входным напряжением.

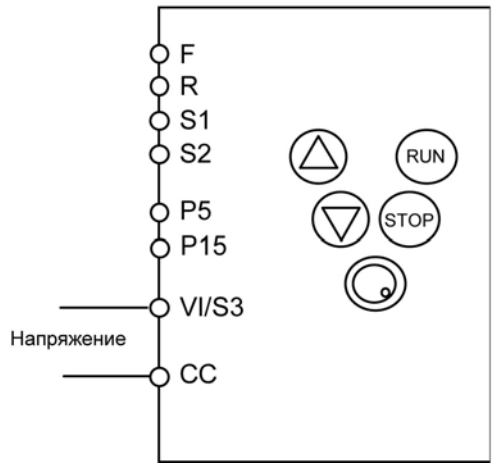

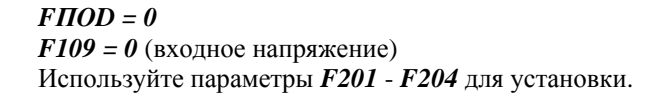

5. Управление входным током. (4-20мА)

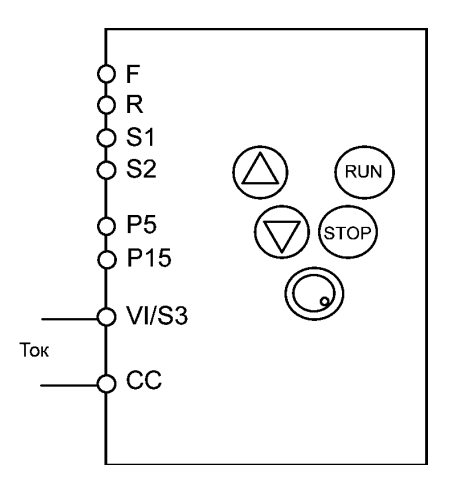

 $F\overline{A}OD = 0$  $F109 = 0$  (входное напряжение) Используйте параметры *F201* - *F204* для установки.

Установите *F201* равным примерно 20%

6. Управление предустановленными скоростями

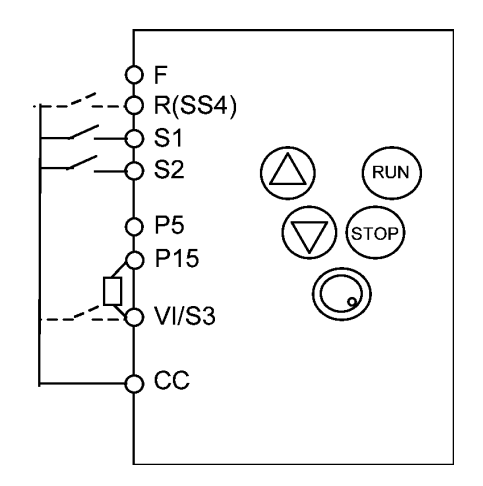

Задание частоты *Sr1* - *Sr7*: Предустановленные скорости с 1 по 7 *F287* - *F294*: Предустановленные скорости с 8 по 15 1. Для выбора 3-<sup>й</sup> предустановленной скорости, используйте терминалы S1 и S2 2. Для выбора 7-<sup>й</sup> предустановленной скорости, используйте терминалы с S1 по S3 *F109 = 2* (входной терминал) *F115 = 8* (SS3) 3. Для выбора 15-<sup>й</sup> предустановленной скорости, используйте терминалы с S1 по S4 *F109 = 2* (входной терминал) *F115 = 8* (SS3) *F112 = 9* (SS4)

Примечание: Используя VI/S3 как входной терминал, не забудьте соединить резистором терминалы P15 and VI/S3

7. Управление по сети от внешних устройств

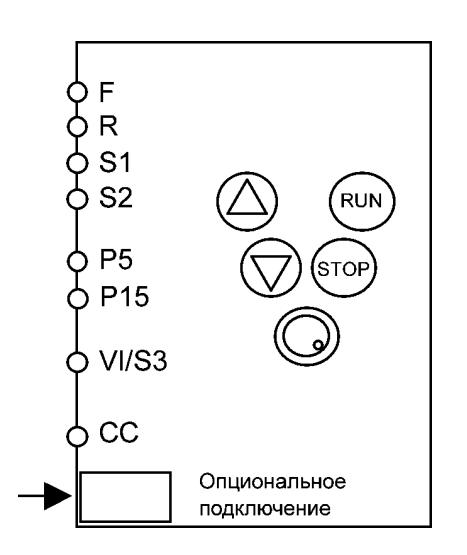

*FПOD = 3* (Связь по последовательному каналу)

8. Установки для переключения управления между напряжением/током и внутренним потенциометром

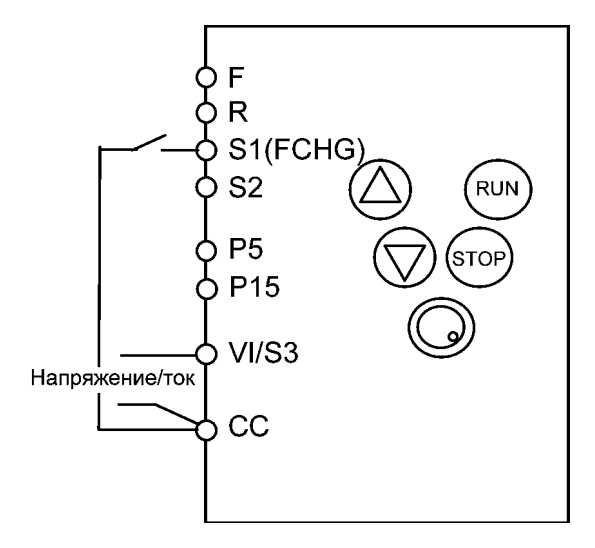

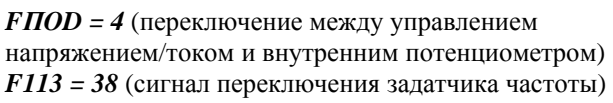

# **7.2. Выбор режима управления**

Эта операция может быть выполнена с помощью базового параметра *СПОd* (выбор режима управления) и параметра выбора входного терминала.

1. Управление с операционной панели

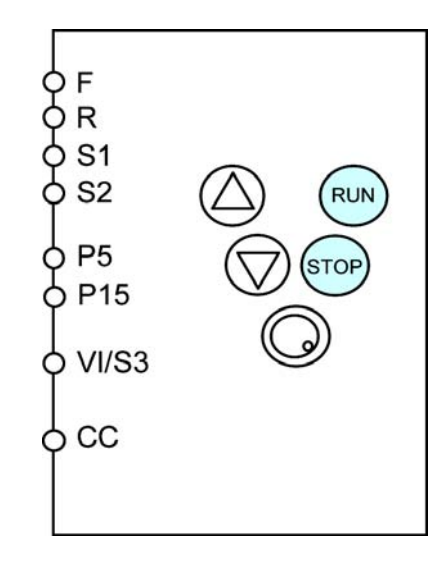

*FПOd = 1* (Панель управления)

3. Переключение управления от панели на управление от входных терминалов

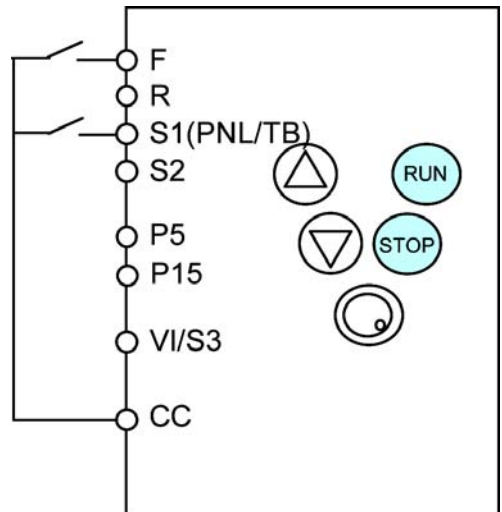

 $F$ *ПОd = 1* (Панель управления) *F113 =12* (Переключение панель управления / входные терминалы)

Переключение с работы от панели управления на работу по входным терминалам осуществляется с помощью сигнала переключения панели/входные терминалы

2. Управление по входным терминалам

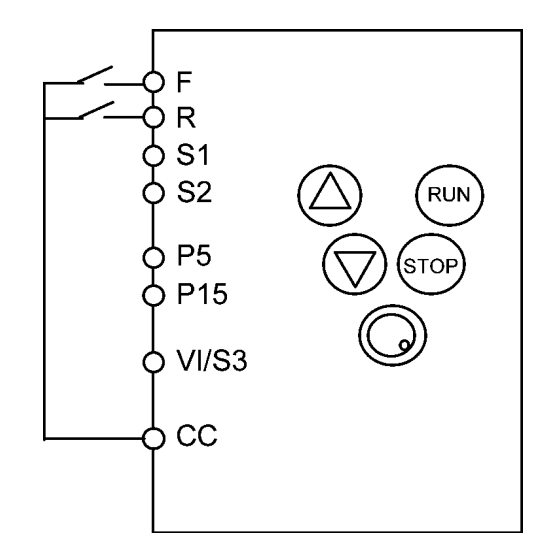

*FПOd = 0* (Входные терминалы)

4. Управление по сети от внешнего устройства

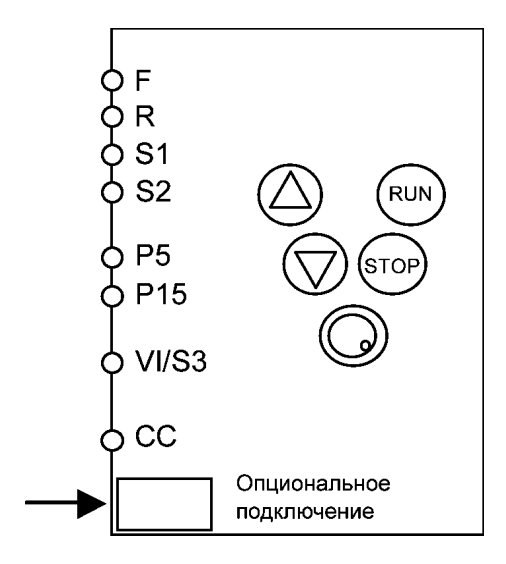

Когда функция связи установлена соответствующим образом, приоритет отдаётся командам, поступающим с внешнего устройства.

# **H. 8. Мониторинг (контроль) рабочего состояния**

# **8.1. Режим отображения состояния**

В этом режиме Вы можете контролировать рабочее состояние инвертора. Для того, чтобы на дисплее отобразилось состояние в процессе нормальной работы:

## Нажмите дважды кнопку MON

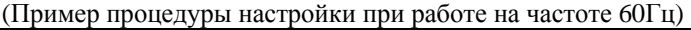

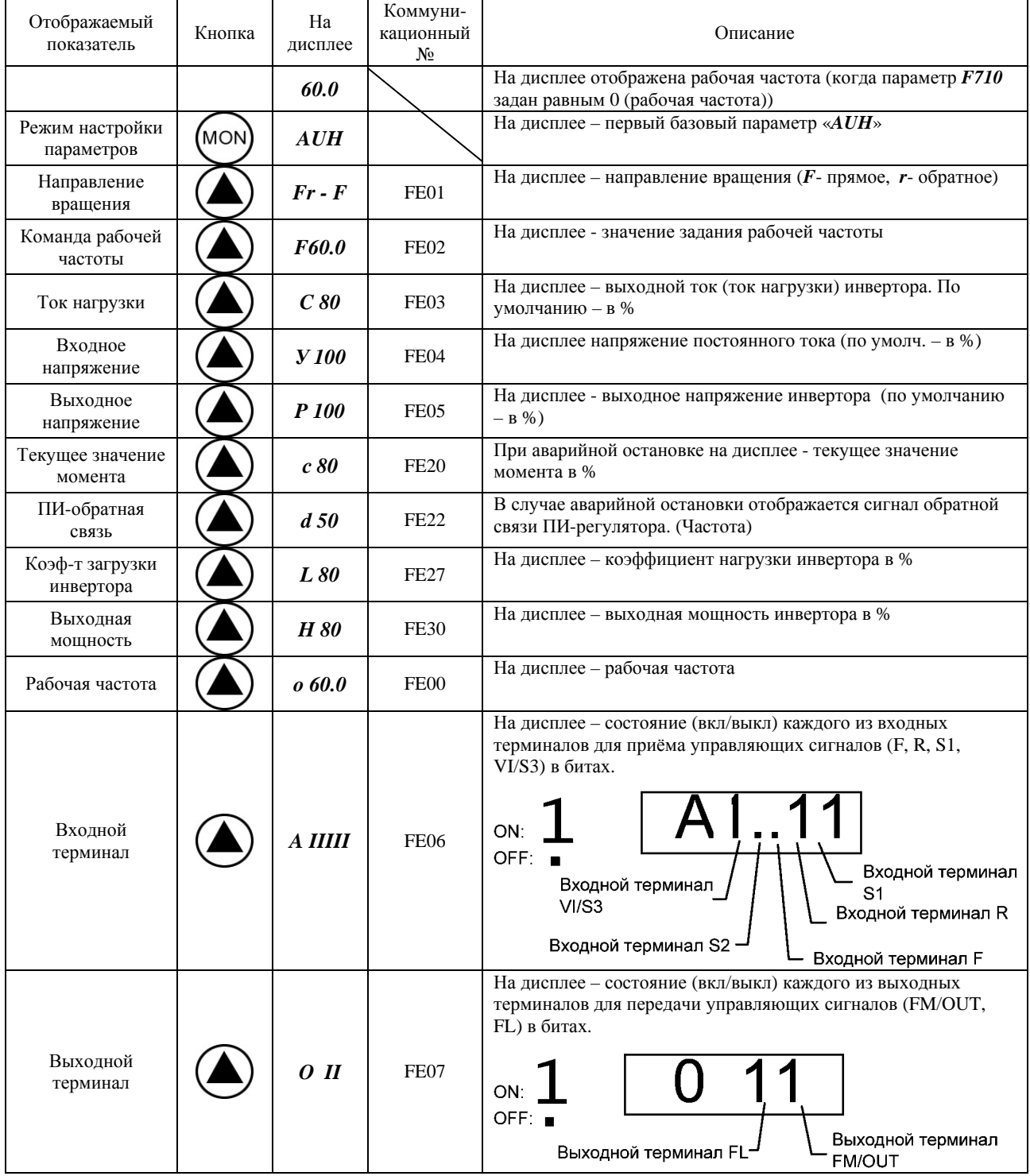

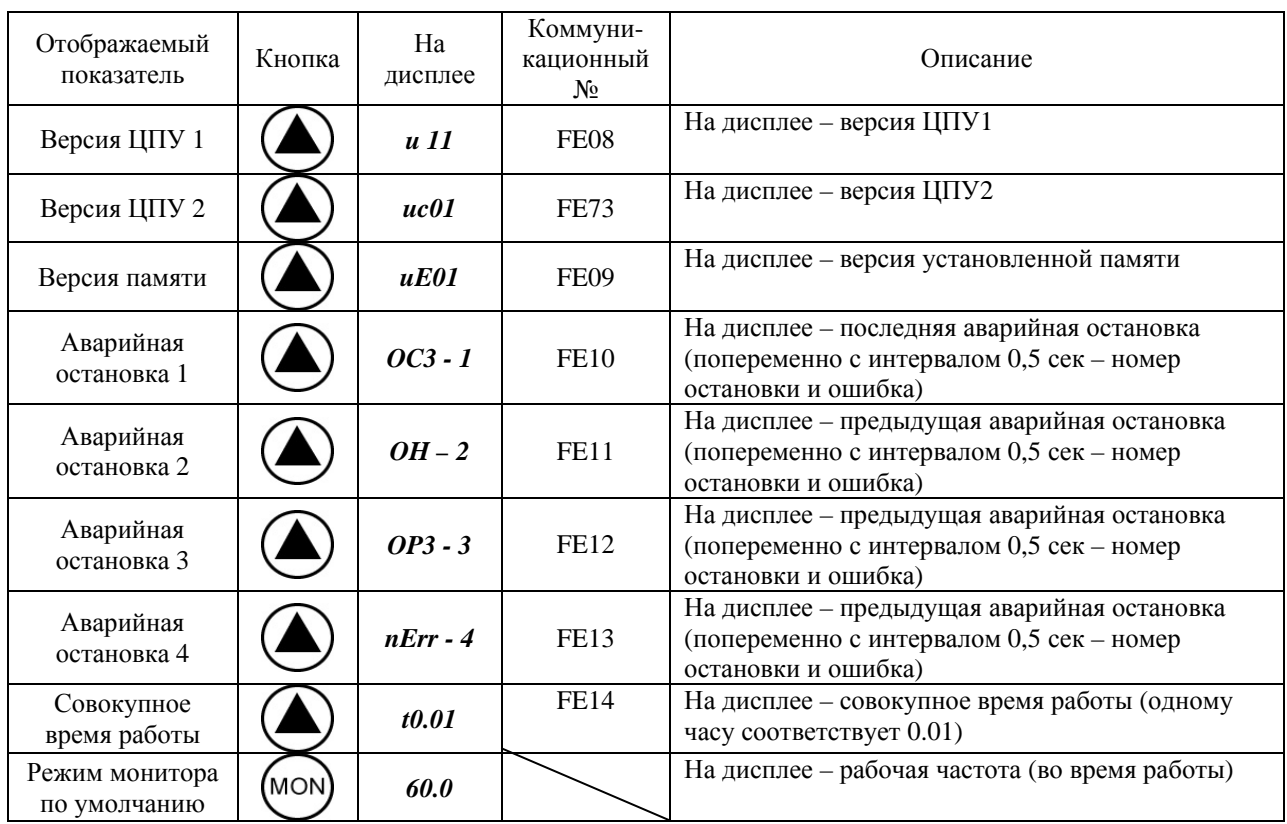

Примечания:

- 1. Для того чтобы изменить отображаемый показатель, нажмите клавиши ▲ и ▼.
- 2. Когда речь идёт о единицах измерения тока или напряжения, Вы можете выбрать амперы (А)/ вольты (В) или проценты.
- 3. Отображаемое постоянное напряжение в  $\sqrt{2}$  раз больше выпрямленного входного переменного напряжения.
- 4. На дисплее отображается *nErr*, если ошибки не было.
- 5. Совокупное рабочее время увеличивается только когда инвертор работает.

# **8.2. Отображение информация о сбоях**

Если происходит сбой в работе инвертора и аварийный останов, на дисплее отображается код аварии, по которой можно определить предположительную причину сбоя. В режиме мониторинга состояния вся информация об ошибках сохраняется.

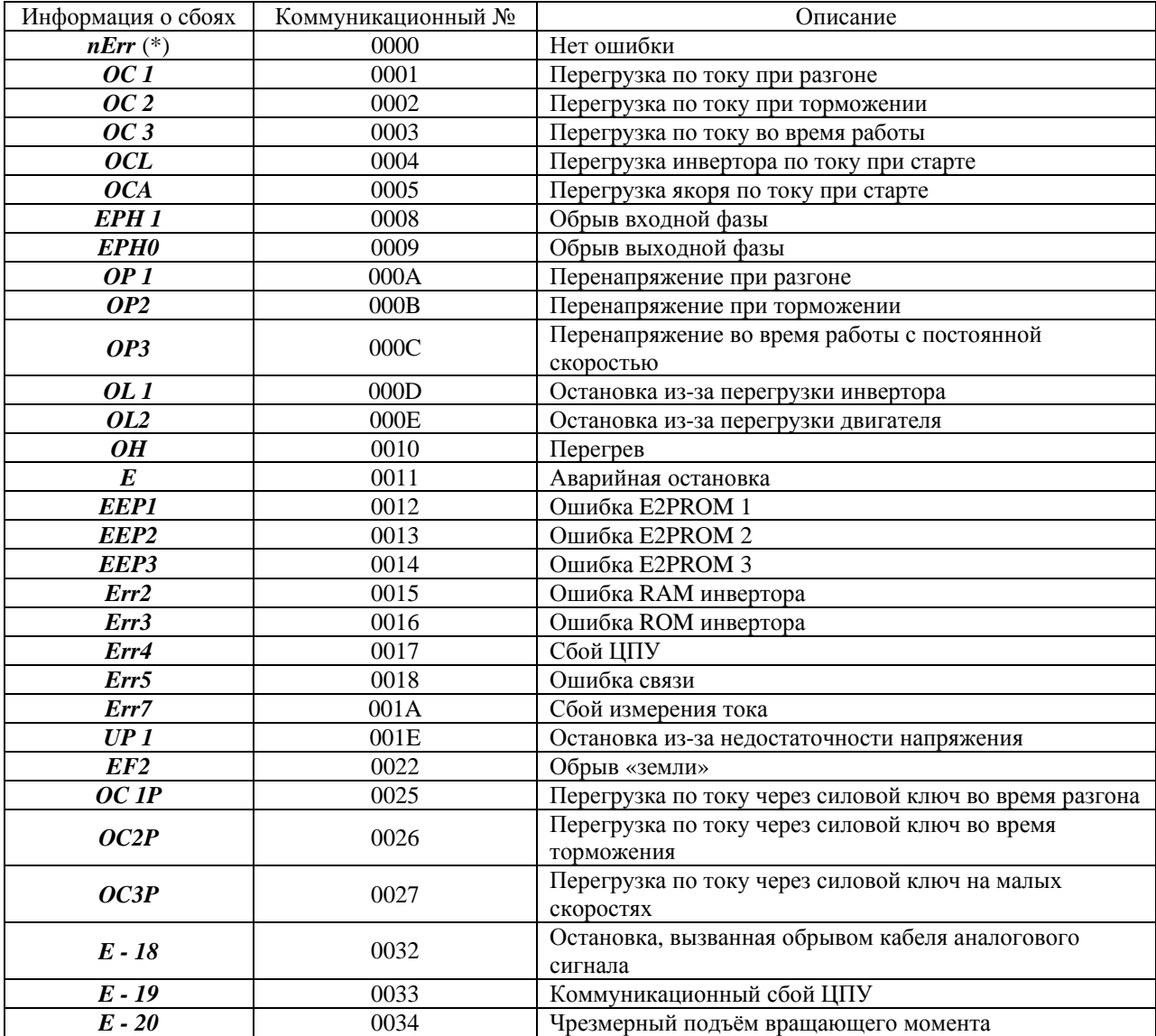

Примечание:

Вы можете вызвать информацию о последних сбоях, которая была сохранена в памяти инвертора. (Процедуру вызова см. в разделе 8.1).

(\*) Этот код не является, строго говоря, кодом ошибки. Он появляется, чтобы показать отсутствие ошибки.

Пример вызова информации о сбоях:

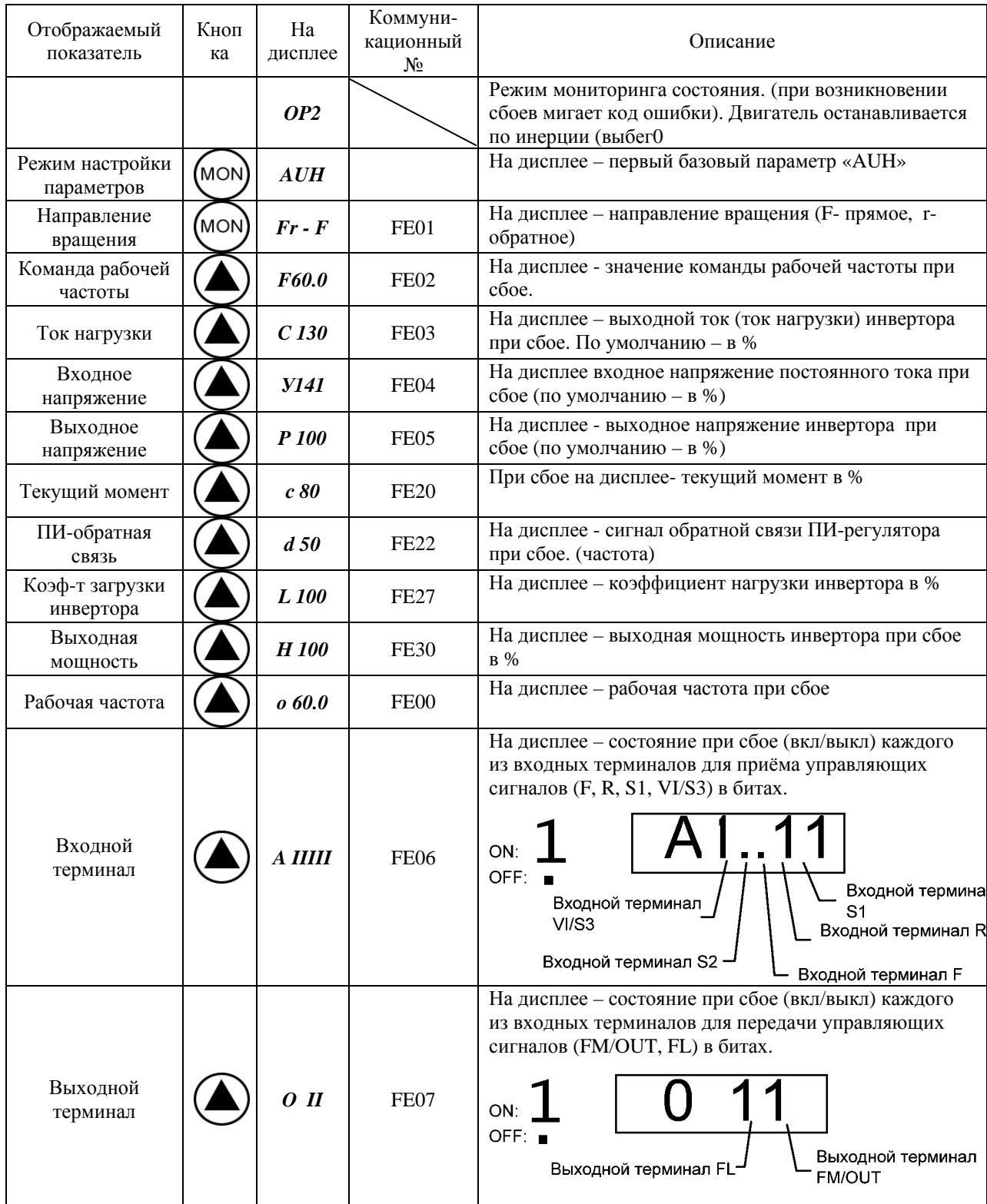

# TOSHIBA E6581090

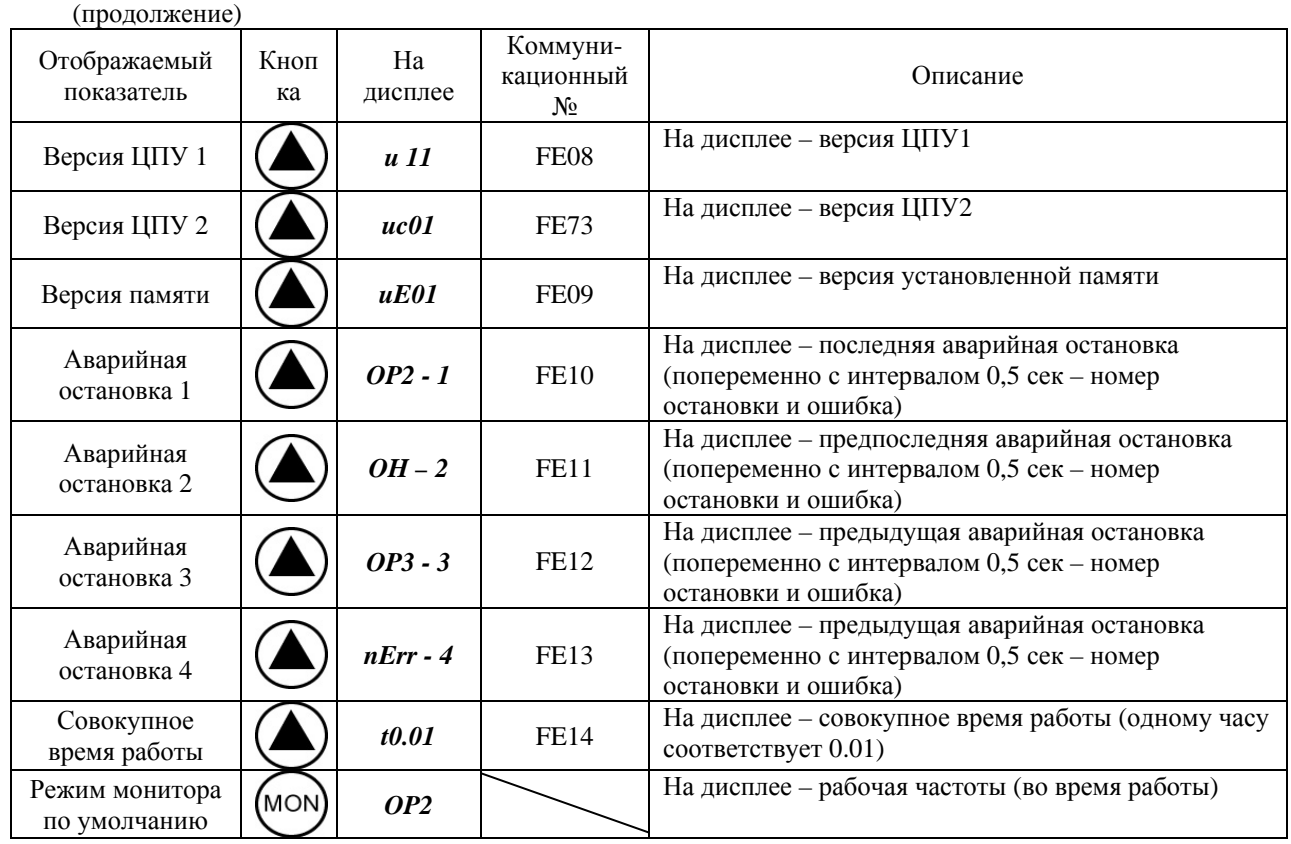

Примечания:

1. Для того, чтобы изменить отображаемый показатель, нажмите клавиши ▲ и ▼..

2. Выходной терминал FL удерживается в выключенном состоянии при сбое, в то время как рабочее состояние непосредственно перед сбоем сохраняется с помощью функции сохранения статуса выходных терминалов.

3. Информация о сбоях стирается, если инвертор выключается из сети питания или перезапускается. Таким образом, на дисплее отображается рабочее состояние и вся информация о сбоях, за исключением случаев, когда данные стираются, несмотря на функцию сохранения информации.

# 9. Меры по обеспечению соответствия европейскому стандарту СЕ

# 9.1. Как обеспечить соответствие европейскому стандарту СЕ

В Европе директивы по ЕМС и по низковольтному оборудованию, принятые в 1996 и 1997 году соответственно, обязывают производить СЕ маркировку каждого используемого продукта, гарантирующую его соответствие директивам. Поскольку инверторы не используются отдельно, а предназначены для работы с другим оборудованием или другими системами управления, они не являются предметом директивы по EMC.

Однако на всех инверторах должна стоять маркировка СЕ, поскольку они подпадают под директиву по низковольтному оборудованию. Кроме того, маркировка СЕ должна ставиться и на всех машинах, оборудовании и системах управления, оборудованных инверторами, поскольку они также являются объектом вышеперечисленных директив. Если они представляют собой «конечный» продукт, они также могут быть объектом соответствующих директив.

В обязанности производителя входит снабдить конечный продукт маркировкой СЕ. Сфера влияния директивы ЕМС зависит от комбинации конкретной системы управления со встроенным инвертором, взаимозависимости встроенных электронных компонентов, условий подключения и т.д. Поэтому, убедитесь, что собранная Вами система соответствует требованиям директивы ЕМС.

Подробное описание того, как обеспечить соответствие директивам СЕ и по низковольтному оборудованию, Вы можете найти в отдельном руководстве «Как обеспечить соответствие директивам по EMC по низковольтному оборудованию».

# **J 10. Периферийные устройства**

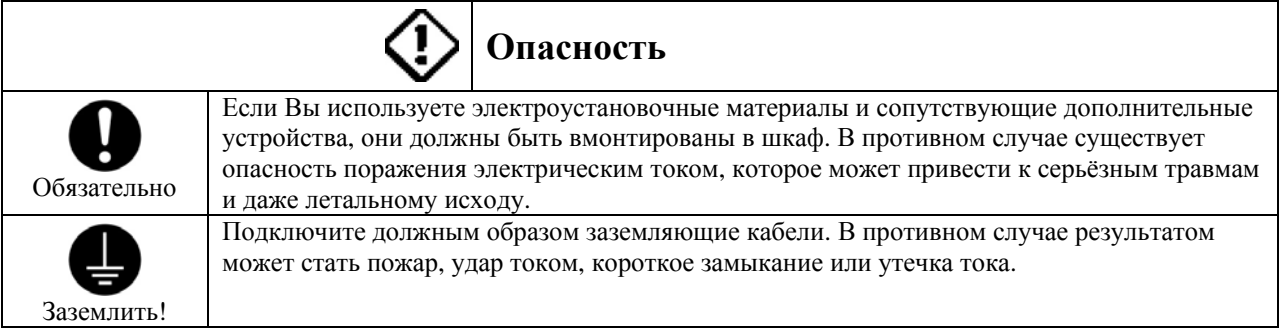

# **10.1. Выбор устройств и материалов проводки**

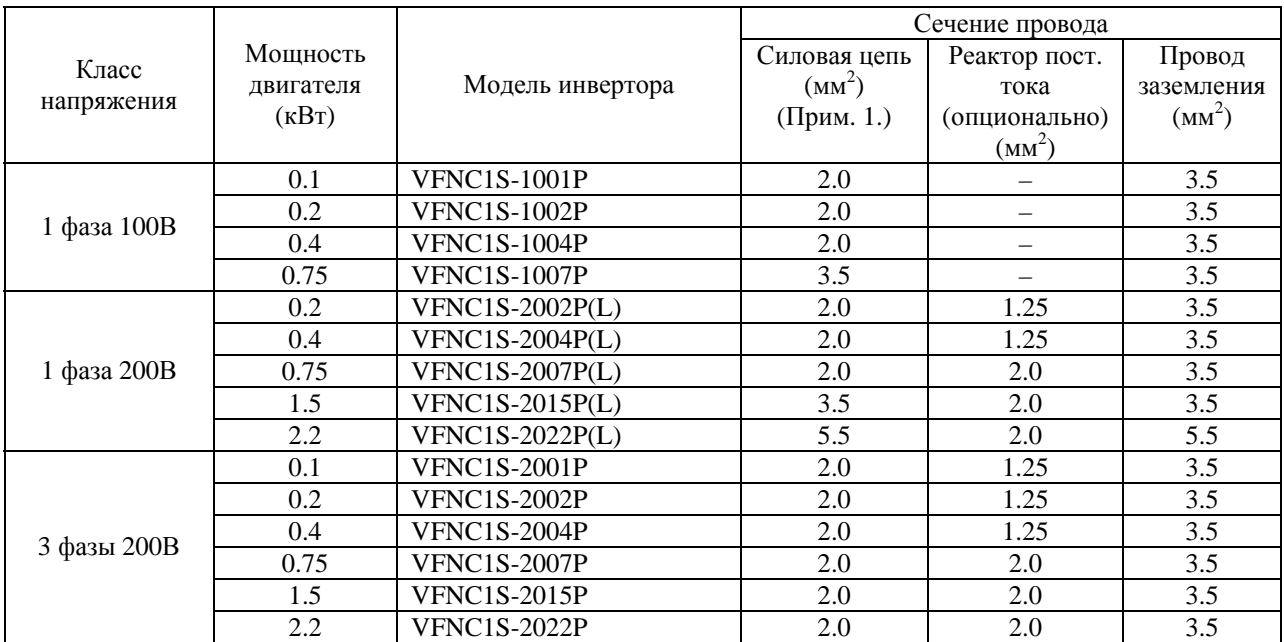

Примечание 1: Приведены сечения проводов, подключаемых к входным клеммам R, S, T и выходным клеммам U, V и W при условии, что их длина не превышает 30м.

Примечание 2. Для цепей управления используйте экранированные провода диаметром от 0,75 мм<sup>2</sup>

Примечание 3. Для заземления используйте кабель такого же, как и описанные выше, или большего сечения.

# Выбор монтажных устройств

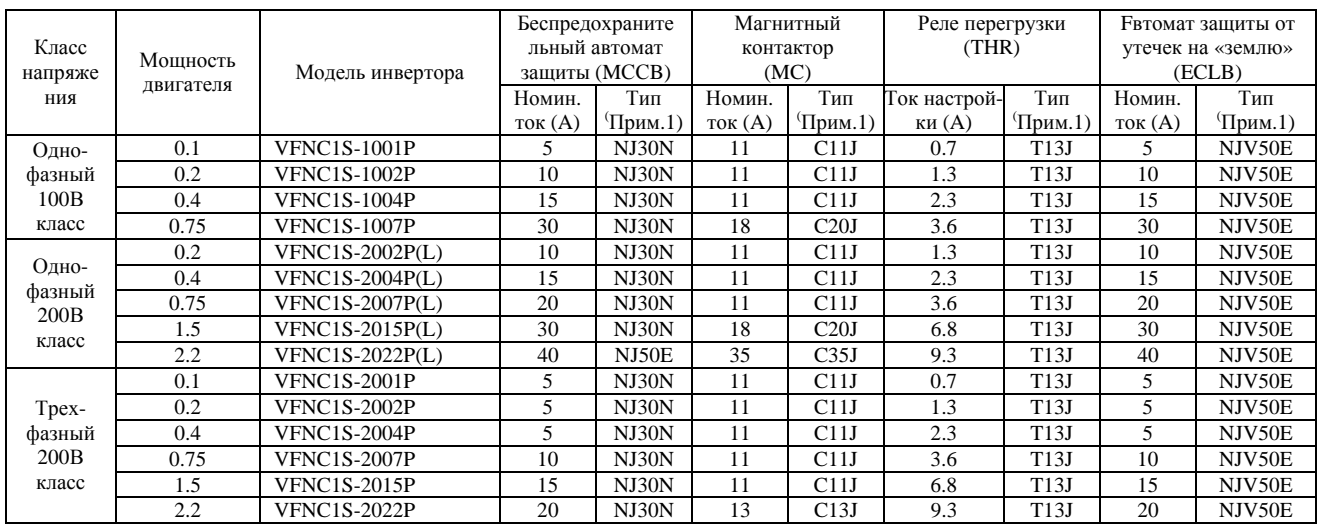

### Примечания

- 1. Произведено компанией Toshiba Schneider Electric Ltd.
- 2. Обязательно поместите подавитель перенапряжений на катушку магнитного контактора или электромагнитного реле.
- Выбор поглотителя перенапряжений для магнитных контакторов Toshiba
- 200В : Подходят поглотители перенапряжений для Toshiba С11J и С20J (опция)
	- 3. Для большей надёжности, при использовании для цепи управления блок-контакта 2а магнитного контактора МС, подключите контакты 2а параллельно.

Из вышеперечисленных в таблице монтажных устройства, магнитные контакторы МС и реле перегрузки (Th-Ry) предназначены для использования с серией Mighty J. Если Вы используете серию Esper Mighty, сверьтесь с таблицей, показывающей соответствие между сериями:

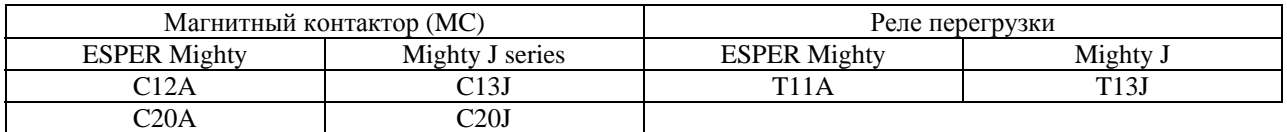

# **10.2. Установка магнитного контактора**

Если Вы не установили магнитный контактор (МС) на входной силовой цепи, используйте защитный автомат с электромагнитным расцепителем (МССВ) для того, чтобы разомкнуть силовую цепь при активизации защитной схемы инвертора.

#### **Магнитный контактор во входной силовой цепи**

Магнитный контактор, установленный в цепи электропитания инвертора, блокирует подачу электроэнергии и предотвращает несанкционированный запуск инвертора в случае аварии по питанию, срабатывания термореле или останова инвертора по сигналу ошибки. Кроме того, когда FL контакт реле обнаружения неисправностей инвертора подключен к управляющей цепи магнитного контактора в первичной цепи, магнитный контактор (МС) разомкнет контакты при активизации защитной цепи инвертора.

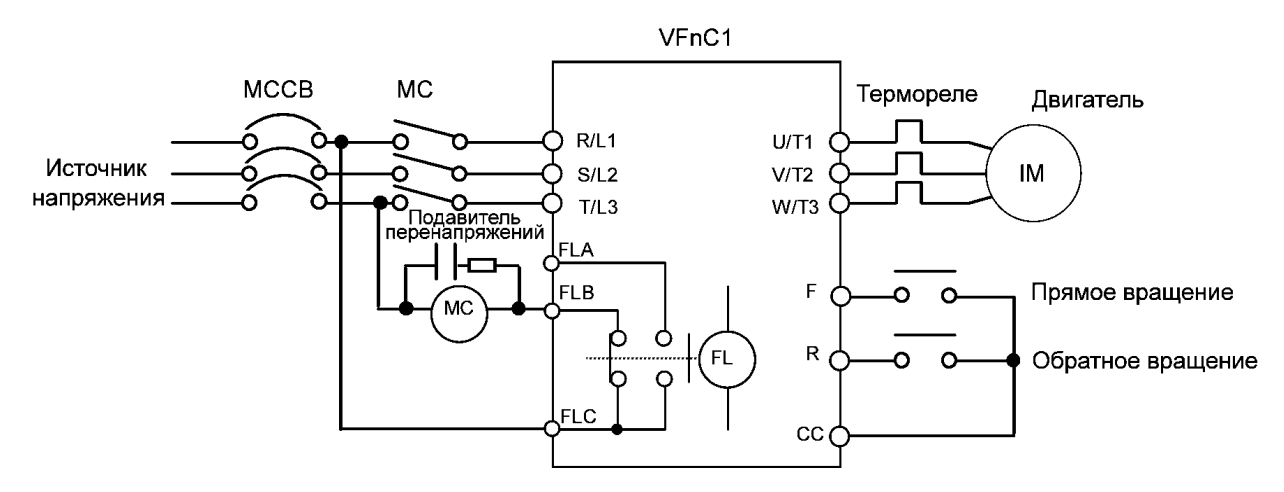

Пример подключения магнитного контактора в первичной цепи

Примечания по подключению:

Если Вы часто запускаете и останавливаете инвертор, используйте для этого не магнитный контактор, а терминалы F и СС (прямое вращение) или R и СС (обратное вращение).

Обязательно поместите подавитель перенапряжений на катушку магнитного контактора.

#### **Магнитный контактор во вторичной цепи**

Магнитный контактор может быть установлен во вторичной цепи для переключения с одного управляемого двигателя на другой или переключения двигателя на промышленную сеть, когда инвертор не работает. Примечания по подключению.

Убедитесь в блокировке магнитного контактора во вторичной цепи, чтобы предотвратить подачу сетевого питания на выходные клеммы инвертора.

Не включайте и не выключайте магнитный контактор, установленный между инвертором и двигателем, во время работы. Это может привести к поломке инвертора.

# **10.3. Установка реле перегрузки (максимального тока)**

- 1) Инверторы серии VF-nC1 оборудованы функцией электронной термозащиты. Однако в перечисленных ниже случаях необходимо отрегулировать уровень электронной термозащиты и установить между инвертором и двигателем реле перегрузки, соответствующее характеристикам двигателя.
	- если используется двигатель, номинальный ток которого не совпадает с номиналом универсального двигателя Toshiba
	- если инвертор работает с несколькими двигателями одновременно, или с одним двигателем, но меньшей мощности, чем у стандартного двигателя, на который рассчитан инвертор.
- 2) Если инвертор серии VFnC1 используется для управления двигателем с постоянным моментом, таким как Toshiba VF, настройте защитные характеристики электронной термозащиты соответствующим образом (использование VF двигателя)
- 3) Рекомендуется использовать двигатель со встроенным в обмотку двигателя термореле, чтобы обеспечить достаточную защиту двигателя, особенно когда он работает на малых скоростях.

# **K 11. Таблица параметров и данных**

# **11.1. Параметры пользователя**

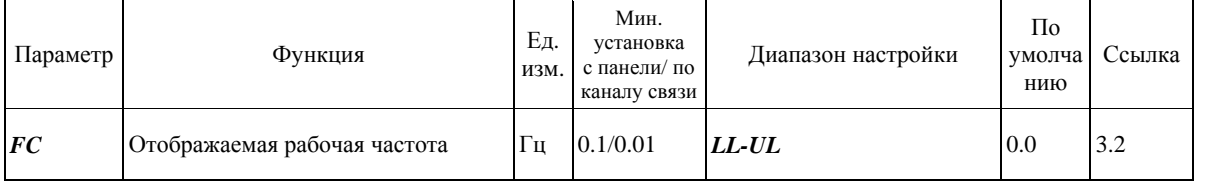

# **11.2. Основные параметры**

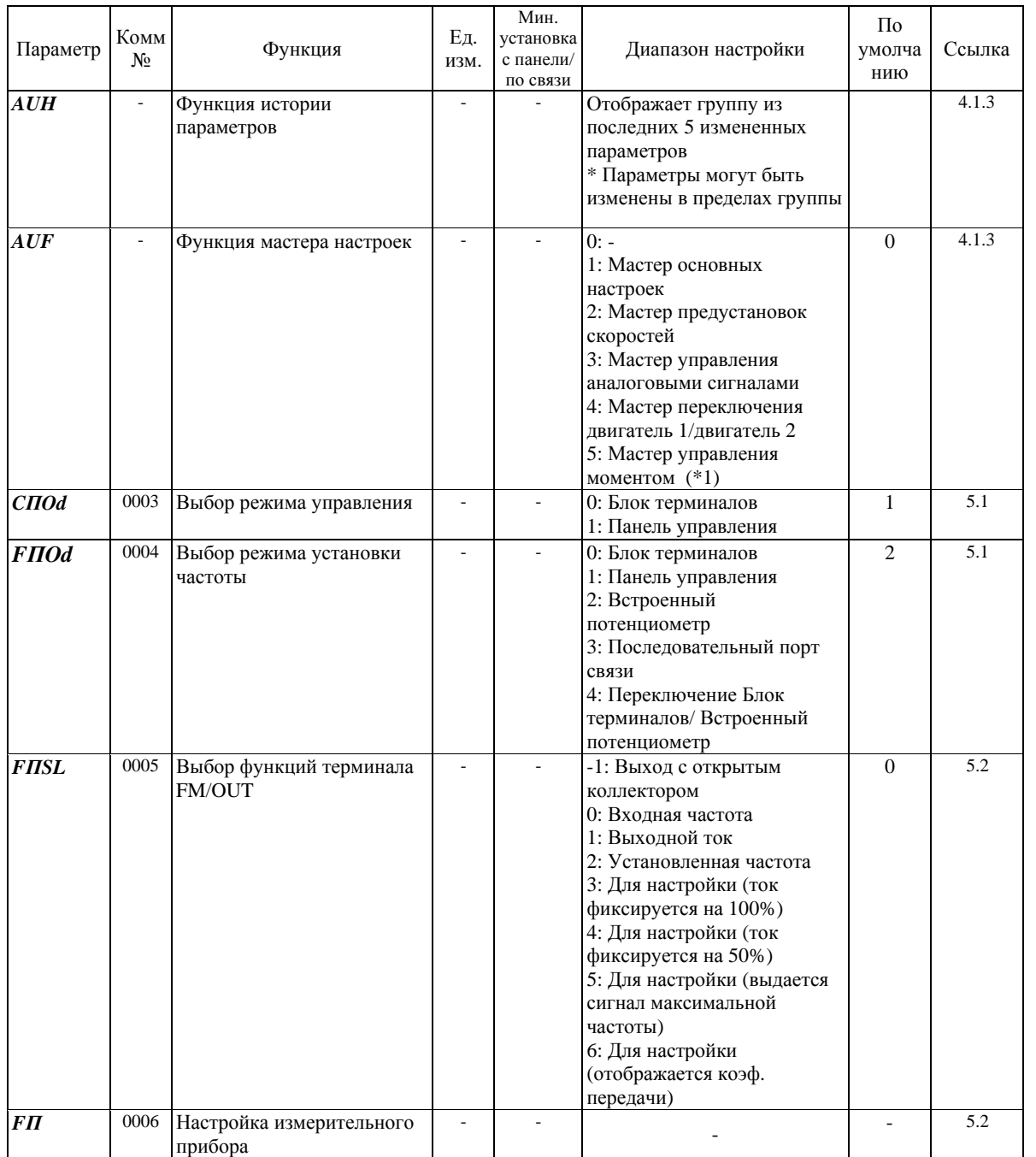

\*1: Этот параметр действителен только для моделей VFNC1 (S)-ххххPх-W.

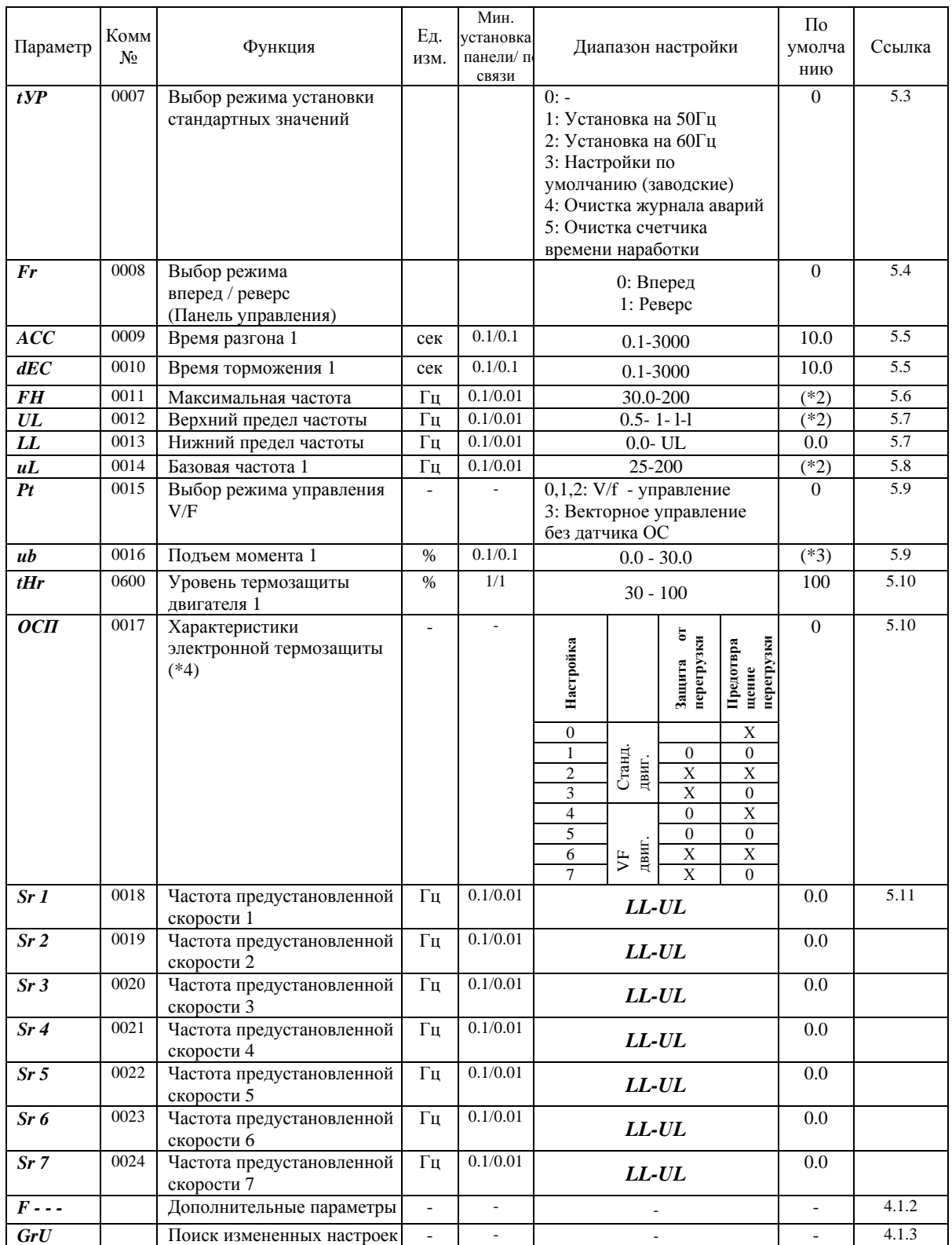

\*2: Значение изменено в соответствии условиями параметра настройки (VFNC1 (S)-xxxxPx-W тип) *FH*=80, *UL*=80, *VL*=60, *F127*=0, *F170*=60, *F171*=200, *F204*=80, *F409*=200, *F417*=1710 для VFNC1 (S)-xxxxPx типа.

\*3: Значения параметра зависят от мощности инвертора. См. стр. K-8

\*4: O : Используется, X : Не используется

# 11.3. Дополнительные параметры

Параметры входных / выходных терминалов

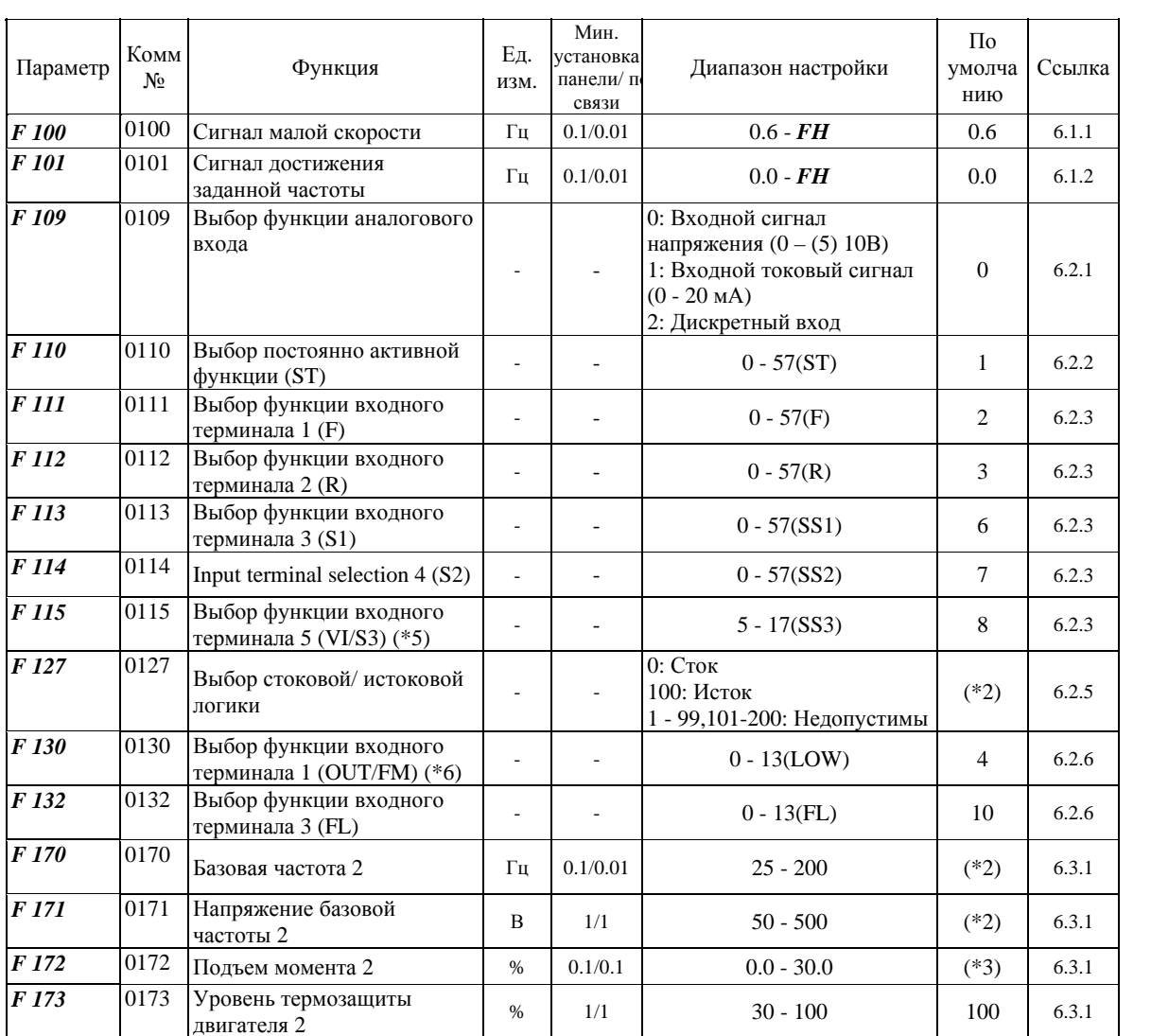

 $*2$ : Значение изменено в соответствии условиями параметра настройки. (VFNC1 (S)-ххххРх-W тип)  $FH=80, UL=80$ , VL=60, F127=0, F170=60, F171=200, F204=80, F409=200, F417=1710 для VFNC1 (S)-ххххРх тип.

\*3: Значения параметра меняются в зависимости от мощности. См. стр. К-8.

\*5: Эта функция возможна, если  $F109 = 2$  (логический (дискретный) вход).

\*6: Эта функция возможна, если **FMSL**=1 (выход с открытым коллектором).

# **Параметры частоты**

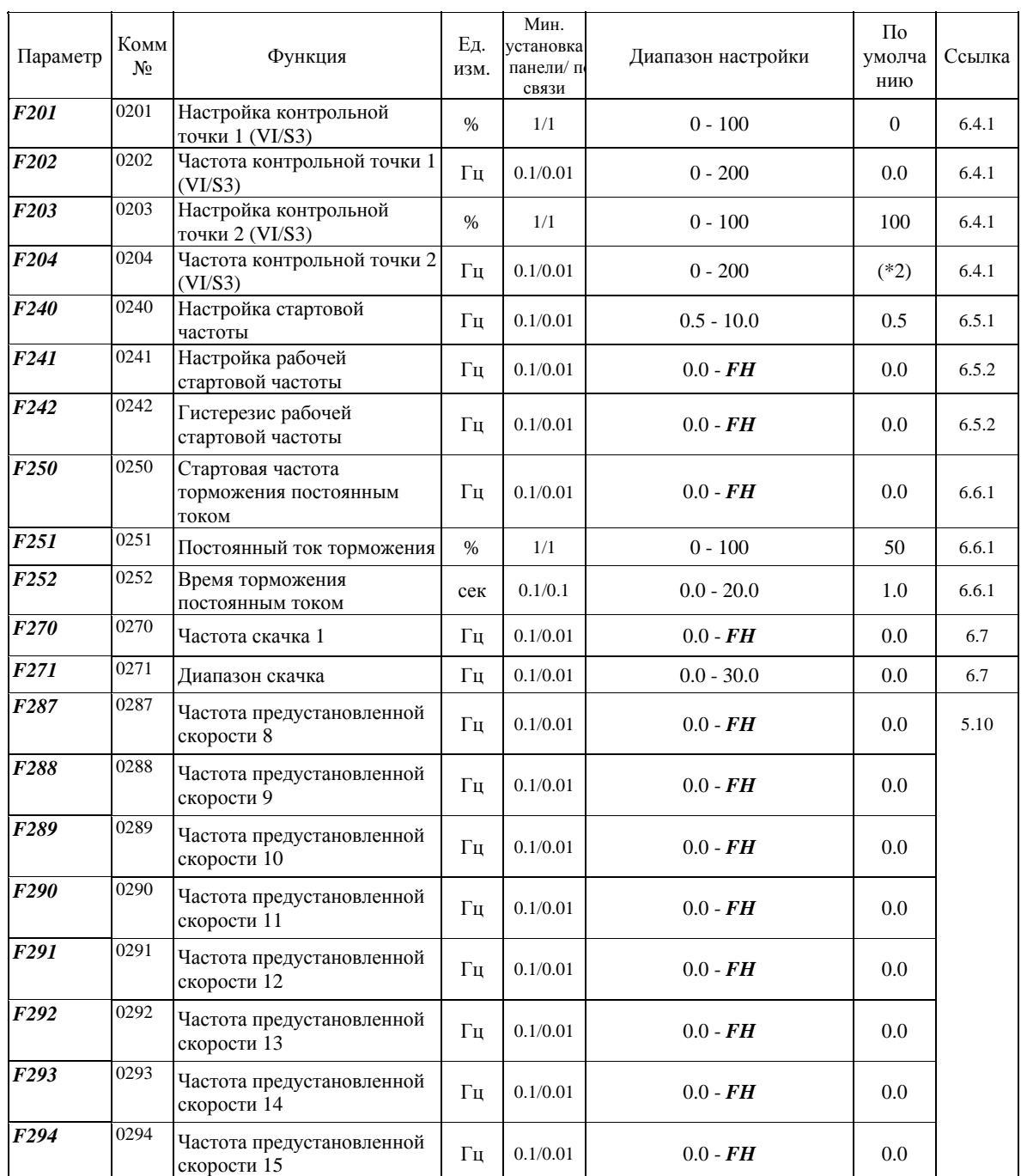

\*2: Значение изменено в соответствии условиями параметра настройки. (VFNC1 (S)-xxxxPx-W тип) *FH*=80, *UL*=80, *VL*=60, *F127*=0, *F170*=60, *F171*=200, *F204*=80, *F409*=200, *F417*=1710 для VFNC1 (S)-xxxxPL-x типа.
## TOSHIBA E6581090

#### **Параметры режима управления**

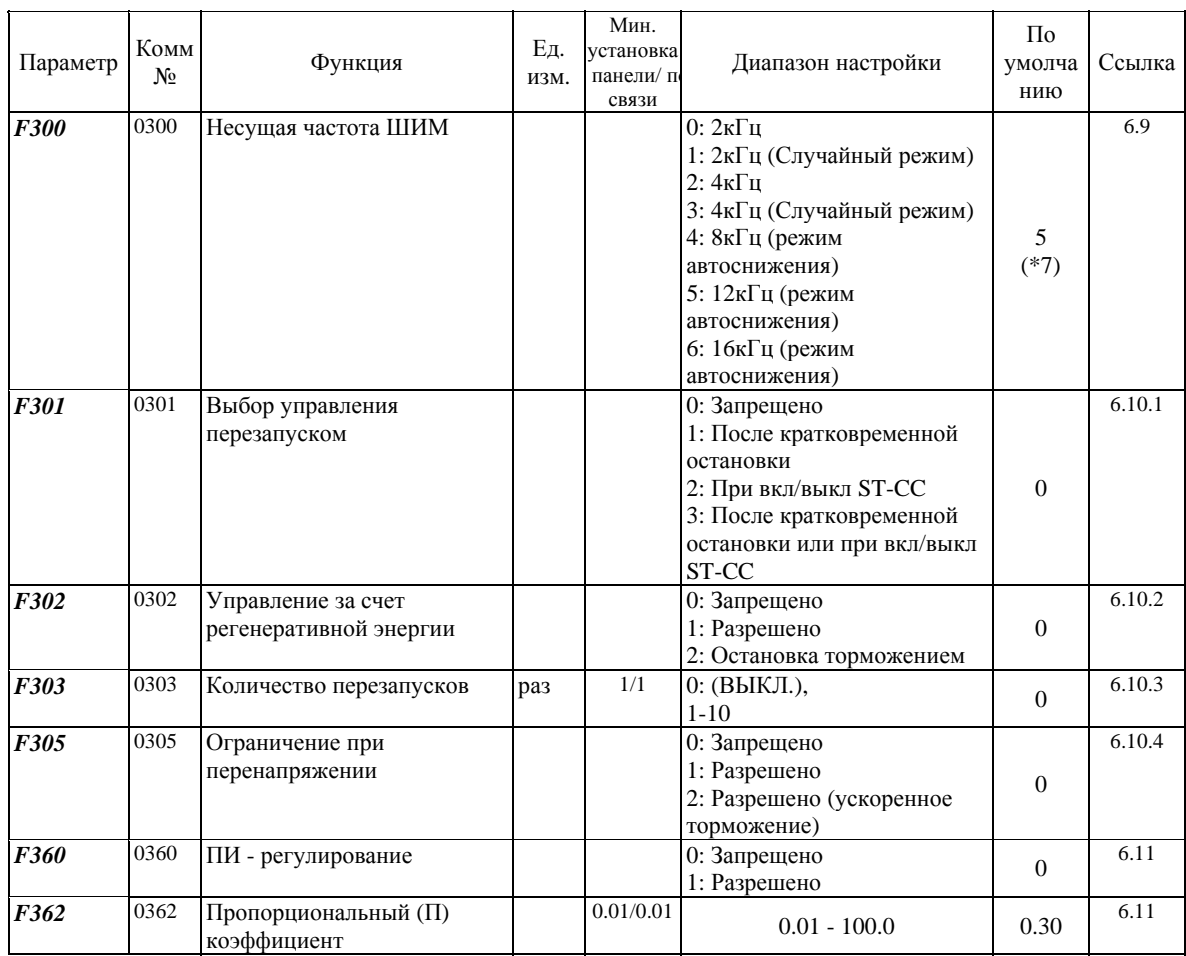

#### **Управление моментом**

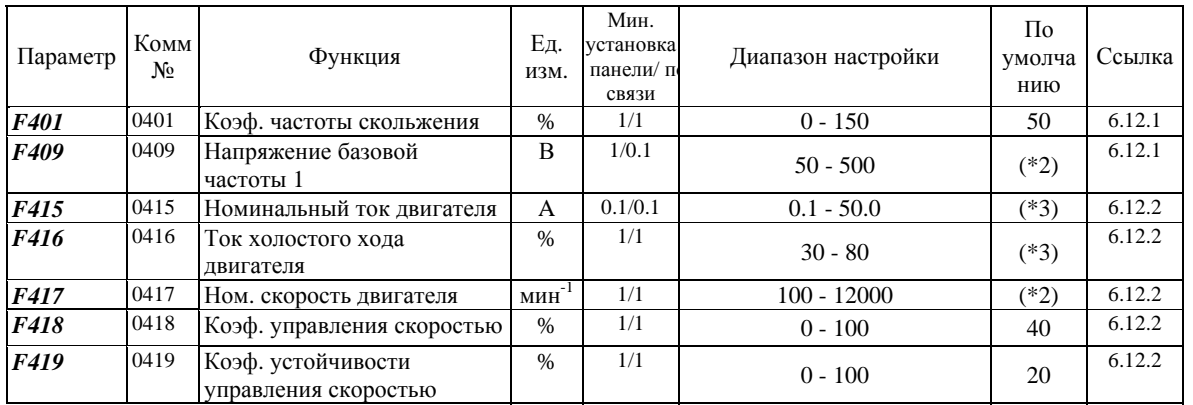

\*2: Значение изменено в **соответствии** условиями параметра настройки. (VFNC1 (S)-xxxxPx-W тип) *FH*=80, *UL*=80, *VL*=60, *F127*=0, *F170*=60, *F171*=200, *F204*=80, *F409*=200, *F417*=1710 для VFNC1 (S)-xxxxPx тип.

\*3: Значения параметра **меняются** в зависимости от мощности. См. стр. K-8.

\*7: 2(4кГц) для VFNC1 (S)-*xxxxPL*-x типа

### **Параметры времени разгона/торможения**

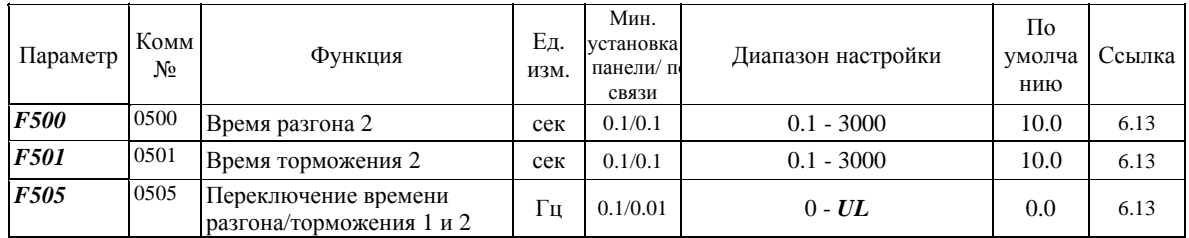

### **Параметры защиты**

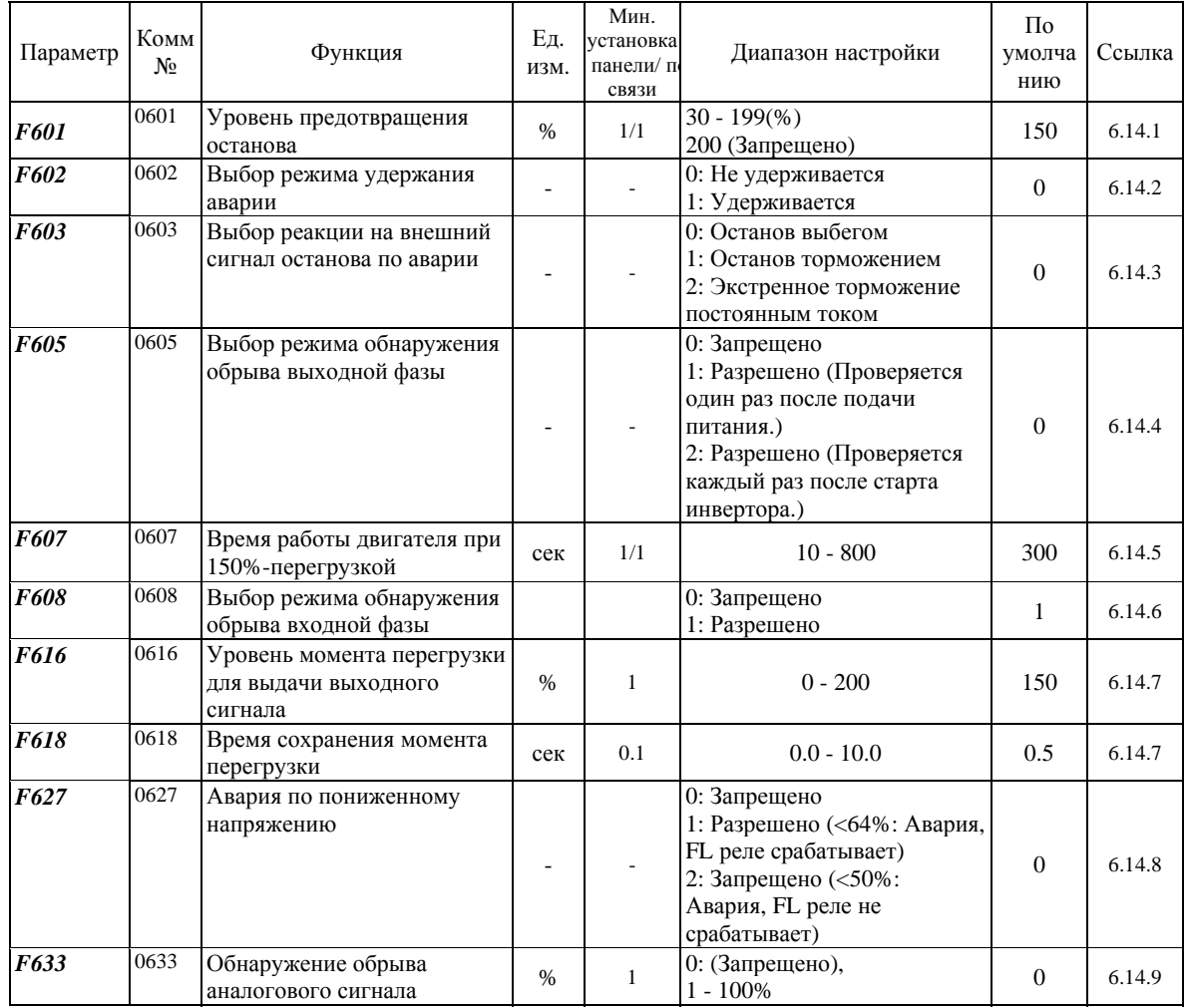

### **Параметры панели управления**

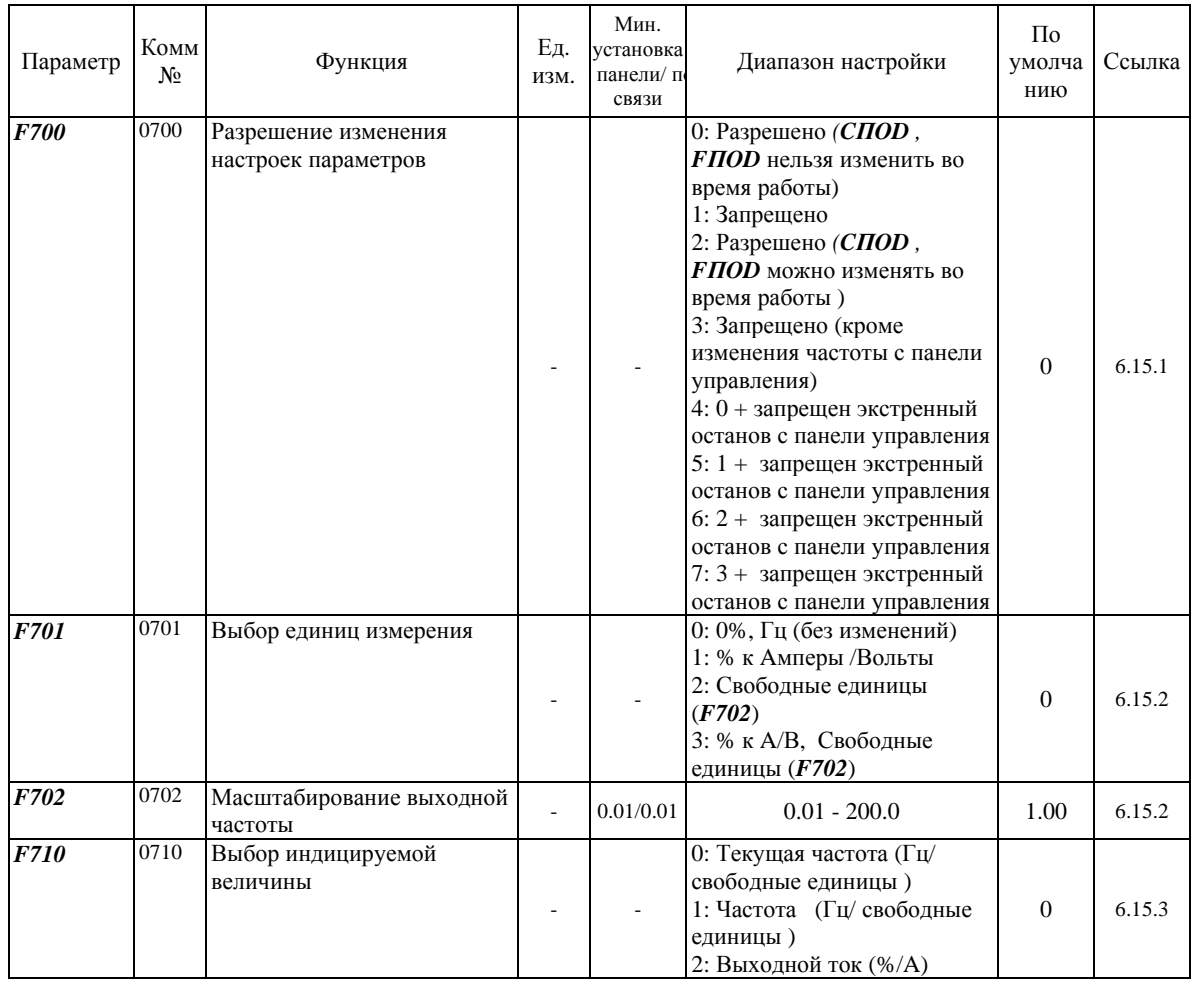

### **Параметры связи**

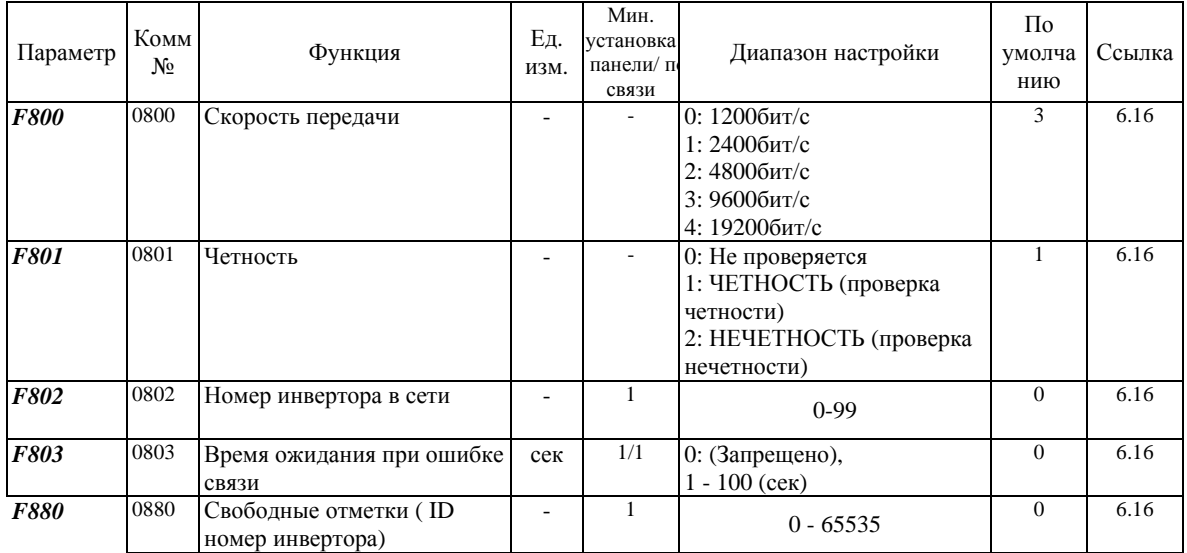

### **Настройки по умолчанию в зависимости от мощности инвертора**

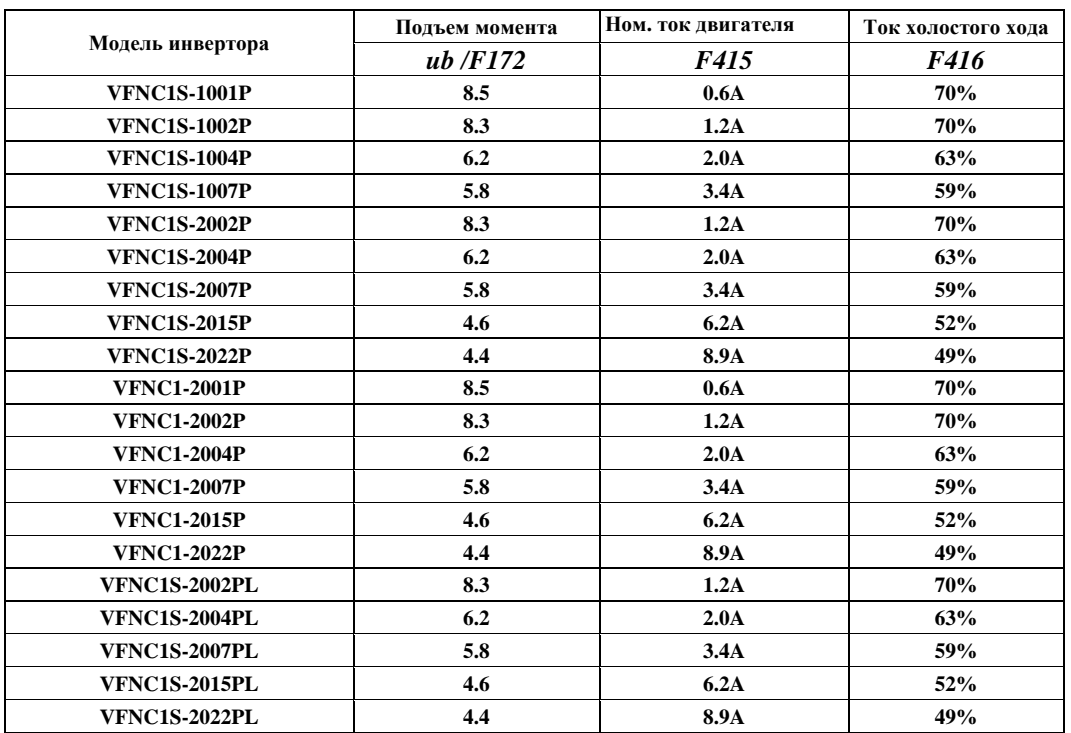

### **Таблица функций входных терминалов**

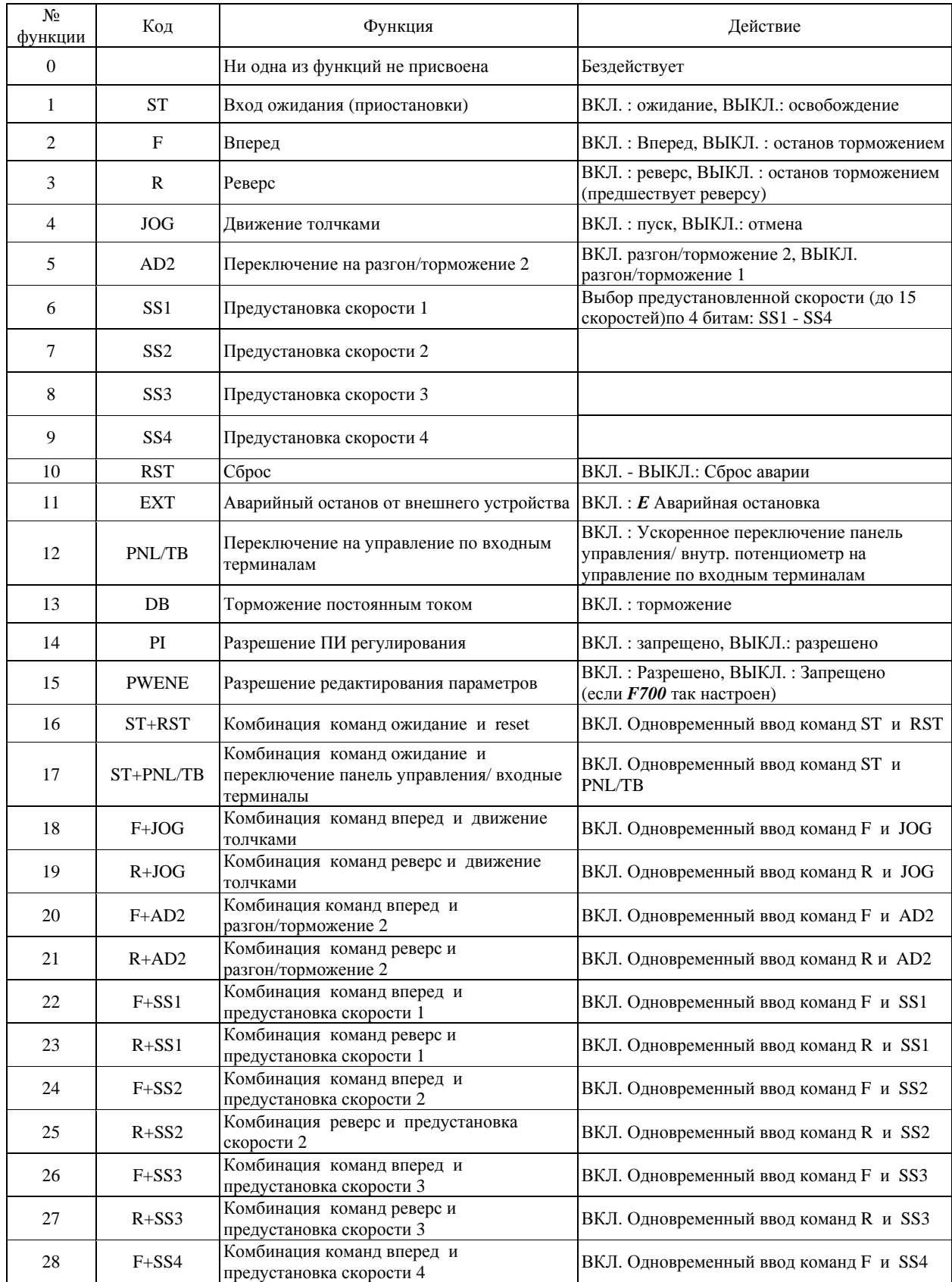

## **Продолжение таблицы функций входных терминалов**

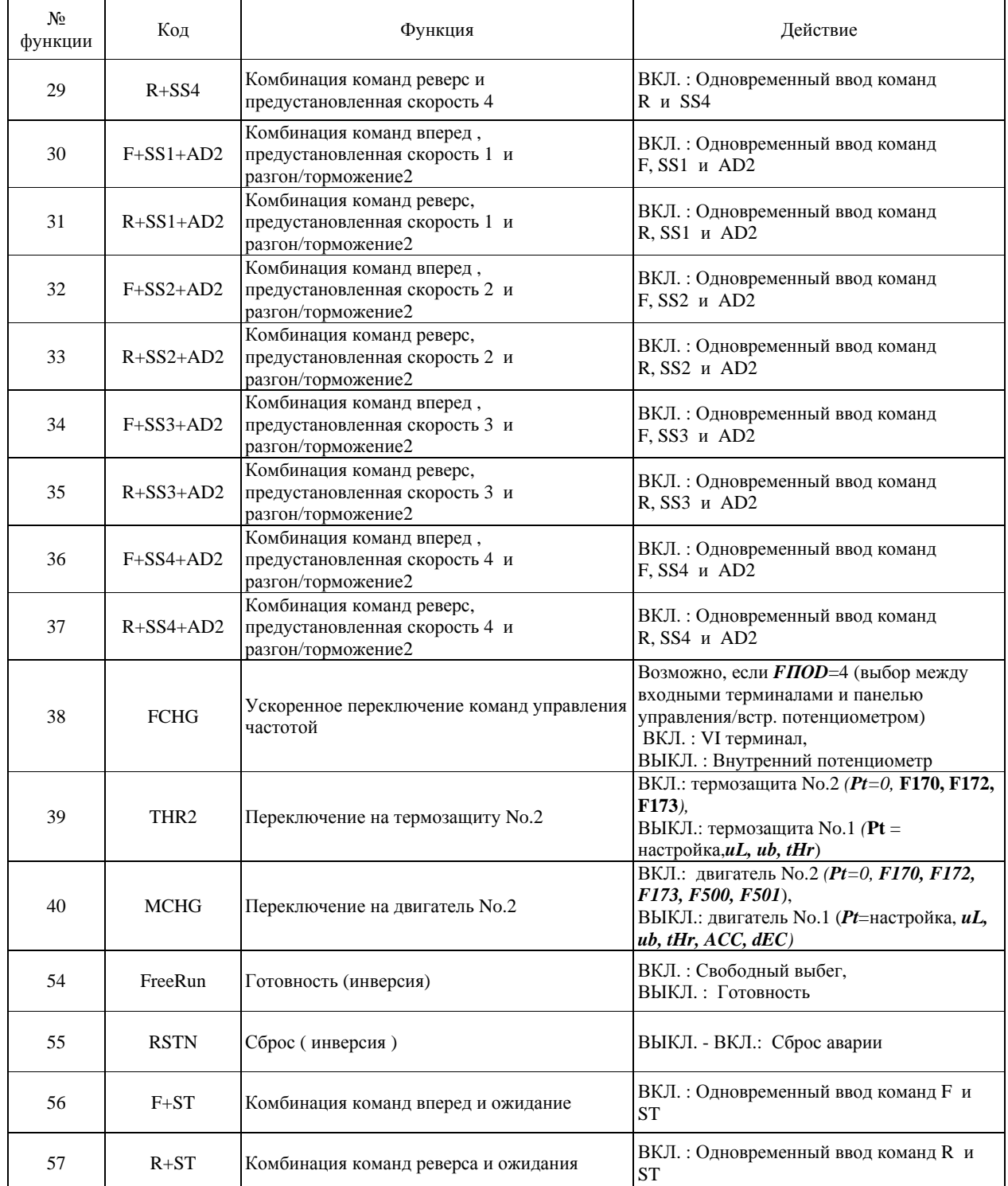

### **Таблица функций выходных терминалов**

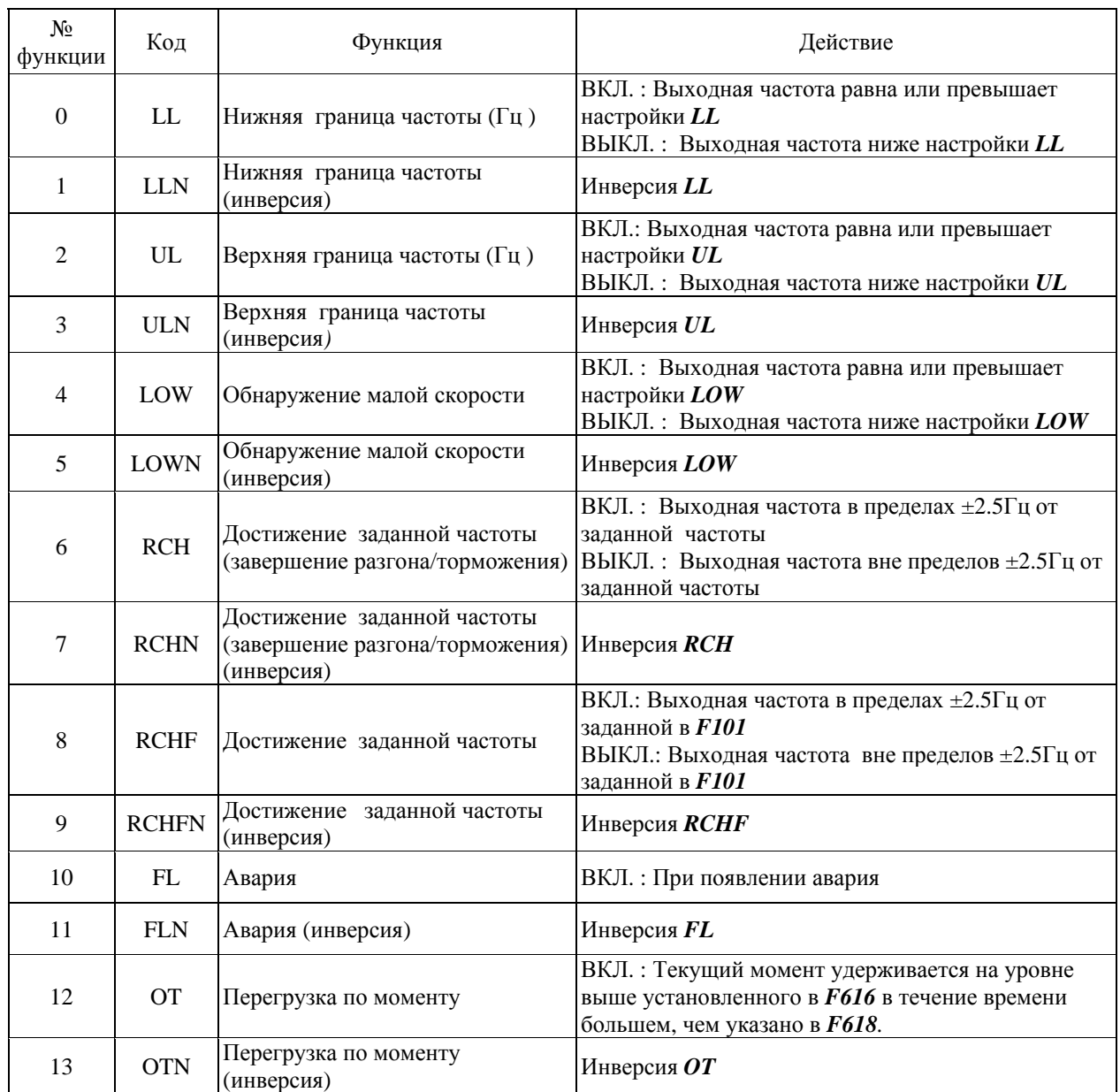

## Порядок действия комбинированных функций.

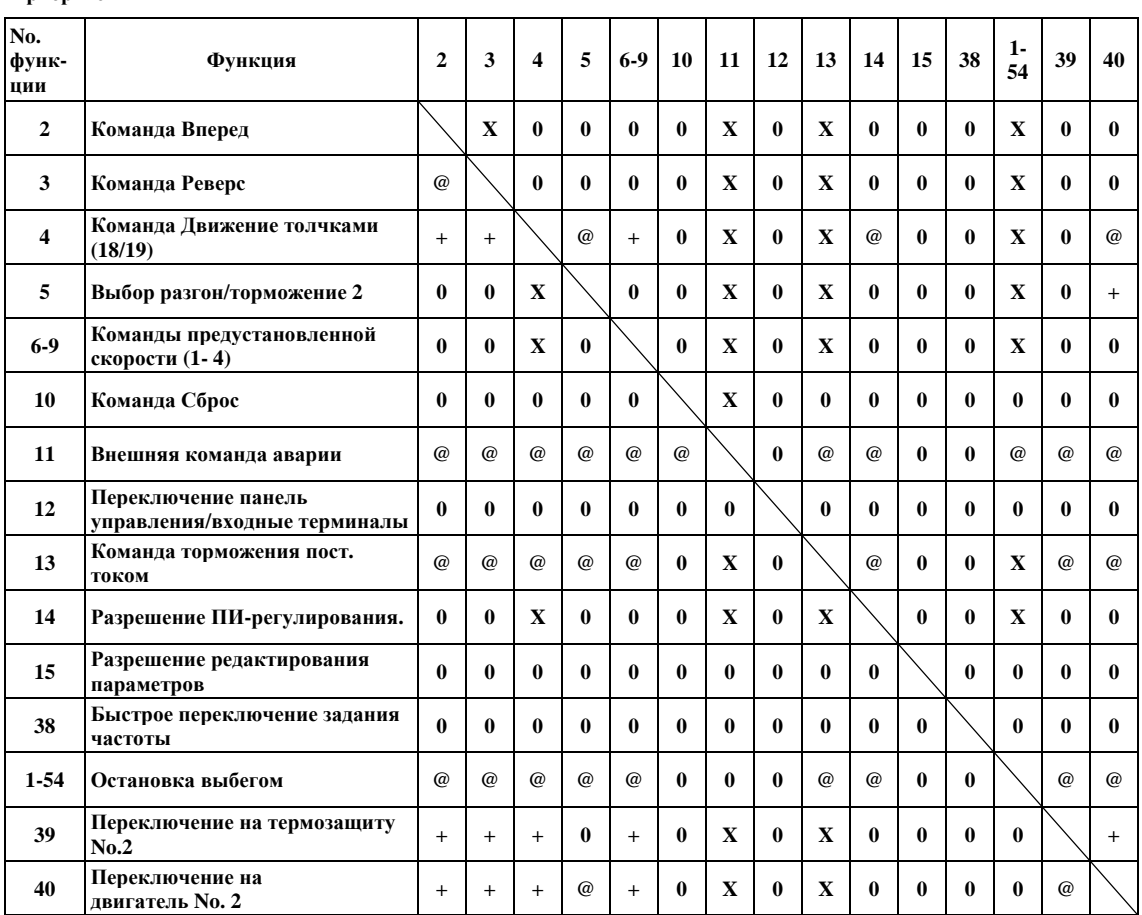

#### XX: Недопустимая комбинация, Х: Неверно, +: Верно при определенных условиях, 0: Верно, Приоритет  $@$ :

# **L 12. Технические характеристики**

# **12.1. Модели и их стандартные технические характеристики**

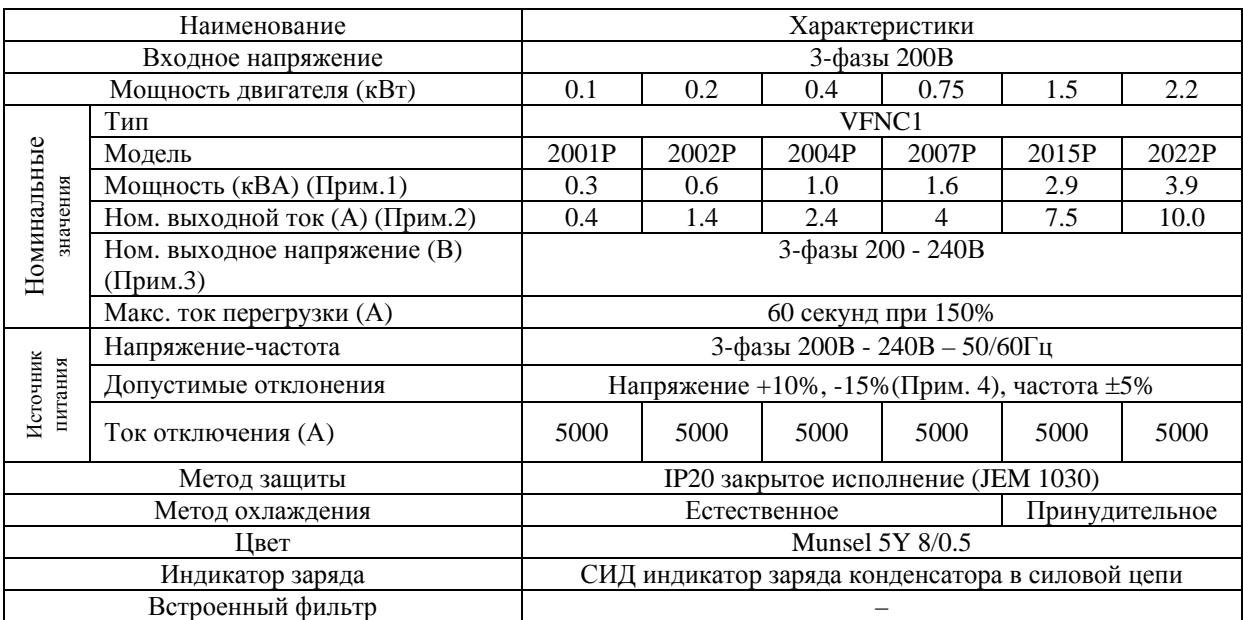

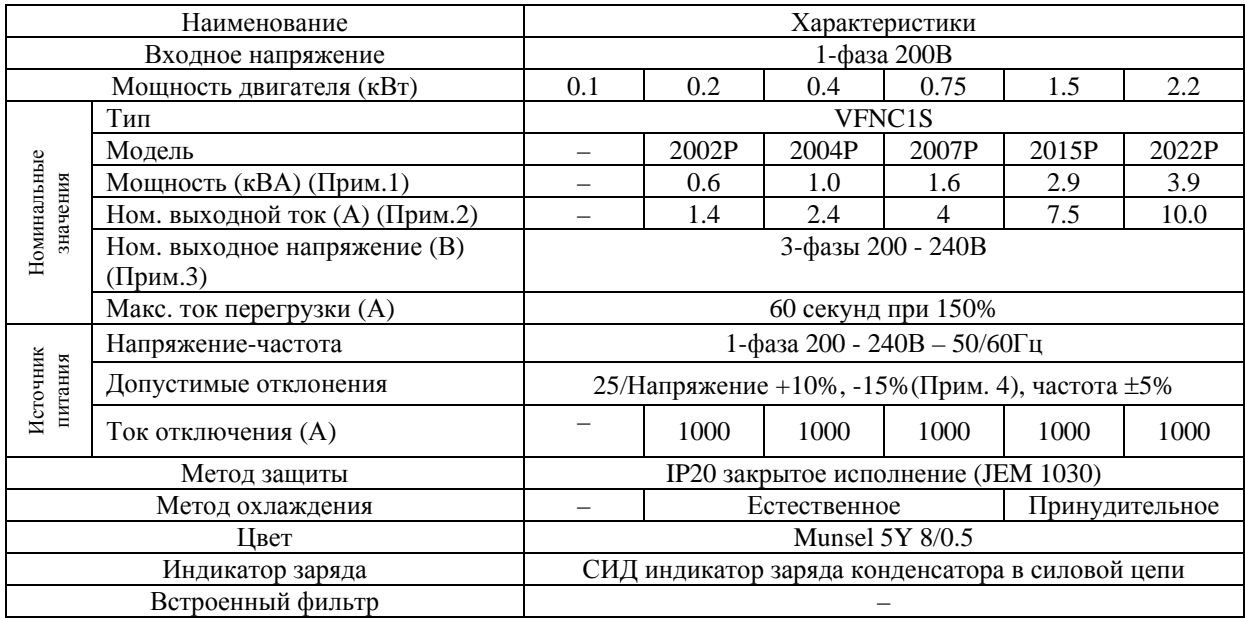

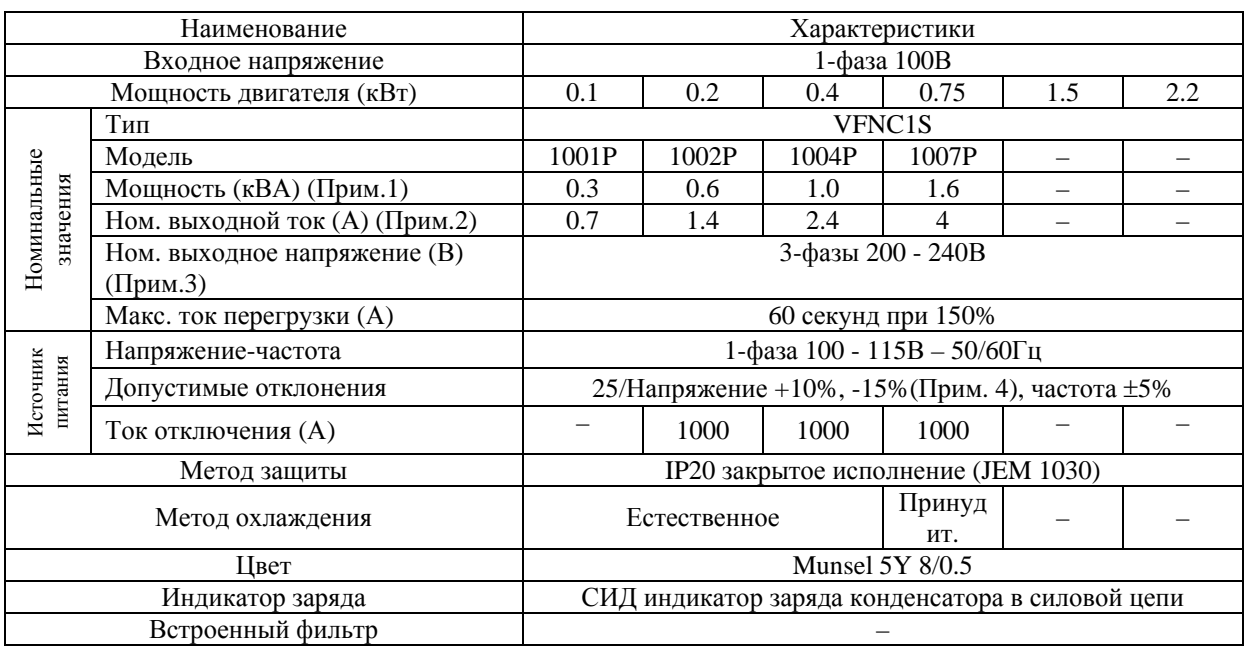

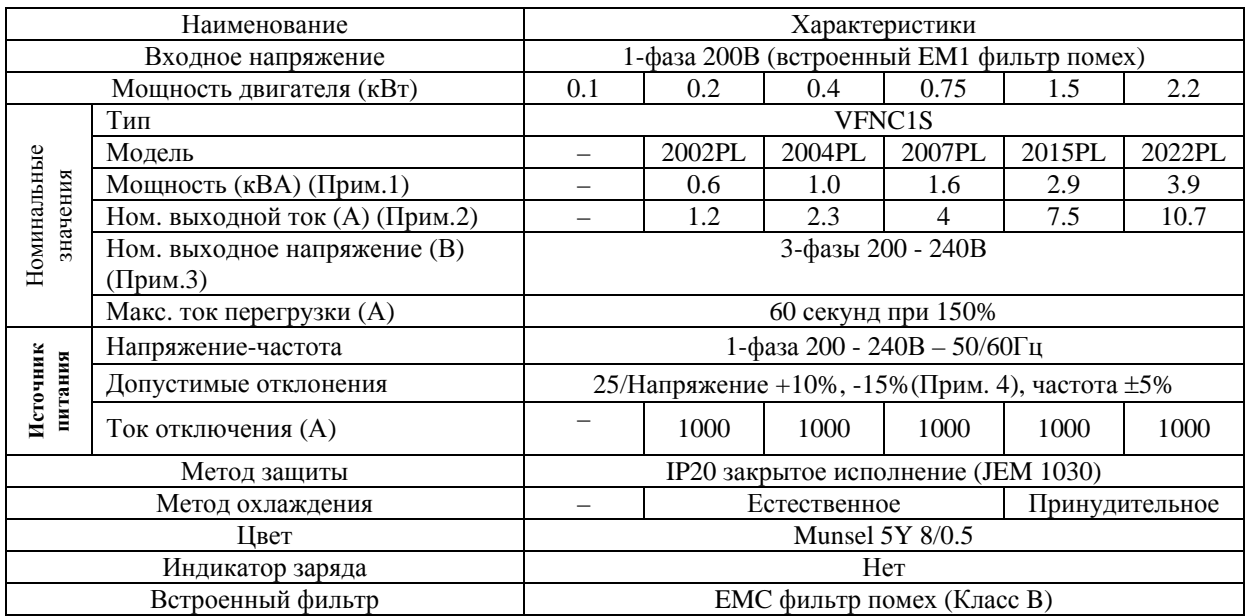

примечания

- 1. Мощность рассчитывается при 220 В для моделей класса 200 В.
- 2. Приведены значения номинального выходного тока, когда несущая частота ШИМ (параметр *F300*) 4кГц или менее. Если несущая частота ШИМ задана выше этой отметки, номинальный ток необходимо снизить. Если несущая частота ШИМ установлена выше этой отметки, она может автоматически сократиться при перегрузках по току при разгоне или по какой-либо другой причине, в зависимости от величины поступающего тока. Значение несущей частоты ШИМ по умолчанию – 12 кГц (кроме однофазных 200В-х моделей со встроенным EMС- фильтром)
- 3. Максимальное выходное напряжение такое же, как и входное напряжение.
- 4.  $\pm$  10%, если инвертор используется постоянно (нагрузка 100%)

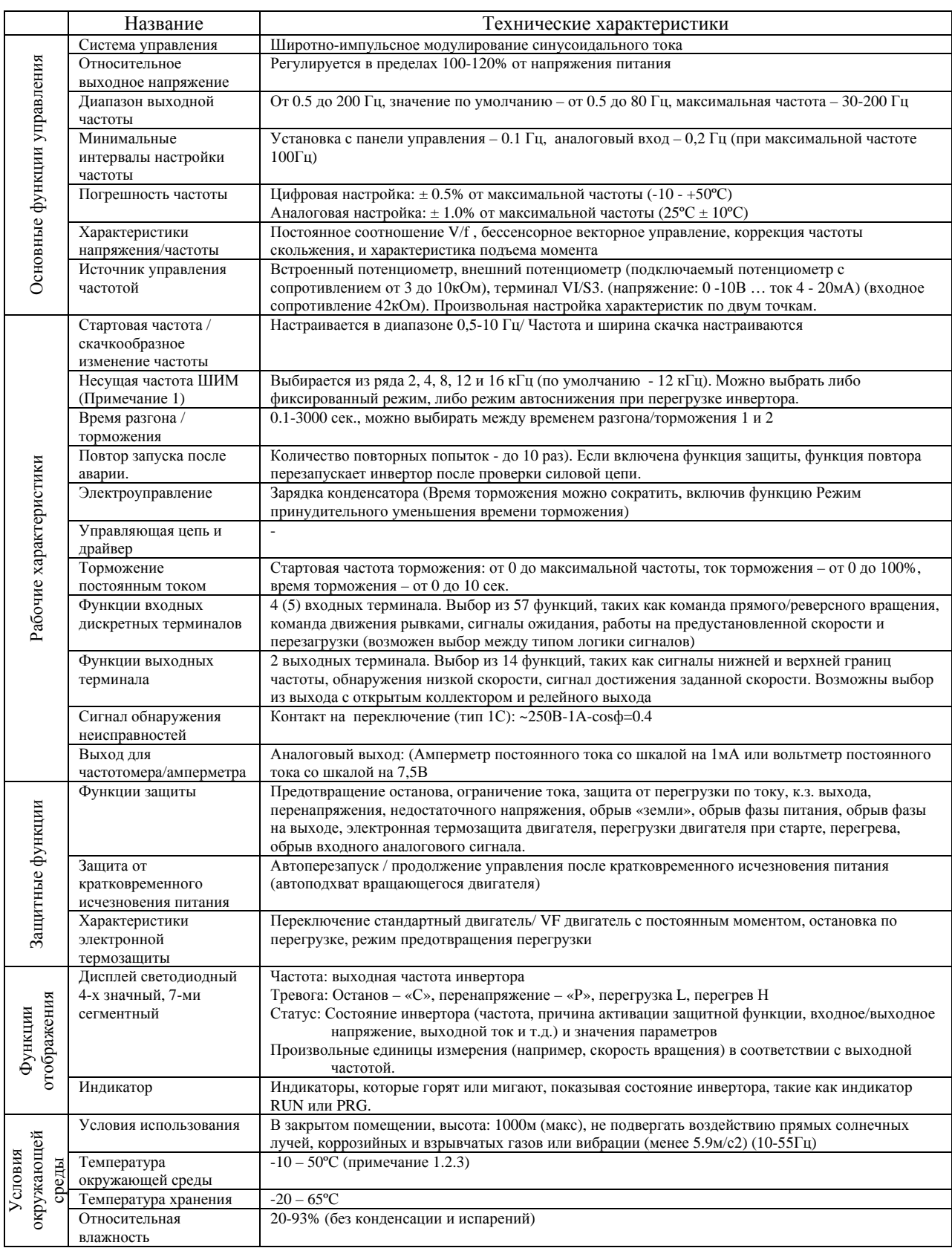

Примечания

- 1. Свыше 40ºС: Удалите защитную изоляцию с верхней поверхности инвертора
- 2. При установке инверторов в ряд (вплотную друг к другу) или при температуре окружающего воздуха свыше 40ºС, удалите с каждого инвертора наклейку с маркировкой.
- 3. Однофазные модели 200В со встроенным EMI- фильтром должны эксплуатироваться при температуре не выше 40º

## **12.2. Наружные габаритные размеры / весовые характеристики**

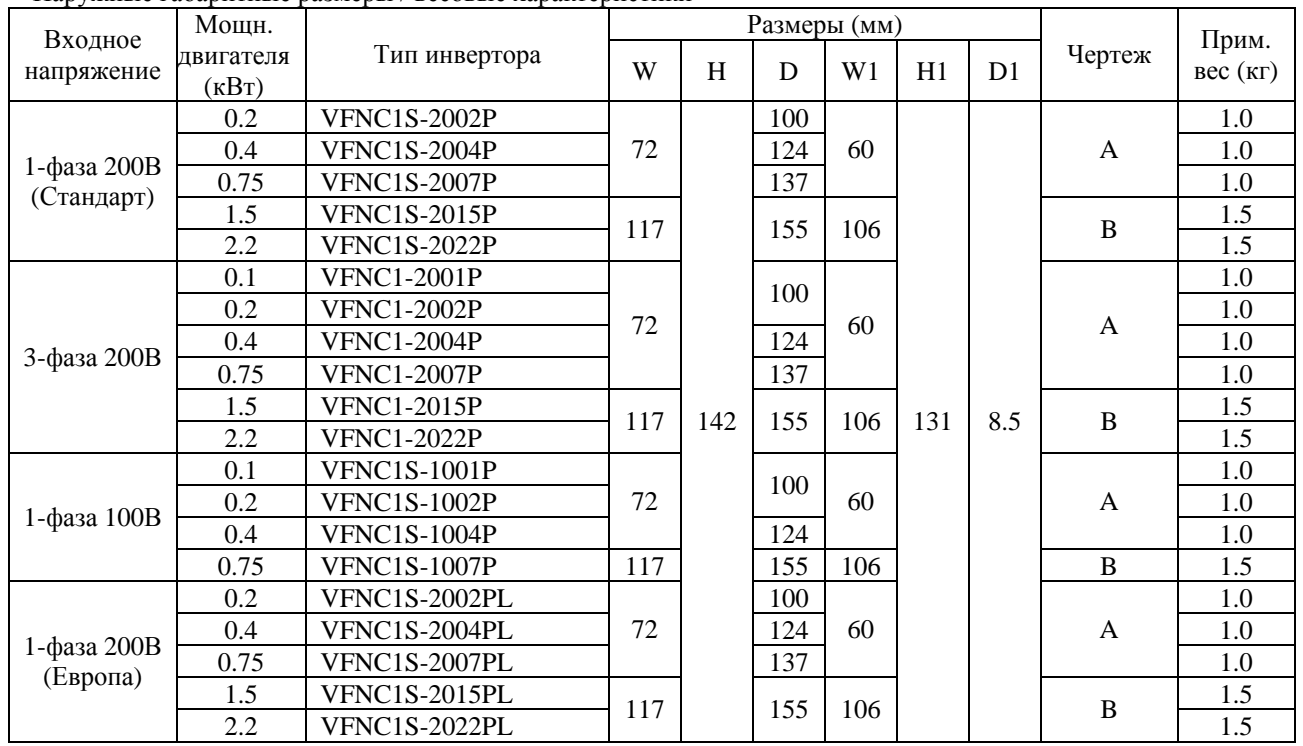

Наружные габаритные размеры / весовые характеристики

#### **Наружные габариты**

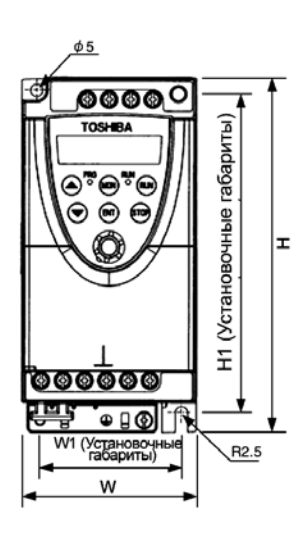

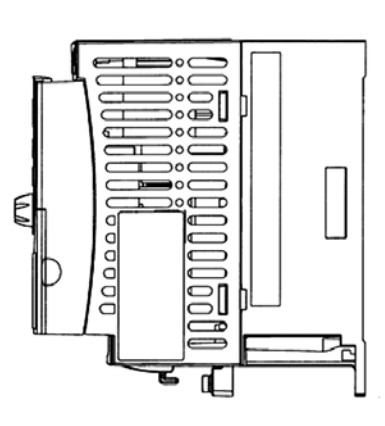

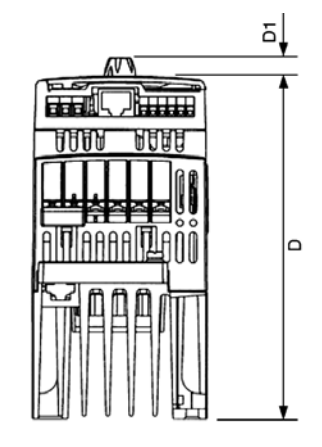

Рисунок F

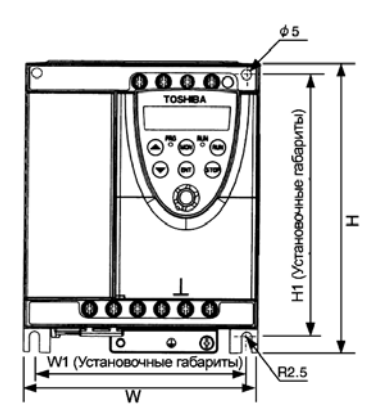

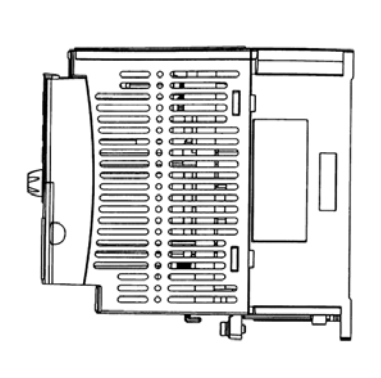

히 福气温  $\mathsf{d}$ 

Рисунок В

## **M 13. Перед тем, как звонить в ремонтную службу – информация о сбоях, неисправностях и способах их устранения**

## **13.1. Причины сбоев / предупреждения и способы устранения**

Когда возникает проблема, проведите диагностику в соответствие с приведённой ниже таблицей. Если требуется замена деталей или проблему нельзя решить одним из описанных здесь способов, позвоните Вашему дилеру.

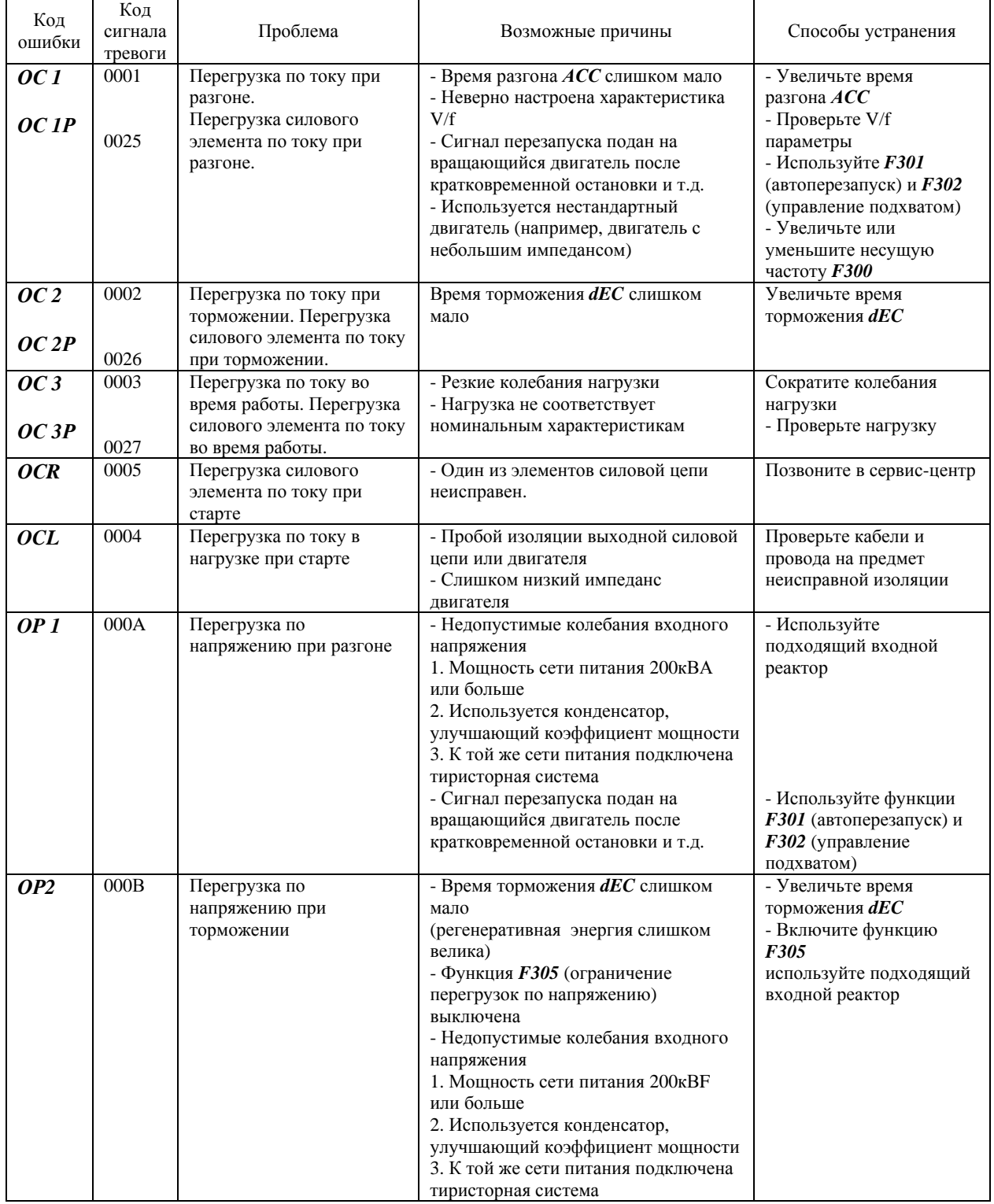

#### Информация о сбое: активировано FL реле

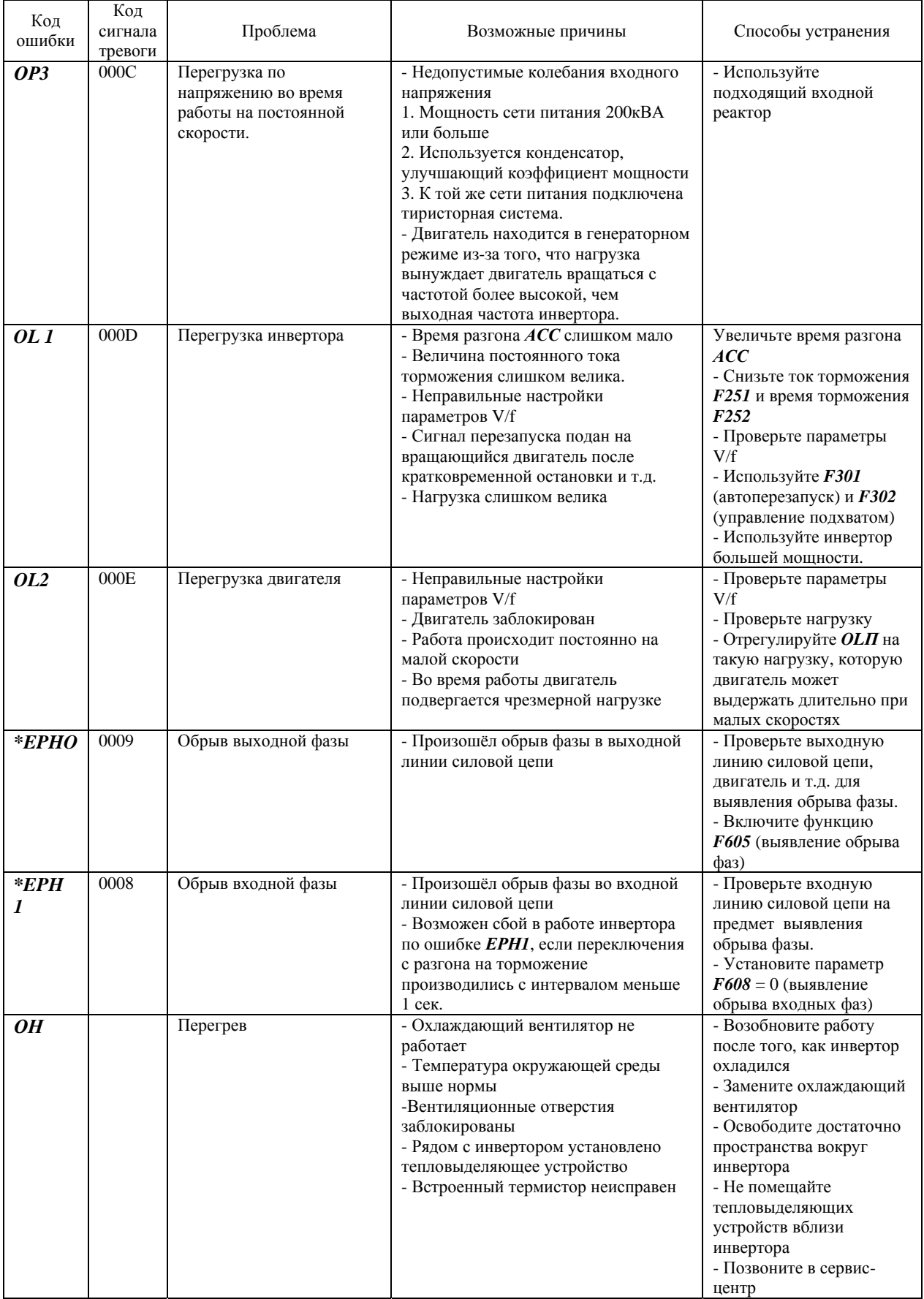

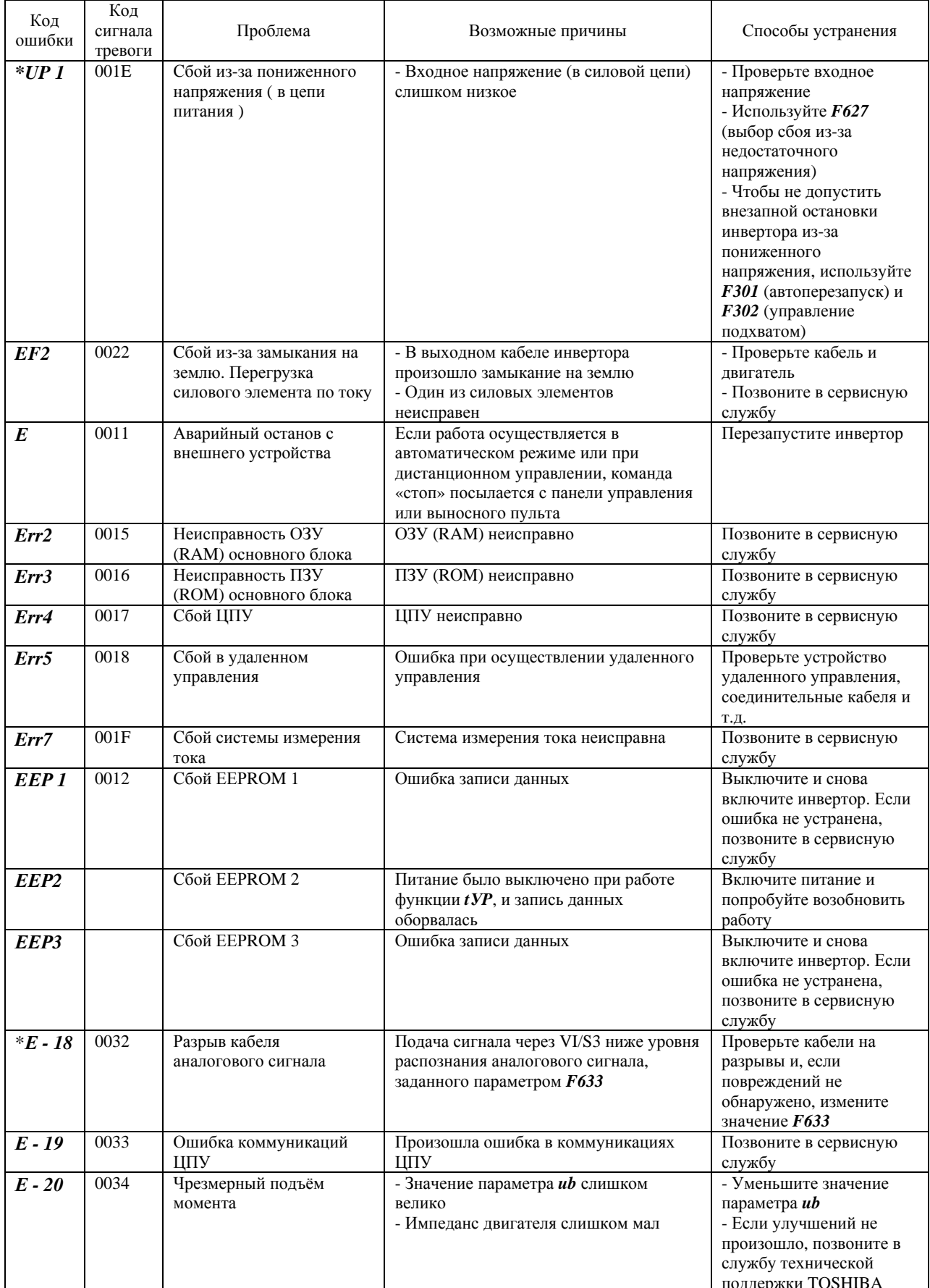

\* С помощью этого параметра Вы можете включить/отключить сигнализацию аварии

Информация по сигналам тревоги. Сообщения, представленные в таблице, носят предупреждающий характер и не приводят к останову инвертора.

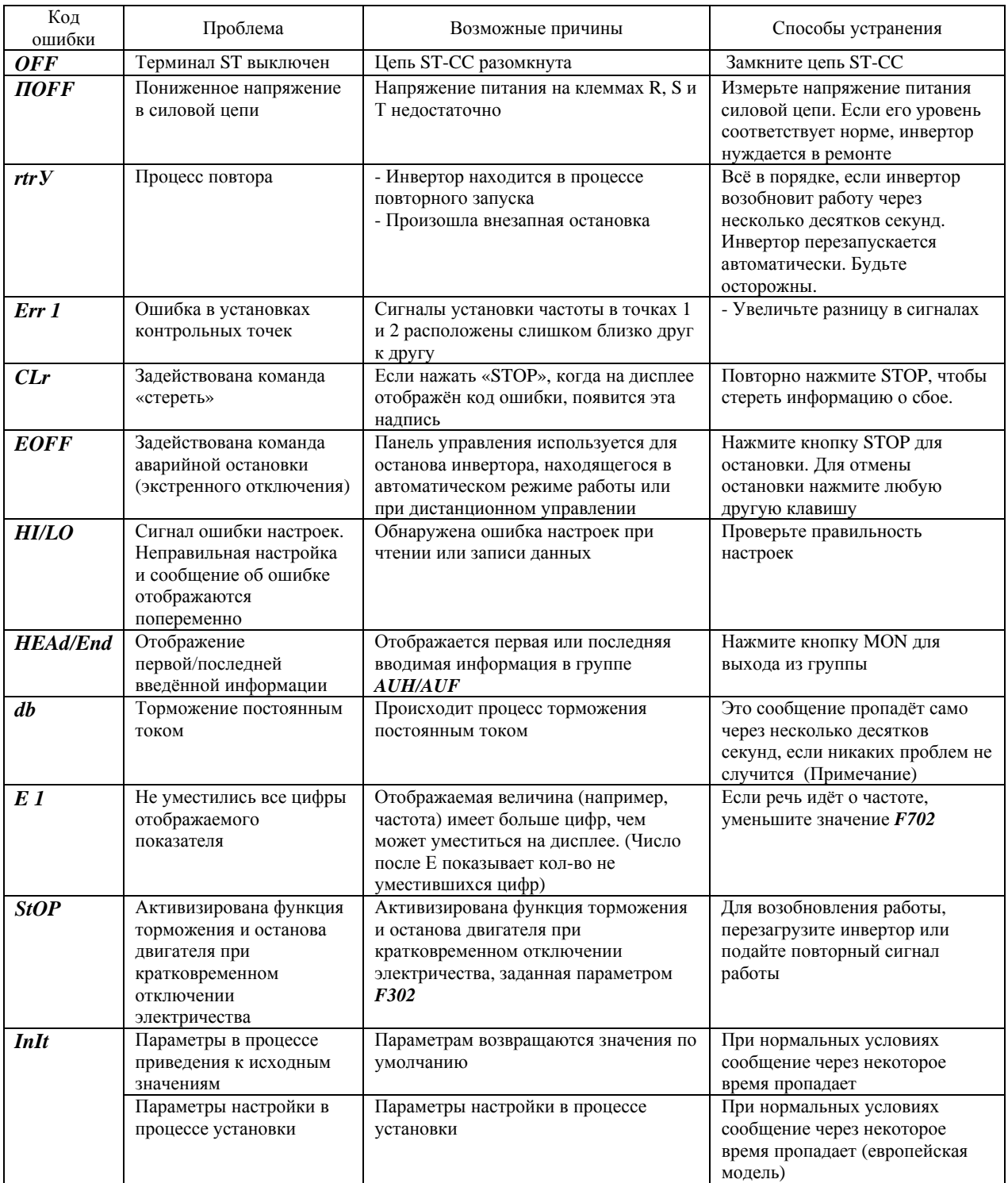

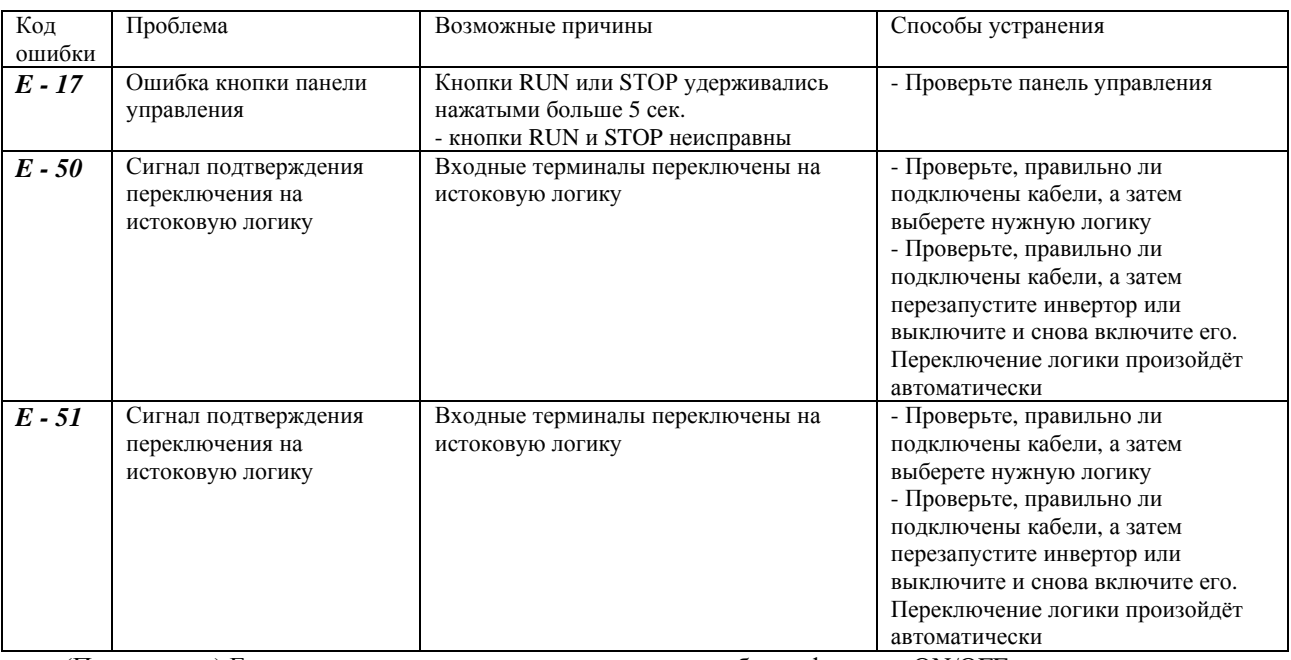

(Примечание) Если для торможения постоянным током выбрана функция ON/OFF, используя параметр выбора входного терминала, Вы можете судить о нормальной работе инвертора, если «*db*» исчезает после размыкания цепи между терминалом и СС.

Сигналы тревоги, появляющиеся во время работы.

- *С* : Сигнал перегрузки по току то же, что и *ОС* ( перегрузка по току )
- *Р* : Сигнал перегрузки по напряжению то же, что и *OP* ( перегрузка по напряжению )
- *L* :Сигнал перегрузки то же, что и *OL1 / OL2* ( перегрузка )
- *H* : Сигнал перегрева то же, что и *OH* ( перегрев )

Если возникает одновременно две и более проблемы, на дисплее появится одна из следующих надписей: *С Р, Р L, C P L* 

Буквы *C, P, L* и *Н* загораются по очереди слева направо.

### 13.2. Перезапуск инвертора после аварийного останова

Не перезапускайте инвертор после сбоя, не устранив причину аварии. Это приведёт к новому сбою

Восстановить инвертор можно одним из следующих способов:

- (1) Выключив инвертор и продержав его выключенным до тех пор, пока не погаснет дисплей. См. раздел 6.14.2 (параметр  $F602$ )
- (2) С помошью внешнего сигнала (замыкание управляющих терминалов RST и CC) (Закрепите необходимую функций за входными терминалом)
- (3) С помощью панели управления
- (4) Подав сигнал «стереть» с выносного пульта.

Для переустановки инвертора с помощью панели управления, выполните следующие действия:

- 1. Нажмите STOP и убедитесь, что на дисплее появилось CLr.
- 2. Нажмите STOP повторно. Если причина сбоя была устранена, инвертор перезапустится

\* Когда любая из функций перегрузки (OLI - перегрузка инвертора, OL2 - перегрузка двигателя) активизирована, инвертор не может быть перезапущен путём подачи сигнала перезапуска с выносного пульта или с панели управления до тех пор, пока не пройдёт время, требующееся для охлаждения инвертора.

Фактическое время охлаждения:  $OLI$  – около 30 сек. после аварийного останова  $OL2$  - около 120 сек. после аварийного останова

#### Предупреждение

Механическое выключение и повторное включение инвертора приводит к его немедленному перезапуску. Используйте этот способ, когда необходим немедленный перезапуск. Обратите внимание, что частое использование этого способа может привести к поломке двигателя или механизма.

\* Если инвертор останавливается из-за перегрева (ОН), не перезапускайте его немедленно, подождите, пока температура внутри инвертора опустится до приемлемого уровня.

### **13.3. Если при отсутствии сигнала аварии двигатель перестаёт вращаться**

Если при отсутствии сигнала аварии двигатель не вращается, выполните следующие действия для выяснения причины

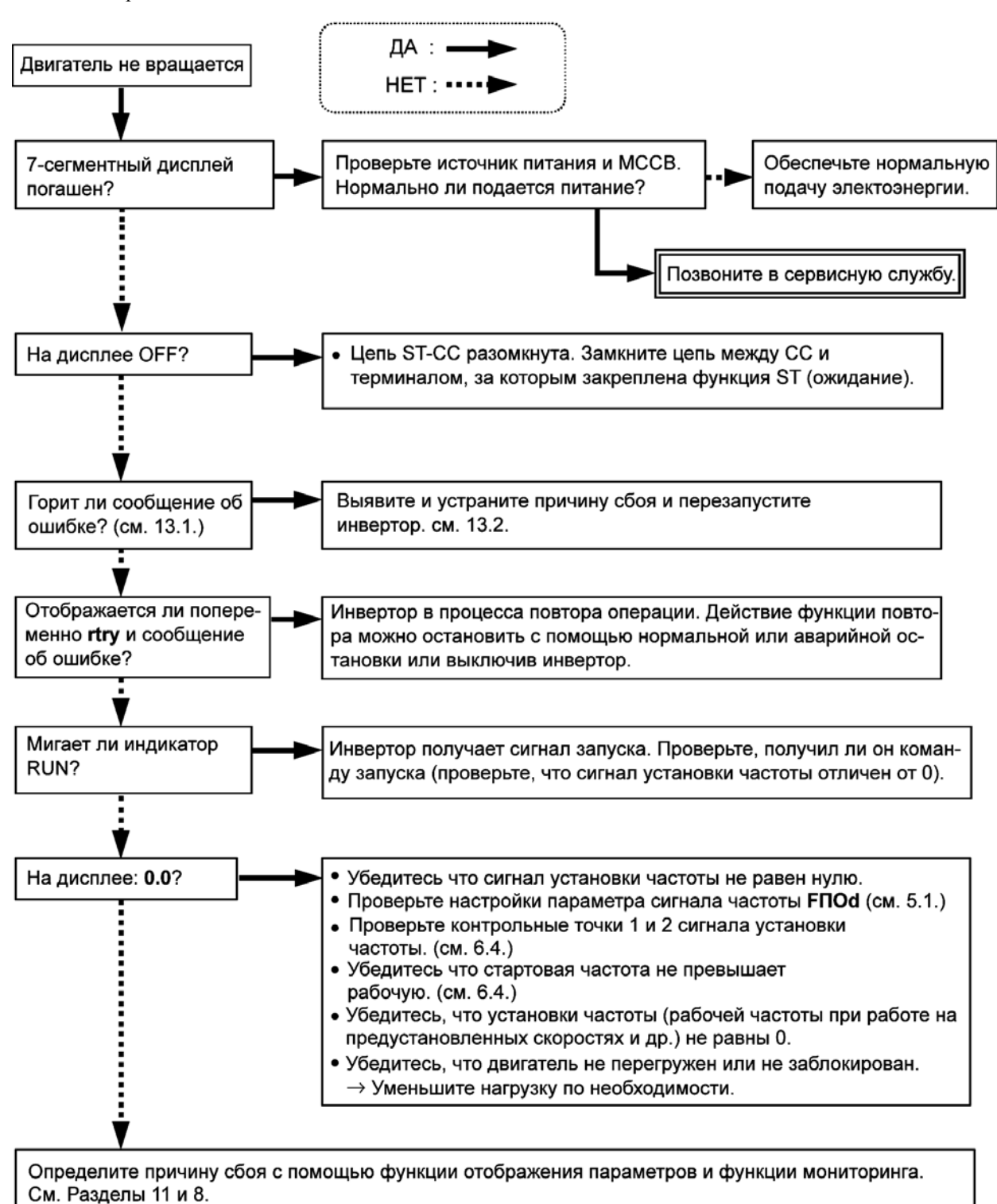

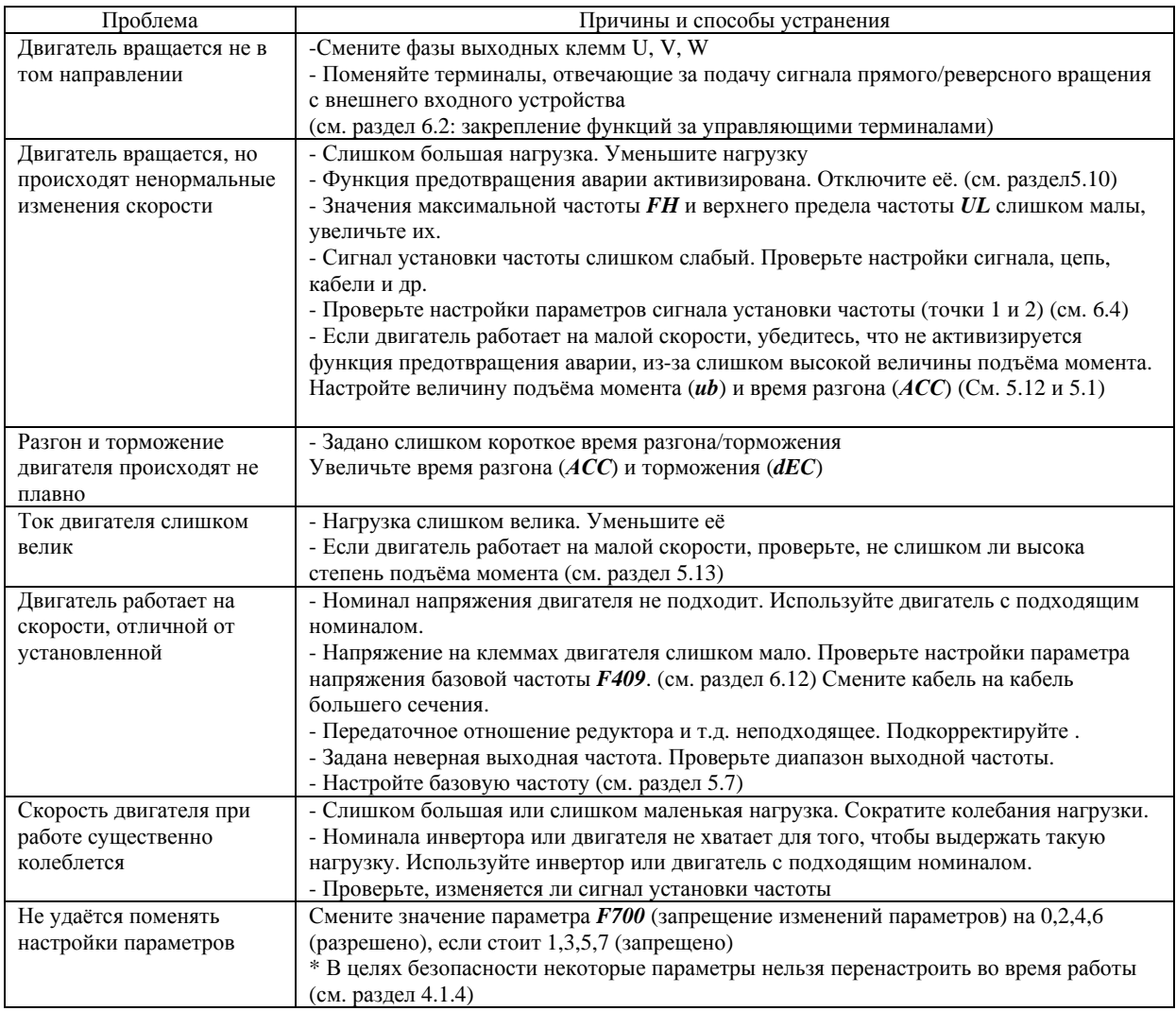

Как справиться с проблемами, связанными с настройкой параметров

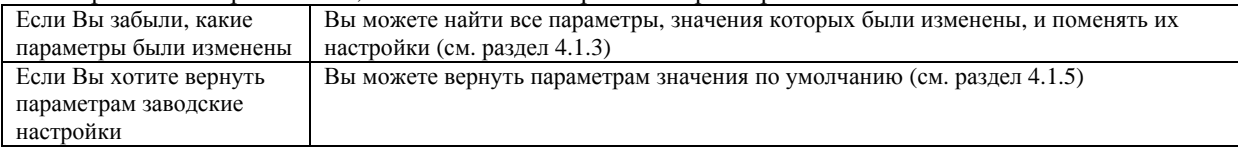

# **N 14. Проверка и техобслуживание**

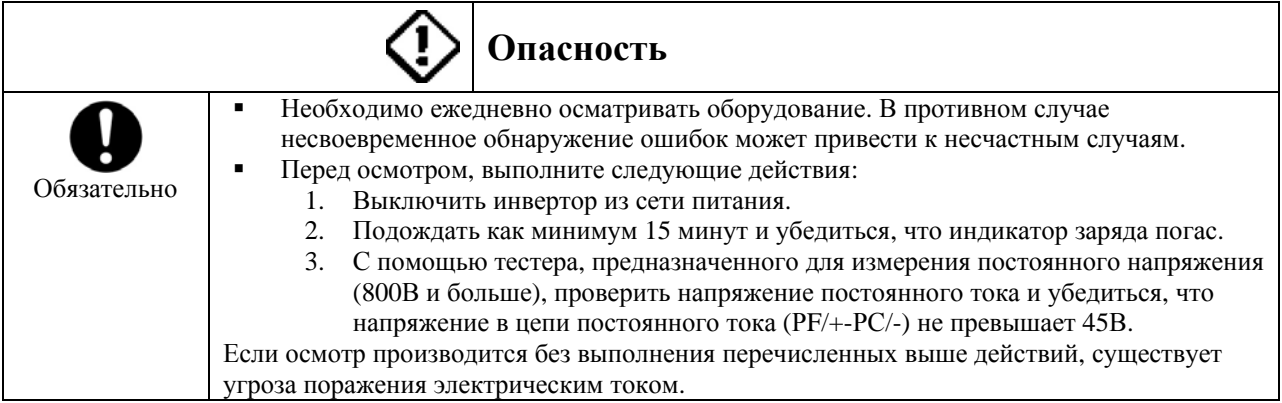

Регулярно осматривайте инвертор, чтобы не допустить поломки инвертора из-за условий использования – температуры, влажности, пыли или вибрации, или из-за износа деталей.

## **14.1. Регламент проверки**

Поскольку электронные компоненты инвертора чувствительны к высокой температуре, устанавливайте инвертор в прохладном, не пыльном, хорошо вентилируемом месте. Это существенно для продления срока службы инвертора.

Цель регулярных осмотров – поддержание правильных условий эксплуатации и своевременное обнаружение неполадок.

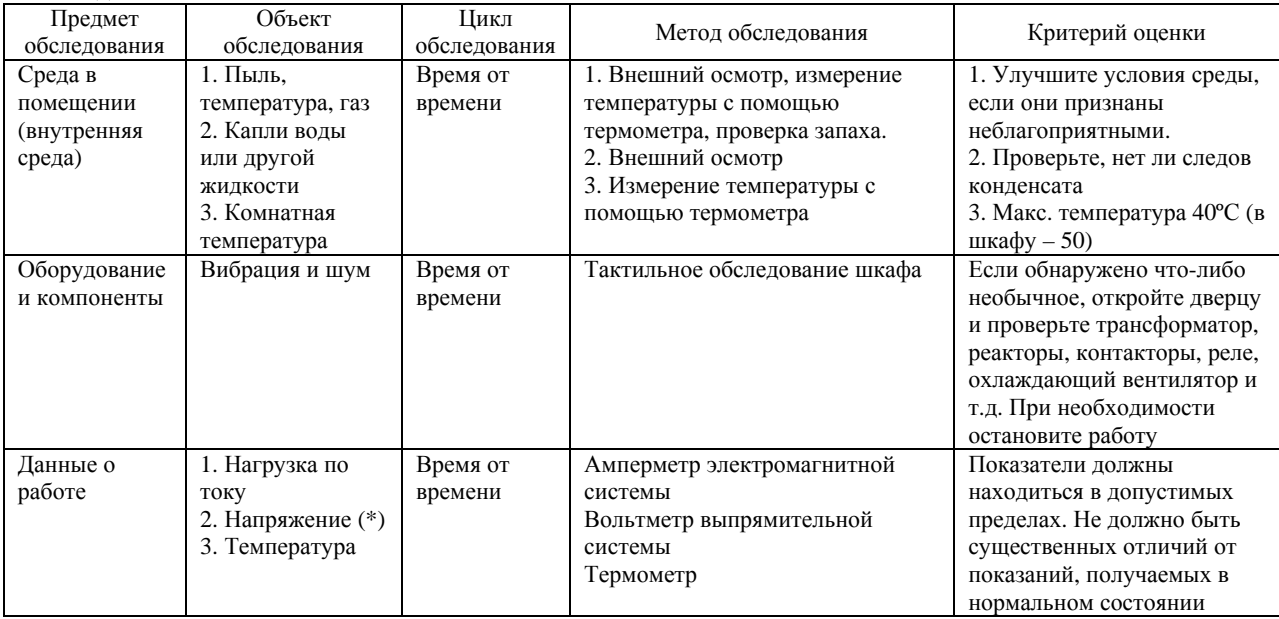

• (\*) Измеряемое разными вольтметрами напряжение может иметь незначительное различие. Поэтому измеряйте напряжение одним и тем же вольтметром.

Контрольные точки

- 1. Что-либо необычное в установке инвертора
- 2. Что-либо необычное в охлаждающей системе
- 3. Необычные вибрации или шум
- 4. Перегрев или обесцвечивание элементов инвертора и кабелей
- 5. Необычный запах
- 6. Необычные вибрации, шум или перегрев двигателя.

## **14.2. Периодичность проверки**

Проводите периодическое обследование раз в 3 – 6 месяце, в зависимости от условий эксплуатации

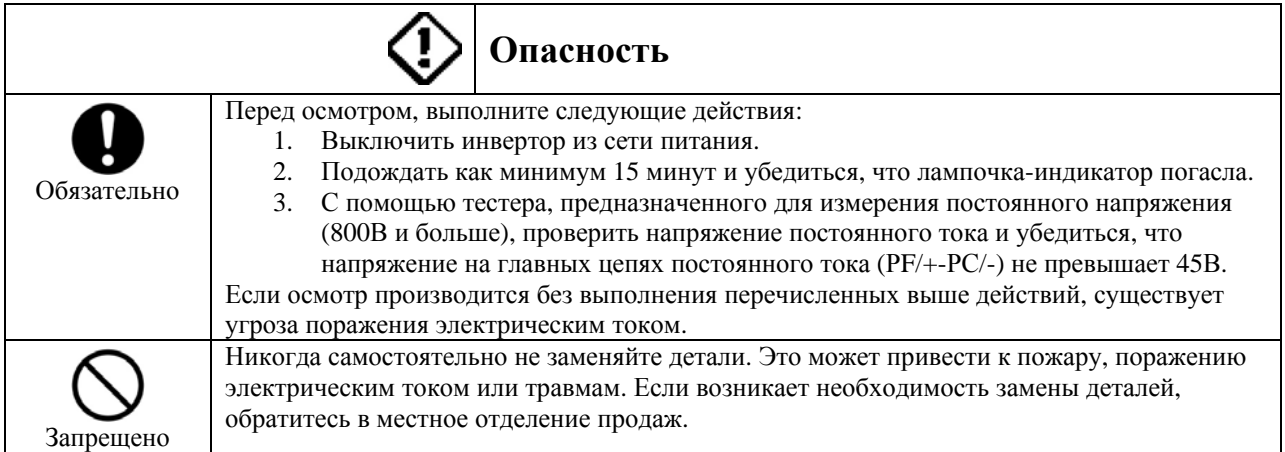

Объекты проверки

- 1. Проверьте, все ли винтовые клеммы надежно затянуты. Если какой-то из винтов разболтался, затяните его.
- 2. Проверьте, все ли обжимные клеммы зафиксированы должным образом. Проведите визуальный осмотр, чтобы выявить на них следы перегрева.
- 3. Осмотрите все кабели и провода на предмет повреждений
- 4. С помощью пылесоса удалите грязь и пыль, особенно из вентиляционных каналов и с печатных плат. Они всегда должны оставаться чистыми
- 5. Если Ваш инвертор подолгу стоит без работы, проверяйте его работоспособность, раз в 2 года включая его минимум на 5 часов без подключения к двигателю. Рекомендуется не подключать инвертор непосредственно к электросети общественного пользования, а постепенно увеличивать напряжение питания с помощью трансформатора
- 6. При необходимости проведите измерение сопротивления изоляции клеммной колодки силовой цепи с помощью прибора для измерения сопротивления изоляции (500В). Никогда не проводите измерение сопротивления изоляции клемм управления. Когда Вы проверяете сопротивление изоляции двигателя, отключите его от инвертора заранее, отсоединив кабели от выходных клемм U, V, W. При проверке сопротивления изоляции периферийных цепей (не двигателя), отключите от инвертора все кабели, так чтобы во время проверки на инвертор не подавалось никакого напряжения.

Примечание. Перед началом проверки всегда отключайте все кабели от клеммной колодки силовой цепи и тестируйте инвертор отдельно от другого оборудования.

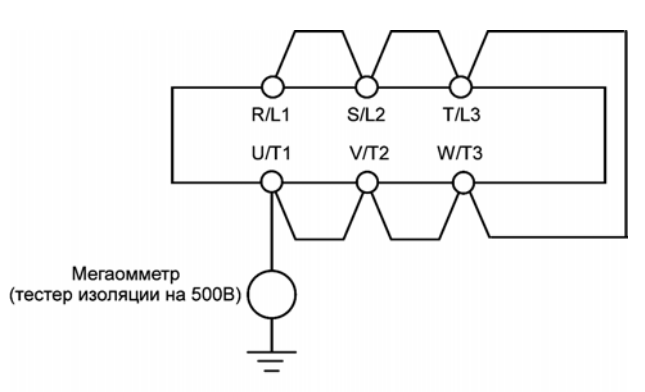

- 7. Никогда не испытывайте инвертор под давлением. Это может повредить его компонентам.
- 8. Проверка напряжения и температуры

Рекомендуемый вольтметр:

Входные силовые цепи: вольтметр с электромагнитной системой измерителя

Выходные силовые цепи: вольтметр выпрямительной системы

Очень полезно замерять и записывать температуру окружающей среды до, после и во время работы.

# TOSHIBA E6581090

#### **Замена изношенных элементов**

Инвертор состоит из большого числа электронных компонентов, включая полупроводниковые приборы, которые выходят из строя с течением времени в соответствии со своими физическими свойствами. Использование изношенных компонентов может привести к ухудшению работы и поломке инвертора. Поэтому инвертор нужно периодически проверять. Кроме охлаждающего вентилятора, ни одна из деталей инвертора не может быть заменена самостоятельно. Если Вы обнаружили существенный дефект, инвертор необходимо снять с эксплуатации.

#### Примечание

Срок жизни компонента зависит, как правило, от температуры окружающей среды и условий эксплуатации. Сроки жизни различных компонентов при нормальных условиях эксплуатации приведены ниже.

- 1. Охлаждающий вентилятор. Вентилятор, который охлаждает нагревающиеся части, может прослужить около 30.000 часов (2 или 3 года беспрерывной работы). Вентилятор необходимо заменить, если он издаёт излишний шум или необычно вибрирует.
- 2. Cглаживающий конденсатор. Сглаживающий алюминиевый электролитический конденсатор в силовой цепи постоянного тока выходит из строя из-за импульсного тока и проч. При нормальных условиях эксплуатации замену конденсатора необходимо производить раз в 5 лет.

Критерии визуального осмотра конденсатора:

- отсутствие утечки жидкости
- предохранительный клапан внутри крышки
- измерение электростатической ёмкости и изоляционного сопротивления

Примечание. Для замены расходных компонентов обращайтесь в ближайшее отделение Toshiba. Не производите замену самостоятельно.

Срок службы необходим для приблизительного определения времени замены. Для замены компонентов обращайтесь в ближайшее отделение Toshiba или представительство, адрес которого указан на обороте инструкции.

#### **Стандартные циклы замены основных частей**

В таблице ниже представлен список циклов замены основных частей инвертора при условии их использования в нормальных условиях (средняя температура окружающей среды 30º , коэффициент загрузки – не больше 80%, время работы – 12 часов в день). Цикл замены каждой детали не равен её сроку службы, он показывает, через какой срок процент вышедших из строя деталей существенно увеличивается.

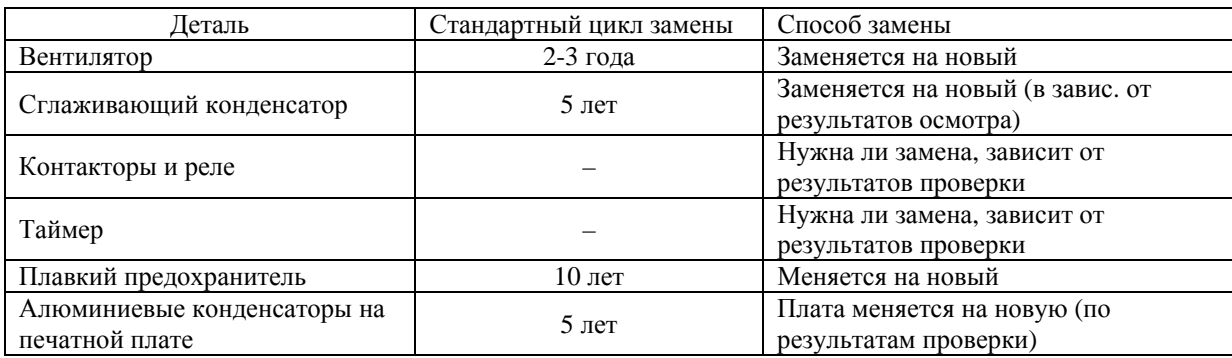

Срок службы каждой детали зависит от условий эксплуатации

## **14.3. Звонок в сервисный центр**

Адреса сервисных центров смотрите на обороте инструкции. Обращаясь в сервисный центр, пожалуйста, помимо данных о поломке, сообщите информацию о номинальных характеристиках инвертора, наличии или отсутствии дополнительных устройств и т.д..

## **14.4. Хранение инвертора**

Примите следующие меры предосторожности при временном или длительном хранении инвертора.

- 1. Храните инвертор в хорошо вентилируемом месте, недоступном для грязи, металлической и иной пыли и высоких температур.
- 2. Если печатная плата Вашего инвертора имеет антистатическое покрытие (черное покрытие), не снимайте его при хранении - покрытие нужно удалить только перед началом работы.
- 3. Если в инвертор долгое время не поступает питание, эффективность электролитического конденсатора снижается. Поэтому, при долговременном простое инвертора, раз в 2 года включайте его на 5 или более часов, чтобы не допустить снижения характеристик конденсатора и проверить работоспособность инвертора. Рекомендуется не подключать инвертор сразу к общественной электросети, а постепенно увеличивать напряжение питания с помощью трансформатора.

# **O 15. Гарантийные обязательства**

Замена неисправных частей инвертора производится бесплатно, если соблюдаются следующие условия:

- 1. Эта гарантия распространяется только на основной блок инвертора
- 2. Любая деталь, пришедшая в негодность или вышедшая из строя в течение 36 месяцев со дня покупки, будет отремонтирована или заменена бесплатно.
- 3. Во всех перечисленных ниже случаях ремонт и замена осуществляются за счёт покупателя даже во время гарантийного срока:
	- Повреждение и выход из строя из-за неправильного обращения и использования или неправомочного ремонта или модификаций инвертора.
	- Повреждение и выход из строя из-за падения инвертора или других несчастных случаев во время транспортировки.
	- Повреждение и выход из строя из-за пожара, солёной воды или ветра, коррозийных газов, землетрясений, штормов или наводнений, удара молний, аномального напряжения или других природных катаклизмов.
	- Повреждение и выход из строя из-за использования инвертора не по назначению.
- 4. Все расходы, понесённые компанией Toshiba за услуги на месте, ложатся на покупателя, если между продавцом и покупателем не был подписан договор обслуживания, имеющий приоритет перед данной гарантией и содержащий другие условия.

# **P 16. Утилизация инвертора**

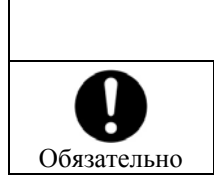

**Предупреждение** Если Вы хотите избавиться от Вашего инвертора, обратитесь к специалисту по утилизации\*. Если Вы избавитесь от инвертора самостоятельно, это может привести к взрыву конденсатора или выделению ядовитых газов.

Из соображений безопасности не пытайтесь самостоятельно утилизировать инвертор, обратитесь к специалисту.